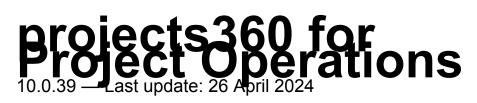

HSO | ProServ

# **Table of Contents**

| 1. Introduction                                                          | 4   |
|--------------------------------------------------------------------------|-----|
| 2. What's new in version 10.0.39                                         | 6   |
| 2.1. What's new in version 10.0.38                                       |     |
| 2.2. What's new in version 10.0.36                                       | 20  |
| 3. Initial configurations                                                | 23  |
| 3.1. Finance and Operations                                              | 24  |
| 3.1.1. projects360 integration parameters                                |     |
| 3.1.2. projects360 parameters                                            |     |
| 3.1.3. Dual-write sync from Finance and Operations to Project Operations |     |
| 3.1.4. Periodic tasks                                                    | 33  |
| 3.2. Project Operations                                                  | 37  |
| 3.2.1. Company parameters                                                |     |
| 3.2.2. Financial dimensions                                              | 43  |
| 3.2.3. Autonumber settings                                               | 47  |
| 3.2.4. Project parameters                                                | 49  |
| 3.2.5. Shared customers across companies                                 |     |
| 3.2.6. Contract reason codes                                             | 58  |
| 3.2.7. Qualify lead parameters                                           | 60  |
| 4. Opportunity management                                                | 61  |
| 4.1. Opportunity sales process                                           | 62  |
| 4.1.1. P-project (Proposal project)                                      | 67  |
| 4.1.2. Opportunity header close as Won/Lost                              | 69  |
| 4.1.3. Opportunities for Leads (non-customers)                           |     |
| 4.2. Opportunity lines                                                   | 73  |
| 4.2.1. Project Draft                                                     | 74  |
| 4.2.2. Auto-create Quote for project draft                               |     |
| 4.2.3. Close as Won/Lost and Reopen line                                 |     |
| 4.2.4. Opportunity Service Lines                                         | 85  |
| 4.3. Estimate version                                                    | 88  |
| 4.4. Fee Estimator                                                       | 90  |
| 5. Contract management                                                   |     |
| 5.1. Project Contract                                                    | 100 |

|    | 5.2. Project Contract line                       | 103   |
|----|--------------------------------------------------|-------|
|    | 5.2.1. Create Contract line from project         | . 107 |
| 6. | Project management                               | 109   |
|    | 6.1. Projects                                    | 110   |
|    | 6.2. Project tasks                               | 113   |
|    | 6.2.1. Copy Tasks from Project                   | 116   |
|    | 6.3. Effort Assignment                           | 119   |
|    | 6.4. Work Breakdown Structure                    | 122   |
|    | 6.4.1. Copy from Fee Estimate to the Project WBS | . 131 |
|    | 6.4.2. Disciplines                               | 134   |
|    | 6.4.3. Move Task Dates/ Move All Task Dates      | 138   |
|    | 6.5. Gantt View                                  | 144   |
|    | 6.5.1. WBS dependencies between tasks            | . 149 |
|    | 6.6. Subprojects                                 | 156   |
|    | 6.6.1. Copy Estimated to Original contract       | 161   |
|    | 6.7. Enhanced Tracking View                      | 163   |
|    | 6.8. Effort Allocation                           | 167   |
|    | 6.9. Enhanced Effort Allocation                  | 170   |
|    | 6.10. ETC/EAC Management                         | 178   |
|    | 6.11. Direct Booking                             | 179   |
|    | 6.12. Release process                            | 183   |
|    | 6.13. Actuals                                    | 186   |
| 7. | Version History                                  | 195   |
|    | 7.1. Release Notes v10.0.39                      | 196   |

# **1. Introduction**

### HSO ProServ projects360 for Project Operations

As part of HSO ProServ's industry strategy for project-driven organizations, we have developed a powerful solution for Microsoft Dynamics 365 CE Project Operations integrated with Dynamics 365 Finance & Operations.

• Combining the best of CE Project Operations to manage Sales, Project planning and Resourcing with the best of our <u>projects360 industry solution for Finance & Operations</u>.

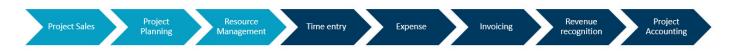

• Using Dual-write and Dataverse Microsoft technologies for a seamless integration as One solution.

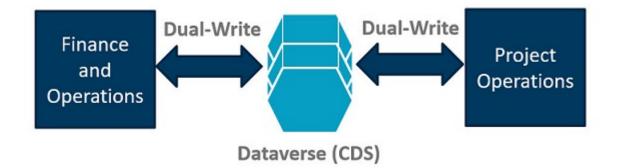

 We are able to leverage our projects360 solution with a deep set of extensions to the <u>Microsoft</u> <u>Dynamics 365 Finance and Operations service industries solution</u> providing best-in-class ERP capabilities as well as accelerating <u>implementations of Dynamics 365</u> while also reducing your cost and risk.

For more information on HSO ProServ projects360 for Microsoft Dynamics 365, please write to us.

### projects360 for Project Operations Features Manual

At the top of the page, a Version drop-down is available to select the version you are currently on, and the manual will only reflect features available on that version. On the left of the page, use the Table of contents to select a specific topic you are looking for.

The topic areas included in the Feature Manual include:

- Initial configurations
- Opportunity management
- <u>Contract management</u>

• Project management

There is also a dedicated site for the projects360 ProServ industry solution and projects360 BI Feature Manual.

- projects360 industry solution for Finance & Operations
- projects360 BI

### Your Feedback is Welcome!

This feature manual provides detailed information on all the features available in projects360 for Project Operations. It is continuously updated as versions and features change. If you have any suggestions or any feedback pertaining to documentation, existing features, or new feature requests, please either comment on an article or <u>email us</u>.

# 2. What's new in version 10.0.39

projects360 10.0.39 for Project Operations introduces new features and enhancements such as Effort Allocation and WBS performance enhancements, Convert P4W tasks to WBS Planner tasks, Implemented cell locking for out of range and non-working periods in Effort Allocation, Included edit capabilities to ETC/EAC Management view, Improved performance during Actuals sync, User localization settings in xl360, Enhanced functionality to Move Task dates, Export to Excel button to different spreadsheets.

# **New Features**

### **Effort Allocation and WBS performance enhancements**

#### Performance enhanced by implementing a new JSON structure

The performance of effort allocation has been significantly improved through the implementation of a new JSON format

- The new JSON structure solves the problem of handling large amounts of Project data which earlier followed the traditional data structures approach.
- This involves restructuring the way data is organized and stored, which allows for more efficient handling and processing of information related to effort allocation tasks.
- New JSON structure stores information by year and month efficiently saving and retrieving big amounts of data.
- This new JSON will be used to optimize the performance when updating the Effort Allocation and WBS from front end.
- Copy the project structure from a 'Fee Estimate version' is now optimized as well.
- P4W with 'Effort Allocation' experience using the new JSON structure is also improving performance.

| Dynamics 365         | Project Operations                 |                           | , A                                                    | Search     |               |            |                |                  |                |                |               | Try the       | new look 💽       | )               | 0 @               | ? (P      |
|----------------------|------------------------------------|---------------------------|--------------------------------------------------------|------------|---------------|------------|----------------|------------------|----------------|----------------|---------------|---------------|------------------|-----------------|-------------------|-----------|
| =                    | < 🖬 🛛                              | 🖥 Save & Close 🚽          | - New Project 🔹 Copy F                                 | roject     | 🖒 Copy Tas    | ks from Pr | oject 🗋 Cop    | y from Fee Estim | ate 🗸 🗎 Buc    | lget 🗸 🗸 Re    | elease 🛛 🗋 De | activate 🛗 B  | ook 🗐 Dele       | te :            |                   | 🔄 Share   |
| 급 Home               | Copy Tas                           | ks 14.03.2024 WBS plar    | ner - Saved                                            |            |               |            |                |                  |                |                | 0.00          | D             | raft \$115       | 710.00          | 8/12/2024 4:3     | 0 PM 🗸    |
| ) Recent 🗸 🗸         | Project                            |                           |                                                        |            |               |            |                |                  |                |                | Cost Con      | sumption % Ta | sks status Estim | ated Labor Cost | Due Date          |           |
|                      |                                    |                           | 0                                                      |            |               |            |                |                  |                |                |               |               |                  |                 |                   |           |
| > Pinned V           | Project Stages<br>Active for 21 da |                           | New (21 D)                                             |            | Quote         | e          |                | Plan             |                | Deliver        |               | Co            | mplete           |                 | Close             |           |
| ly Work              | Summary                            |                           | Team Effort Allocat                                    | ion Res    | source Assi   | anments    | Resource R     | econciliation    | Estimates Tra  | cking Sales    | Evnense Estir | nates Mate    | rial Estimates   | xl360 Rela      | ated $\checkmark$ |           |
| Dashboards           | Junnury                            | tibb ounte bubprojecto    |                                                        |            | Jource russi  | giintento  | nesource n     | cconciliation    | Estimates in   | Jeking Sales   | expense esti  | nates mate    | indi Estimates   | X1500 11010     | illu i            |           |
| Time Entries         | C I /                              |                           | с                                                      |            | D             | E          | F              | G                | н              | I.             | J             | K             | L                | М               | N                 | 0         |
| Expenses             | 1 Pul                              | olish Start date:         | 7/2/2024                                               |            | Time scale:   | Week >     | $\langle \vee$ |                  |                |                |               |               |                  |                 |                   |           |
|                      | 2 Dis                              | card End date:            | 8/12/2024                                              | 🔝 Sh       | now cost/fee: | No 🗦       | $\langle \vee$ |                  |                |                |               |               |                  |                 |                   |           |
| Approvals            | 3                                  | Remaining effort from:    | 3/31/2024                                              | 📰 S        | show actuals: | No         | $\sim$         |                  |                |                |               |               |                  |                 |                   |           |
| Material Usage       | 4 No                               | Name                      | Assigned to                                            | Sta        | art           | Finish     | Duration       | Out of Range     | Effort (hours) | Updated Effort | Jun 30, 2024  | Jul 7, 2024   | Jul 14, 2024     | Jul 21, 2024    | Jul 28, 2024      | Aug 4, 20 |
|                      | 5 0                                | Copy Tasks 14.03.2024 WBS |                                                        | 5/2        | 28/2024       | 8/12/2024  |                |                  | 1,172.70       | 1,172.70       | 149.05        | 148.95        | 234.80           | 200.50          | 80.65             |           |
| ojects               | 6 1                                | A Task 1.1                |                                                        | 7/3        | 2/2024        | 8/12/2024  |                |                  | 217.10         | 217.10         | 5.40          | 6.75          | 56.95            | 69.50           | 70.40             |           |
| Projects             | 7 1.1                              | A Task 1.1.1              |                                                        | 7/:        | 16/2024 🛗     | 8/2/2024   | 🚞 14 days      |                  | 176.60         | 176.60         |               |               | 50.20            | 62.75           | 63.65             |           |
| Projects             | 8                                  |                           | Generic Resource (Lead                                 | ×Р         |               |            |                |                  | 68.40          | 68.40          |               |               | 19.40            | 24.25           | 24.75             |           |
| Schedule Board       | 9                                  |                           | Generic Resource (Electrical                           | ХЪ         |               |            |                |                  | 49.20          |                |               |               | 14.00            | 17.50           | 17.70             |           |
| Resource Utilization | 10                                 |                           | Jane Dow (Default project                              | ×Р         |               |            |                |                  | 0.00           |                |               |               |                  |                 |                   |           |
|                      | 11                                 |                           | Generic Resource (Default                              | ×Р         |               |            |                |                  | 59.00          |                |               |               | 16.80            | 21.00           | 21.20             |           |
| Resources            | 12 1.2                             | A Task 1.1.1.1            |                                                        |            | 2/2024 🔛      | 8/12/2024  | 🚞 30 days      |                  | 40.50          |                | 5.40          | 6.75          | 6.75             | 6.75            | 6.75              |           |
| Roles                | 13                                 |                           | Prateek Gupta (Project                                 | ×Р         |               |            |                |                  | 40.50          | 40.50          | 5.40          | 6.75          | 6.75             | 6.75            | 6.75              |           |
| Disciplines          | 14 2                               | New Task                  |                                                        |            | 28/2024       |            | 🔝 1 days       |                  |                |                |               |               |                  |                 |                   |           |
|                      | 15 3<br>16 4                       | New Task                  |                                                        |            | 28/2024       |            | 🔝 1 days       |                  |                |                |               |               |                  |                 |                   |           |
| PM Workspace         | 16 4                               | New Task                  |                                                        |            | 28/2024       |            | 🔝 1 days       |                  |                |                |               |               |                  |                 |                   |           |
| Contract Workers     | 1/ 5                               | B Task 1.1                | Development Dates (Default                             |            | 2/2024 🔝      | //15/2024  | 10 days        |                  | 101.50         |                | 33.80         | 50.60         | 17.10            |                 |                   |           |
|                      | 18                                 |                           | Paramesh Rajan (Default<br>Generic Resource (Default   | X P<br>X P |               |            |                |                  | 100.50         |                | 33.40         | 50.10         | 0.10             |                 |                   |           |
| rchasing             | 20                                 |                           | Generic Resource (Default<br>Generic Resource (Default | X P<br>X P |               |            |                |                  | 0.00           |                | 0.40          | 0.50          | 0.10             |                 |                   |           |
|                      | 20                                 |                           | Prateek Gupta (Project                                 | XP         |               |            |                |                  | 0.00           |                |               |               |                  |                 |                   |           |
| Vendors              | 22 6                               | C Task 1.1                | Frateex Gupta (Project                                 |            | 28/2024       | 7/3/2024   |                |                  | 382.85         |                | 43.25         |               |                  |                 |                   |           |
| Projects 🗘           | 22 0                               | C IdSK 1.1                |                                                        | 5/.        | 20/2024       | 1,5/2024   | _              |                  | 362.83         | 302.05         | 43.25         |               | _                |                 |                   | _         |

#### 'Update multiple' capability enables users to minimize operations in WBS and Effort Allocation

The 'Update multiple' capability empowers users to streamline their operations within the WBS and Effort Allocation spreadsheets.

- This will allow xl360 to perform multiple updates or modifications simultaneously in one operation, rather than having to make individual changes as part of different operations.
- Reducing the number of operations also reduces the necessary total time to perform the data modifications. It is especially important when we have multiple users working concurrently in the system.

### **Convert P4W tasks to WBS Planner tasks**

A new workflow called "Convert to Projects360 WBS Planner" has been introduced to convert P4W tasks into WBS Planner tasks.

 This feature enables users to instantly convert their project into an externally scheduled project. All tasks, durations, hours, efforts, and Bookable Resources will be directly shown in the WBS Planner project. This saves users from having to recreate the entire process and allows them to utilize the enhanced version of projects360 seamlessly.

| Home                 |                                    |                           |                   |                          |                  |                    |                     |                                         |                       |                                                                                  |
|----------------------|------------------------------------|---------------------------|-------------------|--------------------------|------------------|--------------------|---------------------|-----------------------------------------|-----------------------|----------------------------------------------------------------------------------|
| Recent V             | Test Task 04.04 Opportu<br>Project | nity added - Saved        |                   |                          |                  |                    |                     | Draft<br>Cost Consumption % Tasks statu | \$0.00<br>is Estimate |                                                                                  |
| Pinned 🗸             | Project Stages                     | 0                         |                   | 0                        | -0               |                    | 0                   | O                                       |                       | Manage<br>Create a flow                                                          |
| Work                 | Active for 22 hours                | New (22 Hrs)              |                   | Quote                    | Plan             |                    | Deliver             | Complete                                |                       | See your flows                                                                   |
| Dashboards           | Summary Tasks Subprojec            | ts Team Effort Assignment | Effort Allocation | Resource Assignments     | Resource Reconci | liation Estimates  | Tracking            | Sales Expense Estimates                 | Material              | Run Workflow                                                                     |
| Time Entries         | ⊘ Grid Board Timeline              | Charts Assignments ···    |                   |                          |                  |                    |                     | Filters (0)                             | 🚳 Condit              | ≫ Temp                                                                           |
| Expenses             | _                                  |                           |                   |                          |                  |                    |                     |                                         |                       | <ul> <li>Update Project Resource A</li> <li>Convert to projects360 WB</li> </ul> |
| Approvals            | Name 🗠                             |                           | Quick look $\vee$ | Assigned to $\checkmark$ | Duration $\vee$  | Start $\checkmark$ | Finish $\checkmark$ | $_{\rm Effort} \sim$                    | + Add col             | Send Contour Workflow                                                            |
| Material Usage       | 1 Development Task                 |                           |                   | s as                     | 23 days          | 4/15/2024          | 5/15/2024           | 210.33 hours                            |                       | 20 Send Contour Worknow                                                          |
| ects                 | 2 Development Task 2               |                           |                   | <b>Q A</b> S             | 20 days          | 4/15/2024          | 5/10/2024           | 630 hours                               |                       |                                                                                  |
| Projects             | 3 Developmenta Task 3              |                           |                   | 🔕 💿 💿 🚳                  | 31 days          | 4/23/2024          | 6/4/2024            | 1643.55 hours                           |                       |                                                                                  |
| Schedule Board       | 4 Development Task 4               |                           |                   | Accountant 1             | 31 days          | 4/23/2024          | 6/4/2024            | 300 hours                               |                       |                                                                                  |
| Resource Utilization | 5 V Development Task 5             |                           |                   |                          | 23 days          | 4/16/2024          | 5/16/2024           | 1551.63 hours                           |                       |                                                                                  |
| Resources            | 6 Development task 6               |                           |                   | 🔊 🚳 🕓                    | 23 days          | 4/16/2024          | 5/16/2024           | 1551.63 hours                           |                       |                                                                                  |
| Disciplines          |                                    |                           |                   |                          |                  |                    |                     |                                         |                       |                                                                                  |
| PM Workspace         |                                    |                           |                   |                          |                  |                    |                     |                                         |                       |                                                                                  |
| Contract Workers     |                                    |                           |                   |                          |                  |                    |                     |                                         |                       |                                                                                  |
| nasing               |                                    |                           |                   |                          |                  |                    |                     |                                         |                       |                                                                                  |
| Vendors              |                                    |                           |                   |                          |                  |                    |                     |                                         |                       |                                                                                  |
| Projects 🗘           |                                    |                           |                   |                          |                  |                    |                     |                                         |                       |                                                                                  |

# Implemented cell locking for out of range and non-working periods in Effort Allocation

Cells are now locked to prevent updating efforts for roles/resources during time periods where Task Start and End Dates do not occur. This precautionary measure aims to minimize human errors.

- This feature allows users to make changes only within the designated task period. Any cells outside of this period will be now locked down.
- In addition, non-working periods will be now non-editable as well, ensuring data accuracy.

| Dynamics 365         | Project Op   | erations        |                        |                           |         | SAN           | NDBC          | JХ       |                    |                 |               |               | Try the new look | ς Ο                | <u>۶</u> +        | Υ Q            | ☺ ?          |
|----------------------|--------------|-----------------|------------------------|---------------------------|---------|---------------|---------------|----------|--------------------|-----------------|---------------|---------------|------------------|--------------------|-------------------|----------------|--------------|
| :                    | $\leftarrow$ | 🖆 🖥 Save        | e 🔛 Save & Close 🕂     | New Project 🛛 🗋 Copy      | Project | Copy Ta       | asks from Pro | ject 🗅 C | Copy from Fee Esti | mate 🗸 🗎        | Budget 🗸      | ✓ Release     | o Deactivate     | 😰 Open in Pr       | oject 🛅 Book      | c :            | 🔄 Share      |
| } Home               | Test         | Opportur        | nity line 04.04.2024   | - Saved                   |         |               |               |          |                    |                 |               | 0.            | 00               | Draft              | \$236,800.00      | 5/23/202       | 24 4:30 PM   |
| Recent 🗸             | Proje        | ct              | ,                      |                           |         |               |               |          |                    |                 |               | Co            | st Consumption % | Tasks status       | Estimated Labor ( | Cost Due Date  |              |
| Pinned 🗸             | Projec       | t Service - Pro | iert                   | 0                         |         | (             | )             |          | <u> </u>           |                 | (             | )             |                  | <u> </u>           |                   |                | )            |
|                      |              | for 23 hours    | <                      | New (23 Hrs)              |         | Q             | uote          |          | Plan               |                 | De            | liver         |                  | Complete           |                   | Clo            | ise          |
| Work                 | Sum          | marv WBS        | Gantt Subprojects      | Team Effort Allocat       | ion     | Pocourco Ac   | rianmonto     | Pasaures | Pacanciliation     | Ectimator       | Tracking S    | ales Expense  | Ectimator        | Material Estim     | ates xl360        | Related $\vee$ |              |
| Dashboards           | Sum          | inary wb3       | Gante Subprojects      |                           | .1011   | Nesource As   | signments     | Resource | Reconciliation     | LStillidtes     | indoking 3    | ales Experisi | coundles         | iviateriai Estirri | ates xi500        | Nelateu V      |              |
| Time Entries         | C            | A               | В                      | C                         |         | D             | E             | +        | I.                 | J               | K             | L             | М                | N                  | 0                 | P              | Q            |
| Expenses             | 1            | Publish         | Start date:            | 4/4/2024                  | (iii)   | Time scale    | e:Week 🗡      | $\sim$   |                    |                 |               |               |                  |                    | Non Editable      | e as cells doe | s not fall   |
|                      | 2            | Discard         | End date:              | 5/23/2024                 | (iii)   | Show cost/fee | e: No 🗙       | $\sim$   |                    |                 | able as cells |               |                  |                    |                   | and End Date   |              |
| Approvals            | 3            |                 | Remaining effort from: | 3/31/2024                 | (iii)   | Show actuals  | s: No 🗙       | $\sim$   |                    | Star            | t and End Da  | te of Task    |                  |                    |                   | 1              |              |
| Material Usage       | 4            | No              | Name                   | Assigned to               |         | Start         | Finish        | ours)    | Updated Effort     | Mar 31, 2024    | pr 7, 2024    | Apr 14, 2024  | Apr 21, 2024     | Apr 28, 2024       | May 5, 2024       | May 12, 2024   | May 19, 2024 |
|                      | 5            | 0               | Test Opportunity line  |                           |         | 4/4/2024      | 5/22/2024     | 3,110.00 | 3,110.00           | 402.90          | 1,007.25      | 725.65        | 536.65           | 268.45             | 143.35            | 13.75          | 12.0         |
| ects                 | 6            | 1               | Task v1 added          |                           |         |               | 5/7/2024      | 460.00   | 460.00             | 34.30           | 85.75         | 85.75         | 85.75            | 85.75              | 56.95             | 13.75          | 12.0         |
| Projects             | 7            |                 |                        | Allie Bellew (Software    | ХÞ      |               |               | 160.00   | 160.00             | 12.80           | 32.00         | 32.00         | 32.00            |                    | 19.20             |                |              |
|                      | 8            |                 |                        | Generic Resource (Finance | ХÞ      |               |               | 200.00   | 200.00             | 16.00           | 40.00         | 40.00         | 40.00            |                    | 24.00             | -              |              |
| Schedule Board       | 9            |                 |                        | Sai Raja Syam Prasad      | ХÞ      |               |               | 100.00   | 100.00             | 5.50            | 13.75         | 13.75         | 13.75            | 13.75              | 13.75             | 13.75          | 12.0         |
| Resource Utilization | 10           | 2               | Task v2 added          |                           |         |               | 4/16/2024     |          | 490.00             | 108.70          | 271.75        | 109.55        |                  |                    |                   |                |              |
| Resources            | 11           |                 |                        | Allie Bellew (Software    | XP      |               |               | 160.00   | 160.00             | 35.50           | 88.75         | 35.75         |                  |                    |                   |                |              |
|                      | 12           | _               |                        | Generic Resource (Finance | XP      |               |               | 200.00   | 200.00             | 44.40           | 111.00        | 44.60         |                  |                    |                   |                |              |
| Roles                | 13           |                 | Task v3 added          | Sai Raja Syam Prasad      | ХÞ      | 4/4/2024      | 4/26/2024     | 130.00   | 130.00             | 28.80<br>122.20 | 72.00         | 29.20         | 106.20           |                    |                   |                |              |
| Disciplines          | 14           | 3.1             | Task v3.1 added        |                           |         |               | 4/26/2024     |          | 360.00             | 79.90           | 199.75        | 80.35         | 106.20           |                    |                   |                |              |
| PM Workspace         | 16           | 5-4             | TUDE YOLL UDUED        | Allie Bellew (Software    | хÞ      |               | -7 20/2024    | 160.00   | 160.00             | 35.50           | 88.75         | 35.75         |                  |                    |                   |                |              |
|                      | 17           |                 |                        | Generic Resource (Finance | xø      |               |               | 200.00   | 200.00             | 44.40           | 111.00        | 44.60         |                  |                    |                   |                |              |
| Contract Workers     | 18           | 3.2             | Task v3.2 added        |                           |         |               | 4/26/2024     |          | 360.00             | 42.30           | 105.75        | 105.75        | 106.20           |                    |                   |                |              |
|                      | 19           |                 |                        | Allie Bellew (Software    | хÞ      |               |               | 160.00   | 160.00             | 18.80           | 47.00         | 47.00         | 47.20            |                    |                   |                |              |
| hasing               | 20           |                 |                        | Generic Resource (Finance | ХP      |               |               | 200.00   | 200.00             | 23.50           | 58.75         | 58.75         | 59.00            |                    |                   |                |              |
| Vendors              | 21           | 4               | Task v4 added          |                           |         | 4/4/2024      | 4/30/2024     | 720.00   | 720.00             | 80.10           | 200.25        | 200.25        | 200.70           | 38.70              |                   |                |              |
| Projects 🗘           | 22           | 4.1             | Task v4.1 added        |                           |         | 4/4/2024      | 4/30/2024     | 360.00   | 360.00             | 37.80           | 94.50         | 94.50         | 94.50            | 38.70              |                   |                |              |

### Included editing capabilities to ETC/EAC Management view

The following modifications were made for 'ETC/EAC management' tab in Project form.

• Columns/cells related to ETC cost buckets are now editable.

| Dynamics 365         | Project Op | perations        |                |                   | Search         |              |                        |                      |               |                    |                      | Try the net           | w look 💽        | γ +       | Ф 🕸                    |                 |
|----------------------|------------|------------------|----------------|-------------------|----------------|--------------|------------------------|----------------------|---------------|--------------------|----------------------|-----------------------|-----------------|-----------|------------------------|-----------------|
|                      | ~          | 📑 🖬 Save 💕       | Save & Close – | - New Projec      | ct 🗎 Contra    | act Managem  | ent 🖽 Fe               | e Manageme           | nt 🗎 Project  | Details 🗎 E        | Budget 🗸 [           | Deactivate            | 🛗 Book 📋        | Delete :  |                        | 🖻 Share         |
| Home                 | Pro        | gress Expense it | em - Saved     |                   |                |              |                        |                      |               |                    | 0.00                 | Publi                 | shed \$15.000.0 | 20 20     | /29/2024 4:3           | 0 PM            |
| Recent 🗸             | Proje      |                  | em - saved     |                   |                |              |                        |                      |               |                    | Cost Consump         |                       |                 |           | ue Date                | 0 FIM           |
| Pinned 🗸             | Projec     | t Stages         |                | •                 |                |              | )                      |                      | -0            |                    | -0                   |                       | -0              |           | -0                     |                 |
|                      |            | for 5 minutes    | <              | New (5 Min)       |                | Que          | ote                    |                      | Plan          |                    | Deliver              |                       | Complete        |           | Close                  |                 |
| Nork                 | Sum        | mary WBS Gant    | t Subprojects  | Team              | Effort Allocat | ion Resou    | urce Assian            | ments Re             | source Reconc | iliation Esti      | mates Tracki         | ing Sales             | ETC/EAC mana    | igement … |                        |                 |
| Dashboards           |            |                  |                |                   |                |              | 2                      |                      |               |                    |                      | 5                     |                 | 5         |                        |                 |
| Time Entries         | ົວ         | A                | E              | F                 | G              | н            | 1                      | J                    | K             | L                  | М                    | N                     | 0               | P         | Q                      | F               |
| Expenses             | 1          | Project ID       | Contract value | Contract<br>hours | Revenue        | Actual hours | % Revenue<br>completed | Estimated % complete | Actual cost   | ETC Labor          | ETC<br>Reimbursables | ETC Direct<br>Expense | ETC cost        | EAC cost  | EAC cost<br>multiplier | Effective<br>co |
| Approvals            | 2          | 20000488_18      | 0.00           | 0.00              | 0.00           | 0.00         | 0.00                   | 0.00                 | 0.00          | 2,700.00           | 3,700.00             | 2,800.00              | 9,200.00        | 9,200.00  | 0.00                   |                 |
| Material Usage       | 3          | 20000488_18.000  | 0.00           | 0.00              | 0.00           | 0.00         | 0.00                   | 0.00                 | 0.00          | 2,200.00           | 1,700.00             | 1,800.00              | 5,700.00        | 5,700.00  | 0.00                   |                 |
|                      | 4          |                  |                | 0.00              | 0.00           |              | 0.00                   |                      | 0.00          | 1,200.00           | 200.00               | 300.00                | 1,700.00        | 1,700.00  | 0.00                   |                 |
| ects                 | 5          |                  |                | 0.00              | 0.00           |              | 0.00                   |                      | 0.00          | 1,000.00           | 1,500.00             | 1,500.00              | 4,000.00        | 4,000.00  | 0.00                   |                 |
|                      | 6          | 20000488_18.001  | 0.00           | 0.00              | 0.00           |              | 0.00                   |                      | 0.00          | 500.00<br>2,700.00 | 2,000.00             | 1,000.00              | 3,500.00        | 3,500.00  | 0.00                   |                 |
| Projects             | 8          | -                | 0              | 0                 | 0              | 0            | 0                      | 0                    | 0             | 2,700.00           | 3,700.00             | 2,800.00              | 9,200.00        | 9,200.00  | 0                      |                 |
| Schedule Board       | 9          |                  |                |                   |                |              |                        |                      |               |                    |                      |                       |                 |           |                        |                 |
| Resource Utilization | 10         |                  |                |                   |                |              |                        |                      |               |                    |                      |                       |                 |           |                        |                 |
| Resources            | 11         |                  |                |                   |                |              |                        |                      |               |                    |                      |                       |                 |           |                        |                 |
|                      | 12         |                  |                |                   |                |              |                        |                      |               |                    |                      |                       |                 |           |                        |                 |
| Roles                | 13         |                  |                |                   |                |              |                        |                      |               |                    |                      |                       |                 |           |                        |                 |
| Disciplines          | 14         |                  |                |                   |                |              |                        |                      |               |                    |                      |                       |                 |           |                        |                 |
| PM Workspace         | 15<br>16   |                  |                |                   |                |              |                        |                      |               |                    |                      |                       |                 |           |                        |                 |
| Contract Workers     | 17         |                  |                |                   |                |              |                        |                      |               |                    |                      |                       |                 |           |                        |                 |
|                      |            |                  |                |                   |                |              |                        |                      |               |                    |                      |                       |                 |           |                        |                 |

- Data will be synced to Finance and Operations from Project Operations as soon as modifications are made for above editable fields.
- Cost buckets will be automatically updated in F&O through the service connection.

| <b>F</b>   |         | ent   20000488_                   | 10               |                 |                |             |             |           |                   |                    |          |          |
|------------|---------|-----------------------------------|------------------|-----------------|----------------|-------------|-------------|-----------|-------------------|--------------------|----------|----------|
|            | -       | nt   20000488_<br><b>1 view</b> ∨ | 18 : Progress Ex | pense item      |                |             |             |           |                   |                    |          |          |
| الم ال     |         |                                   | ETC/EAC          | management      | ¥              |             |             |           |                   |                    |          |          |
| 0          | t value | Contract hours                    | Revenue          | Actual hours :: | % Revenue c Es | timated % c | Actual cost | ETC Labor | ETC Reimbursables | ETC Direct Expense | ETC cost | EAC ( :  |
| $\bigcirc$ | 0.00    | 0.00                              | 0.00             | 0.00            | 0.00           | 0.00        | 0.00        | 2,700.00  | 3,700.00          | 2,800.00           | 9,200.00 | 9,200.00 |
|            | 0.00    | 0.00                              | 0.00             | 0.00            | 0.00           | 0.00        | 0.00        | 2,200.00  | 1,700.00          | 1,800.00           | 5,700.00 | 5,700.00 |
|            | 0.00    | 0.00                              | 0.00             | 0.00            | 0.00           | 0.00        | 0.00        | 1,200.00  | 200.00            | 300.00             | 1,700.00 | 1,700.00 |
|            | 0.00    | 0.00                              | 0.00             | 0.00            | 0.00           | 0.00        | 0.00        | 1,000.00  | 1,500.00          | 1,500.00           | 4,000.00 | 4,000.00 |
|            | 0.00    | 0.00                              | 0.00             | 0.00            | 0.00           | 0.00        | 0.00        | 500.00    | 2,000.00          | 1,000.00           | 3,500.00 | 3,500.00 |
|            |         |                                   |                  |                 |                |             |             |           |                   |                    |          |          |
|            |         |                                   |                  |                 |                |             |             |           |                   |                    |          |          |
|            |         |                                   |                  |                 |                |             |             |           |                   |                    |          |          |
|            |         |                                   |                  |                 |                |             |             |           |                   |                    |          |          |
|            |         |                                   |                  |                 |                |             |             |           |                   |                    |          |          |
|            |         |                                   |                  |                 |                |             |             |           |                   |                    |          |          |
|            |         |                                   |                  |                 |                |             |             |           |                   |                    |          |          |

# Improved performance during Actuals synchronization from F&O to Project Operations

A new parameter called 'Number of Projects in batch task' is now available from the "Create actual transactions PO" process dialog form in F&O.

- The improved logic will divide the batch process into several threads.
- Each thread will include the specific number of projects specified in the new parameter.
- By default, the 'Number of Projects in batch task' parameter is set to 100, but users have the ability to adjust this number.

| <b>∷</b> | Finance and Operations                                            |                                             | or a page                       | Create actual transactior          | ns PO                                                  | 7        |
|----------|-------------------------------------------------------------------|---------------------------------------------|---------------------------------|------------------------------------|--------------------------------------------------------|----------|
| ŵ        | Contoso Consulting U                                              | SA                                          |                                 | Parameters                         |                                                        | ^        |
| ☆<br>©   |                                                                   |                                             |                                 | Initial data                       | Number of projects in batch task                       |          |
|          |                                                                   |                                             |                                 | Records to include                 |                                                        | ~        |
| o        | ✓ Search people                                                   | APPS                                        |                                 | Run in the background              |                                                        | ^        |
|          | < April 2024 >                                                    | Business performance<br>analytics (preview) |                                 | Recurrence Alerts Batch processing | Task description                                       |          |
|          | Su Mo Tu We Th Fr Sa<br>1 2 3 4 <mark>5</mark> 6                  | WORKSPACES                                  |                                 | Ves                                | Create actual transactions PO Batch group              |          |
|          | 7 8 9 10 11 12 13<br>14 15 16 17 18 19 20<br>21 22 23 24 25 26 27 | Bank management                             | Data management                 |                                    | Private No                                             |          |
|          | 28 29 30<br>Work items assigned to me                             | Benefits                                    | Data validation checklist       |                                    | Critical Job<br>No<br>Monitoring category<br>Undefined |          |
|          | Work items will be displayed here after they are assigned to you. | Budget planning                             | Distributed order<br>management |                                    |                                                        | K Cancel |

### User localization settings are now used in xI360 templates

Changes have been implemented to ensure that the date is visualized and displayed to users based on their localization settings configured in the personalization settings within CRM.

• Selecting a "Current format" in the personalization settings will automatically change how "Short dates" format will be displayed for Task Start and End Date to match your chosen country's format.

| ::: Dynamics 365     | Project Operati             | ions                                 |                |                      |                       | Sandi                           | BOX                    |                                    |                 | Trj           | y the new lo | ok 💽                       | <del>ب</del> و م    | Υ Q           | ⊚ ?                        | PG               |
|----------------------|-----------------------------|--------------------------------------|----------------|----------------------|-----------------------|---------------------------------|------------------------|------------------------------------|-----------------|---------------|--------------|----------------------------|---------------------|---------------|----------------------------|------------------|
| =                    | ← 급                         | 🖬 Save                               | 🗳 Save & Close | + New Project        | 🗋 Copy Proje          | ect 🗋 Copy Tasks from           | n Project 🛛 🗋          | Copy from Fee Estimate $\sim$      | 🖌 🗎 Budget 🗸    | 🗸 Release 🛛 🗋 | Deactivate   | 😰 Oper                     | n in Project   🛅 B  | ook :         | 🖻 Sh                       | are $\checkmark$ |
| 会 Home               | Test Or                     | oportunity                           | line 04.04.    | Set Perso            | nal Options           | s                               |                        |                                    |                 | ?             | ×            | Draft                      | \$236,800.00        | 5/23/         | 2024 4:30 PM               | $\sim$           |
| 🕒 Recent 🗸 🗸         | Project                     | . ,                                  |                |                      |                       |                                 | Dynamics 365, an       | d manage your email templa         | ates.           |               | ion          | % Tasks s                  | tatus Estimated Lab | or Cost Due D | ate                        |                  |
| 🖈 Pinned 🗸 🗸         | Project Ser<br>Active for 2 | r <b>vice - Project .</b><br>3 hours |                |                      |                       |                                 |                        |                                    |                 |               | - 1          | Comp                       | lete                |               | O<br>Close                 | >                |
| My Work              | Summan                      | WDE C                                | antt Subpro    | General Synchronit   | zation Activities     | Formats Email Templates         | Email Signatures       | Email Privacy Languages            |                 |               |              | Matorial                   | Estimates xI36      | D. Rolated v  |                            |                  |
| 👾 Dashboards         | Summar                      | y <b>wb</b> 3 G                      | ante Subpre    | Personal Standards a |                       |                                 |                        |                                    |                 |               | <u> </u>     | Wateria                    | Estimates xiso      | J Related •   |                            |                  |
| Time Entries         | C :                         | A                                    | В              | Current Format       | Dynamics beb displays | number, currency, time, and dat | e formats, select a fo | rmat or click Customize to specify | custom formats. |               |              | К                          |                     | М             | N                          | 0                |
| Expenses             | 1                           |                                      |                | English (Canada)     |                       |                                 |                        |                                    | Customize       |               | im           | N O                        | Add Expense         | Expens        |                            |                  |
| Approvals            | 3                           | Expense #                            | viarkup %      | Format Preview       |                       |                                 |                        |                                    |                 |               | int          | X P<br>X P                 | expense Category    | Conterence Ex | pense X P                  | De               |
| Material Usage       | 4                           | Sale curre                           | ency           | Number               | 123,4                 | 456,789.00                      |                        |                                    |                 |               | sult         | ant                        |                     |               |                            |                  |
| up Material Usage    | 5                           |                                      | ng currency    | Currency             | \$123                 | 8,456,789.00                    |                        |                                    |                 |               | D            | E                          | expense Markup %    |               |                            |                  |
| Projects             | 6                           | Exchange                             | rate<br>Task   | Time                 | 1:08                  |                                 |                        |                                    |                 |               | 1            | s amount                   | Total hours         | Cost amount   | Colorana                   | Carte            |
| EE Projects          | 8 1                         | Task v1 ac                           |                | Short Date           |                       | 1-04-05                         |                        |                                    |                 |               |              | \$35.000.00                | 460.00              | \$1,200.00    | Sales amount<br>\$1,200.00 | COST a           |
| Schedule Board       | 9 2                         | Task v2 ac                           | ided           | Long Date            |                       |                                 |                        |                                    |                 |               |              | \$35,000.00                | 490.00              | \$1,200.00    | \$1,200.00                 |                  |
| _                    | 10 3                        | Task v3 ac                           | dded           |                      |                       |                                 |                        |                                    |                 |               |              | \$70,000.00                | 720.00              | \$2,400.00    | \$2,400.00                 |                  |
| Resource Utilization | 11 3.1                      |                                      | .1 added       |                      |                       |                                 |                        |                                    |                 |               |              | \$35,000.00                | 360.00              | \$1,200.00    |                            |                  |
| 🛱 Resources          | 12 3.2<br>13 4              |                                      | .2 added       |                      |                       |                                 |                        |                                    |                 |               |              | \$35,000.00                | 360.00              | \$1,200.00    | \$1,200.00                 |                  |
| A Roles              | 13 4                        | Task v4 ac                           | uded           |                      |                       |                                 |                        |                                    |                 |               |              | \$70,000.00<br>\$35.000.00 | 720.00              | \$2,400.00    | \$2,400.00                 |                  |
| 🛱 Disciplines        | 15 4.2                      |                                      | 1.2 added      |                      |                       |                                 |                        |                                    |                 |               |              |                            | 360.00              | \$1,200.00    | \$1,200.00                 |                  |
| PM Workspace         | 16 5                        | Task v5 ad                           | dded           |                      |                       |                                 |                        |                                    |                 |               | 4            | \$70,000.00                | 720.00              | \$2,400.00    | \$2,400.00                 |                  |
|                      | 17 5.1                      | Task vS                              | .1 added       |                      |                       |                                 |                        |                                    |                 |               |              | \$35,000.00                | 360.00              | \$1,200.00    | \$1,200.00                 |                  |
| An Contract Workers  | 18 5.2                      |                                      | .2 added       |                      |                       |                                 |                        |                                    |                 |               |              | \$35,000.00                | 360.00              | \$1,200.00    | \$1,200.00                 |                  |
| Purchasing           | 19<br>20                    | TOTALS                               |                |                      |                       |                                 |                        |                                    |                 | OK Cance      | 5            | 280,000.00                 | 3,110.00            | \$9,600.00    | \$9,600.00                 |                  |
| Furchasing           | 20                          |                                      |                |                      |                       |                                 |                        |                                    |                 |               |              |                            |                     |               |                            |                  |
| R Vendors            | 22                          |                                      |                |                      |                       |                                 |                        |                                    |                 |               |              |                            |                     |               |                            |                  |
| P Projects           | 23 📢                        |                                      |                |                      |                       |                                 |                        |                                    |                 |               |              |                            |                     |               |                            | ;                |

• The WBS Planner, Effort Allocation, and Fee Estimator automatically display task dates in your preferred format based on your location settings. No more confusion about day, month, and year format.

| 습 Home               | Test   | Opp       | ortunity line 04.04.2024 | Saved                |            |                   |                 |               |                 |                | 0.00          | Draft          | \$236,800.00         | 2024-0           | 5-23 4:30 PM | ,  |
|----------------------|--------|-----------|--------------------------|----------------------|------------|-------------------|-----------------|---------------|-----------------|----------------|---------------|----------------|----------------------|------------------|--------------|----|
| 🕒 Recent 🗸 🗸         | Proje  |           | ,                        |                      |            |                   |                 |               |                 |                | Cost Consump  | otion % Tasks  | tatus Estimated Labo | r Cost Due Dat   | e            |    |
| Pinned 🗸             | Projec | t Servic  | e - Project              | 0                    |            | -0                |                 | 0             |                 | -0-            |               | (              | )                    |                  | 0            |    |
|                      |        | for 29 ho |                          | New (29 Hrs)         |            | Quote             |                 | Plan          |                 | Deliver        |               | Com            | plete                |                  | Close        |    |
| y Work               | Sum    | mani      | WBS Gantt Subprojects    | Team Effort Allocati | on Pacour  | a Assignments P   | acourca Paconci | liation Ectin | nator Tracki    | a Salac E      | vpanca Ectima | tor Matoria    | al Estimates xI36    | ) Related $\sim$ |              |    |
| Dashboards           | Juli   | mary      | WBS Gante Subprojects    | Team Enort Allocati  | on Resourc | e Assignments IN  | esource neconci | liadon Loui   | nates nacki     | ig sales L     | spense Estima | ites iviateria | in Estimates XI30    | J Neiateu v      |              |    |
| Time Entries         | C      | A         | В                        | C                    | D          | E                 | F               | G             | н               | 1              | J             | K              | L                    | М                | N            | Ċ. |
| -                    | 1      |           |                          |                      |            | Add Labor         | Labor           | Item          | Labor           | Item           | Labor         | Item           | Add Expense          | Expens           | e Item       |    |
| Expenses             | 2      |           | Expense Markup %         |                      |            | Role              | Default projec  | t team 🛛 🗙 🔎  | Software develo | pment 🗙 🔎      | Finance Consu | ultant 🛛 🗙 🔎   | Expense Category     | Conference Ex    | pense 🛛 🗙 🔎  | 1  |
| Approvals            | 3      |           |                          |                      |            | Bookable Resource | Sai Raja Syam   | Prasad 🗙 🔎    | Allie Belle     | v X ک          |               | ХX             |                      |                  |              |    |
| Material Usage       | 4      |           | Sale currency            | USD                  |            | Position Name     | Project N       | lanager 1     | Software develo | oment engineer | Finance C     | onsultant      |                      |                  |              |    |
| Waterial Gaage       | 5      |           | Accounting currency      | USD                  |            | Sales price       |                 |               | US\$2           | 5.00           | US\$1         | 75.00          | Expense Markup %     |                  |              |    |
| ects                 | 6      |           | Exchange rate            | 1                    |            | Sales multiplier  | 1.0             | 000           | 1.00            | 100            | 1.00          | 000            |                      |                  |              |    |
| ects                 | 7      | No.       | Task                     | Start Date           | End Date   | Duration          | Hours           | Sales amount  | Hours           | Sales amount   | Hours         | Sales amount   | Total hours          | Cost amount      | Sales amount |    |
| Projects             | 8      | 1         | Task v1 added            | 2024-04-04 🔛         | 2024-05-07 | 24                | 100.00          |               | 160.00          | U\$\$36,000.00 | 200.00        | US\$35,000.00  | 460.00               | US\$1,200.00     | US\$1,200.00 |    |
| Schedule Board       | 9      | 2         | Task v2 added            | 2024-04-04 🔛         | 2024-04-16 | 9                 | 130.00          |               | 160.00          | US\$36,000.00  | 200.00        | US\$35,000.00  | 490.00               | US\$1,200.00     | US\$1,200.00 |    |
|                      | 10     | 3         | Task v3 added            | 2024-04-04           | 2024-04-26 |                   |                 |               | 320.00          | US\$72,000.00  | 400.00        | US\$70,000.00  | 720.00               | US\$2,400.00     | US\$2,400.00 |    |
| Resource Utilization | 11     | 3.1       | Task v3.1 added          | 2024-04-04 🔛         | 2024-04-16 | 9                 |                 |               | 160.00          | US\$36,000.00  | 200.00        | US\$35,000.00  | 360.00               | US\$1,200.00     | US\$1,200.00 | ſ  |
| Resources            | 12     | 3.2       | Task v3.2 added          | 2024-04-04 🔛         | 2024-04-26 | 17                |                 |               | 160.00          | US\$36,000.00  | 200.00        | US\$35,000.00  | 360.00               | US\$1,200.00     | US\$1,200.00 | ſ  |
|                      | 13     | 4         | Task v4 added            | 2024-04-04           | 2024-04-30 |                   |                 |               | 320.00          | US\$72,000.00  | 400.00        | US\$70,000.00  | 720.00               | US\$2,400.00     | US\$2,400.00 | ł. |
| Roles                | 14     | 4.1       | Task v4.1 added          | 2024-04-04 🔛         | 2024-04-30 | 19                |                 |               | 160.00          | US\$36,000.00  | 200.00        | US\$35,000.00  | 360.00               | US\$1,200.00     | US\$1,200.00 | ſ  |
| Disciplines          | 15     | 4.2       | Task v4.2 added          | 2024-04-04 🔛         | 2024-04-26 | 17                |                 |               | 160.00          | US\$36,000.00  | 200.00        | US\$35,000.00  | 360.00               | US\$1,200.00     | US\$1,200.00 | ſ  |
| PM Workspace         | 16     | 5         | Task v5 added            | 2024-04-04           | 2024-05-22 |                   |                 |               | 320.00          | US\$72,000.00  | 400.00        | US\$70,000.00  | 720.00               | US\$2,400.00     | US\$2,400.00 |    |
| FINI WORKspace       | 17     | 5.1       | Task v5.1 added          | 2024-04-04 🛗         | 2024-05-22 | 35                |                 |               | 160.00          | US\$36,000.00  | 200.00        | US\$35,000.00  | 360.00               | US\$1,200.00     | US\$1,200.00 | ſ  |
| Contract Workers     | 18     | 5.2       | Task v5.2 added          | 2024-04-04 🚞         | 2024-05-22 | 35                |                 |               | 160.00          | US\$36,000.00  | 200.00        | US\$35,000.00  | 360.00               | US\$1,200.00     | US\$1,200.00 | ſ  |
|                      | 19     |           | TOTALS                   |                      |            |                   | 230.00          |               | 1,280.00        | US\$288,000.00 | 1,600.00      | US\$280,000.00 | 3,110.00             | US\$9,600.00     | US\$9,600.00 |    |
| :hasing              | 20     |           |                          |                      |            |                   |                 |               |                 |                |               |                |                      |                  |              |    |
|                      |        |           |                          |                      |            |                   |                 |               |                 |                |               |                |                      |                  |              |    |

# Enhanced functionality to either re-allocate hours or not using the Move Task date feature

The Move Task Dates feature now offers more flexibility when adjusting the tasks dates to move the current allocation forward or backward.

- **Move current allocation**: When you move task dates using the 'Move Current Allocation' option, then existing allocated hours for bookable resources will be automatically shifted forward or backward based on the new dates. Any specific allocated hours will be kept instead of recalculated.
- **Re-allocate hours** : When using 'Re-allocate hours' option, then effort will be recalculated for each day allocating equally across the new timeframe, disregarding previously allocated hours.

| Dynamics 365         |       |                         |                                         | 2                            | Search  |                       |                        |          |                   |             |             |                    | Quick Create: Mo  | ve Task Dates                     |     |
|----------------------|-------|-------------------------|-----------------------------------------|------------------------------|---------|-----------------------|------------------------|----------|-------------------|-------------|-------------|--------------------|-------------------|-----------------------------------|-----|
| =                    | ÷     | 🖆 🔚 Sav                 | re 🛱 Save & Close 🕂                     | - New Project 🛛 🗋 Copy I     | Project | Copy Ta               | isks from Pro          | ject 🗅 C | opy from Fee Esti | mate \vee 🗎 | Budget 🗸 ,  | 🗸 Release 🛛 🗋 Dei  |                   |                                   |     |
| Home                 | -     | <b>T</b> 1 4            |                                         |                              |         |                       |                        |          |                   |             |             |                    | Dates             |                                   |     |
| ) Recent 🗸 🗸         | Proje |                         | 1.03.2024 WBS plan                      | ner - Saved                  |         |                       |                        |          |                   |             |             | 0.00<br>Cost Con   |                   |                                   |     |
|                      |       |                         |                                         | 0                            |         |                       | <u></u>                |          |                   |             |             |                    | Start date        | 7/2/2024                          |     |
| Pinned 🗸 🗸           |       | t Stages<br>for 21 davs |                                         | New (21 D)                   |         | Que                   | te                     |          | Plan              |             | Deliv       | er                 |                   |                                   |     |
| Work                 |       | , í                     |                                         |                              |         |                       |                        |          |                   |             |             |                    | New start date    |                                   |     |
| Dashboards           | Sum   | mary WBS                | Gantt Subprojects                       | Team Effort Allocat          | ion R   | esource As            | signments              | Resource | Reconciliation    | Estimates   | Tracking Sa | les Expense Estir  |                   |                                   |     |
|                      | ~     | A                       | 0                                       |                              | _       | 0                     |                        | N        | 0                 | 0           | 0           | 0                  | Move              |                                   |     |
| Time Entries         |       |                         | B<br>Start date:                        | 5/28/2024                    |         |                       | : Week 🗙               |          |                   |             | ų           | ~                  |                   |                                   |     |
| Expenses             | 1     |                         |                                         |                              |         |                       |                        |          |                   |             |             |                    | Direction         | Forward                           |     |
| Approvals            | 2     | Discard                 | End date:                               |                              |         |                       | : No 🗙                 |          |                   |             |             |                    |                   |                                   |     |
|                      | 3     |                         | Remaining effort from:                  |                              |         |                       | : No 🗙                 |          |                   |             |             |                    | Move dates by     | Week                              |     |
| Material Usage       |       | No                      |                                         | Assigned to                  |         | Start                 | Finish                 | 3, 2024  | Jun 30, 2024      | Jul 7, 2024 |             | Jul 21, 2024 Jul 2 | Length of periods | 2                                 |     |
|                      | 5     |                         | Copy Tasks 14.03.2024 WBS<br>A Task 1.1 |                              |         | 5/28/2024<br>7/2/2024 | 8/12/2024<br>8/12/2024 | 70.75    | 201.85            | 214.95      | 251.40      | 137.75<br>6.75     | cength of periods | 2                                 |     |
| ects                 | 7     |                         | A Task 1.1                              | 1                            |         |                       | 8/12/2024              |          | 58.20             | 65.00       | 66.80       | 6.75               | Select options    |                                   |     |
| Projects             | 8     |                         | A 1036 1.1.1                            | Generic Resource (Lead       | XP      | //2/2024 [            | //19/2024              | 18.      | 23.20             | 29.00       | 29.40       |                    |                   |                                   |     |
| Schedule Board       | 9     |                         |                                         | Generic Resource (Electrical |         |                       |                        |          | 12.80             | 16.00       | 16.20       |                    |                   | _                                 | _   |
|                      | 10    |                         |                                         | Jane Dow (Default project    |         |                       |                        |          |                   |             |             |                    | Select options    | Move current allocation           |     |
| Resource Utilization |       |                         |                                         | Generic Resource (Default    |         |                       |                        |          | 16.80             | 21.00       | 21.20       |                    |                   | Select<br>Move current allocation |     |
| Resources            | 12    | 1.2                     | A Task 1.1.1.1                          |                              |         | 7/2/2024              | 8/12/2024              |          | 5.40              | 6.75        | 6.75        | 6.75               |                   | Re-allocate hours                 |     |
| Roles                | 13    |                         |                                         | Prateek Gupta (Project       | XР      |                       |                        |          | 5.40              | 6.75        | 6.75        | 6.75               |                   |                                   |     |
|                      | 14    | 2                       | New Task                                |                              | 5       | 5/28/2024             |                        |          |                   |             |             |                    |                   |                                   |     |
| Disciplines          | 15    | 3                       | New Task                                |                              |         | 5/28/2024             |                        |          |                   |             |             |                    |                   |                                   |     |
| PM Workspace         | 16    |                         | New Task                                |                              |         | 5/28/2024             |                        | 齳        |                   |             |             |                    |                   |                                   |     |
| Contract Workers     | 17    | 5                       | B Task 1.1                              |                              |         | 7/2/2024              | 7/15/2024              |          | 33.80             | 50.60       | 17.10       |                    |                   |                                   |     |
|                      | 18    |                         |                                         | Paramesh Rajan (Default      | ХÞ      |                       |                        |          | 33.40             | 50.10       | 17.00       |                    |                   |                                   |     |
| chasing              | 19    |                         |                                         | Generic Resource (Default    | XP      |                       |                        |          | 0.40              | 0.50        | 0.10        |                    |                   |                                   |     |
|                      | 20    |                         |                                         | Generic Resource (Default    |         |                       |                        |          |                   |             |             |                    |                   |                                   |     |
| Vendors              | 21    |                         | 07-0-11                                 | Prateek Gupta (Project       | × ×     | E (00 (000 A          | 7/2/2023               | 70.75    | 42.05             |             |             |                    |                   |                                   |     |
| Projects 🗘           | 22    |                         | C Task 1.1                              |                              |         | 5/28/2024             | 7/3/2024               | 70.75    | 43.25             |             |             |                    |                   | Save and Close 🛛 🗸                | Car |

# Export to Excel button for WBS planner, Effort Allocation and Fee Estimator

The 'Export to Excel' functionality allows users to transfer data from the different xl360 spreadsheets directly into a Microsoft Excel file.

- This new feature is currently available for WBS planner, Effort allocation and Fee Estimator.
- Allows users to export xl360 data in one click from the three dots menu button as shown below.

| Dynamics 365         | Project Ope | rations |                 |                |               | ,∕⊃ Se               | arch                  |                    |                              |                               |                       |                              | Try th                | e new look 💽              | ⊃                            | 0 ©                       | ? Ø                  |
|----------------------|-------------|---------|-----------------|----------------|---------------|----------------------|-----------------------|--------------------|------------------------------|-------------------------------|-----------------------|------------------------------|-----------------------|---------------------------|------------------------------|---------------------------|----------------------|
|                      | ← [         |         | 🖬 Save          | 🚰 Save & Close | + Ne          | w Project 🛛 🗋        | Copy Project          | Copy Tasks from    | Project 🗋 Cop                | y from Fee Estima             | ate 🗸 🗎 B             | Budget 🗸 🔍                   | 🗸 Release 🛛 🗋 Dei     | activate 🛗 B              | ook 🗓 Delete                 | : 4                       | 🕈 Share 🗸            |
| Home                 | Expo        | rt fun  | ctionality -    | Saved          |               |                      |                       |                    |                              |                               |                       |                              |                       |                           | 4,500.00                     | 4/18/2024 4:30 8          | M V                  |
| Recent 🗸 🗸           | Project     | :       |                 |                | _             |                      |                       | -                  |                              |                               |                       | c                            | ost Consumption %     | Tasks status Est          | imated Labor Cost            | Due Date                  |                      |
| Pinned 🗸             | Project     |         |                 |                | 0<br>New (8 D |                      | (                     | uote               | Plar                         |                               |                       | Oeliver                      |                       | Complete                  |                              | Close                     | >                    |
| Work                 | Active fo   |         |                 |                |               |                      |                       |                    |                              |                               |                       |                              |                       |                           |                              |                           |                      |
| Dashboards           | Summ        | ary N   | WBS Gantt       | Subprojects    | Team          | Effort Allocati      | on Resourc            | e Assignments      | Resource Reconci             | liation Estim                 | ates Tracki           | ng Sales                     | Expense Estimates     | Material Est              | imates xl360                 | Related $\vee$            |                      |
| Time Entries         | C i         | A       |                 | В              |               | С                    | D                     | E                  | F                            | G                             | н                     | I.                           | J                     | K                         | L                            | Μ                         | N                    |
| Expenses             | 1           | - Retur | n to start page |                |               |                      |                       | Add Labor          | Labor                        |                               | Labor                 |                              | Add Expense           | Expens                    |                              |                           | í                    |
| Approvals            | 2           | ↓ Expor | rt to Excel     | 6              |               |                      |                       | Discipline<br>Role | Project manag                | ХР<br>er USSI ХР              | Sample E<br>Accountar |                              | Expense Category      | Application Ex            | pense X P                    |                           |                      |
|                      |             | _       | spreadsheet     |                | (             | AD                   |                       | Bookable Resource  | Project manage<br>Prateek Gu |                               | Accountai             | π X.2<br>X.2                 |                       |                           |                              |                           |                      |
| Material Usage       | 5           |         | Acconning crime | ency           | l             | JSD                  |                       | Position Name      | Project mar                  |                               | Accou                 |                              | Expense Markup %      |                           |                              |                           |                      |
| ects                 | 6           |         | Exchange rate   |                | C             | .7299                |                       | Sales price        | CA\$1                        | 50.00                         | CA\$1                 | 50.00                        |                       |                           |                              |                           |                      |
|                      | 7           |         |                 |                |               |                      |                       | Sales multiplier   | 1.0                          |                               | 1.0                   |                              |                       |                           |                              |                           |                      |
| Projects             | 8           | No.     | Task 1 added    | Task           |               | Start Date 3/29/2024 | End Date<br>4/18/2024 | Duration<br>15     | Hours                        | Sales amount<br>CA\$15,000.00 | Hours<br>20.00        | Sales amount<br>CA\$3.000.00 | Total hours<br>120.00 | Cost amount<br>\$1.000.00 | Sales amount<br>CA\$1.370.05 | Labor Cost<br>\$15,000.00 | Labor Fee            |
| Schedule Board       | 10          |         | Task 1 added    |                |               | 3/29/2024            | 4/18/2024             |                    | 30.00                        | CA\$15,000.00<br>CA\$4,500.00 | 40.00                 | CA\$5,000.00                 | 70.00                 |                           | CA\$1,370.03<br>CA\$2,740.10 | \$4,500.00                | CA\$10,5<br>CA\$10,5 |
| Resource Utilization | 11          |         | Task 3 added    |                |               | 3/29/2024            |                       |                    | 100.00                       |                               | 300.00                | CA\$45,000.00                | 400.00                | \$3,000.00                | CA\$4,110.15                 | \$15,000.00               | CA\$60,0             |
| Resources            | 12          |         | TOTALS          |                |               |                      |                       |                    | 230.00                       | CA\$34,500.00                 | 360.00                | CA\$54,000.00                | 590.00                | \$6,000.00                | CA\$8,220.30                 | \$34,500.00               | CA\$88,5             |
| Roles                | 13          |         |                 |                |               |                      |                       |                    |                              |                               |                       |                              |                       |                           |                              |                           |                      |
|                      | 14          |         |                 |                |               |                      |                       |                    |                              |                               |                       |                              |                       |                           |                              |                           |                      |
| Disciplines          | 15          |         |                 |                |               |                      |                       |                    |                              |                               |                       |                              |                       |                           |                              |                           |                      |
| PM Workspace         | 17          |         |                 |                |               |                      |                       |                    |                              |                               |                       |                              |                       |                           |                              |                           |                      |
| Contract Workers     | 18          |         |                 |                |               |                      |                       |                    |                              |                               |                       |                              |                       |                           |                              |                           |                      |
|                      | 19          |         |                 |                |               |                      |                       |                    |                              |                               |                       |                              |                       |                           |                              |                           |                      |
| hasing               | 20          |         |                 |                |               |                      |                       |                    |                              |                               |                       |                              |                       |                           |                              |                           |                      |
| Vendors              | 21          |         |                 |                |               |                      |                       |                    |                              |                               |                       |                              |                       |                           |                              |                           |                      |
| Projects 🗘           | 22          |         |                 |                |               |                      |                       |                    |                              |                               |                       |                              |                       |                           |                              |                           |                      |

# 2.1. What's new in version 10.0.38

projects360 10.0.38 for Project Operations introduces new features such as Gantt View, WBS dependencies between tasks, Move task dates, Disciplines and ETC/EAC Management.

# **New Features**

### **Gantt View**

A "Gantt View" was added to the product as a graphical representation of the WBS Planner and the Effort Estimator features.

- This view will provide a complete visualization of the project tasks showing Start date, End date, Duration and Dependencies.
- This view allows to use 3 different time scales: Day, Week and Month.
- The Gantt View will be available from Project and Opportunity Line forms if either WBS Planner or Effort Estimator are activated.

|                          | ← 🛛 🖬 🖬                              | Save 📲 Save & Close | + New Proje | ect 🗎 Contract | Management (E) Fe  | e Management | Project Det   | sils 🗎 Bu | dget 🗸 🗸 P   | ublish Tasks | Deactivate    | Book      | Delete     | Refresh Project To | otals 🕐 Ref | iresh 🔍       | Check Access      | B2 Process ~ | 🔄 Share                              |               | 🖻 Sha   |
|--------------------------|--------------------------------------|---------------------|-------------|----------------|--------------------|--------------|---------------|-----------|--------------|--------------|---------------|-----------|------------|--------------------|-------------|---------------|-------------------|--------------|--------------------------------------|---------------|---------|
| iome                     | New project 11/1                     | 13/2023 #2 - Saved  |             |                |                    |              |               |           |              |              |               |           |            |                    |             |               | 3.84              |              | \$238,375.00<br>Estimated Labor Cost | 12/16/2024 6: | 5:00 AM |
| ecent 🗸                  | Project                              |                     | 0           |                |                    | 0            |               |           | 0            |              |               |           | 0          |                    |             | (             | ost Consumption % | Tasks status | Estimated Labor Cost                 | Due Date      |         |
| inned 🗸 🗸                | Project Stages<br>Active for 66 days | <                   | New (66     |                |                    | Quote        |               |           | Pla          |              |               |           | Deliver    |                    |             | 0             | omplete           |              |                                      | Close         |         |
| ork<br>ashboards         |                                      | Gantt Subprojects   |             |                | source Assignments |              | econciliation | Estimates | Tracking Sal | es ETC/E     | AC management | Expense E | stimates I | Material Estimates | x1360 R     | elated $\sim$ |                   |              |                                      |               |         |
| ne Entries<br>penses     | 🔿 Refresh 🛛 Exp                      | port to PDF         |             |                |                    |              |               |           |              |              |               |           |            |                    |             |               |                   |              |                                      | Day Wee       | ek Mon  |
| provals                  |                                      |                     |             |                |                    |              |               |           |              |              |               |           |            | 2024               |             |               |                   |              |                                      |               |         |
| aterial Usage            | Task                                 |                     | Start Date  | End Date       | Duration           | May          | Jun           | Jul       | Aug          | Sep          | Oct           | Nov       | Dec        | Jan                | Feb         | Mar           | Apr               | May          | Jun                                  | Jul           | Aug     |
|                          | * Phase 01                           |                     | 5/19/2023   | 12/16/2024     |                    |              |               | _         | -            |              | -             | -         | -          |                    | -           | -             | -                 |              | -                                    |               | -       |
| 15                       | Task 1                               |                     | 5/19/2023   | 12/16/2024     | 412                | Tas          | ik 1          |           |              |              |               |           |            |                    |             |               |                   |              |                                      |               |         |
| rojects                  | Task 2                               |                     | 11/2/2023   | 2/5/2024       | 68                 |              |               |           |              |              |               | Task 2    |            |                    | 1           |               |                   |              |                                      |               |         |
| hedule Board             | Phase 02                             |                     | 2/6/2024    | 4/25/2024      | 58                 |              |               |           |              |              |               |           |            |                    | Phase 02    | 1             |                   | 1            |                                      |               |         |
| source Utilization       | Phase 03                             |                     | 4/26/2024   | 6/24/2024      | 42                 |              |               |           |              |              |               |           |            |                    |             |               |                   | + Phase 03   |                                      |               |         |
| isources                 | Phase 04                             |                     | 4/26/2024   | 6/19/2024      | 39                 |              |               |           |              |              |               |           |            |                    |             |               |                   | Phase 04     |                                      |               |         |
| bles                     | Phase 05                             |                     | 5/20/2024   | 5/20/2024      | 1                  |              |               |           |              |              |               |           |            |                    |             |               |                   |              | P                                    |               |         |
| sciplines<br>A Workspace | Phase 06                             |                     | 5/6/2024    | 6/11/2024      | 27                 |              |               |           |              |              |               |           |            |                    |             |               |                   | Phase        | 9 06                                 |               |         |
| ontract Workers          |                                      |                     |             |                |                    |              |               |           |              |              |               |           |            |                    |             |               |                   |              |                                      |               |         |

### WBS dependencies between tasks

Finish to Start dependencies between Tasks have been added to WBS Planner and Effort Allocation existing features.

- Predecessors and Successors can now be defined from the Gantt View.
- Start Date will be automatically re-calculated for successor tasks when a predecessor task is moved

#### in time.

| oject                           | 0             |              |                     |             |              |              |               |                |              |               |                       |             | 13.84<br>Cost Co | nsumption % | Draft<br>Tasks status | \$238,375.00<br>Estimated Labor Cost | 12/16/2024 6:<br>Due Date | 00 AM   |
|---------------------------------|---------------|--------------|---------------------|-------------|--------------|--------------|---------------|----------------|--------------|---------------|-----------------------|-------------|------------------|-------------|-----------------------|--------------------------------------|---------------------------|---------|
| ject Stages <<br>ve for 66 days | New (66 [     | 0)           |                     | Quote       |              |              | Plan          |                |              | Del           | liver                 |             | Comple           | te          |                       |                                      | Close                     |         |
| mmary WBS Gantt Subprojects     | Team Effort A | Allocation R | esource Assignments | Resource Re | conciliation | Estimates    | Tracking Sale | s ETC/EAC mana | igement E    | xpense Estima | ates Material Estimat | es xI360 Re | elated $\vee$    |             |                       |                                      |                           |         |
| Refresh DExport to PDF          |               |              |                     |             |              |              |               |                |              |               |                       |             |                  |             |                       |                                      | Day Wee                   | k Month |
|                                 |               |              |                     |             |              |              |               |                |              |               | 2024                  |             |                  |             |                       |                                      |                           |         |
| sk                              | Start Date    | End Date     | Duration            | May         | Jun          | Jul          | Aug           | Sep Or         | at I         | Nov I         | Dec Jan               | Feb         | Mar              | Apr         | May                   | Jun                                  | Jul                       | Aug     |
| Phase 01                        | 5/19/2023     | 12/16/2024   |                     | _           |              |              | _             |                | _            |               |                       |             |                  |             |                       |                                      |                           |         |
| Task 1                          | 5/19/2023     | 12/16/2024   | 412                 | Task        | 1            |              |               |                |              |               |                       |             |                  |             |                       |                                      |                           |         |
|                                 |               |              | 68                  |             |              |              |               |                | 6            | ask 2         |                       |             |                  |             |                       |                                      |                           |         |
| ase 02                          | 2/6/2024      | 4/25/2024    | 58                  |             |              |              |               |                |              |               |                       | Phase 02    |                  |             | 1                     |                                      |                           |         |
| ase 03                          | 4/26/2024     | 6/24/2024    | 42                  |             |              |              |               |                |              |               |                       |             |                  |             | Phase 03              |                                      |                           |         |
| ase 04                          | 4/26/2024     | 6/19/2024    | 39                  |             |              |              |               |                |              |               |                       |             |                  |             | Phase 04              |                                      |                           |         |
| ase 05                          | 5/20/2024     | 5/20/2024    | 1                   |             |              |              |               |                |              |               |                       |             |                  |             |                       | P                                    |                           |         |
| ase 06                          | 5/6/2024      | 6/11/2024    | 27                  |             |              | lask         |               |                |              | - = ×         |                       |             |                  |             | Phase                 | 06                                   |                           |         |
|                                 |               |              | 1                   |             |              | General Pred |               | 15073          | Туре         |               |                       |             |                  |             |                       |                                      |                           |         |
|                                 |               |              |                     |             |              | Phase        | e 02          |                | Finish-Start | •             |                       |             |                  |             |                       |                                      |                           |         |
|                                 |               |              |                     |             | 6            | Save 🛇 Ca    | ncel          |                |              | v             |                       |             |                  |             |                       |                                      |                           |         |

### Move task dates

This new feature provides the ability to move specific Task or All Tasks dates forward or backward in time.

• Available from WBS Planner, Fee Estimator, and Effort Allocation xl360 spreadsheets.

| 2  |     |                     |            |            |            |   |                   |                  |          |       |
|----|-----|---------------------|------------|------------|------------|---|-------------------|------------------|----------|-------|
| Э  | A   | В                   |            | С          | D          |   | E                 | F                | (        | 3     |
| 1  | _   |                     |            |            |            |   | Add Labor         | Labor            | Item     |       |
| 2  |     | Expense Markup %    |            |            |            |   | Discipline        | Sample A         |          | ×     |
| з  |     |                     |            |            | jį         |   | Role              | Project manage   | er USSI  | ×     |
| 4  |     | Sale currency       |            | CAD        |            |   | Bookable Resource | Javier Milla Fon | devilla  | ×     |
| 5  |     | Accounting currency |            | USD        |            |   | Position Name     | Project M        | anager 1 | ÷.    |
| 6  |     | Exchange rate       |            | 0.76       |            |   | Sales price       | CA\$1            | 50.00    |       |
| 7  |     |                     |            |            |            |   | Sales multiplier  | 1.00             | 000      |       |
| 8  | No. | Task                |            | Start Date | End Date   | 2 | Duration          | Hours            | Sales a  | mou   |
| 9  | 1   | Phase 01            |            | 5/19/2023  | 12/16/2024 | 鬣 |                   | 614.00           | CA\$92   | 2,100 |
| 10 | 1.1 | Task 1              |            | 5/19/2023  | 12/16/2024 | 齛 | 412               | 614.00           | CA\$92   | 2,100 |
| 11 | 1.2 | Task 2              | Add Task   |            | - (5/2024  | ŧ | 68                |                  |          |       |
| 12 | 2   | Phase 02            | ADD IdSK   |            | 15/2024    | 턽 | 58                | 8.50             | CA\$     | 1,275 |
| 13 | 3   | Phase 03            | Add Sub    | task       | 14/2024    | 齴 | 42                |                  |          |       |
| 14 | 4   | Phase 04            | Delete Ta  | sch        | 19/2024    | ( | 39                |                  |          |       |
| 15 | 5   | Phase 05            | Derete it  | 1210       | 10/2024    | 餔 | 1                 |                  |          |       |
| 16 | 6   | Phase 06            | Promote    | Subtask    | 11/2024    | 齛 | 27                |                  |          |       |
| 17 |     | TOTALS              | Make Su    | btask      |            |   |                   | 622.50           | CA\$93   | 3,375 |
| 18 |     |                     |            |            |            |   |                   |                  |          |       |
| 19 |     |                     | Task deta  | ails       |            |   |                   |                  |          |       |
| 20 |     |                     | Move Tas   | sk Dates   |            |   |                   |                  |          |       |
| 21 |     |                     | Maria      | Task Dates |            |   |                   |                  |          |       |
| 22 |     |                     | IVIOVE AII | Task Dates |            |   |                   |                  |          |       |
| 23 |     |                     |            |            |            |   |                   |                  |          |       |

- The process updates the task Start and End dates as well as any resource effort allocations/ assignments.
- The user can either enter a new start date or a specific number of periods to move tasks in time.

|                      | ←      |            | Save 🔐 Save & Close -    | + New Project  | Contract M  | lanagement 🖽 Fee             | Management     | Project Details | Budget 🗸                    |                      |           |   |
|----------------------|--------|------------|--------------------------|----------------|-------------|------------------------------|----------------|-----------------|-----------------------------|----------------------|-----------|---|
| Home                 |        |            |                          |                |             |                              |                |                 |                             | Dates                |           |   |
|                      |        |            | ct 11/13/2023 #2 - Saved |                |             |                              |                |                 | 13.84<br>Cost Consumption * |                      |           |   |
| Recent 🗸 🗸           | Proje  |            | 0                        | <u>,</u>       | 0           | 5                            | 0              |                 |                             | Start date           | 11/2/2023 | f |
| Pinned 🗸 🗸           |        | t Stages   |                          | 66 D)          | <br>0       | )<br>ote                     | Plan           |                 | Deliver                     |                      |           |   |
| Work                 | Active | for 66 day | s new (                  | 00 D)          | Qu          | ote                          | Fidit          |                 | Denver                      | New start date       | 1/22/2024 |   |
|                      | Sum    | mary       | WBS Gantt Subprojects Te | am Effort Allo | cation Reso | ource Assignments            | Resource Reco  | onciliation Es  | stimates Trackin            | 1.00                 |           |   |
| Dashboards           |        |            |                          |                |             |                              |                |                 |                             | Move                 |           |   |
| Time Entries         | *      |            |                          |                |             |                              |                |                 |                             |                      |           |   |
| Expenses             | 5      | A          | 8                        | C              | D           | E                            | F              | G               | H                           | A Direction          | Forward   |   |
| Approvais            | 1      |            |                          |                |             | Add Labor                    | Labor          | Item            | Labor item                  | 0                    |           |   |
|                      | 2      |            | Expense Markup %         |                |             | Discipline                   | Sample A       |                 | Sample B                    | A Move dates by      | Day       |   |
| Material Usage       | 3      |            |                          |                |             | Role                         | Project manage |                 | Business analyst            | A Length of periods  | 81        |   |
|                      | 4      |            | Sale currency            | CAD            |             | Bookable Resource            |                | devilla X P     | Alfons Staerk               | La cengar or perious | 81        |   |
| ijects               | 5      |            | Accounting currency      | USD            |             | Position Name                | Project M      |                 | Business anal               |                      |           |   |
| Projects             | 6      |            | Exchange rate            | 0.76           |             | Sales price                  | CA\$1          |                 | CA\$150.00                  |                      |           |   |
| Schedule Board       |        | No.        | Task                     | Start Date     | End Date    | Sales multiplier<br>Duration | 1.00<br>Hours  | Sales amount    | 1.0000<br>Hours Sale        |                      |           |   |
|                      | 9      | 1          | Phase 01                 |                | 12/16/2024  |                              |                | CA\$92,100.00   | Hours Sak<br>100.00 CA      |                      |           |   |
| Resource Utilization |        | 11         | Task 1                   |                | 12/16/2024  |                              |                | CA\$92,100.00   | 100.00 CA                   |                      |           |   |
| Resources            | 11     | 1.2        | Task 2                   |                | 2/5/2024    |                              |                |                 |                             |                      |           |   |
| Roles                | 12     | 2          | Phase 02                 |                | 4/25/2024   |                              | 8.50           | CA\$1,275.00    | 80.00 CA                    |                      |           |   |
| Disciplines          | 13     | 3          | Phase 03                 | 4/26/2024      | 6/24/2024   | 42                           |                |                 | 80.00 CA                    |                      |           |   |
|                      | 14     | 4          | Phase 04                 | 4/26/2024      | 6/19/2024   | 39                           |                |                 | 80.00 CA                    |                      |           |   |
| PM Workspace         | 15     | 5          | Phase 05                 | 5/20/2024      | 5/20/2024   | 1                            |                |                 | 80.00 CA                    |                      |           |   |
| Contract Workers     | 16     | 6          | Phase 06                 | 5/6/2024       | 6/11/2024   | 27                           |                |                 | 80.00 CA                    |                      |           |   |
|                      | 17     |            | TOTALS                   |                |             |                              | 622.50         | CA\$93,375.00   | 500.00 CA                   |                      |           |   |

### Disciplines

A new entity called "Discipline" is now available in Project Operations.

• Disciplines can be defaulted for Roles and Bookable Resources.

| ::: Dynamics 365            | Project Operations 9 Search               |                                                | Try the new look 💽 Q + Q 🚳 ?                         |
|-----------------------------|-------------------------------------------|------------------------------------------------|------------------------------------------------------|
| =                           | $\leftarrow$ $\bowtie$ Show Chart $+$ New | 🖞 💼 Delete   🧹 💍 Refresh 📲 Visualize this view | w 5중 Email a Link   ~ : 년 Share ~                    |
| යි Home                     | Active Disciplines ~                      |                                                | Filter by keyword                                    |
| $\odot$ Recent $\checkmark$ |                                           |                                                |                                                      |
| 🖈 Pinned 🔍                  | O Discipline Id ~                         | Name ↑ ~                                       | Created On ~                                         |
| My Work                     | A                                         | Sample A                                       | 12/7/2023 11:17 AM                                   |
| # Dashboards                | в                                         | Sample B                                       | 12/7/2023 11:17 AM                                   |
| 📰 Time Entries              | c                                         | Sample C                                       | 12/7/2023 11:17 AM                                   |
| Expenses                    |                                           |                                                |                                                      |
| D Approvals                 |                                           |                                                |                                                      |
| 🚯 Material Usage            |                                           |                                                |                                                      |
| Projects                    | 1                                         |                                                |                                                      |
| E Projects                  | •                                         |                                                |                                                      |
| 🛗 Schedule Board            |                                           |                                                |                                                      |
| □ Resource Utilization      |                                           |                                                |                                                      |
| 🖻 Resources                 |                                           |                                                |                                                      |
| 🖺 Roles                     |                                           |                                                |                                                      |
| 🛱 Disciplines               |                                           |                                                |                                                      |
| PM Workspace                |                                           |                                                |                                                      |
| P Projects                  | 1 - 3 of 3                                |                                                | ${\rm Id} \ \leftarrow \ {\rm Page 1} \ \rightarrow$ |

- This new entity can be displayed as a new attribute to filter Roles and Bookable resources in WBS Planner and Fee Estimator spreadsheets.
- Also, disciplines can be defined at Project or Subproject level and used as financial dimension if needed.

|    | A   | В                   | C          | D            | ε                 | F                | G             | H            |               | 1               | К             | L           | M             | N     | 0          |
|----|-----|---------------------|------------|--------------|-------------------|------------------|---------------|--------------|---------------|-----------------|---------------|-------------|---------------|-------|------------|
| 1  |     |                     |            |              | Add Labor         | Labor            | Item          | Labor        | item          | Labor           | Item          | Labor       | item          | Labi  | or item    |
| 2  |     | Expense Markup %    |            |              | Discipline        | Sample A         | ХÞ            | Sample B     | XP            |                 | ХÞ            | Sample A    | XP            |       | ×          |
| 3  |     |                     |            | - 13         | Role              | Project manage   | r USSI 🗙 🔎    | Business ana | alyst X P     | Architect U     | ssi X P       | Architect U | ssi X.P       |       | ×          |
| 4  |     | Sale currency       | CAD        |              | Bookable Resource | Javier Milla For | devilla 🗙 🔎   | Alfons Stae  | erk X P       |                 | ХÞ            |             | XP            |       | ×          |
| 5  |     | Accounting currency | USD        |              | Position Name     | Project M        | anager 1      | Business     | analyst       | Default project | team member   | Archite     | ct USSI       |       |            |
| 6  |     | Exchange rate       | 0.76       |              | Sales price       | CA\$1            | 0.00          | CA\$15       | 50.00         | CA\$20          | 00.00         | CA\$2       | 00.00         | CA\$  | 150.00     |
| 7  |     |                     |            |              | Sales multiplier  | 1.00             | 00            | 1.00         | 000           | 1.00            | 000           | 1.00        | 000           | 1.    | 0000       |
| 8  | No. | Task                | Start Date | End Date     | Duration          | Hours            | Sales amount  | Hours        | Sales amount  | Hours           | Sales amount  | Hours       | Sales amount  | Hours | Sales amou |
| 9  | 1   | Phase 01            | 5/19/2023  | 12/16/2024 📄 | t i               | 614.00           | CA\$92,100.00 | 100.00       | CA\$15,000.00 |                 |               |             |               |       |            |
| 10 | 1.1 | Task 1              | 5/19/2023  | 12/16/2024   | 412               | 614.00           | CA\$92,100.00 | 100.00       | CA\$15,000.00 |                 |               |             |               |       |            |
| 11 | 1.2 | Task 2              | 1/22/2024  | 4/24/2024    | 68                |                  |               |              |               |                 |               |             |               |       |            |
| 12 | 2   | Phase 02            | 4/25/2024  | 7/15/2024    | 58                | 8.50             | CA\$1,275.00  | 80.00        | CA\$12,000.00 | 70.00           | CA\$14,000.00 | 80.00       | CA\$16,000.00 |       |            |
| 13 | 3   | Phase 03            | 7/16/2024  | 9/11/2024    | 42                |                  |               | 80.00        | CA\$12,000.00 | 70.00           | CA\$14,000.00 | 80.00       | CA\$16,000.00 |       |            |
| 14 | 4   | Phase 04            | 7/16/2024  | 9/6/2024     | 39                |                  |               | 80.00        | CA\$12,000.00 | 70.00           | CA\$14,000.00 | 80.00       | CA\$16,000.00 |       |            |
| 15 | 5   | Phase 05            | 5/20/2024  | 5/20/2024    | 1                 |                  |               | 80.00        | CA\$12,000.00 | 70.00           | CA\$14,000.00 | 80.00       | CA\$16,000.00 |       |            |
| 16 | 6   | Phase 06            | 5/6/2024   | 6/11/2024    | 27                |                  |               | 80.00        | CA\$12,000.00 | 70.00           | CA\$14,000.00 | 80.00       | CA\$16,000.00 |       |            |
| 17 |     | TOTALS              |            |              |                   | 622.50           | CA\$93,375.00 | 500.00       | CA\$75,000.00 | 350.00          | CA\$70,000.00 | 400.00      | CA\$80.000.00 |       |            |

### **ETC/EAC** management

Now "ETC/EAC management" F&O data is directly displayed in ProjOps Project form.

• A new xl360 spreadsheet template allows us to display this information directly from F&O into ProjOps

using a OData connection.

• All columns displayed in the F&O experience will be displayed in the "ETC/EAC management" view in the project form.

| Dynamics 365                           | Project Op | erations                |                              |            |                   |                |                   |                |              |            |                      |               |              |                      |                       |                  |             |                     |                          | Try the new lo        | ok 💽 !                       | v +                  |
|----------------------------------------|------------|-------------------------|------------------------------|------------|-------------------|----------------|-------------------|----------------|--------------|------------|----------------------|---------------|--------------|----------------------|-----------------------|------------------|-------------|---------------------|--------------------------|-----------------------|------------------------------|----------------------|
| =                                      | ÷          | 🗉 🖬 🖬 Save              | 🚰 Save & Close 🛛 + New Proje | et 🗎 Con   | tract Manag       | ement 🖽 Fee    | Managemen         | t 🖻 Project    | Detalls 🗎    | )Budget 🗸  | V Publis             | h Tasks 🛛 🔂 🕻 | Deactivate 🗐 | Book 📋 De            | iete 🗎 Refre:         | h Project Totais | () Refresh  | 🕄 Chec              | k Access 🛛 🛱 P           | rocess 🗸 e            | Share                        | 5                    |
| ᢙ Home                                 | Nev        | v project 11/13/2       | 023 #2 - Saved               |            |                   |                |                   |                |              |            |                      |               |              |                      |                       |                  |             | 13.84               | Dr                       | aft \$23              | 8.375.00                     | 12/16/202            |
| 🕑 Recent 🛛 🗸 🗸                         |            |                         |                              |            |                   |                |                   |                |              |            |                      |               |              |                      |                       |                  |             | Cost Cor            | sumption % Tas           | ks status Estin       | nated Labor Cost             | Due Date             |
| 🕆 Pinned 🗸 🗸                           |            | t Stages<br>for 66 days | < 0                          | D          |                   |                |                   | 2              |              |            | -O-                  |               |              |                      | )<br>iver             |                  |             | Complet             |                          |                       |                              | -O<br>Cose           |
| fy Work                                |            |                         |                              |            |                   |                |                   |                |              |            |                      |               |              |                      |                       |                  |             |                     |                          |                       |                              |                      |
| E Dashboards                           | Sum        | mary WBS Gant           | t Subprojects Team Effort    | Allocation | Resourc           | e Assignments  | Resource          | Reconciliation | n Estimat    | tes Tracki | ng Sales             | ETC/EAC ma    | inagement 8  | Expense Estima       | tes Material          | Estimates :      | 1360 Relate | d 🗸                 |                          |                       |                              |                      |
| Time Entries                           |            |                         |                              |            |                   |                |                   |                |              |            |                      |               |              |                      |                       |                  |             |                     |                          |                       |                              |                      |
|                                        | Ŧ          |                         |                              |            |                   |                |                   |                |              |            |                      |               |              |                      |                       |                  |             |                     |                          |                       |                              |                      |
| Expenses                               | S          | . A                     | В                            | C          | D                 | Ε              | F                 | G              | н            |            | 1                    | К             | L            | м                    | N                     | 0                | P           | Q                   | R                        | S                     | T.                           | U                    |
| Approvais                              | 1          | Project ID              | Project name                 | Fee type   | Sales<br>currency | Contract value | Contract<br>hours | Revenue        | Actual hours |            | Estimated % complete | Actual cost   | ETC Labor    | ETC<br>Reimbursables | ETC Direct<br>Expense | ETC cost         | EAC cost    | EAC cost multiplier | Effective actual<br>cost | Effective EAC<br>cost | Effective cost<br>multiplier | Effective % complete |
| ) Material Usage                       | 2          | 20000440_01             | New project 11/13/2023 #2    | Progress   | CAD               | 400,000.00     | 0.00              | 24,750.00      | 165.00       | 6.19       | 20.25                | 33,000.00     | 110,000.00   | 20,000.00            | 0.00                  | 130,000.00       | 163,000.00  | 0.00                | 0.00                     | 0.00                  | 1.00                         | 0.0                  |
|                                        | 3          | 20000440_01.00          | Phase 01                     | Progress   | CAD               | 50,000.00      | 0.00              | 22,500.00      | 150.00       | 45.00      | 18.75                | 30,000.00     | 110,000.00   | 20,000.00            | 0.00                  | 130,000.00       | 160,000.00  | 0.00                | 0.00                     | 0.00                  | 1.00                         | 0.0                  |
| rojects                                | 4          | 20000440_01.01          | Phase 02                     | Progress   | CAD               | 25,000.00      | 0.00              | 0.00           | 0.00         | 0.00       | 0.00                 | 0.00          | 0.00         | 0.00                 | 0.00                  | 0.00             | 0.00        | 0.00                |                          | 0.00                  |                              | 0.0                  |
|                                        | 5          | 20000440_01.02          | Phase 03                     | Progress   | CAD               | 60,000.00      | 0.00              | 2,250.00       | 15.00        | 8.75       | 100.00               | 3,000.00      | 0.00         |                      | 0.00                  | 0.00             | 3,000.00    | 0.00                |                          | 0.00                  |                              |                      |
|                                        | 6          | 20000440_01.03          | Phase 04                     | Progress   | CAD               | 70,000.00      | 0.00              | 0.00           | 0.00         | 0.00       | 0.00                 | 0.00          | 0.00         |                      | 0.00                  | 0.00             | 0.00        | 0.00                |                          | 0.00                  |                              |                      |
| 9 Projects                             | 7          | 20000440_01.04          | Phase 05                     | Progress   | CAD               | 125,000.00     | 0.00              | 0.00           | 0.00         | 0.00       | 0.00                 | 0.00          | 0.00         | 0.00                 | 0.00                  | 0.00             | 0.00        | 0.00                |                          | 0.00                  |                              |                      |
| 9 Projects<br>9 Schedule Board         |            | 20000440_01.05          | Phase 06                     | Progress   | CAD               | 70,000.00      | 0.00              | 0.00           | 0.00         | 0.00       | 0.00                 | 0.00          | 0.00         | 0.00                 | 0.00                  | 0.00             | 0.00        | 0.00                |                          | 0.00                  |                              |                      |
| Schedule Board                         | 8          | 20000440_01.05          |                              |            |                   | 400.000.00     | 0                 | 24,750.00      | 165.00       | 6.19       | 20.25                | 33,000.00     | 110,000.00   | 20,000.00            | 0                     | 130,000.00       | 163,000.00  | 0                   | 0                        | 0                     | 1.00                         |                      |
| Schedule Board<br>Resource Utilization | 9          | 20000000_0105           | TOTALS                       |            |                   | 400,000.00     |                   |                |              |            |                      |               |              |                      |                       |                  |             |                     |                          |                       |                              |                      |
| Schedule Board                         |            | 2000000_0105            | TOTALS                       |            |                   | 400,000.00     |                   |                |              |            |                      |               |              |                      |                       |                  |             |                     |                          |                       |                              |                      |

# 2.2. What's new in version 10.0.36

projects360 10.0.36 for Project Operations introduces new features such as WBS Planner (Preview), enhanced Effort Allocation, and Direct Booking.

# **New Features**

## WBS Planner (Preview)

"WBS Planner (Preview)" is a key new feature that will replace MS Projects for the Web when activated. This feature will allow users to maintain the project structure, fee and expense estimates as well as resource assignment from just one view.

- This feature leverages the new XL360 platform (former Lotus360) built as canvas application with better performance.
- Disconnected from MS P4W, it will allow us to use almost unlimited level of tasks and resource assignments (solving the known MS P4W limitations).
- Tasks, Team members, Expenses and Effort assignments can be maintained on real time from a single screen directly in the Project form.

| ject  |         |                    |                      |              |                   |            |                  |           |              |           |                |             |                 |           | Cost Cont     | umption % Tasks stat | us Estimated L | abor Cost Due D | late        |          |
|-------|---------|--------------------|----------------------|--------------|-------------------|------------|------------------|-----------|--------------|-----------|----------------|-------------|-----------------|-----------|---------------|----------------------|----------------|-----------------|-------------|----------|
| ect ! | Stages  |                    | 0                    |              |                   | -0-        |                  |           | _0_          |           |                | C           | )               |           |               | 0                    |                | 0               |             |          |
|       | r 25 ho |                    | New (25 Hrs)         |              |                   | Quote      |                  |           | Plan         |           |                | Deli        | ver             |           | Co            | nplete               |                | Close           | £:          | 2        |
| nm    | ary     | WBS Subprojects Te | am Effort Allocation | Resource Ass | ignments Reso     | urce Recon | ciliation Estima | ates Trac | king Sales E | xpense Es | timates Materi | al Estimate | es Lotus360     | Related   | /             |                      |                |                 |             |          |
| 1     | A       | 8                  | c                    | D            | E                 | F          | G                | н         | E.           | J         | K              | L           | М               | N         | 0             | P                    | Q              | R               | S           | T        |
|       |         |                    |                      |              | Add Labor         |            | Labor Item       | L         | abor Item    | L         | abor Item      | L           | abor Item       | L         | abor Item     | Add Expense          | Expens         | e item          | Exper       | nse Item |
|       |         | Expense Markup %   | 15                   |              | Role              | Project m  | anager USSI 🗙 🔎  | Accou     | Intant X P   | Archite   | ect USSI X P   | Busines     | s analyst X 🗙 🖊 | Civil Ena | tineering × P | Expense Category     | Car Renta      |                 | Flights     |          |
| B     |         |                    |                      |              | Bookable Resource |            | a Fondevilla 🗙 🔎 |           | XP           |           | XP             |             | XP              |           | ХP            |                      |                |                 |             |          |
| ï     |         |                    |                      |              | Position Name     |            | ect Manager 1    |           | countant 1   | Arc       | hitect USSI 1  | Busin       | ness analyst 1  |           | Engineering 1 |                      |                |                 |             |          |
| ĩ     |         |                    |                      |              | Sales price       |            | 200              |           | 250          |           | 300            |             | 200             |           |               | Expense Markup %     | 15             | 00              | 15          | 5.00     |
| ĩ     |         |                    |                      |              | Sales multiplier  |            | 1.0000           |           | 1.0000       |           | 1.0000         |             | 1.0000          |           | 1.0000        |                      |                |                 |             | -        |
| 1     | No.     | Task               | Start Date           | End Date     | Duration          | Hours      | Sales amount     | Hours     | Sales amount | Hours     | Sales amount   | Hours       | Sales amount    | Hours     | Sales amount  | Total hours          | Cost amount    | Sales amount    | Cost amount | Sales an |
| 1     | 1       | Phase 01           | 10/2/2023            | 11/30/2023   |                   |            |                  | 310.50    | 77625        | 600.00    | 180000         | 310.00      | 62000           |           |               | 1.220.50             |                |                 |             |          |
|       | 1.1     | Task 11            | 10/2/2023            | 11/30/202    | 44                |            |                  | 110.50    | 27625        | 200.00    | 60000          | 100.00      | 20000           |           |               | 410.50               |                |                 |             |          |
|       | 1.2     | Task 12            | 10/2/2023            | 11/30/202    | 44                |            |                  | 100.00    | 25000        | 200.00    | 60000          | 100.00      | 20000           |           |               | 400.00               |                |                 |             |          |
| Ī.    | 1.3     | Task 13            | 10/2/2023            | 11/30/202    | 44                |            |                  | 100.00    | 25000        | 200.00    | 60000          | 110.00      | 22000           |           |               | 410.00               |                |                 |             |          |
|       | 2       | Phase 02           | 10/2/2023            | 4/30/2024    |                   |            |                  | 200.00    | 50000        | 400.00    | 120000         | 600.00      | 120000          |           |               | 1,200.00             | 5000           | 5750            | 6000        | 6899.999 |
|       | 2.1     | Task 21            | 10/2/2023            | 4/30/2024 😥  | 152               |            |                  | 100.00    | 25000        | 200.00    | 60000          | 300.00      | 60000           |           |               | 600.00               | 5000           | 5750            | 6000        | 6899.999 |
|       | 2.2     | Task 22            | 10/2/2023            | 4/30/2024    | 152               |            |                  | 100.00    | 25000        | 200.00    | 60000          | 300.00      | 60000           |           |               | 600.00               |                |                 |             |          |
|       | 3       | Phase 03           | 10/2/2023            | 4/30/2024    |                   |            |                  | 200.00    | 50000        | 400.00    | 120000         | 600.00      | 120000          |           |               | 1,200.00             | 1000           | 1150            | 1000        |          |
|       | 3.1     | Task 31            | 10/2/2023            | 4/30/2024 😥  | 152               |            |                  | 100.00    | 25000        | 200.00    | 60000          | 300.00      | 60000           |           |               | 600.00               |                |                 |             |          |
|       | 3.2     | Task 32            | 10/2/2023            | 4/30/2024 🔛  | 152               |            |                  | 100.00    | 25000        | 200.00    | 60000          | 300.00      | 60000           |           |               | 600.00               | 1000           | 1150            | 1000        |          |
| ŀ     | 4       | Phase 04           | 10/2/2023            | 8/30/2024    |                   |            |                  | 500.00    | 125000       | 500.00    | 150000         | 500.00      | 100000          |           |               | 1,500.00             |                |                 |             |          |
| II.   | 4.1     | Task 41            | 10/2/2023            | 8/30/2024 🔡  | 240               |            |                  | 500.00    | 125000       | 500.00    | 150000         | 500.00      | 100000          |           |               | 1,500.00             |                |                 |             |          |
|       | 5       | Phase 05           | 10/2/2023            |              |                   |            |                  | 280.00    | 70000        |           |                |             |                 | 280.00    | 56000         | 560.00               |                |                 |             |          |
|       | 5.1     | Task 51            | 10/2/2023            | 8 18         | 1                 |            |                  | 280.00    | 70000        |           |                |             |                 | 280.00    | 56000         | 560.00               |                |                 |             |          |
|       | 5.2     | Task 52            | 10/2/2023            | 1 (M         | 1                 |            |                  |           |              |           |                |             |                 |           |               |                      |                |                 |             |          |
|       |         | TOTALS             |                      |              |                   |            |                  | 1,490.50  | 372625       | 1,900.00  | 570000         | 2,010.00    | 402000          | 280.00    | 56000         | 5,680.50             | 6000           | 6900            | 7000        | 8049.999 |
|       |         |                    |                      |              |                   |            |                  |           |              |           |                |             |                 |           |               |                      |                |                 |             |          |
|       |         |                    |                      |              |                   |            |                  |           |              |           |                |             |                 |           |               |                      |                |                 |             |          |
|       |         |                    |                      |              |                   |            |                  |           |              |           |                |             |                 |           |               |                      |                |                 |             |          |
|       |         |                    |                      |              |                   |            |                  |           |              |           |                |             |                 |           |               |                      |                |                 |             | (        |
|       |         |                    |                      |              |                   |            |                  |           |              |           |                |             |                 |           |               |                      |                |                 |             |          |
|       |         |                    |                      |              |                   |            |                  |           |              |           |                |             |                 |           |               |                      |                |                 |             |          |
|       |         |                    |                      |              |                   |            |                  |           |              |           |                |             |                 |           |               |                      |                |                 |             |          |
|       |         |                    |                      |              |                   |            |                  |           |              |           |                |             |                 |           |               |                      |                |                 |             | -        |
|       |         |                    |                      |              |                   |            |                  |           |              |           |                |             |                 |           |               |                      |                |                 |             |          |
|       |         |                    |                      |              |                   |            |                  |           |              |           |                |             |                 |           |               |                      |                |                 |             |          |

• Note: This is a "Preview" feature, and it can be activated and deactivated by configuration. Implementations using MS P4W can continue using it.

|                                              | Aatch Priorities Related $\vee$                                                              |
|----------------------------------------------|----------------------------------------------------------------------------------------------|
| Team Member Role * 🚼 Team Member             | Modern Approvals                                                                             |
|                                              | Background Approval                                                                          |
| Schedule Mode * Fixed duration               | Threshold                                                                                    |
| Project Level *                              |                                                                                              |
| Schedule Mode Yes<br>Override Permitted      | Projects360                                                                                  |
| Default Company 🔹 🔀 dat                      | Finance & Operations<br>URL https://hpsprojopsbuild7b2315174c771689aos.cloudax.dynamics.com/ |
| ing                                          | Enable Enhanced<br>Tracking View Ves                                                         |
| Estimate pricing<br>prions On-demand pricing | Display Materials in<br>Tracking View Yes                                                    |
|                                              | Enable WBS Planner<br>(Preview) Ves                                                          |
|                                              | Enable Effort                                                                                |

### **Enhanced Effort Allocation**

"Effort Allocation" was now enhanced to use our new "WBS planner" feature leveraging the new XL360 Canvas platform.

- The enhanced "Effort Allocation" will be activated automatically when "WBS Planner (Preview)" feature is activated.
- The enhanced experience will allow users to maintain Tasks, Team members and Effort assignments directly from the same "Effort allocation" screen.

|                        |                      |                       |                     |                                                           |                  |                 |                |                  |           |                  |                  |                |                |                |                   |                | ing the free          | w look 💽                           |                | ~ ~         |   |
|------------------------|----------------------|-----------------------|---------------------|-----------------------------------------------------------|------------------|-----------------|----------------|------------------|-----------|------------------|------------------|----------------|----------------|----------------|-------------------|----------------|-----------------------|------------------------------------|----------------|-------------|---|
|                        | ← [                  | 0                     | 🖥 Save 🛔 Save &     | Close 🕂 New Project 🗎 C                                   | ontract Managen  | nent [53] Fee M | anagement 🛛    | Project Detai    | is 🗎 Budg | et 🗸 🗸 Pub       | lish Tasks 🛛 🔒 I | Deactivate 🕅   | Book 📋 De      | lete 🗎 Refre   | ish Project Total | s 🖒 Refresh    | Check A               | Access                             |                | 🖻 Share     | ~ |
| b Home                 | () was               | Planner is being      | updated             |                                                           |                  |                 |                |                  |           |                  |                  |                |                |                |                   |                |                       |                                    |                |             |   |
| ) Recent V             |                      |                       |                     |                                                           |                  |                 |                |                  |           |                  |                  |                |                |                |                   |                |                       |                                    |                |             |   |
| Pinned V               | Project              |                       | 0/04/2023 - Save    | 1                                                         |                  |                 |                |                  |           |                  |                  |                |                |                | 0.00<br>Cost      | Consumption %  | Draft<br>Tasks status | \$449,100.00<br>Estimated Labor Co |                | 7:00 AM     | 1 |
| s/ Pinned V            |                      |                       |                     | 0                                                         |                  |                 | <u> </u>       |                  |           |                  |                  |                |                |                | 0.00              |                | Francisco I           |                                    |                |             |   |
| My Work                | Project<br>Active fr | Stages<br>or 25 hours | <                   | New (25 Hrs)                                              |                  |                 | Quote          |                  |           | Plan             |                  |                | Deliver        |                |                   | Complete       |                       |                                    | Close          |             | > |
| Dashboards             |                      |                       | _                   |                                                           |                  |                 |                |                  |           |                  |                  |                |                |                |                   |                |                       |                                    |                |             |   |
| Time Entries           | Summ                 | hary WBS              | Subprojects Te      | am Effort Allocation Res                                  | ource Assignme   | ents Resource   | Reconciliation | Estimates        | Tracking  | Sales Expen      | ise Estimates    | Material Estin | nates Lotus    | 60 Related     | ~                 |                |                       |                                    |                |             |   |
| Expenses               | <u>୍</u> ଚ           | A                     | В                   | с                                                         | D                | E               | F              | G                | н         | 1                | J                | K              | L              | М              | N                 | 0              | P                     | Q                                  | R              | S           |   |
| Approvals              | 1                    | Publish               | Start               | date: 10/2/2023                                           | Time scale:      | Week XV         |                |                  |           |                  |                  |                |                |                |                   |                |                       |                                    |                |             |   |
| Material Usage         | 2                    | Discard               | End                 | date: 8/30/2024                                           | 館                |                 |                |                  |           |                  |                  |                |                |                |                   |                |                       |                                    |                |             |   |
| d) matcher obege       |                      |                       | Name                | Assigned to                                               | Duration         |                 | Updated Effort | Out of Range Eff |           | Finish           | Oct 1, 2023      | Oct 8, 2023    | Oct 15, 2023   |                | Oct 29, 2023      | Nov 5, 2023    | Nov 12, 2023          |                                    | Nov 26, 2023   | Dec 3, 2023 | D |
| Projects               | 4                    |                       | Phase 01            |                                                           |                  | 1,220.50        | 1,220.50       |                  | 10/2/2023 | 11/30/2023       | 137.25           | 137.25         | 137.25         | 137.25         | 138.00            | 137.50         | 137.50                |                                    | 121.00         |             |   |
|                        | 5                    | 1.1                   | Task 11             | Architect USSI 1 (Generic X                               | 44 days          | 410.50          | 410.50         |                  | 10/2/2023 | 11/30/202 😥      | 47.25            | 47.25          | 47.25          | 47.25          | 46.50<br>22.50    | 45.00<br>22.50 | 45.00                 |                                    | 40.00          |             |   |
| EE Projects            | °<br>7               |                       |                     | Architect USSI 1 (Generic X<br>Accountant 1 (Generic Re X |                  | 200.00          | 200.00         |                  |           |                  | 22.50            | 22.50          | 22.50          | 22.50          | 22.50             | 22.50          | 22.50                 |                                    | 20.00          |             |   |
| Schedule Board         | 8                    |                       |                     | Business analyst 1 (Generi X                              |                  | 100.00          | 100.00         |                  |           |                  | 13.50            | 13.50          | 13.50          | 13.50          | 11.75             | 11.25          | 11.25                 |                                    | 10.00          |             |   |
| Resource Utilization   | 9                    | 1.2                   | Task 12             | and the analysis a factor in a                            | 44 days          | 400.00          | 400.00         |                  | 10/2/2023 | 11/30/202        | 45.00            | 45.00          | 45.00          | 45.00          | 45.00             | 45.00          | 45.00                 |                                    | 40.00          |             |   |
| Resources              | 10                   |                       |                     | Architect USSI 1 (Generic 🗙                               | P                | 200.00          | 200.00         |                  |           |                  | 22.50            | 22.50          | 22.50          | 22.50          | 22.50             | 22.50          | 22.50                 | 22.50                              | 20.00          |             |   |
|                        | 11                   |                       |                     | Accountant 1 (Generic Re 🗙                                | ٩                | 100.00          | 100.00         |                  |           |                  | 11.25            | 11.25          | 11.25          | 11.25          | 11.25             | 11.25          | 11.25                 | 11.25                              | 10.00          |             |   |
| 8. Roles               | 12                   |                       |                     | Business analyst 1 (Gener 🛛 🗙                             | 9                | 100.00          | 100.00         |                  |           |                  | 11.25            | 11.25          | 11.25          | 11.25          | 11.25             | 11.25          | 11.25                 | 11.25                              | 10.00          |             |   |
| B PM Workspace         | 13                   | 1.3                   | Task 13             |                                                           | 44 days          | 410.00          | 410.00         |                  | 10/2/2023 | 11/30/202 🔢      | 45.00            | 45.00          | 45.00          | 45.00          | 46.50             | 47.50          | 47.50                 | 47.50                              | 41.00          |             |   |
| A Contract Workers     | 14                   |                       |                     | Architect USSI 1 (Generic 🛛 🗙                             |                  | 200.00          | 200.00         |                  |           |                  | 22.50            | 22.50          | 22.50          | 22.50          | 22.50             | 22.50          | 22.50                 |                                    | 20.00          |             |   |
|                        | 15                   |                       |                     | Business analyst 1 (Gener 🗙                               | 2                | 110.00          | 110.00         |                  |           |                  | 11.25            | 11.25          | 11.25          | 11.25          | 12.75             | 13.75          | 13.75                 |                                    | 11.00          |             |   |
| Purchasing             | 16<br>17             |                       |                     | Accountant 1 (Generic Re X                                |                  | 100.00          | 100.00         |                  |           |                  | 11.25            | 11.25          | 11.25          | 11.25          | 11.25             | 11 25          | 11.25                 |                                    | 10.00          |             |   |
|                        | 18                   | 2                     | Phase 02<br>Task 21 | <b>/</b> **                                               |                  | 1,200.00        | 1,200.00       |                  | 10/2/2023 | 4/30/2024        | 39.00<br>19.50   | 39.00<br>19.50 | 39.00<br>19.50 | 39.00<br>19.50 | 39.00<br>19.50    | 39.00<br>19.50 | 39.00                 |                                    | 39.00<br>19.50 | 39.00       |   |
| 🕅 Vendors              | 19                   | 2.1                   | 185K 21             | Accountant 1 (Generi Assign e                             | xisting team men | 100.00          | 100.00         |                  | 10/2/2025 | #5 4/30/2024 (#E | 3.25             | 3.25           | 3.25           | 3.25           | 3.25              | 3.25           | 3.25                  |                                    | 3.25           | 3.25        |   |
| Purchase Price Lists   | 20                   |                       |                     | Architect USSI 1 (Gen Assign n                            |                  |                 | 200.00         |                  |           |                  | 6.50             | 6.50           | 6.50           | 6.50           | 6.50              | 6.50           | 6.50                  |                                    | 6.50           | 6.50        |   |
| ₩ Subcontracts         | 21                   |                       |                     | Business analyst 1 (G<br>Create n                         |                  | 300.00          | 300.00         |                  |           |                  | 9.75             | 9.75           | 9.75           | 9.75           | 9.75              | 9.75           | 9.75                  |                                    | 9.75           | 9.75        |   |
| På Contracted Resource | 22                   | 2.2                   | Task 22             | Create n                                                  | ew team member   | 600.00          | 600.00         |                  | 10/2/2023 | 4/30/2024 😥      | 19.50            | 19.50          | 19.50          | 19.50          | 19.50             | 19.50          | 19.50                 | 19.50                              | 19.50          | 19.50       |   |
|                        | 23                   |                       |                     | Accountant 1 (Generic Re 🛛 🗙                              |                  | 100.00          | 100.00         |                  |           |                  | 3.25             | 3.25           | 3.25           | 3.25           | 3.25              | 3.25           | 3.25                  | 3.25                               | 3.25           | 3.25        |   |
| D Materials on Order   | 24                   |                       |                     | Architect USSI 1 (Generic 🛛 🗙                             |                  | 200.00          | 200.00         |                  |           |                  | 6.50             | 6.50           | 6.50           | 6.50           | 6.50              | 6.50           | 6.50                  |                                    | 6.50           | 6.50        |   |
| Subcontract Mileston   | 25                   |                       |                     | Business analyst 1 (Gener 🗙                               | Q                | 300.00          | 300.00         |                  |           |                  | 9.75             | 9.75           | 9.75           | 9.75           | 9.75              | 9.75           | 9.75                  |                                    | 9.75           | 9.75        |   |
| Vendor Invoices        | 26                   |                       | Phase 03            |                                                           |                  | 1,200.00        | 1,200.00       |                  | 10/2/2023 | 4/30/2024        | 39.00            | 39.00          | 39.00          | 39.00          | 39.00             | 39.00          | 39.00                 |                                    | 39.00          | 39.00       |   |
|                        | 27<br>28             | 3.1                   | Task 31             | Accountant 1 (Generic Re                                  | 152 days         | 600.00          | 600.00         |                  | 10/2/2023 | 4/30/2024 😥      | 19.50            | 19.50          | 19.50          | 19.50          | 19.50             | 19.50          | 19.50                 |                                    | 19.50          | 19.50       |   |
|                        | 20                   |                       |                     | Accountant 1 (Generic Re X<br>Business analyst 1 (Gener X |                  | 100.00          | 100.00         |                  |           |                  | 3.25             | 3.25           | 3.25           | 3.25           | 3.25              | 3.25           | 3.25                  |                                    | 3.25           | 3.25        |   |
|                        | 30                   |                       |                     | Architect USSI 1 (Generic X                               |                  | 200.00          | 200.00         |                  |           |                  | 9.75             | 9.75           | 9.75           | 9.75           | 9.75              | 9.75           | 9.75                  |                                    | 9.75           | 9.75        |   |
|                        | 31                   | 3.2                   | Task 32             | Comment over a journal for A                              | 152 days         | 600.00          | 600.00         |                  | 10/2/2023 | 4/30/2024 🔛      | 19.50            | 19.50          | 19.50          | 19.50          | 19.50             | 19.50          | 19.50                 |                                    | 19.50          | 19.50       |   |
|                        | 32                   |                       |                     | Business analyst 1 (Gener 🗙                               |                  | 300.00          | 300.00         |                  |           |                  | 9.75             | 9.75           | 9.75           | 9.75           | 9.75              | 9.75           | 9.75                  |                                    | 9.75           | 9.75        |   |
|                        | 33                   |                       |                     | Accountant 1 (Generic Re                                  | P                | 100.00          | 100.00         |                  |           |                  | 3.25             | 3.25           | 3.25           | 3.25           | 3.25              | 3.25           | 3.25                  | 3.25                               | 3.25           | 3.25        |   |

### **Direct Booking**

This new feature provides the ability to generate booking directly from the "Team members" tab in the "Project" form.

- The user will be able to select the type of booking (Hard/Soft/Custom type).
- The booking will be directly made based on the effort allocation data in a single click.

| Dynamics 365               |                                       |               |                         |                        | P Search            |                     |             |                  |                           |             |                           | Quick Create: Bo | oking    |   |
|----------------------------|---------------------------------------|---------------|-------------------------|------------------------|---------------------|---------------------|-------------|------------------|---------------------------|-------------|---------------------------|------------------|----------|---|
| <b>=</b> }                 | ← 🗄 🖬 🖬 Sa                            | ave 🔐 Save &  | Close + New Project     | Contract Management    | 🔋 Fee Management    | Project Details     | Budget 🗸 🗸  | Publish Tasks 📑  | Deactivate 🛗 Book 🗊 🛙     | elete 🗎 R   | efresh Project Totais 🛛 🔘 |                  |          | i |
| ) Home                     | New project 10/0                      | 4/2023 - Save | đ                       |                        |                     |                     |             |                  |                           |             | 0.00                      | 🗄 Project Team   |          |   |
| ) Recent 🗸 🗸               | Project                               |               | 0                       |                        |                     |                     |             |                  |                           |             | Cost Consumption          | Booking Status   | • 🖾 Hard |   |
| Pinned 🗸                   | Project Stages<br>Active for 25 hours |               | New (25 Hrs)            |                        | Quote               |                     | Plan        |                  | Deliver                   |             | Complete                  |                  |          |   |
| / Work                     | Summary WBS S                         | ubprojects Te | am Effort Allocation    | Resource Assignments R | esource Reconciliat | ion Estimates Track | ing Sales E | coense Estimates | Material Estimates Lotu   | 360 Relat   | ed 🗸                      |                  |          |   |
| Dashboards                 |                                       |               |                         |                        |                     |                     |             |                  |                           |             |                           |                  |          |   |
| ] Time Entries             | All Team Members 🗸                    |               |                         |                        |                     |                     |             |                  |                           | ->          | Direct booking            |                  |          |   |
| Expenses<br>Approvals      | ✓ Worker Type ✓                       |               |                         | Role 🗸 🗸               | Resourcing Unit V   | Position Name V     | Start V     |                  | Required Hours V Hard Boo | ked 🗸 Total |                           |                  |          |   |
| Material Usage             | > Employee                            | Valid         | Javier Milla Fondevilla | Project manager USSI   | US Unit #1          | Project Manager 1   |             |                  |                           |             | Not Pend                  |                  |          |   |
| 1960 A. HERRICH (1970)     | >~ Employee                           | Valid         | Generic Resource        | Civil Engineering      | US Unit #1          | Civil Engineering 1 | 10/2/2023   |                  |                           |             | 280.00 Not Pend           |                  |          |   |
| ojects                     | >¥ Employee                           | Valid         | Generic Resource        | Business analyst       | US Unit #1          | Business analyst 1  |             | 8/30/2024        |                           |             | 2,010.00 Not Pend         |                  |          |   |
| Projects<br>Schedule Board | >¥ Employee                           | Valid         | Generic Resource        | Architect USSI         | US Unit #1          | Architect USSI 1    |             | 8/30/2024        |                           |             | 1,900.00 Not Pend         |                  |          |   |
| Resource Utilization       |                                       |               | Generic Resource        | Accountant             | US Unit #1          | Accountant 1        |             |                  |                           |             | 1,490.50 Not Pend         |                  |          |   |
| Resources                  | - Impioyee                            |               |                         |                        |                     |                     |             |                  |                           |             |                           |                  |          |   |
| Roles                      |                                       |               |                         |                        |                     |                     |             |                  |                           |             |                           |                  |          |   |
| PM Workspace               |                                       |               |                         |                        |                     |                     |             |                  |                           |             |                           |                  |          |   |
| Contract Workers           |                                       |               |                         |                        |                     |                     |             |                  |                           |             |                           |                  |          |   |
|                            |                                       |               |                         |                        |                     |                     |             |                  |                           |             |                           |                  |          |   |

# 3. Initial configurations

All the configurations relating to projects360 for project operations have been grouped together in this section. The configurations that are grouped together in this section are related to:

**Finance and Operations** 

**Project Operations** 

Select a section to view more details about them.

# 3.1. Finance and Operations

\* This section details out the parameters to be configured at Finance and Operations.

All the configurations relating to projects360 for project operations at Finance and Operations have been grouped together in this section. The configurations that are grouped together in this section are related to:

projects360 integration parameters

projects360 parameters

Dual-write sync

Periodic tasks

Select a section to view more details about them.

## 3.1.1. projects360 integration parameters

A new 'Project Operations' tab in 'projects360 integration parameters' form allows us to activate and configure Project Operations for a specific legal entity in Finance and Operations.

Go to projects360 integrations > Setup > projects360 integration parameters

|   | Finance and Operations          | P Search for a page USSI                                                                                                    | ¢ 🕸 | ?   | M |
|---|---------------------------------|----------------------------------------------------------------------------------------------------|-----|-----|---|
| ≡ | Save Project Operations Options | ٩                                                                                                    | ⊗ Ø | 0 4 | × |
| ŵ | My view 🗸                       |                                                                                                    |     |     |   |
| ☆ | projects360 integration         | s parameters                                                                                                    |     |     |   |
| ٩ | PSA                             | projects360 integrations related information                                                                                                    |     |     |   |
| T | Project Operations              | PROJECT OPERATIONS INTEGRATION                                                                                                    |     | ~   | 1 |
| 8 | Sync360                         | Activate Project Operations Integrati Yes INTEGRATED PROJECTS Allow adjustment transactions Yes                                                                                                    |     |     |   |
|   |                                 | Project operations app       Project operations URL     Project operations application id       https://hpsproserv.crm.dynamic     f4b3c1a7-d9c1-eb11-8235-002                                                                                                    |     | ^   | - |
|   |                                 | Billing type defaults                                                                                                    |     | ^   |   |
|   |                                 | O ⊖ Billing type ↑ Line property                                                                                                    |     | :   |   |
|   |                                 | Chargeable V Billable V                                                                                                    |     |     |   |
|   |                                 | Non-chargeable NonBillabl                                                                                                    |     |     |   |
|   |                                 | Contract management       Default agreement type     Default reason code       01_Change     V                                                                                                    |     | ^   | - |
|   |                                 | and the second second sec |     | 859 | 2 |
|   |                                 |                                                                                                    |     |     |   |

|        | Finance and Operations            |                                                                          | ge                 |                     |              | USSI | Ω | \$  | ?        | JM |
|--------|-----------------------------------|--------------------------------------------------------------------------|--------------------|---------------------|--------------|------|---|-----|----------|----|
| ≡      | Save Project Operations Options   | P                                                                        |                    |                     |              |      | ⊗ | 0 0 | ) प      | ×  |
| ©<br>☆ | My view ~ projects360 integration | s parameters                                                             |                    |                     |              |      |   |     |          |    |
| ٩      | PSA                               | projects360 integrations related in                                      | formation          |                     |              |      |   |     |          |    |
| T      | Project Operations                | Forecasts                                                                |                    |                     |              |      |   |     | $\wedge$ |    |
| 8:     | Sync360                           |                                                                          | ETC forecast model |                     |              |      |   |     |          |    |
|        |                                   | Default category                                                         |                    |                     |              |      |   |     | $\sim$   |    |
|        |                                   | Default project stage                                                    |                    |                     |              |      |   |     | ^        |    |
|        |                                   | Default project stage          Estimated       ✓         ✓       Created | Project group      | *                   |              |      |   |     |          |    |
|        |                                   | Financial dimensions                                                     |                    |                     |              |      |   |     | $\sim$   |    |
|        |                                   | Pricing dimensions                                                       |                    |                     |              |      |   |     | ^        |    |
|        |                                   | O C Pricing dimension name                                               | Applicable to cost | Applicable to sales | Туре         |      |   |     | ;        |    |
|        |                                   | msdyn_bookableresource                                                   |                    |                     | Amount based |      |   |     |          |    |
|        |                                   | msdyn_resourcecategory                                                   |                    |                     | Amount based |      |   |     |          |    |
|        |                                   |                                                                          |                    |                     |              |      |   |     |          |    |

Details of the fields available on the projects360 integration parameters form at Project Operations tab as follows:

| Fields                                        | Description                                                                                              |
|-----------------------------------------------|----------------------------------------------------------------------------------------------------|
| Activate Project<br>Operations<br>integration | This parameter enables integration to project operations for specific legal entity.                      |
| Allow<br>adjustment<br>transactions           | If this parameter is set as "Yes", then adjustment transactions will be allowed for integrated projects. |
| Project<br>operations URL                     | Define Project operations URL linked to the FO environment.                                              |
| Project<br>operations<br>application id       | Define Project operations application id linked to the FO environment.                                   |
| Billing type                                  | Create records here to define mapping to convert "Billing type" from Project operations to               |

| defaults                                     | "Line property" in Finance and Operations.                                                                                                    |
|----------------------------------------------|----------------------------------------------------------------------------------------------------|
| Default<br>agreement type                    | Allows to select contract agreement types which will be used as default value when the project contract line is integrated from Project Operations to Finance and Operations.                                                       |
| Default reason code                          | Allows to select contract reason codes which will be utilized as default value when the project contract line is integrated from Project Operations to Finance and Operations.                                                      |
| Expense<br>estimates<br>model                | Allows to select forecast models which will be utilized to sync expense estimates from Project Operations.                                                                                                    |
| ETC Forecast<br>model                        | Default forecast model utilized to sync ETC tracking data from PO.<br>This forecast model should be different than the one configured as "Manual ETC forecast<br>model" in projects360 parameters if we are using ETC cost buckets. |
| Default<br>category                          | Default category utilized to sync hours forecast from Project Operations.                                                                                                    |
| Default project<br>stage                     | Allows to select default project stage when the project is integrated from Project Operations.<br>Also, user can define project group specific project stage when the project is integrated from<br>Project Operations.             |
| Default project<br>stage by project<br>group | Define default project stage based on project group when a project is released in F&O from PO. If there is no match with these rules, then previous "Default project stage" parameter will be applied as default value.             |
| Pricing<br>dimensions                        | This setting allows to configure from F&O which pricing dimensions will be active for integration purposes. We can specify if they are active for Cost, Sales or both.                                                              |

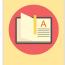

Note – This configuration must be done for each legal entity planned to be integrated with Project Operations.

# 3.1.2. projects360 parameters

There are no specific settings for Project Operations in the "projects360 parameters". However, features such "Resourcing", "Contract management" and "Fee management" should be activated and configured.

Go to Project management and accounting > Setup > projects360 parameters

• **<u>Resourcing</u>** – This manual gives insights to what's available in projects360 resourcing, how we can configure and use it to the best of our needs.

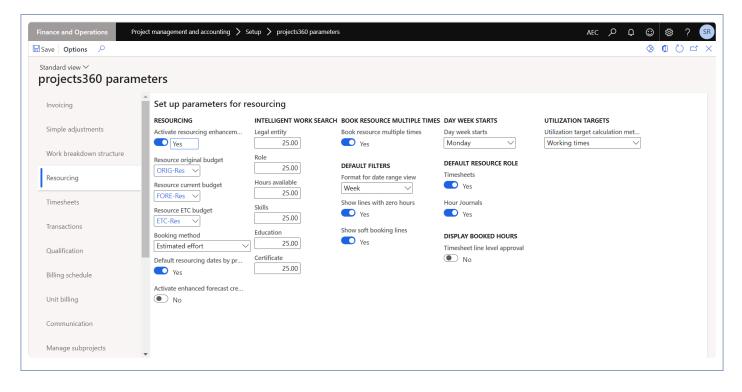

 <u>Contract management</u> – This manual gives insights to what's available in projects360 contract management, how we can configure and use it to the best of our needs.

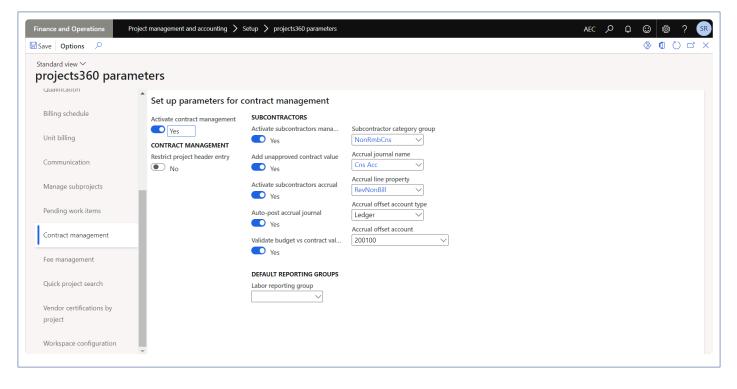

• <u>Fee management</u> – This manual gives insights to what's available in projects360 fee management, and how it can be configured.

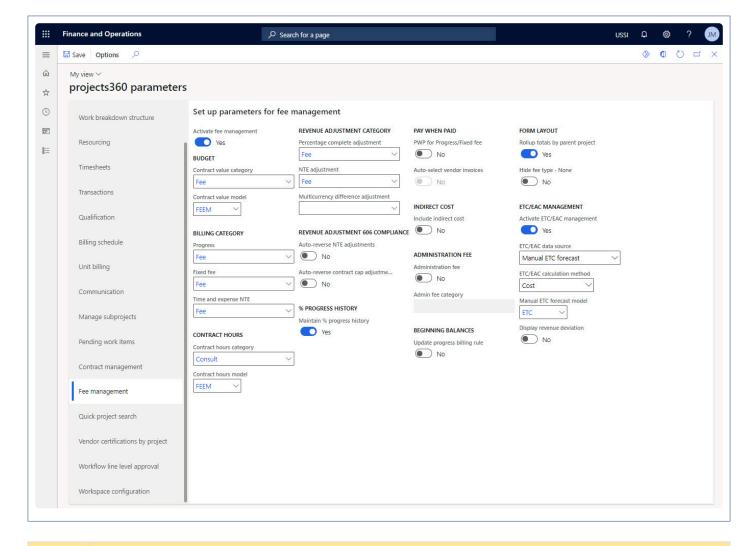

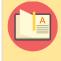

Note – The "Manual ETC forecast model" parameter value should be different to the "Default forecast model" configured in "Project management and accounting parameters".

# 3.1.3. Dual-write sync from Finance and Operations to Project Operations

The following are the list of data integrates from Finance and Operations to Project Operations as part of dual write initial sync or as and when data created or updated in the Finance and Operations.

#### Project groups

Project groups created or updated in Finance and Operations will be synced to Project Operations using dualwrite and available for selection while creating or updating company parameter settings, opportunity lines and projects.

Go to Project management and accounting > Setup > Posting > Project groups

#### **Shared categories**

Shared project categories created or updated in Finance and Operations will be created or updated in Project Operations as Transaction categories using dual-write. Only records with "Can be used in Project" marked as "Yes" will be synced to Project Operations.

Go to Project management and accounting > Setup > Categories > Shared Categories

#### **Project resources (Workers)**

Resources created or updated in Finance and Operations will be created or updated in Project Operations as Bookable resource using dual-write. The resource will be synced only after the Project setup is configured in Finance and Operations. New field Resource Id is added in the Project Operations Bookable resource form to update the Resource ID of resource integrating from Finance and Operations.

Go to Project management and accounting > Project resources > Resources list

#### **Resource roles**

Roles created or updated in Finance and Operations will be created or updated in Project Operations using dual-write. New fields Role Id and Company added to Resource categories form in Project Operations to update the Role integrating from specific legal entity.

Go to Project management accounting > Setup > Resources > Resource roles

#### Price groups

Price/discount group records created or updated in Finance and Operations will be created or updated in Project Operations using dual-write where Price/Discount group type = Price type and Module = Customer as Price lists.

Go to Sales and marketing > Price and discounts > Customer price/discount groups

#### **Role cost/sales prices**

Sales prices created or updated in Finance and Operations will be created or updated in the Project Operations using dual-write as Price list for role prices. It is applicable for the hour sales prices created or updated in Finance and Operations where "Role ID" is not blank, "Valid for" = All, "Sales price model" = Qty. and following fields are blank.

• Category, Resource, Project ID, Project contract ID, Customer account and Price group

Go to Project management and accounting > Setup > Prices > Sales price (hour)

Cost prices created or updated in Finance and Operations will be created or updated in the Project Operations using dual-write.

Go to Project management and accounting > Setup > Prices > Cost price (hour)

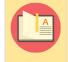

Note – Only "Cost price (hour)", "Sales price (hour)" configured by role will be synced between Finance and Operations and Project Operations.

#### **Actual transactions**

Project transactions posted or updated in Finance and Operations will be created or updated in the Project Operations actuals using dual-write. Only project transactions created in Finance and Operations will be synced to Project Operations and the sync is applicable only for transaction types Hour, Expense and Fee. In case of Hour and Expense transaction it will create or update two actual transactions i.e., A cost transaction and a revenue transaction where-as in case of Fee transaction only revenue transaction will be created or updated in Project Operations.

#### **Contract reason codes**

Contract reason codes created or updated in the Finance and Operations will be created or updated in the Project Operations and vice versa.

Go to Project management and accounting > projects360 Setup > Contract management > Contract reason codes

## 3.1.4. Periodic tasks

#### **Create actuals in PO**

Create actuals in PO periodic process helps in create/update actuals in Project Operations when project transactions are posted/updated in Finance and Operations using dual-write. Only project transactions created in Finance and Operations will be synced. This sync will happen for Hour, Expense and Fee type transactions. This process can be executed in batch as well.

#### Go to projects360 integrations > Periodic tasks > Project Operations integration > Create actuals in PO

| Finance and Operations         Image: Second Second Secon | <ul> <li>Expand all Collapse</li> <li>Periodic tasks</li> <li>Synchronize master data from PSA</li> <li>Synchronize WBS and Timesheet data from PSA</li> <li>Project Operations integration</li> </ul> |                                         |                                                       |  |
|----------------------------------------------------------------------------------------------------|----------------------------------------------------------------------------------------------------|-----------------------------------------|-------------------------------------------------------|--|
| Project billing<br>Project management and<br>accounting                                                                                                    | Import actuals from PO<br>Create actuals in PO<br>Update price lists in PO 📩                                                                                                    | 📮 Data management 🛛 RΞ My bus           | siness processes Purchase order receipt and follow-up |  |
| projects360 integrations<br>Questionnaire                                                                                                    | > Setup<br>> Inquiries and reports                                                                                                    | 📜 Data validation checklist 🏾 🇯 Optimi: | ization advisor                                       |  |
| Resourcing<br>Retail and Commerce<br>Sales and marketing<br>Service management                                                                                                    |                                                                                                    | Distributed order<br>management Outboo  | und work<br>rring Released product<br>maintenance     |  |

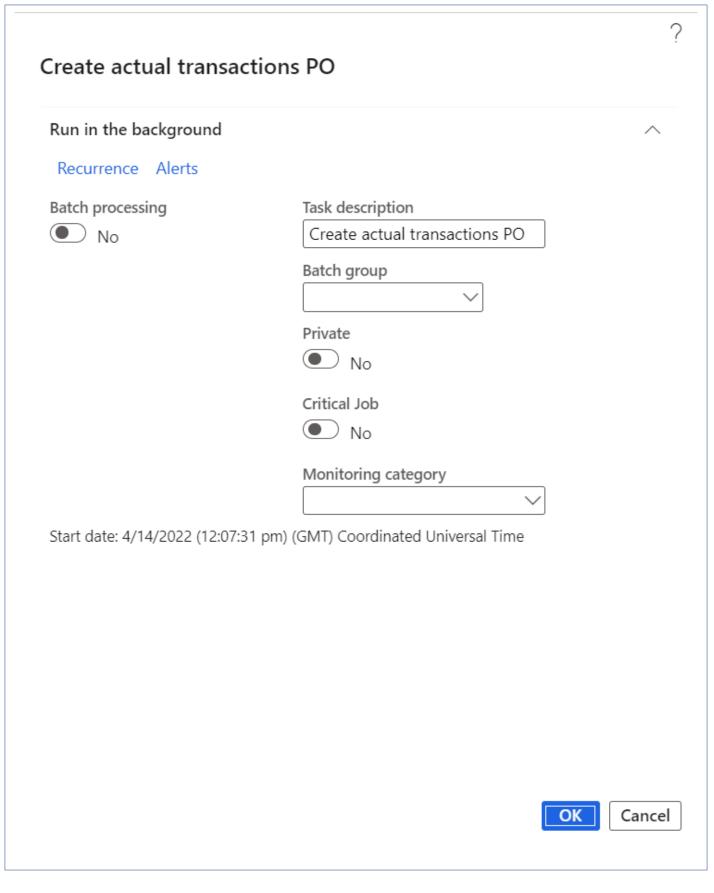

The syncing process will create/update two actual transactions for hour and expense transaction types i.e., A cost and a revenue transaction for each. where as in case of fee transaction type only one actual transaction

will create/update in Project Operations i.e., A revenue transaction.

#### Update price lists in PO

Update price lists in PO periodic process helps to create or update price list in Project Operations and this process can be executed in batch as well.

Go to projects360 integrations > Periodic tasks > Project Operations integration > Update price lists in PO

| Finance and Operations                                                                                             |                                                                                                    |                                                      | AEC 🔎 💭 😳 🀯 ? SR                     |
|----------------------------------------------------------------------------------------------------|----------------------------------------------------------------------------------------------------|------------------------------------------------------|--------------------------------------|
| Product information<br>management<br>Production control<br>Project billing<br>Project management and<br>accounting | Expand all Collapse  Periodic tasks  Synchronize master data from PSA  Synchronize WBS and Timesheet data from PSA  Project Operations integration |                                                      |                                      |
| projects360 integrations<br>Questionnaire                                                                          | Import actuals from PO 📩<br>Create actuals in PO<br>Update price lists in PO                                                                       | Data management                                      | Purchase order receipt and follow-up |
| Resourcing<br>Retail and Commerce<br>Sales and marketing                                                           | > Setup > Inquiries and reports                                                                                                    | j≣ Data validation checklist j≣ Optimization advisor | Recruitment management               |
| Service management<br>System administration<br>Tax                                                                 |                                                                                                    | Distributed order<br>management                      | Released product maintenance         |

| Run in the background        |                                                                        | $\sim$ |
|------------------------------|------------------------------------------------------------------------|--------|
| Recurrence Alerts            |                                                                        |        |
| Batch processing No          | Task description<br>Update price lists in PO<br>Batch group<br>Private |        |
|                              | No                                                                     |        |
|                              | Critical Job<br>No                                                     |        |
|                              | Monitoring category                                                    |        |
| Start date: 4/18/2022 (06:23 | 2:25 am) (GMT) Coordinated Universal Time                              |        |
|                              |                                                                        |        |
|                              |                                                                        |        |
|                              |                                                                        |        |
|                              |                                                                        |        |

# 3.2. Project Operations

This sections details out the parameters to be configured at Project Operations per legal entity.

All the configurations relating to projects360 for project operations have been grouped together in this section. The configurations that are grouped together in this section are related to:

**Company parameters** 

Financial dimensions

Autonumber settings

**Project parameters** 

**Contract reason codes** 

**Qualify lead parameters** 

Select a section to view more details about them.

# **3.2.1. Company parameters**

There is a new parameter form "Company parameters" introduced to configure default parameters for P-Project, WBS, Opportunity, Customer, Role prices and Default roles for specific legal entity.

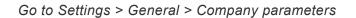

| Dynamics 365           | roject Operations              | ♀ Search                                      | Q + © ?                                                              |
|------------------------|--------------------------------|-----------------------------------------------|----------------------------------------------------------------------|
| ≡ <sup>1</sup>         | ← 🖾 Show Chart + New 🛍 Delete  | 🗸 🖒 Refresh 👍 Visualize this view 🛛 🖓 Email a | a Link   \vee 🛛 Flow \vee 🔟 Run Report \vee 🖷 Excel Templates \vee 🗄 |
| යි Home                | All Project company parameters | ×                                             | 😨 Edit columns 🛛 Edit filters 🛛 Filter by keyword                    |
| 🕒 Recent 🗸 🗸           |                                |                                               |                                                                      |
| 🖈 Pinned 🗸 🗸           | ○ Name ~                       | Auto-create P-project ~                       | Created On ↑ ∽                                                       |
| General                | USSI                           | No                                            | 5/24/2022 9:29 AM                                                    |
| Parameters             | USMF                           | Yes                                           | 6/1/2022 2:36 PM                                                     |
| 🖧 Organizational Units |                                |                                               |                                                                      |
| Transaction Categories |                                |                                               |                                                                      |
| Expense Categories     |                                |                                               |                                                                      |
| Invoice Frequencies    |                                |                                               |                                                                      |
| Recurring Invoice Set  |                                |                                               |                                                                      |
| 🐻 Calendar Templates   |                                |                                               |                                                                      |
| Contract reason codes  |                                |                                               |                                                                      |
| Company Parameters     |                                |                                               |                                                                      |

The 'Company Parameters' form is structured into distinct sections like Project parameters, WBS,

Opportunity Parameters, and more. Within each section, administrators can easily locate and configure the relevant settings.

This user-friendly layout allows the system administrator to efficiently fine-tune configurations, ensuring they meet the specific business requirements.

| Dynamics 365 Pi        | oject Operations                       |                    | ✓ Search          |          |           |                | Į        |          | Q + | ₿ ?     |
|------------------------|----------------------------------------|--------------------|-------------------|----------|-----------|----------------|----------|----------|-----|---------|
| =                      | ← 🗄 🖾 🖬 Save                           | 📓 Save & Close 🛛 🕂 | New 🗋 Deactivate  | 🗊 Delete | 🖔 Refresh | 🖓 Check Access | A Assign | 🔊 Flow 🗸 | :   | 🖻 Share |
| යි Home                | USSI - Saved                           |                    |                   |          |           |                |          |          |     |         |
| 🕒 Recent 🗸 🗸           | Project company parameter              |                    |                   |          |           |                |          |          |     |         |
| 🖈 Pinned 🗸 🗸           | General Sales Price Lists              | Financial dimensio | ns Related $\vee$ |          |           |                |          |          |     |         |
| General                |                                        |                    |                   |          |           |                |          |          |     |         |
| Parameters             | 🔒 Company 🔹                            | 🖾 USSI             |                   |          |           |                |          |          |     |         |
| 品 Organizational Units |                                        |                    |                   |          |           |                |          |          |     |         |
| Transaction Categories | P-Project parameters                   |                    |                   |          |           |                |          |          |     |         |
| Expense Categories     |                                        |                    |                   |          |           |                |          |          |     |         |
| Invoice Frequencies    | Auto-create P-project                  | No                 |                   |          |           |                |          |          |     |         |
| Recurring Invoice Set  | Auto-release P-project                 | Yes                |                   |          |           |                |          |          |     |         |
| Calendar Templates     | P-project Id suffix                    | _р                 |                   |          |           |                |          |          |     |         |
| Contract reason codes  |                                        | -                  |                   |          |           |                |          |          |     |         |
| Company Parameters     | Default project group<br>for P-project | Investment         |                   |          |           |                |          |          |     |         |
| 🛠 Autonumber settings  | Default p-project as                   |                    |                   |          |           |                |          |          |     |         |
| Schedule Integration   | header                                 | No                 |                   |          |           |                |          |          |     |         |
| ≣ Operation Sets       |                                        |                    |                   |          |           |                |          |          |     |         |
| PSS Error Logs         | WBS                                    |                    |                   |          |           |                |          |          |     |         |
|                        | Task level 1 is                        |                    |                   |          |           |                |          |          |     |         |
|                        | subproject                             | Yes                |                   |          |           |                |          |          |     |         |
|                        | Task level 2 is<br>subproject          | No                 |                   |          |           |                |          |          |     |         |
|                        | Default parent project                 |                    |                   |          |           |                |          |          |     |         |
|                        | as header                              | Yes                |                   |          |           |                |          |          |     |         |
|                        | Opportunity parameters                 |                    |                   |          |           |                |          |          |     |         |
|                        | Auto-create project                    |                    |                   |          |           |                |          |          |     |         |
| S Settings             | when opportunity is<br>won             | Yes                |                   |          |           |                |          |          |     |         |
| Settings               |                                        |                    |                   |          |           |                |          |          |     |         |

| <b>Dynamics 365</b> Pr                                                                       | oject Operations                                                       | Q                      | Search          |          |           |                |          |                             | Ŷ | + | © ?       |
|----------------------------------------------------------------------------------------------|------------------------------------------------------------------------|------------------------|-----------------|----------|-----------|----------------|----------|-----------------------------|---|---|-----------|
| =                                                                                            | ← 🗉 🗗 🖬 Save                                                           | 📓 Save & Close 🛛 + Nev | / 🗋 Deactivate  | 🗊 Delete | 🖔 Refresh | 🔍 Check Access | A Assign | $\gg$ Flow $\smallsetminus$ | : |   | 🖻 Share 🗸 |
| <ul> <li>↔ Home</li> <li>③ Recent     <li>✓     <li>✓ Pinned</li> <li>✓</li> </li></li></ul> | USSI - Saved<br>Project company parameter<br>General Sales Price Lists | Financial dimensions   | Related $\vee$  |          |           |                |          |                             |   |   |           |
| General                                                                                      | Default parent project<br>as header                                    | Yes                    |                 |          |           |                |          |                             |   |   |           |
| Organizational Units     Transaction Categories                                              | Opportunity parameters                                                 |                        |                 |          |           |                |          |                             |   |   |           |
| Expense Categories     Invoice Frequencies                                                   | Auto-create project<br>when opportunity is<br>won                      | Yes                    |                 |          |           |                |          |                             |   |   |           |
| <ul> <li>Recurring Invoice Set</li> <li>Calendar Templates</li> </ul>                        | Auto-release project<br>when opportunity is<br>won                     | No                     |                 |          |           |                |          |                             |   |   |           |
| Contract reason codes                                                                        | Auto-create Quote for<br>project Draft                                 | Yes                    |                 |          |           |                |          |                             |   |   |           |
| Autonumber settings                                                                          | Customer parameters                                                    |                        |                 |          |           |                |          |                             |   |   |           |
| Schedule Integration                                                                         | Default customer<br>Group Id                                           | 🖾 10                   |                 |          |           |                |          |                             |   |   |           |
|                                                                                              | Role price parameters                                                  |                        |                 |          |           |                |          |                             |   |   |           |
|                                                                                              | Cost price list                                                        | 🕒 USSI PL00000278      |                 |          |           |                |          |                             |   |   |           |
|                                                                                              | Default role parameters                                                |                        |                 |          |           |                |          |                             |   |   | _         |
|                                                                                              | Project Manager Role                                                   | Project manager USSI   |                 |          |           |                |          |                             |   |   |           |
|                                                                                              | Team Member Role                                                       | Default project team m | ember role USSI |          |           |                |          |                             |   |   |           |
| S Settings                                                                                   |                                                                        |                        |                 |          |           |                |          |                             |   |   |           |

|                        |            | ons     |               |                    | ,₽ Se    | arch           |          |            |                |            |                 | Q                | + @      | ≱ ?       |
|------------------------|------------|---------|---------------|--------------------|----------|----------------|----------|------------|----------------|------------|-----------------|------------------|----------|-----------|
| =                      | ← E        | ы       | 🔚 Save        | 😭 Save & Close     | + New    | Deactivate     | 🗊 Delete | 🖒 Refresh  | 🔍 Check Access | Assign     | Solution Flow V | e                |          | 🖻 Share 🗸 |
| යි Home                | USSI - s   | aved    |               |                    |          |                |          |            |                |            |                 |                  |          |           |
| 🕒 Recent 🗸 🗸           | Project co | mpany   | parameter     |                    |          |                |          |            |                |            |                 |                  |          |           |
| 🖈 Pinned 🗸 🗸           | General    | Sale    | s Price Lists | Financial dime     | nsions I | Related $\vee$ |          |            |                |            |                 |                  |          |           |
| General                |            |         |               |                    |          |                |          |            |                |            |                 |                  |          |           |
| Parameters             |            |         |               |                    |          |                |          |            |                |            | 🖄 Add Exis      | sting Price List | O Refres | ih :      |
| B Organizational Units | 0          | Price L | List ID ↑ Y   | Description ~      |          | Compar         | iy ~     | Currency ~ |                | Start Date | ~               | End Date ~       |          |           |
| Transaction Categories |            | PL000   | 000043        | US Bill Rates 2020 |          | USSI           |          | US Dollar  |                |            |                 |                  |          |           |
| Expense Categories     |            |         |               |                    |          |                |          |            |                |            |                 |                  |          |           |
| Invoice Frequencies    |            |         |               |                    |          |                |          |            |                |            |                 |                  |          |           |
| Recurring Invoice Set  |            |         |               |                    |          |                |          |            |                |            |                 |                  |          |           |
| Calendar Templates     |            |         |               |                    |          |                |          |            |                |            |                 |                  | 14.      | _         |
| Contract reason codes  | 1 - 1      | of 1    |               |                    |          |                |          |            |                |            |                 |                  | ⊲ ← Page | 1 7       |
| Company Parameters     |            |         |               |                    |          |                |          |            |                |            |                 |                  |          |           |

### Details of the fields available on the Company parameters form are as follows -

| Fields  | Description                                                                                          |
|---------|----------------------------------------------------------------------------------------------------|
| Company | Select the Company to be configured, this will provide list of Finance and Operations legal entities |

|                                                              | for selection.                                                                                                    |
|--------------------------------------------------------------|----------------------------------------------------------------------------------------------------|
| Auto-<br>create P-<br>project                                | If you set this parameter to "Yes," it will automatically generate a P-Project (Proposal project) when a new opportunity is created. If you set this parameter to "No," the "Create P-Project" button will be accessible at the top of the Opportunity form. Users can manually create a P-Project by clicking this button.                       |
| Auto-<br>release P-<br>project                               | If you set this parameter to "Yes," it will automatically release and synchronize the P-project with Finance and Operations. If you set it to "No," a button will appear on the Opportunities form, allowing you to manually release the P-project.                                                                                               |
| P-project<br>id suffix                                       | Define the suffix for P-project Id, which will be added to the Opportunity Id to create the P-project Id.                                                                                                    |
| Default<br>project<br>group for<br>P-project                 | Select one of the existing project group, which will be used as default project group for the P-<br>project created from Opportunity. Note: The project group should be of type Internal.                                                                                                    |
| Default p-<br>project as<br>header                           | If this parameter is set to Yes, the P-project created will be considered as header project.                                                                                                    |
| Task level<br>1 is<br>subproject                             | If you choose "Yes" for this parameter, the Project tasks created at Level 1, typically referred to as Parent Tasks, will be transformed into subprojects. If you opt for "No," then by default, Task Level 2 will be set to "No.".                                                                                                    |
| Task level<br>2 is<br>subproject                             | If you set this parameter to "Yes," any Project task created at Level 2 under the Task Level 1 (Parent Tasks) will be transformed into a subproject.                                                                                                    |
| Default<br>parent<br>project as<br>header                    | If you set this parameter to "Yes," the default parent project will be treated as the header project in the Subprojects grid of Projects. In this view, users can see the Project listed as the Header Project, along with all the related parent tasks defined in the Work Breakdown Structure (WBS) that is specified under the Header Project. |
| Auto-<br>create<br>project<br>when<br>opportunity<br>is won  | If you choose "Yes" for this parameter, Projects will be automatically created when opportunities or opportunity lines are closed as won. If you select "No," no Project will be generated or linked to the Opportunity Line.                                                                                                    |
| Auto-<br>release<br>project<br>when<br>opportunity<br>is won | If you set this parameter to "Yes," it will automatically release and synchronize the P-project with Finance and Operations. If you set it to "No," a button will appear on the Opportunities form, allowing you to manually release the P-project.                                                                                               |

| Auto-<br>create<br>Quote for<br>project<br>draft | If this parameter is set to Yes, it will automatically create a quote when a new project draft is created from opportunity lines.                                                                                                    |
|--------------------------------------------------|----------------------------------------------------------------------------------------------------|
| Default<br>customer<br>Group Id                  | Select one of the existing customer group which will be used as default value when the new customer is created from Project Operations.                                                                                                    |
| Cost price<br>list                               | This price list will be used to sync role cost prices from F&O." and it will vary with every legal entity configuration done for Company Parameters and depending on currency of Legal Entity, admin should define the Cost price list.                                                                                                    |
| Sales price<br>lists                             | This tab enables the configuration of multiple default "Sales price lists" for each company. Sales price lists may vary over time, and different roles and prices are associated with different price lists. That's why administrators have the privilege to add several Sales Price lists depending on the Legal Entity for which the Company Parameter is defined. These will serve as default Sales Price Lists for new Opportunities, Quotes, and Project contracts. |
| Project<br>Manager<br>Role                       | Select the Role which will be used as default Project manager for the specific company.                                                                                                    |
| Team                                             |                                                                                                    |

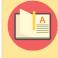

Note – This setup needs to be completed for each legal entity that is intended to be integrated with Finance and Operations.

### 3.2.2. Financial dimensions

This section outlines the financial dimensions that should be synchronized for Projects between Project Operations and Finance and Operations. While it's not mandatory, users can manually enter financial dimensions for projects in Finance and Operations. However, configuring these settings will enable the definition of specific fields from the Project Operations 'Project' table to become financial dimensions in Finance and Operations, ensuring the automatic syncing of dimension values.

CE Project Operations: Go to Settings > Company Parameters > Financial dimensions tab

• Financial dimensions will be created first in CE Project operations.

| <b>III</b> Dynamics 36 | 5 Pr   | oject ( | Operatio | ons    |               |                      |           |              | Sand     | BOX       |                      |               |            |         | م        | ۶ +                           | Y        | ©         | ? (SR)       |
|------------------------|--------|---------|----------|--------|---------------|----------------------|-----------|--------------|----------|-----------|----------------------|---------------|------------|---------|----------|-------------------------------|----------|-----------|--------------|
| =                      |        | ÷       | 111      | ď      | 🔚 Save        | 💕 Save & Clo         | ie + New  | 🔁 Deactivate | 🗊 Delete | 🖒 Refresh | 🔍 Check Access       | 용, Assign     | 🖄 Share    | 🕼 Email | a Link   | Solution Section Section 2018 | / :      |           |              |
| 命 Home                 |        | AE      | C - Sa   | ived   |               |                      |           |              |          |           |                      |               |            |         |          |                               |          |           |              |
| C Recent               | $\sim$ | Pro     | ject co  | mpany  | parameter     |                      |           |              |          |           |                      |               |            |         |          |                               |          |           |              |
| 🖈 Pinned               | $\sim$ | Ge      | neral    | Fina   | ncial dime    | nsions Relate        | d         |              |          |           |                      |               |            |         |          |                               |          |           |              |
| General                |        |         |          |        |               |                      |           |              |          |           |                      |               |            | + New   | Financia | al dimensi                    | Ö.       | Refresh   | :            |
| 🖏 Parameters           |        |         |          |        |               |                      |           |              |          |           |                      |               |            |         |          | w Financial d                 |          |           |              |
| 윤 Organizational U     | nits   |         |          |        | Project Opera | tions financial dime | nsion 1 🗸 |              |          | Projec    | t Operations field ∨ | Financial dim | ension (F& | Sync v  |          |                               |          |           |              |
| இ Transaction Cate     | gories |         |          |        |               |                      |           |              |          |           |                      |               |            | A       | Add a re | elated Financ                 | ial dime | nsions to | this record. |
| 🐯 Expense Categor      | es     |         |          |        |               |                      |           |              |          | No data a | vailable             |               |            |         |          |                               |          |           |              |
| 🔋 Invoice Frequenc     | ies    |         |          |        |               |                      |           |              |          |           |                      |               |            |         |          |                               |          |           |              |
| Recurring Invoice      | Set    |         |          |        |               |                      |           |              |          |           |                      |               |            |         |          |                               |          |           |              |
| Calendar Templa        | es     |         | 0.0      | ) of 0 |               |                      |           |              |          |           |                      |               |            |         |          |                               | 4 ←      | Page 1    | >            |
| 🖒 Contract reason      | odes   |         |          |        |               |                      |           |              |          |           |                      |               |            |         |          |                               |          | ruge i    |              |
| Company Param          | eters  |         |          |        |               |                      |           |              |          |           |                      |               |            |         |          |                               |          |           |              |
| 🛱 Autonumber set       | ings   |         |          |        |               |                      |           |              |          |           |                      |               |            |         |          |                               |          |           |              |
| Schedule Integration   |        |         |          |        |               |                      |           |              |          |           |                      |               |            |         |          |                               |          |           |              |
| 8∃ Operation Sets      |        |         |          |        |               |                      |           |              |          |           |                      |               |            |         |          |                               |          |           |              |
| PSS Error Logs         |        |         |          |        |               |                      |           |              |          |           |                      |               |            |         |          |                               |          |           |              |
| S Settings             | \$     |         |          |        |               |                      |           |              |          |           |                      |               |            |         |          |                               |          |           |              |

| ::: Dynamics 365            | Projec | t Opera      | tions                       |      |              |             |                  | SA       | NDBC      | X              |           |         |                | Q    | Q    | + 1  | 7 🕸        | ?    | SR |
|-----------------------------|--------|--------------|-----------------------------|------|--------------|-------------|------------------|----------|-----------|----------------|-----------|---------|----------------|------|------|------|------------|------|----|
| ≡                           | ~      | ď            | 🔚 Save                      |      | Save & Close | + New       | 📘 Deactivate     | 🗊 Delete | 🖔 Refresh | 🖓 Check Access | 워, Assign | 🖄 Share | 🖾 Email a Link | ≫ Fl | ow 🗸 | 幅 Wo | rd Templat | es 🗸 | :  |
| 命 Home                      |        | Depar        | tment - s                   | aved |              |             |                  |          |           |                |           |         |                |      |      |      |            |      |    |
| $\odot$ Recent $\checkmark$ |        |              | dimensions                  |      |              |             |                  |          |           |                |           |         |                |      |      |      |            |      |    |
| 🖈 Pinned 🗸 🗸                | 0      | General      | Field na                    | mes  | Related      |             |                  |          |           |                |           |         |                |      |      |      |            |      |    |
| General                     |        |              | ject Operati                | ons  | +            |             |                  |          |           |                |           |         |                |      |      |      |            |      |    |
| 段 Parameters                |        |              | ancial dimen                |      | Departn      | ent         |                  |          |           |                |           |         |                |      |      |      |            |      |    |
| 品 Organizational Units      |        | A Fin<br>(F8 | ancial dimen<br>(O)         | sion | Departn      | ent         |                  |          |           |                |           |         |                |      |      |      |            |      |    |
| 🖏 Transaction Categories    |        |              | ject Operati                | ons  |              |             |                  |          |           |                |           |         |                |      |      |      |            |      |    |
| 🔅 Expense Categories        |        | fiel         | d                           |      | msdyn_e      | ontractorga | nizationalunitid |          |           |                |           |         |                |      |      |      |            |      |    |
| Invoice Frequencies         |        | Syr<br>F&    | ic values from              | n    | Yes          |             |                  |          |           |                |           |         |                |      |      |      |            |      |    |
| Recurring Invoice Set       |        |              | •                           |      |              |             |                  |          |           |                |           |         |                |      |      |      |            |      |    |
| Calendar Templates          |        |              |                             |      |              |             |                  |          |           |                |           |         |                |      |      |      |            |      |    |
| 🛠 Contract reason codes     |        | Relate       | ed table fie                | elds |              |             |                  |          |           |                |           |         |                |      |      |      |            |      |    |
| Company Parameters          |        |              | ld for Financ               | ial  | msdyn_i      | ame         |                  |          |           |                |           |         |                |      |      |      |            |      |    |
| Autonumber settings         |        |              | nension Id<br>Id for Financ | -1   |              |             |                  |          |           |                |           |         |                |      |      |      |            |      |    |
| Schedule Integration        |        |              | nension Nan                 |      | msdyn_e      | lescription |                  |          |           |                |           |         |                |      |      |      |            |      |    |
| i⊟ Operation Sets           |        |              |                             |      |              |             |                  |          |           |                |           |         |                |      |      |      |            |      |    |
| PSS Error Logs              |        |              |                             |      |              |             |                  |          |           |                |           |         |                |      |      |      |            |      |    |
| S Settings                  |        |              |                             |      |              |             |                  |          |           |                |           |         |                |      |      |      |            |      |    |

| <b>III</b> Dynamics 365        | roject Operations |                     |                 | SA             | NDBC           | X                      |                |                       | ې م                 | $+ \nabla$         | ©?          | SR      |
|--------------------------------|-------------------|---------------------|-----------------|----------------|----------------|------------------------|----------------|-----------------------|---------------------|--------------------|-------------|---------|
| =                              | ← ┌╯ 🔒            | Save 🐉 Save & Close | 🕂 New 🛛 🔂 Deact | ivate 📋 Delete | 🖔 Refresh      | 🔍 Check Access         | 🞗 Assign 🛛 🖻 🗄 | Share 🛛 🖾 Email a Lir | ik 🔊 Flow 🗸         | 🖷 Word Ten         | nplates $$  | :       |
| 命 Home                         | Departme          | nt - Saved          |                 |                |                |                        |                |                       |                     |                    |             |         |
| $^{\odot}$ Recent $\checkmark$ | Financial dime    |                     |                 |                |                |                        |                |                       |                     |                    |             |         |
| 🖈 Pinned 🗸 🗸                   | General Fie       | eld names Related   |                 |                |                |                        |                |                       |                     |                    |             |         |
| General                        |                   |                     |                 |                |                |                        |                |                       | + New               | Financial dimen    | isi         |         |
| Parameters                     | 0                 | Table ↑ ✓           |                 |                | Project Operat | tions field V          |                | Add Nev               | v Financial dimens  | ion field name     |             |         |
| 器 Organizational Units         |                   |                     |                 |                |                |                        |                | Add a re              | lated Financial dir | nension field na   | ame to this | record  |
| Transaction Categories         |                   | msdyn_projecttask   |                 |                | msdyn_orga     | nizationalunitpricingo | dimension      | Addure                | lated i manciar di  | nension neid ne    |             | Tecoru. |
| 🐼 Expense Categories           |                   |                     |                 |                |                |                        |                |                       |                     |                    |             |         |
| Invoice Frequencies            |                   |                     |                 |                |                |                        |                |                       |                     |                    |             |         |
| Recurring Invoice Set          |                   |                     |                 |                |                |                        |                |                       |                     |                    |             |         |
| Calendar Templates             | 1 - 1 of 1        |                     |                 |                |                |                        |                |                       |                     | Id $\leftarrow$ Pa | ge1 →       |         |
| ☆ Contract reason codes        |                   |                     |                 |                |                |                        |                |                       |                     |                    |             |         |
| 🔀 Company Parameters           |                   |                     |                 |                |                |                        |                |                       |                     |                    |             |         |
| ↔ Autonumber settings          |                   |                     |                 |                |                |                        |                |                       |                     |                    |             |         |
| Schedule Integration           |                   |                     |                 |                |                |                        |                |                       |                     |                    |             |         |
| i⊟ Operation Sets              |                   |                     |                 |                |                |                        |                |                       |                     |                    |             |         |
| PSS Error Logs                 |                   |                     |                 |                |                |                        |                |                       |                     |                    |             |         |
| S Settings                     |                   |                     |                 |                |                |                        |                |                       |                     |                    |             |         |

F&O: Go to projects360 integrations> projects360 integrations parameters > Project Operations tab

• Configuration will be finished in F&O where a financial dimension will be selected from the active ones for the specific legal entity.

|         | Finance an            | d Operations      | projects360 integrations > Setup > projects360 integrations parameters AEC >> Q                                                              | ı © ₿ ? | SR  |
|---------|-----------------------|-------------------|----------------------------------------------------------------------------------------------------|---------|-----|
| =       | Save P                | roject Operations | Options $  \rho $                                                                                                    | ⊗ 0 ୯ ⊏ | з X |
| 6)<br>☆ | Standard <b>proje</b> |                   | grations parameters                                                                                                    |         |     |
| Ŀ       | PSA                   |                   | Set up defaults for project contracts                                                                                                    |         |     |
| 8:=     | Project               | Operations        | Billing type defaults                                                                                                    | $\sim$  |     |
|         | Sync360               | )                 | Contract management                                                                                                    | $\sim$  |     |
|         |                       |                   | Forecasts                                                                                                    | $\sim$  |     |
|         |                       |                   | Default category                                                                                                    | $\sim$  |     |
|         |                       |                   | Default project stage                                                                                                    | $\sim$  | 1   |
|         |                       |                   | Financial dimensions                                                                                                    | ^       |     |
|         |                       |                   | + New 🗊 Delete                                                                                                    |         |     |
|         |                       |                   | C Project Operations financial Financial dimension Project Operations field Sync value      Department Department v msdyn_contractorganizati | :       |     |
|         |                       |                   |                                                                                                    |         |     |
|         |                       |                   |                                                                                                    |         |     |

| Fields                                          | Description                                                                                                    |
|-------------------------------------------------|----------------------------------------------------------------------------------------------------|
| Project<br>Operations<br>financial<br>dimension | Enter a Project Operations Financial dimension Id for each new record.<br>Note – It is a good practice to have this field as same name as Finance and Operations financial dimension Id.                                                                                                    |
| Financial<br>dimension<br>(F&O)                 | Select an existing financial dimension. This field is not editable.<br>Note – This setting must be configured in Finance and Operations from 'projects360 integration parameters'. Once the record is created in the Project Operations the same will be integrated as new record under Financial dimensions tab of 'projects360 integration parameters' form and user can select the matching financial dimension for the record. |
| Project<br>Operations<br>field                  | Enter the project table field (System name) which will be synced to Finance and Operations as financial dimension.                                                                                                    |
| Sync<br>values<br>from F&O                      | Select 'Yes' to sync values from Finance and Operations to Project Operations when projects are updated in Finance and Operations.                                                                                                    |
| Field for<br>Financial<br>Dimension<br>Id       | Define which field (System name) will become the 'Financial dimension Id' when a new value is synced to Finance and Operations. This field's data source is the related table with 'Project Operations field'.                                                                                                    |
| Field for<br>Financial<br>Dimension<br>Name     | Define which field (System name) will become the 'Financial dimension<br>name' when a new value is synced to Finance and Operations. This field's data source is the<br>related table with 'Project Operations field'.<br>Note – This is optional since the sync logic will use the 'Field for Financial Dimension Id' if this<br>setting is empty.                                                                                |

'Field This is an optional configuration only necessary if we can't use the 'Field for Financial Dimension names' tab
 Name' setting. This happens when 'Financial Dimension Name' data source is not directly related to 'Project Operations Field'.

- If we have a financial dimension assigned to 'Project Operations field' in 'Project Operations financial dimension':
  - Then this field from the project table in Project Operations will be synced as the configured financial dimension for the created project in Finance and Operations.
  - If the financial dimension is set as 'Custom dimension' and the financial dimension value doesn't exist in Finance and Operations, then it will be created before populating the value for that project.
  - If the financial dimension is set as other than 'Custom dimension' and the financial dimension value doesn't exist in Finance and Operations, then an error message will be displayed stopping the sync process.
  - The financial dimension should be updated in Finance and Operations if the fields value is updated in Project Operations after the project creation.
- Recommended 'Financial dimensions' standard configuration for CE AEC merged solution.

| ProjOps<br>Financial<br>dimension | F&O Financial<br>Dimension | Project<br>Operations<br>Field | Sync Value<br>from F&O | Field for<br>Financial<br>Dimension Id | Field for Financial<br>Dimension Name |
|-----------------------------------|----------------------------|--------------------------------|------------------------|----------------------------------------|---------------------------------------|
| Market                            | Market                     | vs360_market                   | Yes                    | vs360_name                             |                                       |
| Office                            | Office                     | vs360_office                   | Yes                    | vs360_name                             |                                       |
| Segment                           | Segment                    | vs360_segment                  | Yes                    | vs360_name                             |                                       |

# 3.2.3. Autonumber settings

There is a new parameter form "Autonumber settings" introduced to configure number sequence format for "Price list". This autonumbering will be used when the role based cost or sales prices synced between Finance and Operations and vice versa.

The Auto Number settings assist administrators in establishing the sequencing for entities based on the business process. The Auto Number feature serves as a unique identifier for every record, facilitating easy data retrieval through the auto-number sequence.

| ::: Dynamics 365                          | Project      | Operations |         |        |       |                           | SAN  | NDE     | 30    | Х          |                   |             |          |        | Q     | Ç        | )   | +     | $\nabla$ | ŝ | ?   | SR  |
|-------------------------------------------|--------------|------------|---------|--------|-------|---------------------------|------|---------|-------|------------|-------------------|-------------|----------|--------|-------|----------|-----|-------|----------|---|-----|-----|
| =                                         | $\leftarrow$ | 🛱 Show C   | hart –  | - New  | 🗓 De  | elete $\mid$ $\checkmark$ | Č) F | Refresh | ta Ei | mail a Lin | ik   $\checkmark$ | $\boxtimes$ | Flow \   | ~ [    | 💷 Run | ı Repor  | t ∨ | :     |          |   |     |     |
| General                                   |              | Active Pro | ject au | utonur | nbers | * ~                       |      |         |       |            |                   |             |          |        |       | <b>7</b> | S   | earch | this vie | w |     | Q   |
| හි Parameters                             |              |            | -       |        |       |                           |      |         |       |            |                   |             |          |        |       |          |     |       |          |   |     |     |
| சு Organizational Un                      | · · · ·      | Name ♥ ↑   | $\sim$  |        |       |                           |      |         |       |            |                   | Cre         | eated On | $\sim$ |       |          |     |       |          |   |     |     |
| ⑦ Transaction Categ                       |              | Price list |         |        |       |                           |      |         |       |            |                   | 8/          | 14/202   | 1 5:54 | AM    |          |     |       |          |   |     |     |
| l Expense Categories                      |              |            |         |        |       |                           |      |         |       |            |                   |             |          |        |       |          |     |       |          |   |     |     |
| Invoice Frequencies                       |              |            |         |        |       |                           |      |         |       |            |                   |             |          |        |       |          |     |       |          |   |     |     |
| Recurring Invoice                         |              |            |         |        |       |                           |      |         |       |            |                   |             |          |        |       |          |     |       |          |   |     |     |
| 🗟 Calendar Templates                      |              |            |         |        |       |                           |      |         |       |            |                   |             |          |        |       |          |     |       |          |   |     |     |
| ⇔ Contract reason c                       |              |            |         |        |       |                           |      |         |       |            |                   |             |          |        |       |          |     |       |          |   |     |     |
| 얹 Company Parame                          |              |            |         |        |       |                           |      |         |       |            |                   |             |          |        |       |          |     |       |          |   |     |     |
| 公 Autonumber setti                        |              |            |         |        |       |                           |      |         |       |            |                   |             |          |        |       |          |     |       |          |   |     |     |
| Schedule Integration                      |              |            |         |        |       |                           |      |         |       |            |                   |             |          |        |       |          |     |       |          |   |     |     |
| $\stackrel{\circ}{\equiv}$ Operation Sets | All          | # A        | В       | C D    | E     | F G                       | Н    | I J     | К     | L N        | / N               | 0           | Ρ        | Q      | R     | S        | Т   | U     | V        | W | X I | í Z |
| S Settings                                | 1 - 1        | of 1       |         |        |       |                           |      |         |       |            |                   |             |          |        |       |          |     |       |          |   |     |     |

Go to Settings > General > Autonumber settings

|     | Dynamics 365                            | Project      | Operati  | ons               |                | S     | SANDB        | ОХ       |           | م              | ₽ <del> </del> | - 7     | ŝ | ? (sr |
|-----|-----------------------------------------|--------------|----------|-------------------|----------------|-------|--------------|----------|-----------|----------------|----------------|---------|---|-------|
| =   |                                         | $\leftarrow$ | ď        | 🔚 Save            | 🛱 Save & Close | + New | 📘 Deactivate | 🗐 Delete | 🕐 Refresh | 🔍 Check Access | 오, Assign      | 🖄 Share | : |       |
| Ger | ieral                                   | Pr           | rice lis | <b>st</b> - Saved |                |       |              |          |           |                |                |         |   |       |
| ÷   | Parameters                              | Pro          | oject au | tonumber          |                |       |              |          |           |                |                |         |   |       |
| 品   | Organizational Un                       | Ge           | eneral   | Related           |                |       |              |          |           |                |                |         |   |       |
| £33 | Transaction Categ                       | 1.5          |          |                   |                |       |              |          |           |                |                |         |   |       |
| £3  | Expense Categories                      |              | Nam      | ie                | * Price list   |       |              |          |           |                |                |         |   |       |
|     | Invoice Frequencies                     |              | Prefi    | ix                | * PL           |       |              |          |           |                |                |         |   |       |
| 았   | Recurring Invoice                       |              | Lenc     | ıth               | * 10           |       |              |          |           |                |                |         |   |       |
| Eo  | Calendar Templates                      |              | Long     | jen               | 10             |       |              |          |           |                |                |         |   |       |
| 公   | Contract reason c                       |              | Seed     | d value           | 1              |       |              |          |           |                |                |         |   |       |
| 公   | Company Parame                          |              | 合 Next   | t number          | 246            |       |              |          |           |                |                |         |   |       |
| 公   | Autonumber setti                        |              |          |                   |                |       |              |          |           |                |                |         |   |       |
| Sch | edule Integration                       |              | Own      | ier               | * 8            |       |              |          |           |                |                |         |   |       |
| :=  | Operation Sets                          |              |          |                   |                |       |              |          |           |                |                |         |   |       |
| _   | Settings 🗘                              |              |          |                   |                |       |              |          |           |                |                |         |   |       |
|     | ~~~~~~~~~~~~~~~~~~~~~~~~~~~~~~~~~~~~~~~ |              |          |                   |                |       |              |          |           |                |                |         |   |       |

Details of the fields available on the Autonumber settings form are as follows -

| Fields      | Description                                                   |
|-------------|---------------------------------------------------------------|
| Name        | Define the value as "Price list".                             |
| Prefix      | Define the prefix value for Price list.                       |
| Length      | Define length for numbering.                                  |
| Seed value  | Define starting value for the numbering.                      |
| Next number | Auto populates based on the number sequence increment.        |
| Owner       | Auto populates with the user name creating the autonumbering. |

### **3.2.4. Project parameters**

Specific Project 360 parameters have been added to the Project Operations "Project parameters" form. Additionally, some standard parameters must also be configured. Projects360 section can be found in "Project parameters" form where settings related to different areas like Projects, Opportunities, Contracts, etc. can be configured..

#### Go to Settings > General > Parameters

| ::: Dynamics 365               | Project Operations                      | ₽ Search                               |                                       | Try the new look 💽 🎗 🕂 🛱 🍪 ? (PG                                     |
|--------------------------------|-----------------------------------------|----------------------------------------|---------------------------------------|----------------------------------------------------------------------|
| =                              | ← 🖆 🔚 Save 🛱 Save & Close 🛍 Del         | lete   Projects360 🗸 🚔 Feature Control | ∨ 🖒 Refresh 🔍 Check                   | Access 🔊 Flow \vee 🖷 Word Templates \vee 🔟 Run Report \vee 🖻 Share 🗸 |
| 命 Home                         | Parameter - Saved                       |                                        |                                       |                                                                      |
| $^{\odot}$ Recent $\checkmark$ | Project Parameter                       |                                        |                                       |                                                                      |
| 🖈 Pinned 🗸 🗸                   | General Price List Amount Based Pricing | Dimensions Markup Based Pricing Dimen  | sions Budget Match Priori             | ties Related $\vee$                                                  |
| General                        |                                         |                                        | Modern Approvals                      |                                                                      |
| 袋 Parameters                   | Team Member Role * 🔀 Team Member        |                                        |                                       |                                                                      |
| පී Organizational Un           | Schedule Mode * Fixed duration          |                                        | Background Approval<br>Threshold      |                                                                      |
| છ Transaction Categ            | Project Level *                         |                                        |                                       |                                                                      |
| 談 Expense Categories           | Schedule Mode Yes                       |                                        | Projects360                           |                                                                      |
| 🖹 Invoice Frequencies          | Overnae Permitted                       |                                        |                                       |                                                                      |
| Recurring Invoice              | Default Company * 🔀 dat                 |                                        | Finance & Operations<br>URL           | https://hpsprojopsbuild7b2315174c771689aos.cloudax.dynamics.com/     |
| Calendar Templates             |                                         |                                        | Finance & Operations                  | _                                                                    |
| 🛱 Contract reason c            | Pricing                                 |                                        | API Credentials                       | 🛱 Finance & Operations API                                           |
| 🛱 Company Parame               | Estimate pricing                        |                                        | Enable Enhanced                       | Yes                                                                  |
| 🛱 Autonumber setti             | options On-demand pricing               |                                        | Tracking View                         |                                                                      |
| Schedule integration           |                                         |                                        | Display Materials in<br>Tracking View | Yes                                                                  |
| $\equiv$ Operation sets        |                                         |                                        | Enable WBS Planner                    | Yes                                                                  |
| PSS error logs                 |                                         |                                        | (Preview)                             |                                                                      |
| Duparade loos                  |                                         |                                        | ☐ Enable Effort<br>Assignment         | Yes                                                                  |
| S Settings                     | ·                                       |                                        | -                                     |                                                                      |

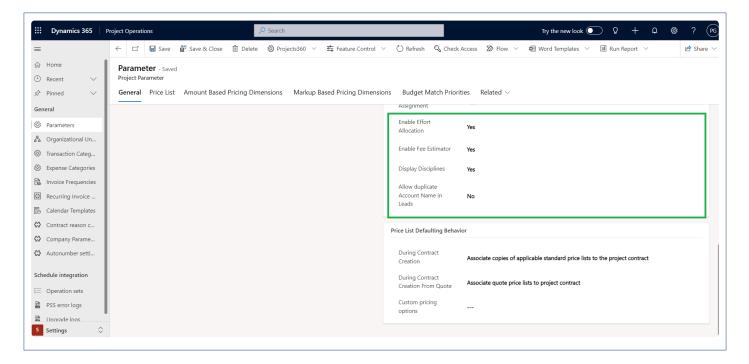

Details of the fields available on the Project parameters form are as follows -

| Fields                                                  | Description                                                                                                    |
|---------------------------------------------------------|----------------------------------------------------------------------------------------------------|
| Schedule Mode                                           | Select the default schedule mode for all new projects. Suggested to use "Fixed duration" value while if activating Fee Builder.                                                                                                    |
| Project Level<br>Schedule Mode<br>Override<br>Permitted | This parameter allows to change the schedule mode by specific project. Suggested to use "Yes" value.                                                                                                    |
| Default<br>Company                                      | This is a mandatory parameter, and it will be used to default the company for shared<br>Customers. Suggested to use company DAT if there will be multiple companies configured in<br>the system.                                                                             |
| Finance &<br>Operations URL                             | Set URL pointing to the F&O environment that we want to link with the Project and Operations app.                                                                                                    |
| Enable<br>Enhanced<br>Tracking View                     | Set as "Yes" to activate the enhanced projects360 Tracking view within the Project form.                                                                                                    |
| Display<br>Materials in<br>Tracking View                | Set as "Yes" to display materials in the Enhanced Tracking View. The feature will be set to "No," and the field will be locked if the Enhanced Tracking View is set to "No".                                                                                                 |
| Enable WBS<br>Planner                                   | Set as "Yes" to activate the projects360 "WBS Planner" spreadsheet within the Project form.<br>This action will remove the Task grid from the Project, and resource and expense estimates<br>will be conducted on the WBS Spreadsheet.                                       |
| Enable Effort<br>Assignment                             | Set as "Yes" to activate the new projects360 "Effort Assignment" spreadsheet within the Project form.                                                                                                    |
| Enable Effort<br>Allocation                             | Set as "Yes" to activate the projects360 "Effort Allocation" spreadsheet. All role and resource efforts will be associated and tightly coupled with effort assignments. If effort assignment is set to "No," then "Effort Allocation" will also be disabled, and vice versa. |
| Enable Fee<br>Estimator                                 | Set as "Yes" to activate the new projects360 "Fee Estimator" spreadsheet within the Opportunity line form.                                                                                                    |
| Display<br>Disciplines                                  | Set as "Yes" to display "Disciplines" across various spreadsheets such as WBS, Fee Estimator, Effort Allocation, and Tracking View.                                                                                                    |
| Allow Duplicate<br>Account Name<br>in Leads             | Activating this setting, the same "Account Name" can be used multiple times in new Leads.                                                                                                    |

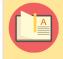

Note – The Finance and Operations URL specified in the field should not include a company argument.

### 3.2.5. Shared customers across companies

The synchronization of accounts and customers between Project Operations and F&O has been enhanced allowing to use shared customers across all legal entities.

### Overview of the "Shared customers/accounts" dual-write structure

The graph below outlines the new dual-write data entities structure that supports shared customers/ accounts across multiple companies:

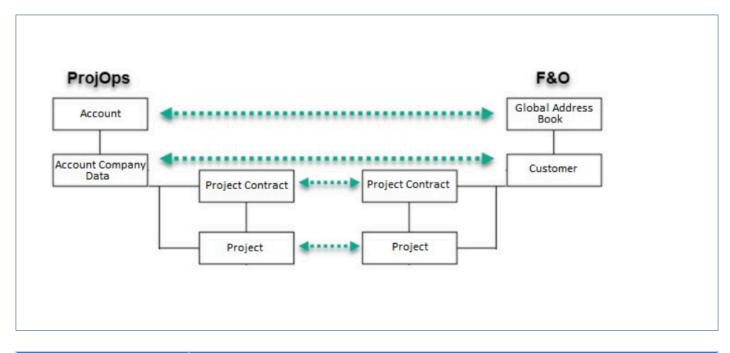

| Dual-write Data Entities           | Description                                                                                                    |
|------------------------------------|----------------------------------------------------------------------------------------------------|
| Account – Organization             | Replacing the standard one. Accounts will be synced as <b>"Book address</b> organization" in Finance & Operations.    |
| Account Company data –<br>Customer | Replacing the standard one. Account Company Data will be synced as<br>" <b>Customers</b> " in Finance and Operations. |

### Account Company Data

A new entity "Account Company Data" will contain the specific data for each legal entity.

- All necessary fields to create customers for specific legal entity will be contained on this entity.
- "Account company data" is accessible from the "Customer/Account" form in Project Operations.
- The "Account Company Data" field will also be available from the entities "Project" and "Contract". This field is auto-populated based on the combination of the "Account" field and the new "Company" fields. When both fields are selected, the projects360 logic will populate the "Account Company Data" field.

Note – An error message will appear if "Account Company Data" does not exist for the combination of "Account" and "Company". The error message will be: "Account %1 is not configured for Company %2".

A new tab labeled "Account Company Data" is now available from the Account form only when the Relationship type of the Account is set to "Customer".

- New "Account Company Data" records can be created directly from this grid.
- A new grid is displaying the "Account Company Data" records filtered by the selected Account.

| Uynamics 365        | Project Operations                                      |                                      | Try the new look 💽 🖓 🕂 🗘 😫                            | 🕸 ? (PG)                |
|---------------------|---------------------------------------------------------|--------------------------------------|-------------------------------------------------------|-------------------------|
| =                   | ← 🗄 🖾 🗟 Save 🖓 Save & Close + New 🗚 Open org @          | chart 🚺 Deactivate 🦓 Connect   🗸     | ≔ Add to Marketing List 🗿 Assign 📋 Delete 🖒 Refresh 🗄 | 🖻 Share 🗸               |
| 份 Home              | A. Dantum Brasil Ltda - Saved                           |                                      | 0                                                     | hps-cus 🗸               |
| 🕒 Recent 🗸 🗸        | Account - Account -                                     |                                      | Annual Revenue Number of Employees                    | Owner                   |
| 🖈 Pinned 🗸 🗸        | Summary Details Scheduling Assets and Locations Account | t Company data $\sim$ Related $\sim$ |                                                       |                         |
| Customers           |                                                         |                                      | + New Account Compan 🕴 Add Existing Account           |                         |
| R Contacts          | O Account Number ↑ ~                                    | Company ~                            | Customer Group Id ~                                   |                         |
| Price Lists         | 000001218                                               | USSI                                 | 10                                                    |                         |
| Sales               | BRMF-000002                                             | BRMF                                 | 010                                                   |                         |
| & Leads             |                                                         |                                      |                                                       |                         |
| D Opportunities     |                                                         |                                      |                                                       |                         |
| 🗟 Quotes            | 1 - 2 of 2                                              |                                      | Id - Pag                                              | $_{ m e1}$ $ ightarrow$ |
| Project Contracts   |                                                         |                                      |                                                       |                         |
| Transactions        |                                                         |                                      |                                                       |                         |
| Approved Time       |                                                         |                                      |                                                       |                         |
| B Approved Expenses |                                                         |                                      |                                                       |                         |
| Journals            |                                                         |                                      |                                                       |                         |
| Actuals             |                                                         |                                      |                                                       |                         |
| S Sales 🗘           |                                                         |                                      |                                                       |                         |

Note – "Account Company Data" records can be deleted only if there are no related "Projects" or "Contracts" associated with Account otherwise an error message will be displayed.

Account Company Data form consists of different tabs like "General", "Accounting" and "Sales Price List":

#### • General

The General tab of the "Account Company Data" typically highlights basic information about the account or customer. The detailed explanation of fields are highlighted below.

| EDynamics 365 P          | roject Operations |            |                    |         | ,⊅ Se        | arch     |           |                |           |                           |                           | Try the ne     | ew look 💽 💡 | + Q 8 | 99 ? PG   |
|--------------------------|-------------------|------------|--------------------|---------|--------------|----------|-----------|----------------|-----------|---------------------------|---------------------------|----------------|-------------|-------|-----------|
| =                        | ← 🗉 🗗             | 🔚 Save     | 🚰 Save & Close     | + New   | 🚺 Deactivate | 🗓 Delete | 🕐 Refresh | 🖏 Check Access | A₀ Assign | $\boxtimes$ Flow $\ \lor$ | 4 Word Templates $\ \lor$ | 🔟 Run Report 🗸 |             |       | 🖄 Share 🗸 |
| ☆ Home                   | A. Dantum E       |            | - Saved            |         |              |          |           |                |           |                           |                           |                |             |       |           |
| Is Recent ∨ S Pinned ∨   | Account Compan    |            |                    |         |              |          |           |                |           |                           |                           |                |             |       |           |
| ☆ Pinned ∨ Customers     |                   | -          | Sales Price Lists  | Related | ·            |          |           |                |           |                           |                           |                |             |       |           |
| Customers                | 🛱 Account Nu      | mber *     | 000001218          |         |              |          |           |                |           |                           |                           |                |             |       |           |
| A Contacts               | 🛆 Name            |            | A. Dantum Brasil I | Ltd     |              |          |           |                |           |                           |                           |                |             |       |           |
| Price Lists              | Company           | ,          | USSI               |         |              |          |           |                |           |                           |                           |                |             |       |           |
| Sales                    | Customer Gr       | roup Id    | <b>ස</b> 10        |         |              |          |           |                |           |                           |                           |                |             |       |           |
| 🖗 Leads                  | Is One Time       | Customer   | No                 |         |              |          |           |                |           |                           |                           |                |             |       |           |
| Opportunities     Quotes | Vendor            |            |                    |         |              |          |           |                |           |                           |                           |                |             |       |           |
| Project Contracts        | Currency          |            | 🌡 US Dollar        |         |              |          |           |                |           |                           |                           |                |             |       |           |
| Transactions             | GOVERNMENT        | IDENTIFIC/ | ATION              |         |              |          |           |                |           |                           |                           |                |             |       |           |
| Approved Time            |                   |            |                    |         |              |          |           |                |           |                           |                           |                |             |       |           |
| Journals                 | Identification    | n Number   | TAN-12354          |         |              |          |           |                |           |                           |                           |                |             |       |           |
| Actuals                  | Party State/F     | Province   |                    |         |              |          |           |                |           |                           |                           |                |             |       |           |
| Billing                  | Party Countr      | лу         |                    |         |              |          |           |                |           |                           |                           |                |             |       |           |
| Fixed Price Milest       | Description       |            |                    |         |              |          |           |                |           |                           |                           |                |             |       |           |
| S Sales                  |                   |            |                    |         |              |          |           |                |           |                           |                           |                |             |       |           |

| Fields                   | Description                                                                                                    |
|--------------------------|----------------------------------------------------------------------------------------------------|
| Account<br>Number        | A unique identifier of the Account.                                                                                                    |
| Name                     | Account Name will be auto populated.                                                                                                    |
| Company                  | Select the Company for which you want to configure Account Company Data.                                                                                                    |
| Customer<br>Group Id     | This field will be filtered based on the company we are selecting.                                                                                                    |
| Is One Time<br>Customer  | "Is One time Customer" field typically reflects whether the account is classified as a one-time customer or not. When this field is enabled or checked, it indicates that the account is considered to be a one-time customer, meaning they are not expected to be repeat customers. |
| Vendor                   | When you select a vendor , it establishes a connection between the account and the vendor.<br>This relationship might indicate that the account is associated with or managed by the selected vendor.                                                                                |
| Currency                 | The "Currency" field on the Account Company Data form typically reflects the currency associated with the account. This field allows users to specify the currency in which financial transactions related to the account of specific company are conducted.                         |
| Identification<br>Number | This field might represent various types of identification numbers like Tax Identification Number,<br>Company Registration Number depending on the organization's needs.                                                                                                    |
| Party State/<br>Province | This field reflects the state or province associated with the primary contact or party related to the account.                                                                                                    |
| Party<br>Country         | This field reflects the country associated with the primary contact or party related to the account.<br>This field helps in identifying the geographical location related to the account.                                                                                            |

### Description This field reflects additional information or notes about the account company data been configured for specific company.

#### • Accounting

The Accounting tab on the Account form typically reflects financial and accounting information related to the account and are basically divided into three sections like "Credit and Collections", "Invoice and Delivery" and "Payment Details". The fields related to these sections are highlighted below.

| ::: Dynamics 365       | Project Operations    | ♀ Search                                 |                      |                                     | Try the r                  | new look 💽 🖇 🕂 🗘 🎯 ? (PG   |
|------------------------|-----------------------|------------------------------------------|----------------------|-------------------------------------|----------------------------|----------------------------|
| =                      | ← 🗄 🖬 Save            | 🛱 Save & Close 🕂 New 🔓 Deactivate 🛍 Dele | te 🖒 Refresh 🔍 Check | Access 🔍 Assign 🔊 Flow 🗸 🖷 Word Tem | nplates $$ 🖬 Run Report $$ | 🖻 Share $ \smallsetminus $ |
| ☆ Home                 | A. Dantum Brasil Lt   | d - Saved                                |                      |                                     |                            |                            |
| $$ Recent $\checkmark$ | Account Company data  |                                          |                      |                                     |                            |                            |
| 🖈 Pinned 🗸 🗸           | General Accounting    | Sales Price Lists $~$ Related $\lor~$    |                      |                                     |                            |                            |
| Customers              |                       |                                          |                      |                                     |                            |                            |
| Customers              | CREDIT AND COLLECTION | NS                                       | INVOICE AND DELIVERY |                                     | PAYMENT DEFAULTS           |                            |
| 8 Contacts             | On Hold Status        | No                                       | Billing Account      | A. Datum Corporation Canada         | Payment Term               | E Net60                    |
| Price Lists            | Credit Limit Is       |                                          |                      | _                                   |                            |                            |
| Sales                  | Mandatory             | Yes                                      | Tax Exempt Number    |                                     | Customer Payment<br>Method | CASH                       |
| & Leads                | Credit Limit          | \$100,000.00                             | Sales Tax Group      |                                     | Payment Schedule           | S_Months                   |
| Opportunities          |                       |                                          |                      |                                     |                            |                            |
| Quotes                 | Credit Rating         | A                                        |                      |                                     | Payment Day                | 🖾 15th                     |
| Project Contracts      |                       |                                          |                      |                                     | Payment Terms Base         | 60                         |
|                        |                       |                                          |                      |                                     | Days                       |                            |
| Transactions           |                       |                                          |                      |                                     |                            |                            |
| Approved Time          |                       |                                          |                      |                                     |                            |                            |
| Approved Expenses      |                       |                                          |                      |                                     |                            |                            |
| Journals               |                       |                                          |                      |                                     |                            |                            |
| Actuals                |                       |                                          |                      |                                     |                            |                            |
| Billing                |                       |                                          |                      |                                     |                            |                            |
| Fixed Price Milest     |                       |                                          |                      |                                     |                            |                            |
| S Sales                |                       |                                          |                      |                                     |                            |                            |
| Sales V                |                       |                                          |                      |                                     |                            |                            |

| Fields                          | Description                                                                                                    |
|---------------------------------|----------------------------------------------------------------------------------------------------|
| On Hold<br>Status               | This optionset field reflects the status of the account company data in relation to its activity or engagement. Different On Hold Status which are available are "No", "Invoice", "All" etc.                                                                                                    |
| Credit<br>Limit Is<br>Mandatory | This field reflects whether the credit limit is a mandatory field for the account or not.                                                                                                    |
| Credit<br>Limit                 | This field reflects the maximum amount of credit extended to the account.                                                                                                    |
| Credit<br>Rating                | This field allows users to assign a rating or score to the account based on various factors such as payment history, credit checks, or other financial metrics.                                                                                                    |
| Billing<br>Account              | This field reflects a relationship between the current account and another account designated as the billing account. This field allows users to associate the current account with another account that handles billing-related activities. When users select a billing account using this lookup field, it indicates that the selected account is responsible for billing or invoicing purposes related to the current account. |

| Tax<br>Exempt<br>Number          | This field is used to record any tax exemption identification numbers associated with the account, indicating that the account is exempt from certain taxes.                                                                                                    |
|----------------------------------|----------------------------------------------------------------------------------------------------|
| Sales Tax<br>Group               | This field is often used to specify the tax group or category that applies to sales transactions related to the account.                                                                                                    |
| Payment<br>Term                  | This field reflects the payment terms associated with the specific account or customer. The Payment Term lookup field allows users to specify the agreed-upon payment terms for the account, such as "Net 30 days," "Net 60 days," or other custom payment arrangements. This information helps different teams to understand the payment schedule and manage customer accounts effectively. |
| Customer<br>Payment<br>Method    | This field reflects the preferred payment method associated with the customer account. This field typically allows users to select from a list of payment methods that have been predefined in the system.                                                                                                    |
| Payment<br>Schedule              | This field allows users to link specific payment schedules to the account record, providing quick access to relevant payment information.                                                                                                    |
| Payment<br>Day                   | This field reflects the preferred payment day for the account. This field might be configured to display a list of predefined payment day options, such as specific dates of the month or weekdays, allowing users to select the preferred payment day for the account.                                                                                                    |
| Payment<br>Terms<br>Base<br>Days | This field reflects the number of days added to the transaction date to calculate the due date for payments.                                                                                                    |

#### Sales Price List

This tab enables the configuration of multiple default "Sales price lists" for each company. Sales price lists may vary over time, and different roles and prices are associated with different price lists. That's why administrators have the privilege to add several Sales Price lists depending on the Legal Entity for which the Account Company Data is defined. These will serve as default Sales Price Lists for new Opportunities, Quotes, and Project contracts.

| Dynamics 365       | Project Operations   |                                   | ,₽ Se                | arch               |                  |                   |           | Try the new look 💽          | γ +                                                 |
|--------------------|----------------------|-----------------------------------|----------------------|--------------------|------------------|-------------------|-----------|-----------------------------|-----------------------------------------------------|
| =                  | ← 🗄 🖬 Save           | e 🛱 Save & Close 🕂                | - New 🛛 🗋 Deactivate | 🗓 Delete 💍 Refresi | n 🔍 Check Access | 🙈 Assign 🛛 🔊 Flow | ✓         | 🔟 Run Report \vee           | Ŀ                                                   |
| } Home             | A. Dantum Brasil L   | td - Saved                        |                      |                    |                  |                   |           |                             |                                                     |
| ) Recent 🗸 🗸       | Account Company data |                                   |                      |                    |                  |                   |           |                             |                                                     |
| Pinned 🗸           | General Accounting   | Sales Price Lists Rel             | ated $\checkmark$    |                    |                  |                   |           |                             |                                                     |
| ustomers           |                      |                                   |                      |                    |                  |                   |           |                             |                                                     |
| Customers          |                      |                                   |                      |                    |                  |                   |           | 🖄 Add Existing Price List 💍 |                                                     |
| Contacts           | ○ Price List ID ↑    | <ul> <li>Description ~</li> </ul> |                      | Company            | Current          | :у ~              | Start Dat | te ~ End Date               | × .                                                 |
| Price Lists        | PL0000078            | US Bill Rates 2                   | 020                  | USSI               | US Doll          | ar                |           |                             |                                                     |
| ales               |                      |                                   |                      |                    |                  |                   |           |                             |                                                     |
| Ceads              |                      |                                   |                      |                    |                  |                   |           |                             |                                                     |
| ] Opportunities    |                      |                                   |                      |                    |                  |                   |           |                             |                                                     |
| 3 Quotes           | 1 - 1 of 1           |                                   |                      |                    |                  |                   |           |                             | ${\rm Id}~\leftarrow~{\rm Page}{\rm I}~\rightarrow$ |
| Project Contracts  |                      |                                   |                      |                    |                  |                   |           |                             |                                                     |
| ansactions         |                      |                                   |                      |                    |                  |                   |           |                             |                                                     |
| Approved Time      |                      |                                   |                      |                    |                  |                   |           |                             |                                                     |
| Approved Expenses  |                      |                                   |                      |                    |                  |                   |           |                             |                                                     |
| Journals           |                      |                                   |                      |                    |                  |                   |           |                             |                                                     |
| Actuals            |                      |                                   |                      |                    |                  |                   |           |                             |                                                     |
| illing             |                      |                                   |                      |                    |                  |                   |           |                             |                                                     |
| Fixed Price Milest |                      |                                   |                      |                    |                  |                   |           |                             |                                                     |
| Sales 🗘            |                      |                                   |                      |                    |                  |                   |           |                             |                                                     |

### Configuration

The below table highlights "Default company" parameter added to Project Operations Parameters.

| ::: Dynamics 365               | Project Operations                                                             | Try the new look 💽 💡 + D 🧐 ? (PG)                                                                                                    |
|--------------------------------|--------------------------------------------------------------------------------|----------------------------------------------------------------------------------------------------|
| =                              | ← □ Gave Save & Close Delete @ Projects360 ∨ 幸 Feature Control                 | $\sim$ $\bigcirc$ Refresh $\bigcirc$ Check Access $\ggg$ Flow $\checkmark$ $\blacksquare$ Word Templates $\checkmark$ $\blacksquare$ Run Report $\checkmark$ $\oiint$ Share $\checkmark$ |
| 合 Home                         | Parameter - Saved                                                              |                                                                                                    |
| $^{\odot}$ Recent $\checkmark$ | Project Parameter                                                              |                                                                                                    |
| 🖈 Pinned 🗸 🗸                   | General Price List Amount Based Pricing Dimensions Markup Based Pricing Dimens | sions 🛛 Budget Match Priorities 🔍 Related $ arsigma$                                                                                                    |
| General                        | Invoice Frequency                                                              | Project task time                                                                                                    |
| Parameters                     |                                                                                | tracking                                                                                                    |
| 路 Organizational Un            | Project Manager Role * 🔯 Project manager USSI                                  |                                                                                                    |
| 🐼 Transaction Categ            | Team Member Role * 🔀 Team Member                                               | Modern Approvals                                                                                                    |
| 🐼 Expense Categories           |                                                                                | Background Approval                                                                                                    |
| Invoice Frequencies            | Schedule Mode * Fixed duration                                                 | Threshold                                                                                                    |
| Recurring Invoice              | Project Level *                                                                |                                                                                                    |
| Calendar Templates             | Schedule Mode Yes<br>Override Permitted                                        | Projects360                                                                                                    |
| Contract reason c              | Default Company * 🔀 dat                                                        | Finance & Operations                                                                                                    |
| 🔀 Company Parame               | Deradit Company 💟 Oat                                                          | URL https://hpsprojopsbuild7b2315174c771689aos.cloudax.dynamics.com/                                                                                                    |
| 🛱 Autonumber setti             | Pricing                                                                        | Finance & Operations<br>API Credentials Finance & Operations API                                                                                                    |
| Schedule integration           | Estimate pricing                                                               | Enable Enhanced                                                                                                    |
| $\equiv$ Operation sets        | options On-demand pricing                                                      | Tracking View                                                                                                    |
| PSS error logs                 | ·                                                                              | Display Materials in<br>Tracking View Yes                                                                                                    |
| Dograde logs                   |                                                                                |                                                                                                    |
| S Settings                     |                                                                                | Enable WBS Planner<br>(Preview) Yes                                                                                                    |

| Fields  | Description                                                                                  |
|---------|----------------------------------------------------------------------------------------------|
| Default | This is a mandatory parameter, and it will be used to default the company for shared         |
| Company | customers.Suggested to use company DAT if there will be multiple companies configured in the |
|         | system.                                                                                      |

### Important notes regarding this feature

- When a new "Opportunity" or "Opportunity line" record is created then:
  - Microsoft Standard "Company" field is defaulted from the "Default Company" from Parameters.
  - The new "Company" field (vs360\_company) is defaulted using the "Company" from the "Bookable Resource" form. If no value is present, it will then default from the "Usage Company" from the "User".
- When a new "Project" record is created:
  - Microsoft Standard "Company" field will be defaulted using "Default company" from Parameters.
  - New "Company" field is defaulted using the "Company" from "Bookable resource" form. If there is no value, then it will be defaulted from the "Usage Company" from "User".
- The "Account Company Data" field was also be added to the "Project" and "Contract" entities, but it will not be visible on the form. This field will be automatically populated based on the combination of the "Account" field and the new "Company" fields. When both fields are selected, the new logic will populate the "Account Company Data" field.
- Additionally, when a new team member is added to the project, the "Resourcing Company" will be defaulted from the value of the new "Company" field (vs360\_company).

### **3.2.6. Contract reason codes**

A new form for "Contract reason codes" has been introduced to create the necessary reason codes. These codes will be utilized when creating project contract lines. This data can also be synchronized from Finance and Operations.

#### Go to Settings > General > Contract reason codes

| ::: Dynamics 365     | Project      | Operatio | ons     |       |        |      |           | SA  | <b>N</b> E | )BC | )Х      |                      |           |         |     | Q          | Ç     | ?     | +     | $\mathbf{V}$ | ŝ | ? | SR  |
|----------------------|--------------|----------|---------|-------|--------|------|-----------|-----|------------|-----|---------|----------------------|-----------|---------|-----|------------|-------|-------|-------|--------------|---|---|-----|
| =                    | $\leftarrow$ | 🕅 S      | how Cha | art - | + New  | D 🗐  | elete     | ~ Č | ) Refres   | n 🖾 | Email a | Link   \             | ∕ ⊅       | Flow    | ~ [ | 🛛 Run      | Repoi | rt 🗸  | :     |              |   |   |     |
| 🖈 Pinned 🗸 🗸         | ŀ            | Active   | e Cont  | tract | reasor | code | es $\sim$ |     |            |     |         |                      |           |         |     | <b>1</b> 3 | ; 7   | ' S   | earch | this vie     | w |   | Q   |
| General              |              |          |         |       |        |      |           |     |            |     |         |                      |           |         |     |            |       |       |       |              |   |   |     |
| 왕   Parameters       | ~            | Reason   | n↑ ∨    |       |        |      |           |     |            |     | Des     | ription $\checkmark$ |           |         |     |            | Compa | any 🗸 |       |              |   |   |     |
| 品 Organizational Un  |              | EC       |         |       |        |      |           |     |            |     | Da      | a Entry/I            | Error Coi | rection |     |            | AEC   |       |       |              |   |   |     |
| 🔅 Transaction Categ  |              | IC       |         |       |        |      |           |     |            |     | Init    | al Contr             | act       |         |     |            | AEC   |       |       |              |   |   |     |
| l Expense Categories |              | OT       |         |       |        |      |           |     |            |     | Ot      | er Chan              | ges       |         |     |            | AEC   |       |       |              |   |   |     |
| Invoice Frequencies  |              | SC       |         |       |        |      |           |     |            |     | Sco     | pe Chan              | ges       |         |     |            | AEC   |       |       |              |   |   |     |
| Recurring Invoice    |              |          |         |       |        |      |           |     |            |     |         |                      |           |         |     |            |       |       |       |              |   |   |     |
| Calendar Templates   |              |          |         |       |        |      |           |     |            |     |         |                      |           |         |     |            |       |       |       |              |   |   |     |
| ☆ Contract reason c  |              |          |         |       |        |      |           |     |            |     |         |                      |           |         |     |            |       |       |       |              |   |   |     |
| ₩ Company Parame     |              |          |         |       |        |      |           |     |            |     |         |                      |           |         |     |            |       |       |       |              |   |   |     |
| ✿ Autonumber setti   |              |          |         |       |        |      |           |     |            |     |         |                      |           |         |     |            |       |       |       |              |   |   |     |
| Schedule Integration | All          | #        | А       | В     | C D    | E    | FG        | БH  | I          | J K | L       | M N                  | N O       | Ρ       | Q   | R          | S     | Т     | U     | V            | W | Х | Y Z |
| S Settings           | 1 - 4        | of 4     |         |       |        |      |           |     |            |     |         |                      |           |         |     |            |       |       |       |              |   |   |     |

| <b>III Dynamics 365</b> Pro | oject Operations     | SANDBOX                                              | Re Y + Q A                        |
|-----------------------------|----------------------|------------------------------------------------------|-----------------------------------|
| =                           | ← 🗄 🗗 🔚 Save         | 🛱 Save & Close 🕂 New 🚺 Deactivate 🛍 Delete 🖒 Refresh | 🖏 Check Access 🖄 Assign 🖻 Share 🗄 |
| 🖈 Pinned 🗸 🗸                | IC - Saved           |                                                      |                                   |
| General                     | Contract reason code |                                                      |                                   |
| 袋 Parameters                | General Related      |                                                      |                                   |
| 品 Organizational Un         |                      |                                                      |                                   |
| 铰 Transaction Categ         | A Reason *           | IC                                                   |                                   |
| 🔅 Expense Categories        | Description          | Initial Contract                                     |                                   |
| Invoice Frequencies         | A Company ★          | C AEC                                                |                                   |
| 🐼 Recurring Invoice         |                      | W ACC                                                |                                   |
| Calendar Templates          |                      |                                                      |                                   |
| 🛱 Contract reason c         |                      |                                                      |                                   |
| 얹 Company Parame            |                      |                                                      |                                   |
| ↔ Autonumber setti          |                      |                                                      |                                   |
| Schedule Integration        |                      |                                                      |                                   |
| S Settings                  |                      |                                                      |                                   |

Details of the fields available on the Contract reason codes form are as follows -

| Fields      | Description                                              |
|-------------|----------------------------------------------------------|
| Reason      | Define the reason code.                                  |
| Description | Define the description for the reason code.              |
| Company     | Define the company for which the reason code is created. |

### **3.2.7. Qualify lead parameters**

Update the "Qualify Lead Experience" parameter to "No" in the System settings. This action will prompt users to choose which records to create. This is necessary as part of the enhancement to the current "Qualify Lead" logic, where a new account is created as a "Prospect." Additionally, the existing logic, when an opportunity line is won, will be improved to update "Prospect" to "Customer."

Go to Advanced Settings > Administration > System Settings > Sales tab

| Dynamic           Web client experient           Administratio | System Settings<br>Set system-level settings for Microsoft Dynamics 365.                                                                  |                                                   | ? ×                                     |
|----------------------------------------------------------------|----------------------------------------------------------------------------------------------------|---------------------------------------------------|-----------------------------------------|
| Which feature wou                                              | General Formats Auditing Email Marketing Customization Reporting Calendar<br>Set whether a discount is applied as a line item or per unit | Goals Sales Service Synchronization Mobile Client | Previews                                |
| Auto-N                                                         | Discount calculation method                                                                                                    | Line item 🗸                                       |                                         |
| Specify th<br>suffix leng                                      | Set maximum number of properties allowed for a product or bundle                                                                          |                                                   | email tracking,<br>for Outlook options. |
|                                                                | Maximum number of properties that are allowed for a product or bundle                                                                     | 50                                                |                                         |
| Langua                                                         | Customize close opportunity form                                                                                                    |                                                   |                                         |
| Add or rei                                                     | Enable custom fields on closing form to get more info on the closed opportunity                                                           | 🔿 Yes 🔘 No                                        | er of an appropriate                    |
| ~~                                                             | Make price lists optional                                                                                                    |                                                   |                                         |
| System<br>View impo                                            |                                                                                                    | 🔿 Yes 🔘 No                                        | i dialogs.                              |
|                                                                | Qualify lead experience                                                                                                    |                                                   |                                         |
| V/ Yamme                                                       |                                                                                                    | ⊖ Yes ● No                                        |                                         |
| Connect N                                                      | ("No" prompts users to choose which record types are created)                                                                             |                                                   | lies in the system.                     |
|                                                                | Save business card images                                                                                                    |                                                   |                                         |
|                                                                | Always retain business card images after scanning                                                                                         | Yes O No                                          |                                         |
|                                                                | Adding products                                                                                                    |                                                   | -                                       |
|                                                                |                                                                                                    | OK                                                | Cancel                                  |
|                                                                |                                                                                                    |                                                   |                                         |

# **4. Opportunity management**

This section details out the various enchantments provided for the Opportunity management process such as creation of P-project and draft project, ability to win, lose or reopen options at the opportunity line level and automatic creation of quote line for draft project created. The enhancements that are grouped together in this section are related to:

**Opportunity sales process** 

P-project 'Proposal project'

**Opportunities for Leads 'non-customers'** 

**Opportunity lines** 

**Project draft creation** 

Auto-create Quote for project draft

Close lines as Won/Lost and Reopen line

**Opportunity header close as Won/Lost** 

Select a section to view more details about them.

# 4.1. Opportunity sales process

This section details out the opportunity sales process and various steps involved during this process such as opportunity creation, P-project creation, adding opportunity lines, creation of project draft, auto-creation of quote for project draft, closing the Opportunity/Opportunity lines as 'Won' or 'Lost'.

#### Go to Sales > Opportunities

Users can create new opportunity records by updating fields 'Topic', 'Account' and 'Product Price List'. Once the record is successfully saved 'Opportunity Id' will be generated automatically which is displayed in the Opportunity form. Additional functionality is added to automatically create a 'P-project' or 'Proposal project' (Refer <u>P-project creation</u> section for more details) when the Opportunity record is saved.

| <b>Dynamics 365</b>             | Project Operations SA                                          | ANDBOX                                                 | ץ ק                                       | P + ∇ ֎ ? (s                      |
|---------------------------------|----------------------------------------------------------------|--------------------------------------------------------|-------------------------------------------|-----------------------------------|
| =                               | ← 🗗 🔚 Save 🗳 Save & Close + New 🗈 Copy 🖒 Refresh               | 💫 Check Access 📋 Create P-Project 🔋 Close as Wo        | n 🚫 Close as Lost 🚫 Close                 | all quotes :                      |
| 命 Home                          | School Building Construction - Saved                           |                                                        | In Progress                               | Sai Raja Syam Prasad Krosuru 🛛 🗸  |
| $^{\odot}$ Recent $\checkmark$  | Opportunity                                                    | Est. Close Da                                          | te Est. Revenue Status                    | Owner                             |
| 🖈 Pinned 🗸 🗸                    | Project Service - Opport<br>Active for 3 hours Qualify (3 Hrs) | A Propose                                              | A Contract                                | A Close                           |
| Customers                       | Summary Opportunity Lines Quotes Related                       |                                                        |                                           |                                   |
| A Contacts                      |                                                                | Timeline $+$ $\forall$ $\overline{1}\overline{\equiv}$ | STAKEHOLDERS                              | :                                 |
| Price Lists                     | Topic * School Building Construction                           | Search timeline                                        | ✓ Name ↑ ∨                                | Role 🗠 🛛 📄                        |
| Sales                           | △ P-project Id                                                 | Enter a note                                           | Û                                         |                                   |
| Opportunities                   | Owning Company * 🔯 AEC                                         |                                                        | No d                                      | ata available.                    |
| 🔁 Quotes                        | Lead                                                           |                                                        |                                           | $\leftarrow$ Page 1 $\rightarrow$ |
| Project Contracts               | Contact                                                        | Get started                                            |                                           |                                   |
| Transactions                    | Account 🔁 ABC Contractors X                                    | Capture and manage all records in your timeline.       | SALES TEAM                                | :                                 |
| Approved Time Approved Expenses | Contract                                                       |                                                        | $\checkmark$ Name $\uparrow$ $\checkmark$ | Role 💛 🛛 🗒                        |
| Journals                        | Account Manager * 🥂 Sai Raja Syam Prasad Krosuru               |                                                        |                                           |                                   |
| S Sales                         | Contracting Unit * 🖧 AEC                                       |                                                        | No d                                      | ata available.                    |

| Uynamics 365             | Project Operations                                      | S                                   | SANDBOX                             | م                                   | ♀ + ∀ ⑳ ? (sR)                       |
|--------------------------|---------------------------------------------------------|-------------------------------------|-------------------------------------|-------------------------------------|--------------------------------------|
| =                        | ← 🖆 🔚 Save 📲 S                                          | Save & Close 🕂 New 🗈 Copy 💍 Refresh | 🔍 Check Access 🛛 🗎 Create P-Project | 🖞 Close as Won 🛛 Close as Lost 🚫 C  | Close all quotes                     |
| යි Home                  | School Building Con                                     | nstruction - Saved                  |                                     | In Progres                          | ss 🛛 Sai Raja Syam Prasad Krosuru 🔍  |
| 🕓 Recent 🗸 🗸             | Opportunity                                             |                                     |                                     | Est. Close Date Est. Revenue Status | Owner                                |
| 🖈 Pinned 🗸 🗸             | Project Service - Opport<br>Active for less than one mi | Qualify (< 1 Min)                   | A Propose                           |                                     | A Close                              |
| Customers                | Summary Opportunity                                     |                                     |                                     |                                     |                                      |
| 🕄 Customers              |                                                         | Lines Quotes Related                |                                     |                                     |                                      |
| A Contacts               | Product Price List                                      | AEC LM-Generic                      |                                     | COMPETITORS                         | :                                    |
| Price Lists              | Revenue                                                 | User Provided                       |                                     |                                     | No data available                    |
| Sales                    | Budget Amount                                           |                                     |                                     | 0 - 0 of 0                          | Id $\leftarrow$ Page 1 $\rightarrow$ |
| 😋 Leads                  | Probability                                             |                                     |                                     |                                     |                                      |
| Opportunities     Quotes | Rating                                                  | Warm                                |                                     |                                     |                                      |
| Project Contracts        | Purchase Process                                        |                                     |                                     |                                     |                                      |
| Transactions             | Description                                             |                                     |                                     |                                     |                                      |
| Approved Time            | Auto-create project                                     |                                     |                                     |                                     | 1                                    |
| Approved Expenses        | when opportunity is<br>won                              | Yes                                 |                                     |                                     |                                      |
| 🗐 Journals               | Auto-create Quote                                       | Yes                                 |                                     |                                     |                                      |
| S Sales                  | for project Draft                                       | 163                                 |                                     |                                     |                                      |
| • •                      |                                                         |                                     |                                     |                                     |                                      |

Details of the fields and buttons are described below:

| Fields                                               | Description                                                                                                    |
|------------------------------------------------------|----------------------------------------------------------------------------------------------------|
| Opportunity Id                                       | This field is mandatory and non-editable. Automatically generates when a new opportunity is saved.                                                                                                    |
| P-project Id                                         | This field is non-editable and represents the name of the proposal project created when the opportunity is saved. This updates automatically when the 'Auto-create P-project' is set to 'Yes' in the Company Parameters.<br>For ex: The Opportunity Id is '00001001', P-project Id suffix is '_P', then the Project ID created for this project will be '00001001_P' in the Projects form. |
| Lead                                                 | This field is optional and editable, lists the available lead records filtered by owning company. This field will not be editable once the opportunity is closed as won.                                                                                                    |
| Contract                                             | This field is optional and blank when the opportunity is created. This field will be updated with 'Contract Id (Sales Order Number)' created when an opportunity line is 'Won'.                                                                                                    |
| Auto-create<br>project when<br>opportunity is<br>won | If this parameter is set to 'Yes', projects get created automatically when the Opportunity or opportunity lines are 'Close as Won'.                                                                                                    |
| Auto-create<br>Quote for project<br>Draft            | If this parameter is set to 'Yes', a quote and quote line will get created automatically when-<br>ever there is new project draft is created for opportunity line.                                                                                                    |
| Create P-Project                                     | This button will be available only when the 'Auto-create P-project' is set to 'No' in the Company Parameters and 'P-project Id' field is blank at the Opportunity form Summary tab.                                                                                                    |

Clicking on this button will create P-project.

#### Go to Sales > Opportunities > Opportunity Lines tab

User can add Opportunity lines against the saved Opportunity by clicking on button 'Add New Opportunity Line' at the 'Opportunity Lines' tab by updating fields 'Name', 'Customer Budget' and 'Project group'. 'Billing Method' for this Opportunity line by default will be 'Time and Material' and not editable.

Also, the user can see there are 3 more tabs available under the Opportunity line tab: Estimate Versions, Fee Estimator, and Lotus360.

| III Oynamics 365                              | Project Operations SANDBOX                                 |                             |              |
|-----------------------------------------------|------------------------------------------------------------|-----------------------------|--------------|
| =                                             | ← C* 🖬 Save & Save & Close 🕼 Print Estimate ∨ 20 Flow ∨    |                             |              |
| © Home<br>⊙ Recent ~<br>⊀ Pinned ~            | General Estimate Versions Fee Estimator Lotus 360          |                             |              |
| Customers                                     | Product Type Project-based Service                         | Customer Budget             | \$156,000.00 |
| Customers Contacts                            | A Opportunity Contract_Test_9-May                          | Estimated Start Date        |              |
| Price Lists                                   | A Company B AEC                                            | Duration Months             |              |
| Sales                                         | Name Block A Construction                                  | Probability                 | ***          |
| C Leads                                       | Schedule Mode Fixed effort                                 | Weighted Contract     Value |              |
| Duotes                                        | Project group 🔭 🖾 Progress billing                         |                             |              |
| Project Contracts Transactions                | Auto-create project<br>when opportunity line Yes<br>is won |                             |              |
| Approved Time                                 | Ĝ Project                                                  |                             |              |
| <ul> <li>Iournals</li> <li>Actuals</li> </ul> | Service Line                                               |                             |              |

| ::: Dynamics 365  | Project Operations                                     | SAN                  | DBOX                           |                             | م                | Ş + ∑ @ ?                            | SR |
|-------------------|--------------------------------------------------------|----------------------|--------------------------------|-----------------------------|------------------|--------------------------------------|----|
| ≡                 | ← □ 🖬 Save 🗳 Save & Close + New                        | 🗅 Copy 💍 Refresh 🔍 C | heck Access 🛛 🔒 Create P-Proje | ect 🔋 Close as Won 🚫 Close  | as Lost 🛛 🚫 Clos | e all quotes                         |    |
| <b></b> Home      | School Building Construction - Saved                   |                      |                                |                             | In Progress      | Sai Raja Syam Prasad Krosuru         | ~  |
| 🕒 Recent 🗸 🗸      | Opportunity                                            |                      |                                | Est. Close Date Est. Revenu |                  | Owner                                |    |
| 🖈 Pinned 🗸 🗸      | Project Service - Opport<br>Active for 2 hours Qualify | (2 Hrs)              | A Propose                      | ⊖ Contract                  |                  | A Close                              | >  |
| Customers         |                                                        |                      |                                |                             |                  |                                      |    |
| 🛱 Customers       | Summary <b>Opportunity Lines</b> Quotes Relate         | d                    |                                |                             |                  |                                      |    |
| A Contacts        | Project-based Lines                                    |                      |                                |                             |                  |                                      |    |
| Price Lists       |                                                        |                      |                                | -                           | + Add New Oppo   | ortunity 🕐 Refresh 🗄                 |    |
| Sales             | ○ Write-In Product ➤                                   | Project group ~      | Budget Amount 🗸                | Status ~ Project ~          |                  |                                      |    |
| 🏈 Leads           | Block A Construction                                   | Progress Billing     | \$100,000.00                   | In Process                  |                  |                                      |    |
| Opportunities     |                                                        |                      |                                |                             |                  |                                      |    |
| 🗟 Quotes          |                                                        |                      |                                |                             |                  |                                      |    |
| Project Contracts |                                                        |                      |                                |                             |                  |                                      |    |
| Transactions      | 1 - 1 of 1                                             |                      |                                |                             |                  | Id $\leftarrow$ Page 1 $\rightarrow$ |    |
| Approved Time     |                                                        |                      |                                |                             |                  |                                      |    |
| Approved Expenses | 0                                                      |                      |                                |                             |                  |                                      |    |
| 🗐 Journals        | A Total Amount \$100,000.00                            |                      |                                |                             |                  |                                      |    |
|                   |                                                        |                      |                                |                             |                  |                                      |    |
| Sales             |                                                        |                      |                                |                             |                  |                                      |    |

Details of the added fields and existing fields modification are described below:

| Fields            | Description                                                                                                    |
|-------------------|----------------------------------------------------------------------------------------------------|
| Billing<br>Method | This field is non-editable and always defaults with value 'Time and Material'.                                                                                                    |
| Project<br>group  | Lists the Project groups available for selection while creating the new opportunity line.                                                                                                    |
| Project           | This is non-editable field and updates with project name when-ever new project is created either by<br>'Create Project Draft' or 'Close as Won'.                                                                                                    |
| Schedule<br>Mode  | Value for this field defaults from 'Project Parameters' field 'Schedule Mode'. And this field will be editable only when the field 'Project Level Schedule Mode Override Permitted' is set 'Yes' at 'Project Parameters' form. Options available with this field are 'Fixed duration', 'Fixed effort' and 'Fixed units'. 'Schedule Mode' will be defaulted from opportunity line setting when a new project is created from the opportunity. |
| Status            | This field is non-editable and indicates the status of the opportunity lines. The options available are In Process, Won, Canceled.                                                                                                    |

User has been provided with options of creating 'Project draft', 'Auto-create Quote for project draft', 'Close as Won', 'Close as Lost' and 'Reopen line' at the Opportunity line level.

| E Dynamics 365                      | roject Operations                              | SAI                      | NDBOX                             |                                     |                                           |
|-------------------------------------|------------------------------------------------|--------------------------|-----------------------------------|-------------------------------------|-------------------------------------------|
| =                                   | ← 🗗 🖬 Save 🖓 Save & Close                      | + New 🗈 Copy 🖒 Refresh 🔍 | Check Access 🛛 🔒 Create P-Project | 🔋 Close as Won 🛛 🚫 Close as Lost    | ♦ Close all quotes                        |
| 命 Home                              | School Building Construction                   | - Saved                  |                                   | In Pr                               | ogress 🛛 Sai Raja Syam Prasad Krosuru 🗸 🗸 |
| 🕒 Recent 🗸 🗸                        | Opportunity                                    | •                        |                                   | Est. Close Date Est. Revenue Statu: | s Owner                                   |
| 🖈 Pinned 🗸 🗸                        | Project Service - Opport<br>Active for 3 hours | Qualify (3 Hrs)          | A Propose                         | A Contract                          | A Close                                   |
| Customers                           | Summary <b>Opportunity Lines</b> Que           |                          |                                   |                                     |                                           |
| Customers                           | Summary Opportunity Lines Qui                  | Jies Related             |                                   |                                     |                                           |
| A Contacts                          | Project-based Lines                            |                          |                                   |                                     |                                           |
| Price Lists                         |                                                |                          |                                   | Create I                            | Project Draft 🛱 Close as Won 🗄            |
| Sales                               | ✓ Write-In Product ✓                           | Project group ∽          | Budg                              | et Amount 🌱 🛛 Status প              | S Close as Lost                           |
| 🌾 Leads                             | Block A Construction                           | Progress Billing         | \$                                | \$100,000.00 In Process             | 🖉 Edit                                    |
| 1 Opportunities                     |                                                |                          |                                   |                                     | 🗓 Delete Opportunity Line                 |
| 🖻 Quotes                            |                                                |                          |                                   |                                     | D Edit Properties                         |
| Project Contracts                   |                                                |                          |                                   |                                     | ♀ Suggestions                             |
| Transactions                        | 1 - 1 of 1 (1 Selected)                        |                          |                                   |                                     | 🗟 Email a Link                            |
| Approved Time                       |                                                |                          |                                   |                                     | ⊳⁄ <sup>a</sup> Flow >                    |
| Approved Time     Approved Expenses |                                                |                          |                                   |                                     | III Run Report >                          |
| I Journals                          | A Total Amount \$100,000.                      | 00                       |                                   |                                     | Export Selected Records                   |
| B Adult                             |                                                |                          |                                   |                                     | See all records                           |
| S Sales                             |                                                |                          |                                   |                                     |                                           |

| <b>::::</b> Dynamics 365       | Project Operations SANDBOX                                     | ר ר ר ר ר ר ר ר ר ר ר ר ר ר ר ר ר ר ר                                               |
|--------------------------------|----------------------------------------------------------------|-------------------------------------------------------------------------------------|
| =                              | - Close as Lost                                                | S Close all quotes                                                                  |
| 命 Home                         | School Building Construction - Saved In                        | Progress Sai Raja Syam Prasad Krosuru 🗸                                             |
| $^{\odot}$ Recent $\checkmark$ | Opportunity Est. Close Date Est. Revenue Sta                   | atus Owner                                                                          |
| 🖈 Pinned 🗸 🗸                   | Project Service - Opport<br>Active for 3 hours Qualify (3 Hrs) | ⊖ Close >                                                                           |
| Customers                      | Summary Opportunity Lines Quotes Related                       |                                                                                     |
| Customers                      | Summary Opportunity Lines Quotes Related                       |                                                                                     |
| A Contacts                     | Project-based Lines                                            |                                                                                     |
| Price Lists                    |                                                                | 🔇 Reopen line 🖉 Edit 🗄                                                              |
| Sales                          | ⊘ Write-In Product ∨ Project group ∨ Budget Amount ∨ Status ∨  | Project ∽                                                                           |
| & Leads                        | Block A Construction Progress Billing \$100,000.00 Won         | Block A Construction                                                                |
| Opportunities                  |                                                                |                                                                                     |
| 🔁 Quotes                       |                                                                |                                                                                     |
| Project Contracts              |                                                                |                                                                                     |
| Transactions                   | 1 - 1 of 1 (1 Selected)                                        | ${\scriptstyle  \triangleleft } \ \leftarrow \ {\scriptstyle Page 1} \ \rightarrow$ |
| Approved Time                  |                                                                |                                                                                     |
| Approved Expenses              |                                                                |                                                                                     |
| 🗐 Journals                     | △ Total Amount \$100,000.00                                    |                                                                                     |
|                                |                                                                |                                                                                     |
| Sales                          |                                                                |                                                                                     |

Details of the buttons and their functionality is described as below:

| Fields                     | Description                                                                                                    |
|----------------------------|----------------------------------------------------------------------------------------------------|
| Create<br>Project<br>Draft | This button will be available only when the 'Project' field blank for the selected opportunity line. Using this option user can create new 'Project draft'. Creation of project draft will not have any impact on the 'Status' of the opportunity line, it will be 'In Process' only.                                 |
| Close<br>as Won            | This button will be available only when the 'Status' is 'In Process' for the selected opportunity line.<br>Using this option user can close the opportunity line as Won and create a new project along with<br>'Project Contract' and 'Project Contract Line'. 'Status' of the opportunity line will change to 'Won'. |
| Close<br>as Lost           | This button will be available only when the 'Status' is 'In Process' for the selected opportunity line.<br>Using this option user can close the opportunity line as Lost. 'Status' of this opportunity line will<br>change to 'Canceled'.                                                                             |
| Reopen<br>line             | This button will be available only when the 'Status' is 'Won' or 'Canceled' for the selected opportunity line. Using this option user can reopen the opportunity line for further process. 'Status' of this opportunity line will change to 'In Process'.                                                             |

Refer the following sections to know more about the options available.

### Project draft creation

### Auto-create Quote for project draft

**Opportunity line close** 

# 4.1.1. P-project (Proposal project)

The 'P-project' or Proposal project is an internal project generated from the opportunity record in Project Operations. This internal project facilitates the tracking of effort and expenses incurred during the opportunity management process. The 'P-project' can be automatically generated when a new opportunity is created, or it can be manually created using a button added at the Opportunity form level.

#### Go to Sales > Opportunities

| <b>:::</b> Dynamics 365 | Project Operations                                      | Sandbox                                                  | , א א א א א א א א א א א א א א א א א א א  |
|-------------------------|---------------------------------------------------------|----------------------------------------------------------|------------------------------------------|
| =                       | ← □ 🖬 Save & Close + New 🗅 Copy 🕐 Refresh               | h 🔍 Check Access 📄 Create P-Project 🔋 Close as Won       | S Close as Lost S Close all quotes ⋮     |
| ☆ Home                  | Building Construction - Saved                           |                                                          | In Progress Sai Raja Syam Prasad Krosuru |
| 🕒 Recent 🗸 🗸            | Opportunity                                             | Est. Close Date                                          | Est. Revenue Status Owner                |
| 🖈 Pinned 🗸 🗸            | Project Service - Opport<br>Active for less than one mi | A Propose A C                                            | Contract 🛆 Close                         |
| Customers               | Summary Opportunity Lines Quotes Related                |                                                          |                                          |
| 窗 Customers             |                                                         |                                                          |                                          |
| A Contacts              | Copportunity Id * 00001212                              | Timeline $+ \forall \overline{1} \equiv \vdots$          | STAKEHOLDERS                             |
| Price Lists             | Topic * Building Construction                           | ✓ Search timeline                                        | ✓ Name ↑ ✓ Role ✓ 💡                      |
| Sales                   |                                                         | 🖉 Enter a note 🛈                                         |                                          |
| & Leads                 | A P-project Id                                          | 👌 🗟 Auto-post on Building Construction                   |                                          |
| U Opportunities         | Owning Company * 🔯 AEC                                  | Opportunity: Created by Sai Raja Syam Prasa<br>5:56 PM 🗡 | No data available.                       |
| 🖻 Quotes                | Lead                                                    |                                                          | $arkappa \leftarrow 	extsf{Page 1} 	o$   |
| Project Contracts       | Contact                                                 |                                                          |                                          |
| Transactions            |                                                         |                                                          |                                          |
| Approved Time           | Account 🔁 ABC Contractors                               |                                                          | SALES TEAM                               |
| Approved Expenses       | Contract                                                |                                                          | ✓ Name ↑ ∨ Role ∨ 用                      |
| Journals                | Account Manager * 8 Sai Raja Syam Prasad Krosuru        |                                                          |                                          |
|                         |                                                         |                                                          | No data available.                       |
| Sales                   | Contracting Unit * 🖧 AEC                                |                                                          | ino data available.                      |

Details of the new fields and buttons added at Opportunity form are as follows:

| Fields               | Description                                                                                                    |
|----------------------|----------------------------------------------------------------------------------------------------|
| Opportunity<br>Id    | This field is mandatory and non-editable. Automatically generates when a new opportunity is saved.                                                                                                    |
| P-project Id         | This field is non-editable and updates with the name of the proposal project created when the opportunity is saved. This updates automatically when the 'Auto-create P-project' is set to 'Yes' in the Company Parameters.<br>For ex: The Opportunity Id is '00001001', P-project Id suffix is '_P', then the Project ID created for this project will be '00001001_P' in the Projects form. |
| Create P-<br>Project | This button will be available only when the 'Auto-create P-project' is set to 'No' in the Company Parameters and 'P-project Id' field is blank at the Opportunity form Summary tab. Clicking on this button will create P-project.                                                                                                    |

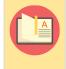

Note – Project group is mandatory while creating the new project, during the process of creating Pproject it will consider the Project group specified for the parameter 'Default project group for P-project' in the Company Parameters form.

To capture the effort and expenses incurred during the opportunity management process, the created Pproject needs to be integrated with Finance and Operations. This integration can be achieved through the release process, either automatically or manually. When the 'Auto-release P-project' parameter is set to 'Yes' in the Company Parameters form, the project will be automatically released and integrated with Finance and Operations using dual-write.

# 4.1.2. Opportunity header close as Won/Lost

The standard out of box options 'Close and Won', 'Close as Lost' and 'Reopen opportunity' at opportunity level are enhanced further to handle the newly introduced options of 'Close as Won', 'Close as Lost' and 'Reopen line' at opportunity line level.

#### Close as Won

• Clicking the "Close as Won" button triggers the following actions: all Opportunity lines with a status of "In Process" are automatically updated to "Won," the associated Project is attached to the Opportunity line, and a Contract is simultaneously linked to the Opportunity.

#### Close as Lost

• Clicking "Close as Lost" changes the status of all "In Process" Opportunity lines to "Canceled." However, this action does not automatically disassociate any attached Projects from the Opportunity line.

#### **Reopen opportunity**

- Clicking the "Reopen" button on an opportunity line with a "Won" status will revert its status to "In Process." Additionally, any associated Project will be disassociated from the Opportunity line.
- Clicking the "Reopen" button on a "Canceled" opportunity line reactivates it by changing its status to "In Process." Any associated Project remains linked to the Opportunity line in this scenario.

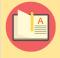

Note – During the process of 'Close as Won', 'Close as Lost' and 'Reopen opportunity', if there are any errors for any of the opportunity lines, then the whole process will be rolled back.

### 4.1.3. Opportunities for Leads (noncustomers)

This section details the enhancement to current 'Qualify Lead' logic to create a new account as 'Prospect' and convert the prospect as 'Customer' once the opportunity line is won.

#### Go to Sales > Leads

User can create a new Lead record and update the required information and upon qualifying the lead, if user selects option 'Account' as 'Yes' during the lead process execution it will create a new account record with relationship type as 'Prospect' instead of 'Customer'. As part of this enhancement 'Account Name' field is made as mandatory in the Leads form.

| <b>III</b> Dynamics 365 P | roject Operations                                      | SA                                 | NDBOX                              |                            | <b>۵</b> کر         | + 7 🏼 ? (SR)                          |
|---------------------------|--------------------------------------------------------|------------------------------------|------------------------------------|----------------------------|---------------------|---------------------------------------|
| =                         | ← 🖆 🔚 Save 🖁 Save & Close                              | 🕂 New 📋 Delete 💍 Refresh           | 🖏 Check Access 🛛 😵 Qualify 🛛 🛱     | Process \vee 📲 Connect sec | quence 😵 Disqualify | ∼ R, Assign :                         |
| යි Home                   | Chris Evans - Saved                                    |                                    |                                    |                            | Warm New S          | ai Raja Syam Prasad Krosuru           |
| 🕓 Recent 🗸 🗸              | Lead                                                   |                                    |                                    | Lead Sourc                 | e Rating Status O   |                                       |
| 🖈 Pinned 🗸 🗸              | Lead to Opportunity Sal<br>Active for less than one mi | Qualify (< 1 Min)                  |                                    |                            | .e                  | A Close >                             |
| Customers                 |                                                        | Quanty (* Frinn)                   |                                    |                            |                     |                                       |
| ම් Customers              | Summary Details Files Related                          | Qualify Lead                       | ×                                  |                            |                     |                                       |
| R Contacts                | Contact                                                | Convert this lead as o<br>records: | qualified and create the following | + ⊽ ī≣ :                   | Stakeholders        | : 1                                   |
| Price Lists               | Topic*                                                 | Account                            | Yes                                |                            |                     |                                       |
| Sales                     | Office Building Construction                           | Contact                            | Yes                                | Û                          |                     |                                       |
| Leads                     | Order Type*                                            | Opportunity                        | No                                 | -                          | No d                | ata available.                        |
| Copportunities            | Work based                                             | opportanty                         | NO                                 | -                          | Competitors         |                                       |
| Quotes                    | First Name*                                            |                                    |                                    | 6:15 PM 🗡                  |                     | · · · · · · · · · · · · · · · · · · · |
| Project Contracts         | Chris                                                  |                                    | OK Cancel                          |                            | No c                | lata available                        |
| Project Contracts         | Last Name*                                             |                                    |                                    |                            | 0 - 0 of 0          | ${\bf Page 1} \rightarrow$            |
| Transactions              | Evans                                                  |                                    |                                    |                            |                     |                                       |
| Approved Time             | Job Title                                              |                                    |                                    |                            |                     |                                       |
| Approved Expenses         | CEO                                                    |                                    |                                    |                            |                     |                                       |
| Journals                  | Business Phone                                         |                                    |                                    |                            |                     |                                       |
|                           | <br>Mobile Phone                                       |                                    |                                    |                            |                     |                                       |
| S Sales                   | woone mone                                             |                                    |                                    |                            |                     |                                       |

Go to Sales > Customers > Select the Active Accounts View

User can view the newly created account which is of type 'Prospect during the Lead qualify process.

| <b>:::</b> Dynamics 365 | Project Operations    |                     |           | SANDBOX                                                                                                    |                        | , א א א א א א א א א א א א א א א א א א א                 |
|-------------------------|-----------------------|---------------------|-----------|----------------------------------------------------------------------------------------------------|------------------------|---------------------------------------------------------|
| =                       | ← 🗉 🗗 🖬 Save          | 📓 Save & Close 🕂 1  | New 🖧 C   | pen Org Chart 🗋 Deactivate 🖧 Connect   🖂 🔫 A                                                                                                    | dd to Marketing List ۶ | R, Assign 🖾 Email a Link 볩 Delete 🗄                     |
| 命 Home                  | ABC Finance           | - Saved             |           |                                                                                                    |                        | Sai Raja Syam Prasad Krosuru                            |
| 🕓 Recent 🗸 🗸            | Account · Accoun      | t ~                 |           |                                                                                                    | Annual Revenue         | Number of Employees Owner                               |
| 🖈 Pinned 🗸 🗸            | Summary Project Price | Lists Details Sched | uling Acc | ounting Assets and Locations Related                                                                                                    |                        |                                                         |
| Customers               | ACCOUNT INFORMAT      | ION                 |           | Timeline                                                                                                    | + 7 급 :                | Assistant                                               |
| Customers               | 🛆 Company             | * 🖾 AEC             |           | ♀ Search timeline                                                                                                    | , , , , , , ,          |                                                         |
| A Contacts              |                       | _                   |           | Enter a note                                                                                                    | ĥ                      | No notifications or suggestions                         |
| Price Lists             | Account Name          | * ABC Finance       |           |                                                                                                    |                        | Check back later to see what's new and stay up to date. |
| Sales                   | Account Number        | * ACC-001078        |           | Auto-post on Chris Evans<br>Lead: Qualified by Sai Raja Syam Prasad Krosuru and Auto-Post Auto-PostAuto-Post Auto-Post Auto-PostAuto-Post Auto-Pos |                        | uate.                                                   |
| & Leads                 | Parent Account        |                     |           |                                                                                                    | 6:20 PM 🗡              |                                                         |
| ! Opportunities         | Relationship Type     |                     |           | Auto-post on ABC Finance<br>Account: Created By Sai Raja Syam Prasad Krosuru                                                                                                    | I.                     | Primary Contact                                         |
| 🗟 Quotes                | Relationship Type     | Prospect            |           |                                                                                                    | 6:20 PM 💛              |                                                         |
| Project Contracts       | Product Price List    |                     |           |                                                                                                    |                        | CONTACTS                                                |
| Transactions            | Ticker Symbol         |                     |           |                                                                                                    |                        | CE Chris Evans                                          |
| Approved Time           | Currency              | & US Dollar         |           |                                                                                                    |                        | 1-1of1 Id ← Page1 →                                     |
| Approved Expenses       | Language              | ar                  |           |                                                                                                    |                        | 1 - 1 of 1 I d ← Page 1 →                               |
| <b>∭</b> Journals       |                       |                     |           |                                                                                                    |                        |                                                         |
| S Sales                 | 🔒 Created On          | 4/28/2022           |           |                                                                                                    |                        |                                                         |
| Suics V                 |                       | E-20 PM             |           |                                                                                                    |                        |                                                         |

The new field 'Lead' is introduced in the Opportunity form which will allow the users to create opportunity records without specifying the Customer account. User can update the Lead record while creating the new opportunity and opportunity lines. By clicking 'Close as Won' at opportunity line level, it will change the relationship type of account to 'Customer' from 'Prospect' and triggers Customer account integration from Project Operations to F&O. Project Contract also gets created simultaneously which will be released in F&O once the Project associated to Contract is in "Released" stage.

#### *Go to Sales > Opportunities*

|          | Dynamics 365      | Project Operations                                                          | Sandbox                             | ר א א א א א א א א א א א א א א א א א א    |
|----------|-------------------|-----------------------------------------------------------------------------|-------------------------------------|------------------------------------------|
| =        |                   | ← □ ☐ Save 🛱 Save & Close + New 🏷 Flow ∨                                    |                                     |                                          |
| ŵ ۲      | Home              | New Opportunity - Unsaved                                                   |                                     | In Progress Sai Raja Syam Prasad Krosuru |
| L F      | Recent 🗸 🗸        | •                                                                           | Est. Close Date Est. Revenue        | Status Owner                             |
| s\$≧ F   | Pinned 🗸 🗸        | Project Service - Opport<br>Active for less than one mi < Qualify (< 1 Min) | A Propose A Contract                | A Close                                  |
| Custo    | mers              | Summary Opportunity Lines Quotes                                            |                                     | _                                        |
| Ô        | Customers         | Summary Opportunity Lines Quotes                                            |                                     |                                          |
| 8 0      | Contacts          | 🛆 Opportunity Id 🔹                                                          | Timeline                            |                                          |
| 8 F      | Price Lists       | Topic * Office Building Construction                                        |                                     |                                          |
| Sales    |                   |                                                                             |                                     |                                          |
| ¢ι       | .eads             | A P-project Id                                                              |                                     |                                          |
|          | Opportunities     | Owning Company * 🔯 aec360 demo environment                                  | Almost there                        | I                                        |
|          | Quotes            | Lead 😵 Chris Evans 🗙                                                        | O Select Save to see your timeline. |                                          |
| F F      | Project Contracts | Contact                                                                     |                                     |                                          |
| Trans    | actions           | Account                                                                     |                                     |                                          |
| <u>ا</u> | Approved Time     | Account                                                                     |                                     |                                          |
| Es A     | Approved Expenses | Contract                                                                    |                                     |                                          |
|          | ournals           | Account Manager * 🧏 Sai Raja Syam Prasad Krosuru                            |                                     |                                          |
|          | ales 🔇            | Contracting Unit * 🖧 AEC                                                    |                                     |                                          |

| Fields | Description                                                                                                    |
|--------|----------------------------------------------------------------------------------------------------|
|        | This field is optional and editable, lists the available lead records filtered by owning company. This field will not be editable once the opportunity is closed as won. |

Note – The 'Close as Won' logic considers that if there is no 'Account' assigned to the Opportunity and Lead is populated then the Account which is associated to that particular Lead will get converted from "Prospect" to "Customer".

#### Go to Sales > Customers

| ::: Dynamics 365  | Project Operations SANDI                           | BOX P Q +                                                                              | 7 🕸 ?                                    | SR |
|-------------------|----------------------------------------------------|----------------------------------------------------------------------------------------|------------------------------------------|----|
| =                 | ← E □ H Save B Save & Close + New A O              | open Org Chart 🛛 🚡 Deactivate 🖓 Connect $ $ $\sim$ ${}$ Add to                         | Marketing List                           |    |
| 份 Home            | ABC Finance - Saved                                | Sai Raja S                                                                             | yam Prasad Krosuru                       |    |
| 🕒 Recent 🗸 🗸      | Account · Account ·                                | Annual Revenue Number of Employees Owner                                               |                                          | ~  |
| 🖈 Pinned 🗸 🗸      | Summary Project Price Lists Details Scheduling Acc | counting Assets and Locations Related                                                  |                                          |    |
| Customers         | ACCOUNT INFORMATION                                | Timeline                                                                               | + ⊽ ≣ :                                  |    |
| 🗟 Customers       | -                                                  | Search timeline                                                                        | ı u += .                                 | 1  |
| A Contacts        | 🗄 Company * 🖾 AEC                                  |                                                                                        | 0                                        |    |
| Price Lists       | Account Name * ABC Finance                         | Enter a note                                                                           | U                                        |    |
| Sales             | Account Number * ACC-001078                        | Carl Auto-post on Chris Evans<br>Lead: Qualified by Sai Raja Syam Prasad Krosuru and d | converted to Acco<br>4/28/2022 6:20 PM ~ |    |
| & Leads           | Customer Group Id 🔹 🐼 CUS                          |                                                                                        | ,,                                       |    |
| Upportunities     | Parent Account                                     | Auto-post on ABC Finance<br>Account: Created By Sai Raja Syam Prasad Krosuru.          |                                          |    |
| 🔁 Quotes          |                                                    |                                                                                        | 4/28/2022 6:20 PM ∨                      |    |
| Project Contracts | A Relationship Type Customer                       |                                                                                        |                                          |    |
| S Sales           | Product Price List                                 |                                                                                        |                                          |    |

# 4.2. Opportunity lines

This section outlines the various enhancements provided for the Opportunity Management process at the opportunity line level. These includes the ability to create draft projects, win/lose/reopen options, and automatic quote line generation for draft projects. Opportunity lines function as child entities of Opportunities, enabling Sales teams to create multiple lines for individual solutions within an opportunity. This facilitates forecasting and budgeting based on each line, with the consolidated amount reflecting the Estimated Revenue.

While Opportunity lines are particularly relevant when proposing multiple services to Prospects and assessing their budgets, it's important to remember that not every "Prospect" becomes a "Customer" immediately ready to accept all proposed services.

Negotiations and finalization typically occur at the Quote and Contract levels. Nonetheless, Opportunity lines empower Sales teams by allowing them to present multiple offerings with the possibility of increased service uptake, ultimately boosting scalability and efficiency.

## 4.2.1. Project Draft

New button 'Create Project Draft' is added at Opportunity line level which will allow users to create the draft project during the opportunity management process adding detailed project tasks and prepare the quote for the project. Users can see the button 'Create Project Draft' for the newly created opportunity line when selected.

Go to Sales > Opportunities > Opportunity lines

| <b>:::</b> Dynamics 365     | Project Operations SANDBOX P Q + V @ ? (sk)                                                                                              |
|-----------------------------|----------------------------------------------------------------------------------------------------|
| =                           | 🔶 🔋 🗗 🖬 Save 🛱 Save & Close + New 🗈 Copy 🖒 Refresh 🔍 Check Access 📑 Create P-Project 🔋 Close as Won 🚫 Close as Lost 🚫 Close all quotes 🗄 |
| 命 Home                      | Building Construction - Saved In Progress Sai Raja Syam Prasad Krosuru                                                                   |
| $\odot$ Recent $\checkmark$ | Opportunity Est. Close Date Est. Revenue Status Owner                                                                                    |
| 🖈 Pinned 🗸 🗸                | Project Service - Opport<br>Active for 66 hours<br>Qualify (66 Hrs)<br>Propose<br>Contract<br>Close                                      |
| Customers                   | Summary <b>Opportunity Lines</b> Quotes Related                                                                                          |
| Customers                   |                                                                                                    |
| A Contacts                  | Project-based Lines                                                                                                    |
| Price Lists                 | Close as Won                                                                                                    |
| Sales                       | ♥     Write-In Product ×     Project group ×     Budget Amount ×     Status ×     Project ×                                              |
| 🌾 Leads                     | Block A Construction     Progress Billing     \$50,000.00     In Process                                                                 |
| 1 Opportunities             |                                                                                                    |
| 🔂 Quotes                    |                                                                                                    |
| Project Contracts           |                                                                                                    |
| Transactions                | 1 - 1 of 1 (1 Selected) Id $\leftarrow$ Page 1 $\rightarrow$                                                                             |
| Approved Time               |                                                                                                    |
| Approved Expenses           |                                                                                                    |
| 🗐 Journals                  | △ Total Amount \$50,000.00                                                                                                    |
| A                           |                                                                                                    |
| Sales                       |                                                                                                    |

| ::: Dynamics 365                           | Project Operations SANDBOX P Q + V @ ? (sr)                                                                                                    |
|--------------------------------------------|----------------------------------------------------------------------------------------------------|
| =                                          | ← 🗗 🖬 Save & Close + New 🗅 Copy 🕐 Refresh 🔍 Check Access 🖆 Create P-Project 🔋 Close as Won 🚫 Close as Lost 🚫 Close all quotes 📑 Recalculate Opportunity 🗄 |
| <ul> <li>Mome</li> <li>Becent ∨</li> </ul> | Building Construction - Saved                                                                                                    |
| ✓ Pinned ∨                                 | Project Service - Opport     Qualify (69 Hrs)     D     O       Active for 69 hours     Contract     D                                                    |
| Customers                                  | Summary Opportunity Lines Quotes Related                                                                                                    |
| R Contacts                                 | Project-based Lines                                                                                                    |
| Price Lists                                | 🔒 Close as Won 🛇 Close as Lost 🖉 Edit 🗄                                                                                                    |
| Sales                                      | Write-In Product <b>Y</b> <sup>~</sup> Project group <sup>~</sup> Budget Amount <sup>~</sup> Status <sup>~</sup> Project <sup>~</sup>                     |
| 🌾 Leads                                    | Block A Construction Progress Billing \$50,000.00 In Process Block A Construction                                                                         |
| Opportunities                              |                                                                                                    |
| 🖹 Quotes                                   |                                                                                                    |
| Project Contracts                          |                                                                                                    |
| Transactions                               | 1 - 1 of 1 (1 Selected) Id $\leftarrow$ Page 1 $\rightarrow$                                                                                              |
| Approved Time                              |                                                                                                    |
| Approved Expenses                          |                                                                                                    |
| 🗐 Journals                                 | A Total Amount \$85,000.00                                                                                                    |
| Actuals                                    |                                                                                                    |
| S Sales                                    |                                                                                                    |
|                                            |                                                                                                    |

Details of the fields and buttons added at opportunity line level are as follows:

| Fields                  | Description                                                                                                    |
|-------------------------|----------------------------------------------------------------------------------------------------|
| Create Project<br>Draft | This button will be available only when the 'Project' field is blank for the selected opportunity line.                            |
| Project group           | Lists the Project groups available for selection while creating the new opportunity line.                                          |
| Status                  | This field is non-editable and indicates the status of the opportunity lines. The options available are In Process, Won, Canceled. |
| Project                 | This field is non-editbale and displays the name of the project created either by Create Project Draft or Close as Won.            |
| Opportunity line number | This field is auto-generated and of type Integer.                                                                                  |
| Billing Method          | This is an existing field, always defaults with value 'Time and Material' and hidden from 'Opportunity line' grid.                 |

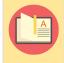

Note – When the draft project is created it will not have any project contract created yet since the 'Status' is still 'In process' and not won.

### 4.2.2. Auto-create Quote for project draft

To automate Quote generation with draft projects, a new "Auto-create Quote for project draft" field has been added to the Opportunity form's Summary tab. This field inherits its default value from the Company Parameters setting of the same name. When enabled in Company Parameters, all newly created Opportunities inherit this "Yes" setting. However, users retain the flexibility to override this for specific opportunities, disabling automatic Quote creation.

Clicking the "Project Draft" button on an Opportunity line automatically creates a new Quote for the selected line (provided the "Auto-create Quote for Project draft" field within the Opportunity is set to "Yes"). Additionally, the associated Project is created and attached to Opportunity line, and the Opportunity line's status is updated to "In Process".

| Dynamics 365           | Project Operations                              |                             | SANDBOX                               | م                                          | 0 + 7 ®                                                                       |
|------------------------|-------------------------------------------------|-----------------------------|---------------------------------------|--------------------------------------------|-------------------------------------------------------------------------------|
| =                      | ← 🗄 🗹 🖶 Save 🛱 Save                             | & Close 🕂 New 🗈 Copy 💍 Refr | esh 🔍 Check Access 📑 Create P-Project | 🖹 Close as Won 🛛 Close as Lost 🚫 Close all | quotes                                                                        |
| 合 Home                 | Building Construction - Unsav                   | red                         |                                       | In Prog                                    | ress Sai Raja Syam Prasad Krosur                                              |
| $$ Recent $\checkmark$ | Opportunity                                     | •                           |                                       | Est. Close Date Est. Revenue Status        | Owner                                                                         |
| 🖈 Pinned 🗸 🗸           | Project Service - Opport<br>Active for 71 hours | Qualify (71 Hrs)            | A Propose                             | ≙ Contract                                 | A Close                                                                       |
| Customers              | Summary Opportunity Lines O                     | • • •                       |                                       |                                            |                                                                               |
| Customers              |                                                 |                             |                                       |                                            |                                                                               |
| A Contacts             | Product Price List                              | CLM-Generic                 |                                       |                                            | No data available                                                             |
| Price Lists            | Revenue User Pr                                 | ovided                      |                                       |                                            |                                                                               |
| Sales                  | Budget Amount                                   |                             |                                       | 0 - 0 of 0                                 | ${\scriptstyle  \triangleleft } \leftarrow {\scriptstyle Page 1} \rightarrow$ |
| & Leads                | Probability                                     |                             |                                       |                                            |                                                                               |
| Opportunities          | Rating Warm                                     |                             |                                       |                                            |                                                                               |
| 🚯 Quotes               |                                                 |                             |                                       |                                            |                                                                               |
| Project Contracts      | Purchase Process                                |                             |                                       |                                            |                                                                               |
| Transactions           | Description                                     |                             |                                       |                                            |                                                                               |
| Approved Time          | Auto-create project                             |                             |                                       |                                            |                                                                               |
| B Approved Expenses    | when opportunity is Yes<br>won                  |                             |                                       |                                            |                                                                               |
| Journals               | Auto-create Quote                               |                             |                                       |                                            |                                                                               |
| Actuals                | for project Draft Tes                           |                             |                                       |                                            |                                                                               |
|                        |                                                 |                             |                                       |                                            |                                                                               |
| Sales                  |                                                 |                             |                                       |                                            |                                                                               |

The quote and quote line details will be created once the user creates project draft against the opportunity line. The user can see the quote created in the Quotes tab of the opportunities form with 'Status' as 'Active' and 'Total Amount' as Customer budget amount.

Open the Quote and user can find the following details in the Quote lines tab of the Quote.

| Fields          | Description                                                                              |
|-----------------|------------------------------------------------------------------------------------------|
| Billing Method  | Same as Opportunity line.                                                                |
| Include Tasks   | Include Time = Yes, Include Expense = Yes, Include Material = Yes and Include Fee = Yes. |
| Extended Amount | Extended Amount and Customer Budget same as Customer budget amount.                      |

| :::: Dynamics 365     | Project Operations SA                                                 | ANDBOX                                               | ר ק א ק ¢                                                                                          |
|-----------------------|-----------------------------------------------------------------------|------------------------------------------------------|----------------------------------------------------------------------------------------------------|
| =                     | ← 🗗 🖬 Save 👹 Save & Close + New 🗈 Copy 🖒 Refresh                      | 🖏 Check Access 🛛 📄 Create P-Project 🛛 😭 Close as Won | ♦ Close as Lost ♦ Close all quotes                                                                 |
| 🖈 Pinned $\checkmark$ | Building Construction - Saved                                         |                                                      | In Progress Sai Raja Syam Prasad Krosuru                                                           |
| Customers             | Opportunity                                                           | Est. Close Date                                      | Est. Revenue Status Owner                                                                          |
| <b>箇</b> Customers    | Project Service - Opport<br>Active for 18 minutes<br>Qualify (18 Min) | ⊖ Propose d                                          | Contract                                                                                           |
| A Contacts            | Summary Opportunity Lines Quotes Related                              |                                                      |                                                                                                    |
| Price Lists           |                                                                       |                                                      |                                                                                                    |
| Sales                 | Project-based Lines                                                   |                                                      |                                                                                                    |
| 😵 Leads               |                                                                       |                                                      | + Add New Opportunity 🖔 Refresh 🕴                                                                  |
| Opportunities         | Write-In Product ~                                                    | Project group Y Budget Amount                        | ✓ Status ✓ Project ✓                                                                               |
| 🗟 Quotes              | Block A Construction                                                  | Progress Billing \$100,000.0                         | 00 In Process Block A Construction                                                                 |
| Project Contracts     |                                                                       |                                                      |                                                                                                    |
| Transactions          |                                                                       |                                                      |                                                                                                    |
| Approved Time         |                                                                       |                                                      |                                                                                                    |
| B Approved Expenses   | 1 - 1 of 1                                                            |                                                      | ${\scriptstyle   \triangleleft \ } \leftarrow {\scriptstyle \ } {\scriptstyle Page 1} \rightarrow$ |
| <i>≣</i> Journals     |                                                                       |                                                      |                                                                                                    |
| Actuals               | 0                                                                     |                                                      |                                                                                                    |
| Billing               | A Total Amount \$100,000.00                                           |                                                      |                                                                                                    |
| S Sales               |                                                                       |                                                      |                                                                                                    |

| iii Dynamics 365      | Project Operations SANDBOX P Q + V @ ? (                                                                                                    | SR |
|-----------------------|----------------------------------------------------------------------------------------------------|----|
| =                     | 🔶 🗗 🖬 Save 🛱 Save & Close + New 🗅 Copy 🖒 Refresh 🔍 Check Access 🖻 Create P-Project 🔋 Close as Won 🚫 Close as Lost 🚫 Close all quotes 🗄                 |    |
| A Pinned $\checkmark$ | Building Construction - Saved In Progress Sai Raja Syam Prasad Krosuru                                                                                 | ,  |
| Customers             | Opportunity Est. Close Date Est. Revenue Status Owner                                                                                                  |    |
| Customers             | Project Service - Opport<br>Active for 18 minutes Qualify (18 Min)                                                                                     | >  |
| A Contacts            | Summary Opportunity Lines Quotes Related                                                                                                    | 1  |
| Price Lists           |                                                                                                    |    |
| Sales                 | $+$ New Quote $\circlearrowright$ Refresh $\sim^{a}$ Flow $\checkmark$ :                                                                               |    |
| 🌾 Leads               | Name ^ v     Status v     Total Amount v     Effe v     Created On v     Profitability v     Adjusted Gross Ma v     Competitive v     Estimated Bud v |    |
| Upportunities         | Block A Construction Active \$100,000.00 4/28/2022 12 Profitable 100.00 Customer Budget Within Customer                                                |    |
| 🖻 Quotes              |                                                                                                    |    |
| Project Contracts     |                                                                                                    |    |
| Transactions          |                                                                                                    |    |
| 🛗 Approved Time       | 1-1of1 (4 ← Page1 →                                                                                                    |    |
| Approved Expenses     |                                                                                                    |    |
| Journals              |                                                                                                    |    |
| Actuals               |                                                                                                    |    |
| Billing               |                                                                                                    |    |
| S Sales               |                                                                                                    |    |
|                       |                                                                                                    |    |

| Uynamics 365      | roject Operations SANDBOX                                                        | ר Ω + ∀ @ ? (sr                                                                      |
|-------------------|----------------------------------------------------------------------------------|--------------------------------------------------------------------------------------|
| =                 | ← □ + New 12 Copy 1 Close as Won 18 Close as Lost 11 Delete C) Refresh           | Check Access 📾 Export to PDF 🗄 Process 🗸 Assign 🖻 Share 🗄                            |
| 🖈 Pinned 🗸 🗸      | Read-only This record's status: Active                                           |                                                                                      |
| Customers         | Block A Construction - Saved                                                     | \$100,000.00 Active In Progress Sai Raja Syam Prasad Krosuru                         |
| Customers         | Quote                                                                            | Total Amount Status Status Reason Owner                                              |
| A Contacts        | Quote Analysis Summary Quote Lines Project Price Lists Profitability Analysis Co | mparison to Customer Expectati Customers Related                                     |
| Price Lists       | Project-based Lines                                                              |                                                                                      |
| Sales             |                                                                                  | $\bigcirc$ Refresh $\ {}_{o}{}^{o}$ Flow $\lor$ $\ III$ Run Report $\lor$ $\ \vdots$ |
| 🌾 Leads           | Write-In Product Y Billing Method Y Project Y Included                           | . Y Include Ti Y Include Expense Y Include Y Include Fee Y Extended Amount Y         |
| U Opportunities   | Block A Construction Time and Material Block A Construction                      | Yes Yes Yes \$100,000,00                                                             |
| 🖻 Quotes          |                                                                                  |                                                                                      |
| Project Contracts |                                                                                  |                                                                                      |
| Transactions      |                                                                                  |                                                                                      |
| Approved Time     | 1 - 1 of 1                                                                       | ${\scriptstyle   \triangleleft \ \leftarrow \ {\tt Page 1} \ \rightarrow \ }$        |
| Approved Expenses |                                                                                  |                                                                                      |
| 🗐 Journals        |                                                                                  |                                                                                      |
| Actuals           |                                                                                  |                                                                                      |
| Billing           |                                                                                  |                                                                                      |
| S Sales           |                                                                                  |                                                                                      |
|                   |                                                                                  |                                                                                      |

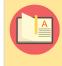

Note – User can customize the defaulted project price list by clicking 'Create Custom Pricing' at Project Price Lists tab which will in turn create a new sales price list and integrated to Finance and Operations as Customer price/discount group once the opportunity line is won.

For the created project draft user can add detailed tasks, generic resources with roles and efforts in the Tasks tab and build an estimate and same estimate can be imported in the Quote line details using 'Import from Project Estimation' option to arrive the final quote amount.

| Dynamics 365      | Project Operations SANDBOX                                                                                                    | Q          | Q        | +          | $\nabla$  | © ?                 | SR        |
|-------------------|----------------------------------------------------------------------------------------------------|------------|----------|------------|-----------|---------------------|-----------|
| =                 | 🗧 🗧 🖬 Save 🛱 Save & Close 🗊 Delete 🖒 Refresh 🔍 Check Access 🖾 Email a Link 🔊 Flow 🗸 🖷 Word Templates 🗸 🗐 Ru                                                                                                    | n Report   | ~        |            |           |                     |           |
| 命 Home            | Block A Construction - Saved                                                                                                    |            |          |            |           |                     |           |
| 🕒 Recent 🗸 🗸      | Quote Line                                                                                                    |            |          |            |           |                     |           |
| 🖈 Pinned 🗸 🗸      | General Chargeable Roles Chargeable Categories Quote Line Details Invoice Schedule Customers Related                                                                                                    |            |          |            |           |                     |           |
| Customers         | + New Quote Line                                                                                                    | Detail     | ₿• In    | iport frog | m Project | Es                  |           |
| 窗 Customers       |                                                                                                    | _          |          |            |           |                     | _         |
| 8 Contacts        | Group By: (no grouping) v                                                                                                    |            |          | port fro   | m Project | Estimation          | n         |
| Price Lists       | ✓         Description ∨         Billing Type ∨         Transaction Class ∨         Select Prod ∨         Product ∨         Product Na ∨         Write In Pr ∨         Resourcing Company ∨         Resourcing Company ∨ | ourcing un | iit 🖌 Im | port est   | imation d | etails from         | n project |
| Sales             |                                                                                                    |            |          |            |           |                     |           |
| 😵 Leads           | No data available.                                                                                                    |            |          |            |           |                     |           |
| Opportunities     |                                                                                                    |            |          |            |           |                     |           |
| 🖻 Quotes          |                                                                                                    |            |          | K          | ← Pa      | ige 1 $\rightarrow$ |           |
| Project Contracts |                                                                                                    |            |          |            |           |                     |           |
|                   |                                                                                                    |            |          |            |           |                     |           |
| Transactions      |                                                                                                    |            |          |            |           |                     |           |
| Approved Time     |                                                                                                    |            |          |            |           |                     |           |
| Approved Expenses |                                                                                                    |            |          |            |           |                     |           |
| 🗐 Journals        |                                                                                                    |            |          |            |           |                     |           |
| A                 |                                                                                                    |            |          |            |           |                     |           |
| S Sales           |                                                                                                    |            |          |            |           |                     |           |

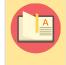

Note – Upon successful closure of an Opportunity line, the corresponding Quote status is automatically updated to "Closed" within Microsoft Dynamics CRM. This aligns with the established sales process flow of Opportunity -> Quote -> Contract, where a "Won" Quote is a prerequisite for Contract creation.

## 4.2.3. Close as Won/Lost and Reopen line

Standard out of box Project Operations allows to perform actions 'Close as Won' or 'Close or Lost' or 'Reopen Opportunity' only at the opportunity header level not at the individual opportunity line levels. This functionality is enhanced further by adding three new buttons to allow the users to perform 'Close as Won', 'Close as Lost' and 'Reopen line' for the selected individual opportunity lines.

A new parameter 'Auto-create project when opportunity is won' is added in the Opportunity form to control whether new project to be created or not when the opportunity is won. Default value for this parameter comes from Company Parameters form field 'Auto-create project when opportunity is won'.

| ::: Dynamics 365      | Project Operations                              |                               | SANDBOX                                     | م                                            | ♀ + ▽ ⑳ ? (sR                        |
|-----------------------|-------------------------------------------------|-------------------------------|---------------------------------------------|----------------------------------------------|--------------------------------------|
| =                     | ← 🗄 🖬 Save                                      | 🛱 Save & Close 🕂 New 🗈 Copy 🛛 | 🖔 Refresh 🔍 Check Access 📄 Create P-Project | 🔋 Close as Won 🛛 Close as Lost 🚫 Close all q | uotes                                |
| 命 Home                | Building Constructio                            | <b>n</b> - Unsaved            |                                             | In Progr                                     | ess 🛛 Sai Raja Syam Prasad Krosuru 🔍 |
| $\odot$ Recent $\lor$ | Opportunity                                     |                               |                                             | Est. Close Date Est. Revenue Status          | Owner                                |
| 🖈 Pinned 🗸 🗸          | Project Service - Opport<br>Active for 71 hours | < Qualify (71 Hrs)            | A Propose                                   | A Contract                                   | A Close                              |
| Customers             |                                                 |                               |                                             |                                              |                                      |
| 箇 Customers           | Summary Opportunity L                           |                               |                                             |                                              |                                      |
| A Contacts            | Product Price List                              | AEC LM-Generic                |                                             |                                              |                                      |
| Price Lists           | Revenue                                         | User Provided                 |                                             | 1                                            | No data available                    |
| Sales                 | Budget Amount                                   |                               |                                             | 0 - 0 of 0                                   | Id ← Page 1 →                        |
| & Leads               | Probability                                     |                               |                                             |                                              |                                      |
| Opportunities         | Rating                                          |                               |                                             |                                              |                                      |
| 🚯 Quotes              | Kating                                          | Warm                          |                                             |                                              |                                      |
| Project Contracts     | Purchase Process                                |                               |                                             |                                              |                                      |
| Transactions          | Description                                     |                               |                                             |                                              |                                      |
| Approved Time         | Auto-create project                             |                               |                                             |                                              |                                      |
| B Approved Expenses   | when opportunity is<br>won                      | Yes                           |                                             |                                              |                                      |
| Journals              | Auto-create Quote                               | Yes                           |                                             |                                              |                                      |
| Actuals               | for project Draft                               | 103                           |                                             |                                              |                                      |
|                       |                                                 |                               |                                             |                                              |                                      |
| S Sales               |                                                 |                               |                                             |                                              |                                      |

### Close as Won

'Close as Won' action performed towards selected opportunity line will create project automatically along with the project contract and contract line.

- For the selected opportunity line button 'Close as Won' is visible and enabled only when the status of the opportunity line is 'In Process' and 'Budget Amount' is not blank.
- Once the 'Close as Won' action is performed values for fields 'Status' will be updated as 'Won' and 'Project' field will be updated with the name of the Opportunity line.
- 'Close as Won' action can be performed for the opportunity line for which draft project is created, this action will create project contract record and assigns against the already created draft project.

Apart from this new functionality of Awarded Amount is also introduced which will come into the action before the "Opportunity lines" are closed as Won.

- Clicking on "Close as Won" button will enable Awarded Amount pop up box where "Awarded Amount" will be initially equal to "Budgeted Amount" of "Opportunity Line" allowing users to change the final amount before winning the "Opportunity Line".
- This Information will segregate Budgeted Amount from Awarded Amount which will help in comparative and reporting analysis.

| E Dynamics 365 P                               | roject Operations                                         | ✓ Search                            |                                    | Try the new look                                                | ) <b>ç + ç @</b> ?                                                     |
|------------------------------------------------|-----------------------------------------------------------|-------------------------------------|------------------------------------|-----------------------------------------------------------------|------------------------------------------------------------------------|
| =                                              | $\leftarrow$ $\square$ Save   $\vee$ + New $\square$ Copy | 📄 Create P-Project 🛛 🔋 Close as won | S Close as lost S Close all quotes | 🗍 Recalculate 🚦 Connect sequence                                | 🖻 Share                                                                |
| <ul> <li>↔ Home</li> <li>⊕ Recent ∨</li> </ul> | Building Construction - Saved<br>Opportunity              |                                     |                                    | \$180,000.00 In Progress<br>Est. Close Date Est. Revenue Status | Sai Raja Syam Prasad Krosuru<br>Owner                                  |
| 🖈 Pinned 🗸 🗸                                   | Project Service - Opport<br>Active for 18 months          | Qualify (18 Mo)                     | A Propose                          | A Contract                                                      | A Close                                                                |
| Customers                                      | Summary <b>Opportunity Lines</b> Quotes Rel               | lated $\vee$                        |                                    |                                                                 |                                                                        |
| A Contacts                                     | Project-based Lines                                       |                                     |                                    |                                                                 |                                                                        |
| Price Lists                                    |                                                           |                                     |                                    | 🛅 Create Proje                                                  | ect Draft 🛱 Close as Won 🗄                                             |
| Sales                                          | O Write-In Product ~                                      | Project group ~                     | Budget Amount ~ Aw                 | varded Amo × Estimate Total × Status ×                          | Project ~                                                              |
| Copportunities                                 | Block C Construction                                      | Fixed price - Compl                 | le \$80,000.00                     | In Proce                                                        | ess                                                                    |
| 🖻 Quotes                                       | Block A Construction                                      | Progress                            | \$100,000.00                       | Won                                                             | Block A Construction                                                   |
| Project Contracts                              |                                                           |                                     |                                    |                                                                 |                                                                        |
| Transactions                                   | 1 - 2 of 2 (1 Selected)                                   |                                     |                                    |                                                                 | ${\scriptstyle  \triangleleft \ \leftarrow \ p_{age \ 1}} \rightarrow$ |
| Approved Expenses     Journals                 | A Total Amount \$180,000.00                               |                                     |                                    |                                                                 |                                                                        |
| Actuals Sales                                  |                                                           |                                     |                                    |                                                                 |                                                                        |

| :::: Dynamics 365                                  | Project Operations                               | ₽ Search                                                                          | Try the n                             | ew look 💽 💡 🕂 🗘                                | 🏽 ? (PG)         |
|----------------------------------------------------|--------------------------------------------------|-----------------------------------------------------------------------------------|---------------------------------------|------------------------------------------------|------------------|
| =                                                  | ← 🖆 🔚 Save   ∨ + New 🗈 Copy                      | Create P-Project 😭 Close as won 🚫 Close as lost 🚫 Close a                         | all quotes 🔲 Recalculate 🚦 Connect se | quence :                                       | 🖻 Share $ \lor $ |
| <ul><li>☆ Home</li><li>③ Recent ∨</li></ul>        | Building Construction - Saved<br>Opportunity     |                                                                                   |                                       | n Progress Sai Raja Syam Prasa<br>Status Owner | d Krosuru 🗸 🗸    |
| A Pinned V                                         | Project Service - Opport<br>Active for 18 months | Qualify (18 Mo)                                                                   |                                       | ⊖<br>Close                                     | >                |
| Customers                                          | Summary <b>Opportunity Lines</b> Quotes Re       | Close opportunity line as won                                                     | e: ×                                  |                                                |                  |
| <ul><li>Contacts</li><li>Price Lists</li></ul>     | Project-based Lines                              | Do you confirm that selected opportunity line with Budget Amoun<br>closed as Won? |                                       | Greate Project Draft 🔒 Close as V              | Von :            |
| Sales                                              | O Write-In Product ~                             | Awarded Amount \$80,000.00                                                        | › Y Estimate Total                    | . ~ Status ~ Project ~                         |                  |
| Opportunities                                      | Block C Construction                             |                                                                                   |                                       | In Process                                     |                  |
| <ul><li>Quotes</li><li>Project Contracts</li></ul> | Block A Construction                             | ОК                                                                                | Cancel                                | Won Block A Cons                               | truction         |
| Transactions Approved Time                         | 1 - 2 of 2 (1 Selected)                          |                                                                                   |                                       | $\bowtie \leftarrow \rho_{ij}$                 | ge1 →            |
| Approved Expenses     Journals     Actuals         | A Total Amount \$180,000.00                      |                                                                                   |                                       |                                                |                  |
| S Sales                                            |                                                  |                                                                                   |                                       |                                                |                  |

| ::: Dynamics 365       | Project Operations                               | ₽ Search                            |                                    | Try the new look                       | ) Q + Q 🚳 ? (PG)                   |
|------------------------|--------------------------------------------------|-------------------------------------|------------------------------------|----------------------------------------|------------------------------------|
| =                      | ← 🖆 🖶 Save   ∨ + New 🗈 Copy                      | 🗎 Create P-Project 🛛 🔋 Close as won | S Close as lost S Close all quotes | s 🗄 Recalculate 🚦 Connect sequence 🗄   | 🖻 Share 🗸                          |
| 份 Home                 | Building Construction - Saved                    |                                     |                                    | \$180,000.00 In Progress               | 👝 Sai Raja Syam Prasad Krosuru 🗸 🗸 |
| $$ Recent $\checkmark$ | Opportunity                                      | •                                   |                                    | Est. Close Date Est. Revenue Status    | Sai Raja Syam Prasad Krosuru V     |
| A Pinned $\checkmark$  | Project Service - Opport<br>Active for 18 months | Qualify (18 Mo)                     | A Propose                          | A Contract                             | A Close                            |
| Customers              |                                                  | elated $\sim$                       |                                    |                                        |                                    |
| ල් Customers           | Summary Opportunity Lines Quotes Re              | elated ~                            |                                    |                                        |                                    |
| A Contacts             | Project-based Lines                              |                                     |                                    |                                        |                                    |
| Price Lists            |                                                  |                                     |                                    |                                        |                                    |
| Sales                  |                                                  |                                     |                                    | + Add New Opportunity                  | Ö Refresh ∞ <sup>ra</sup> Flow ∨ : |
| 🔅 Leads                | ○ Write-In Product ~                             | Project group ~                     | Budget Amount Y A                  | warded Amo Y Estimate Total Y Status Y | Project ~                          |
| Opportunities          | Block C Construction                             | Fixed price - Comp                  | ble \$80,000.00                    | \$80,000.00 Won                        | Block C Construction               |
| 🖻 Quotes               | Block A Construction                             | Progress                            | \$100,000.00                       | Won                                    | Block A Construction               |
| Project Contracts      |                                                  |                                     |                                    |                                        |                                    |
|                        |                                                  |                                     |                                    |                                        |                                    |
| Transactions           | 1 - 2 of 2                                       |                                     |                                    |                                        | I⊲ ← Page 1 →                      |
| Approved Time          |                                                  |                                     |                                    |                                        |                                    |
| Approved Expenses      |                                                  |                                     |                                    |                                        |                                    |
| Journals               | A Total Amount \$180,000.00                      |                                     |                                    |                                        |                                    |
| Actuals                |                                                  |                                     |                                    |                                        |                                    |
| S Sales                |                                                  |                                     |                                    |                                        |                                    |

| Dynamics 365      | Project | Operations                          |                   |                  |              |        | SAN       | IDBOX          |                    |                      | م                        | ۶ +            | $\nabla$  | ŝ                    |               |  |
|-------------------|---------|-------------------------------------|-------------------|------------------|--------------|--------|-----------|----------------|--------------------|----------------------|--------------------------|----------------|-----------|----------------------|---------------|--|
|                   | ÷       |                                     | 🖸 🔚 Save          | 🛱 Save & Close   | + New        | 🗅 Copy | 🖔 Refresh | 🔍 Check Access | 📔 Create P-Project | 🔋 Close as Won       | 🚫 Close as Lost          | 🚫 Close all    | quotes    | :                    |               |  |
| Home              | В       | uildina                             | Constructi        | on - Saved       |              |        |           |                |                    |                      | In Progre                | ss Sai Raja S  | Svam Pras | ad Krosu             | Jru           |  |
| Recent 🗸          |         | oportunity                          |                   |                  |              |        |           |                |                    | Est. Close Date Est. | st. Revenue Status Owner |                |           |                      | Krosuru       |  |
| Pinned 🗸          |         | <b>ject Servic</b><br>ive for 16 da | e - Opport<br>ays | <                | Qualify (16  | 5 D)   |           | A Propose      |                    | A Contr              | act                      |                | A Close   | e                    |               |  |
| stomers           |         |                                     | Opportunity       | Lines Overlag    | Related      |        |           |                |                    |                      |                          |                |           |                      |               |  |
| Customers         | 50      | immary                              | Opportunity       | Lines Quotes     | Related      |        |           |                |                    |                      |                          |                |           |                      |               |  |
| ς Contacts        |         | Contact                             |                   |                  |              |        |           |                |                    |                      |                          |                |           |                      |               |  |
| Price Lists       |         | Account                             | t                 | ABC Contra       | ctors        |        |           |                |                    |                      | SALES TEAM               |                |           |                      | ÷             |  |
| les               |         | Contrac                             | t                 | 00001212         |              |        |           |                |                    |                      | ✓ Name ↑ ৲               | /              |           | Role 🗸               | Ħ             |  |
| > Leads           |         |                                     |                   |                  |              |        |           |                |                    |                      |                          | _              |           |                      |               |  |
| Opportunities     |         | Accoun                              | t Manager         | * 🎗 Sai Raja Sya | m Prasad Kro | osuru  |           |                |                    |                      |                          |                |           |                      |               |  |
| Quotes            |         | Contrac                             | ting Unit         | * 格 AEC          |              |        |           |                |                    |                      |                          | No data avail  | able.     |                      |               |  |
| Project Contracts |         | Purchas                             | e Timeframe       |                  |              |        |           |                |                    |                      |                          | K              | ← 1       | Page 1               | $\rightarrow$ |  |
| ansactions        |         | Currenc                             | y                 | *   US Dollar    |              |        |           |                |                    |                      |                          |                |           |                      |               |  |
| Approved Time     |         | Drod                                | Price List        | Durausa          |              |        |           |                |                    |                      | COMPETITORS              |                |           |                      | :             |  |
| Approved Expenses |         | FIODUCI                             | L FIICE LIST      | 🔓 AEC LM-Ge      | neric        |        |           |                |                    |                      |                          |                |           |                      |               |  |
| Journals          |         | Revenue                             | e                 | User Provided    |              |        |           |                |                    |                      |                          | No data availa | able      |                      |               |  |
| Sales 🗘           |         | Budget                              | Amount            |                  |              |        |           |                |                    |                      | 0 - 0 of 0               |                | Id ← F    | <sup>p</sup> age 1 – | >             |  |

Details of the new fields added in the Opportunity form are as follows:

| Fields   | Description                                                                                                    |
|----------|----------------------------------------------------------------------------------------------------|
| Contract | This field is optional and blank when the opportunity is created. This field will be updated with 'Contract Id (Sales Order Number)' created when and opportunity line is 'Won'. |

Note – The project will be created only when the 'Auto-create project when opportunity is won' set as 'Yes' at Opportunities form > Summary tab.

### **Close as Lost**

'Close as Lost' action performed towards selected opportunity line will update the 'Status' as 'Canceled'. For the selected opportunity line button 'Close as Lost' visible and enabled only when the status of the opportunity line is 'In Process'. 'Close as Lost' action can be performed for the opportunity line for which draft project is created also.

| ::: Dynamics 365                            | Project Operations                                               | SANDBOX                                     | P Q + ∀ ⊗ ? (                                                                                                    |
|---------------------------------------------|------------------------------------------------------------------|---------------------------------------------|----------------------------------------------------------------------------------------------------|
| =                                           | ← □ 🖬 Save 📽 Save & Close + New 🗅 Copy 🖒 Refresh                 | n 🖏 Check Access 📑 Create P-Project 🔋 Close | as Won 🚫 Close as Lost 🚫 Close all quotes 📑 Recalculate Opportunity 🗄                                                        |
| <ul><li>☆ Home</li><li>③ Recent ∨</li></ul> | Building Construction - Saved<br>Opportunity                     |                                             | In Progress         Sai Raja Syam Prasad Krosuru           Est. Close Date         Est. Revenue         Status         Owner |
| ☆ Pinned ∨ Customers                        | Project Service - Opport<br>Active for 69 hours Qualify (69 Hrs) | A Propose                                   | ⊖ Contract ⊖ Close                                                                                                    |
| Customers                                   | Summary Opportunity Lines Quotes Related                         |                                             |                                                                                                    |
| R Contacts                                  | Project-based Lines                                              |                                             |                                                                                                    |
| Price Lists                                 |                                                                  |                                             | Create Project Draft 🔋 Close as Won 🗄                                                                                        |
| Sales                                       | ✓ Write-In Product ▼                                             | Project group ¥ Budget Amount ¥ Sta         | atus * Project * 🛇 Close as Lost                                                                                             |
| & Leads                                     | Block B Construction                                             | Progress Billing \$25,000.00 In             | in Process 🖉 Edit                                                                                                    |
| Opportunities                               |                                                                  |                                             | Delete Opportunity Line                                                                                                    |
| 🖻 Quotes                                    |                                                                  |                                             | D Edit Properties                                                                                                    |
| Project Contracts                           |                                                                  |                                             | ♀ Suggestions                                                                                                    |
| Transactions                                | 1 - 1 of 1 (1 Selected)                                          |                                             | ାର୍ଷ Email a Link                                                                                                    |
| Approved Time                               | ·                                                                |                                             | ⊳ <sup>a</sup> Flow >                                                                                                    |
| Approved Expenses                           |                                                                  |                                             | Ill Run Report                                                                                                    |
| Journals                                    | A Total Amount \$75,000.00                                       |                                             | See all records                                                                                                    |
| Actuals                                     |                                                                  |                                             | 1 See an records                                                                                                    |
|                                             |                                                                  |                                             |                                                                                                    |
| Sales                                       |                                                                  |                                             |                                                                                                    |
|                                             |                                                                  |                                             |                                                                                                    |

| ::: Dynamics 365  | Project Operations                                               | SANDBOX                                 | م                                               | י ק + ק י (sR)                                                                   |
|-------------------|------------------------------------------------------------------|-----------------------------------------|-------------------------------------------------|----------------------------------------------------------------------------------|
| =                 | ← □ ■ Save ■ Save & Close + New □ Copy ◯ Refresh                 | 🔍 Check Access 🛛 📄 Create P-Project 🛛 🔮 | Close as Won 🚫 Close as Lost 🚫 Close all quotes | Recalculate Opportunity                                                          |
| ☆ Home            | Building Construction - Saved                                    |                                         | In Prog                                         |                                                                                  |
| 🕒 Recent 🗸 🗸      | Opportunity                                                      |                                         | Est. Close Date Est. Revenue Status             | Owner                                                                            |
| 🖈 Pinned 🗸 🗸      | Project Service - Opport<br>Active for 69 hours Qualify (69 Hrs) | A Propose                               | A Contract                                      | A Close >                                                                        |
| Customers         | Summary Opportunity Lines Quotes Related                         |                                         |                                                 | _                                                                                |
| Customers         | Summary Opportunity Lines Quotes Related                         |                                         |                                                 |                                                                                  |
| A Contacts        | Project-based Lines                                              |                                         |                                                 |                                                                                  |
| Price Lists       |                                                                  |                                         | + Add New Opportunity                           | $\circlearrowright$ Refresh ${}_{\sigma'}{}^{\sigma}$ Flow $\checkmark$ :        |
| Sales             | ○ Write-In Product ▼~                                            | Project group ~ Budget Amount *         | ✓ Status ✓ Project ✓                            |                                                                                  |
| & Leads           | Block B Construction                                             | Progress Billing \$25,000.00            | 0 Canceled                                      |                                                                                  |
| U Opportunities   |                                                                  |                                         |                                                 |                                                                                  |
| 🖻 Quotes          |                                                                  |                                         |                                                 |                                                                                  |
| Project Contracts |                                                                  |                                         |                                                 |                                                                                  |
| Transactions      | 1 - 1 of 1                                                       |                                         |                                                 | ${\scriptstyle   \triangleleft \ } \leftarrow {\scriptstyle Page 1} \rightarrow$ |
| Approved Time     | 1                                                                |                                         |                                                 |                                                                                  |
| Approved Expenses |                                                                  |                                         |                                                 |                                                                                  |
| Journals          | A Total Amount \$75,000.00                                       |                                         |                                                 |                                                                                  |
| Actuals           |                                                                  |                                         |                                                 |                                                                                  |
|                   |                                                                  |                                         |                                                 |                                                                                  |
| S Sales           |                                                                  |                                         |                                                 |                                                                                  |
|                   |                                                                  |                                         |                                                 |                                                                                  |

### **Reopen line**

'Reopen line' option allows the user to change the status of the opportunity line to 'In Process'. This button

#### will be visible and enabled only when the 'Status' of the opportunity line is 'Won' or 'Canceled'.

| III Dynamics 365                                        | Project Operat | tions                              | ✓ Search               |                    |                   |                 |                     | Try the ne      | w look 🔘   | Q + Q                  | ¢ ג ג ג ג                         | PG     |
|---------------------------------------------------------|----------------|------------------------------------|------------------------|--------------------|-------------------|-----------------|---------------------|-----------------|------------|------------------------|-----------------------------------|--------|
| =                                                       | ← ば            | $\blacksquare$ Save $  \lor +$ New | 🗅 Copy 📑 Create P-Proj | ect 🔋 Close as won | S Close as lost ( | 🛇 Close all quo | tes 🔲 Recalculate   | e 📱 Connect sec | quence     |                        | 🖻 Shar                            | are 🗸  |
| ☆ Home ④ Recent ∨                                       |                | ng Construction - Saved            | I                      |                    |                   |                 | <br>Est. Close Date |                 | Progress   | Sai Raja Syam<br>Owner | Prasad Krosuru                    | $\sim$ |
| ✓ Recent                                                |                | rvice - Opport                     | Qualify (18 Mo)        |                    | A Propose         |                 | é                   | Contract        |            |                        | ose                               | >      |
| Customers                                               | Summar         | y Opportunity Lines C              | Quotes Related $\vee$  |                    |                   |                 |                     |                 |            |                        |                                   |        |
| A Contacts                                              | Project        | -based Lines                       |                        |                    |                   |                 |                     |                 |            |                        |                                   |        |
| Price Lists                                             |                |                                    |                        |                    |                   |                 |                     | ③ Reopen line   | 🖉 Edit     | Delete Opport          | unity Line :                      |        |
| Sales                                                   | 0              | Write-In Product ~                 |                        | Project group ~    | Budg              | et Amount ~     | Awarded Amo ~       | Estimate Total  | ✓ Status ✓ | Project                | . v                               |        |
| <ul> <li>Leads</li> <li>Opportunities</li> </ul>        | 0              | Block C Construction               |                        | Fixed price - Comp | ole               | \$80,000.00     | \$80,000.00         |                 | Won        | Block C                | Construction                      |        |
| 🗟 Quotes                                                |                | Block A Construction               |                        | Progress           |                   | \$100,000.00    |                     |                 | Won        | Block A                | Construction                      |        |
| Project Contracts                                       |                |                                    |                        |                    |                   |                 |                     |                 |            |                        |                                   |        |
| Transactions                                            | 1-             | 2 of 2 (1 Selected)                |                        |                    |                   |                 |                     |                 |            | ⊲ ∢                    | $\leftarrow$ Page 1 $\rightarrow$ |        |
| <ul> <li>Approved Expenses</li> <li>Journals</li> </ul> | 🔒 Tota         | I Amount \$180,00                  | 0.00                   |                    |                   |                 |                     |                 |            |                        |                                   |        |
| Actuals                                                 | \$             |                                    |                        |                    |                   |                 |                     |                 |            |                        |                                   |        |

| <b>III</b> Dynamics 365 Pr | Project Operations                                               | SANDBOX                                   | م                                               | ♀ + ∀ ⑳ ? (sR)                                                                        |
|----------------------------|------------------------------------------------------------------|-------------------------------------------|-------------------------------------------------|---------------------------------------------------------------------------------------|
| =                          | ← 🗗 🖬 Save 📽 Save & Close + New 🗈 Copy 🖒 Refresh 🔍               | 🖁 Check Access 🛛 📔 Create P-Project 🛛 😭 C | Close as Won 🚫 Close as Lost 🚫 Close all quotes | Recalculate Opportunity                                                               |
| ☆ Home                     | Building Construction - Saved                                    |                                           | In Progres                                      |                                                                                       |
| 🕒 Recent 🗸 🗸               | Opportunity                                                      |                                           | Est. Close Date Est. Revenue Status             | Owner                                                                                 |
| 🖈 Pinned 🗸 🗸               | Project Service - Opport<br>Active for 69 hours Qualify (69 Hrs) | A Propose                                 | O                                               | ⊖ Close >                                                                             |
| Customers                  | Summary Opportunity Lines Quotes Related                         |                                           |                                                 | _                                                                                     |
| Customers                  | Summary Opportunity Lines Quotes Related                         |                                           |                                                 |                                                                                       |
| A Contacts                 | Project-based Lines                                              |                                           |                                                 |                                                                                       |
| Price Lists                |                                                                  |                                           | 🗘 Reopen line 🖉 Edit                            | Delete Opportunity Line                                                               |
| Sales                      | O Write-In Product * Proje                                       | ect group Y Budget Amount Y               | Status Y Project Y                              |                                                                                       |
| 🌾 Leads                    | Block A Construction Proc                                        | gress Billing \$50,000.00                 | Won Block A Construction                        |                                                                                       |
| Opportunities              | Block B Construction Proc                                        | gress Billing \$25,000.00                 | Canceled                                        |                                                                                       |
| 🖻 Quotes                   |                                                                  |                                           |                                                 |                                                                                       |
| Project Contracts          |                                                                  |                                           |                                                 |                                                                                       |
| Transactions               | 1 - 2 of 2 (1 Selected)                                          |                                           |                                                 | ${\scriptstyle  \triangleleft } \ \leftarrow \ {\scriptstyle Page \ 1} \ \rightarrow$ |
| Approved Time              |                                                                  |                                           |                                                 |                                                                                       |
| B Approved Expenses        |                                                                  |                                           |                                                 |                                                                                       |
| Journals                   | A Total Amount \$75,000.00                                       |                                           |                                                 |                                                                                       |
| Actuals                    |                                                                  |                                           |                                                 |                                                                                       |
|                            |                                                                  |                                           |                                                 |                                                                                       |
| S Sales                    |                                                                  |                                           |                                                 |                                                                                       |

Note – When Reopen line action performed against opportunity line with 'Status' as 'Won' then it will be deleting the project and associated contract and contract line.

Note – When Reopen line action performed against opportunity line with 'Status' as 'Won' and the project is already in 'Released' status then it will trigger warning message.

# 4.2.4. Opportunity Service Lines

Opportunity service lines are the specific services or products offered within an opportunity or sales deal. They outline what exactly is being sold or provided to the customer. For example, in a software sales opportunity, the service lines might include software licenses, maintenance services, training, and customization. These lines help break down the opportunity into its individual components for better tracking and management.

#### **Opportunity Service lines process**

When you create opportunity service lines for an opportunity lines, the total budget for the opportunity line automatically adjusts to match the combined cost of all those opportunity service lines.

Users can still manually adjust the total budget for an opportunity. However, for easier and automatic updates to the customer's budget, users can create opportunity service lines. By enabling the "Service Line" field, a new section will appear where you can define these service lines.

| <b>Hso</b> Project Operation                           | ns                                    | SAN                                                            | NDBOX                                    | Ne                            | w look 💽 🔎 💡          | + 7          | ۵ ۵       | ? (       |
|--------------------------------------------------------|---------------------------------------|----------------------------------------------------------------|------------------------------------------|-------------------------------|-----------------------|--------------|-----------|-----------|
| ≡<br>ŵ Home                                            | ← 🛛 🗖 🔛 Save 🛱                        | i <sup>2</sup> Save & Close 볩 Delete 🛍 Print Estimate \vee 💍 F | Refresh 🔍 Check Access 🔊 Flow 🗸 🖷 Word 1 | Templates \vee 📓 Run Report 🖂 |                       |              |           | 🖄 Share 🗸 |
| © Recent ∨<br>& Pinned ∨                               | Test T&FP Opportu<br>Opportunity Line | inity line - Saved                                             |                                          |                               |                       |              |           |           |
| My Work                                                | General Estimate Vers                 | sions Fee Estimator Gantt xl360 Related $\vee$                 |                                          |                               |                       |              |           |           |
| <ul> <li>あ Dashboards</li> <li>Time Entries</li> </ul> | Discipline                            | -                                                              | P                                        |                               |                       |              |           |           |
| E Expenses                                             | Auto-create 🗇 Ye                      | es                                                             |                                          |                               |                       |              |           |           |
| D Approvals                                            | opportunity line is<br>won            |                                                                |                                          |                               |                       |              |           |           |
| Material Usage                                         |                                       |                                                                | 0                                        |                               |                       |              |           |           |
| Projects                                               |                                       | <u> Test T&amp;FP Opportunity line</u> ×                       | ۵,                                       |                               |                       |              |           |           |
| EB Projects                                            | Service Line 🗸                        |                                                                |                                          |                               |                       |              |           |           |
| Schedule Board                                         |                                       |                                                                |                                          |                               |                       |              |           |           |
| Resource Utilization                                   | Opportunity Service Lines             |                                                                |                                          | + New Opport                  | unity Serv 🖄 Add Exis | ting Opportu | 🖒 Refresi | n :       |
| 🛱 Resources                                            | Code (Service)                        | ✓ Service ↑ ✓                                                  |                                          | Est Fee ~ Start Date ~        | Duration ~ Creat      | ed On ~      |           |           |
| 各 Roles                                                |                                       |                                                                |                                          |                               |                       |              |           |           |
| Disciplines                                            |                                       |                                                                |                                          |                               |                       |              |           |           |
| PM Workspace                                           |                                       |                                                                |                                          |                               |                       |              |           |           |
| a∩ Contract Workers                                    |                                       |                                                                | We didn't find anything to show he       | re                            |                       |              |           |           |
| Purchasing                                             | Rows: 0                               |                                                                |                                          |                               |                       |              |           |           |
| 🕅 Vendors                                              | 10003.0                               |                                                                |                                          |                               |                       |              |           |           |
| P Projects                                             |                                       |                                                                |                                          |                               |                       |              |           |           |

The main fields displayed in Opportunity Service lines forms are as followed.

| <b>HSO</b> Project Operation                         | ons                                                       | SANDBOX                                                              |           |                              |                        | Quick Create: 0  | Opportunity Service Line       | ×      |
|------------------------------------------------------|-----------------------------------------------------------|----------------------------------------------------------------------|-----------|------------------------------|------------------------|------------------|--------------------------------|--------|
| ≡<br>企 Home                                          | ← 🖂 🖥 Save                                                | 👹 Save & Close 📋 Delete 🖷 Print Estimate \vee 🕐 Refresh 🔍 Check Acce | ess 🔊 Flo | w \vee 🖷 Word Templat        | es \vee 🔟 Run Report 🗸 | Opportunity Line | G Test T&FP Opportunity line × | Q      |
| ③ Recent ∨ ☆ Pinned ∨                                |                                                           | rtunity line - Saved                                                 |           |                              |                        | Service          | 🖾 <u>Analysis</u> ×            | Q      |
| ☆ Pinned ∨ My Work                                   | Opportunity Line<br>General Estimate                      | Versions Fee-Estimator Gantt xl360 Related $\sim$                    |           |                              |                        | Est Fee          | \$20,000.00                    |        |
| <ul> <li>Dashboards</li> <li>Time Entries</li> </ul> | Company *                                                 | ⊠ AEC ×                                                              |           | Estimated Start Date         | 1/4/2024               | Start Date       | 3/18/2024                      |        |
| E Expenses                                           | Name *                                                    | Test T&FP Opportunity line                                           |           | Duration Months              |                        | Duration         | 30                             |        |
| Approvals     Material Usage                         | Awarded Amount                                            | \$30.000.00                                                          |           | Probability                  |                        |                  |                                |        |
|                                                      | Project group *                                           | Progress Billing ×                                                   |           | Weighted Contract 🖞<br>Value |                        |                  |                                |        |
| Projects                                             | Discipline                                                |                                                                      |           | value                        |                        |                  |                                |        |
| Schedule Board                                       | Auto-create<br>project when<br>opportunity line is<br>won | Yes                                                                  |           |                              |                        |                  |                                |        |
| Resources                                            | Project                                                   | EII Test T&FP Opportunity line ×                                     |           |                              |                        |                  |                                |        |
| C Disciplines                                        | Service Line                                              | 8                                                                    |           |                              |                        |                  |                                |        |
| PM Workspace     An Contract Workers                 |                                                           |                                                                      |           |                              |                        |                  |                                |        |
| An Contract workers                                  | Opportunity Service Lin                                   | nes                                                                  |           |                              | + New Opp              |                  |                                |        |
| Purchasing                                           | Code (Servi                                               | ice) ∽ Service ↑ ∽                                                   |           | Es                           | t Fee 🜱 🛛 Start Date 🜱 |                  |                                |        |
| Vendors  Projects  C                                 |                                                           |                                                                      |           |                              |                        |                  | Save and Close                 | Cancel |

| Fields              | Description                                                                                                    |
|---------------------|----------------------------------------------------------------------------------------------------|
| Opportunity<br>line | When creating Opportunity service lines, the system will clearly display the name of the Opportunity line you're associating them with.                                                                                                    |
| Service             | The Service field in Opportunity service lines highlights the specific services or products being offered within an opportunity or sales deal. It helps to clearly identify and differentiate the various services or products that are part of the opportunity, making it easier to manage and track them individually. |
| Est Fee             | The "Estimated fee" in Opportunity service lines points out the expected cost or charge associated with each specific service or product offered within the opportunity line. It gives a clear picture of the anticipated fees for each service line, helping to estimate the overall cost of the opportunity line.      |
| Start Date          | The Start Date in Opportunity service lines indicates when a particular service or product is scheduled to begin or become available. It helps track the timing of activities or deliverables associated with each service line within an opportunity line.                                                              |
| Duration            | The Duration field in Opportunity service lines indicates the length of time or period associated with a particular service or product offered within an opportunity. It highlights how long the service or product will be provided or active as part of the opportunity line.                                          |

When you create service lines for an opportunity lines, the estimated cost of each service is automatically added together. This total cost then replaces the original budget for the opportunity line. This ensures the sales team has an accurate budget for the opportunity that reflects all the included services.

The below screenshot demonstrates how the combined cost of all service lines (shown as "\$50,000" under "Estimated Fees") is automatically shown in the "Customer Budget" field for the opportunity line.

|                    |                                     |                                  |                                         |                                      |             |               |             |            |                                     | -    |
|--------------------|-------------------------------------|----------------------------------|-----------------------------------------|--------------------------------------|-------------|---------------|-------------|------------|-------------------------------------|------|
|                    | ← 🗠 🖬 Save                          | 🚰 Save & Close 📋 Delete 😭 Pr     | int Estimate V 🕐 Refresh 🔍 Check Access | 🔊 Flow 🗸 🖷 Word Templates 🗸 🗐 Run Ri | eport ~     |               |             |            |                                     |      |
| ~                  | Test T&FP Oppo                      | ortunity line - Saved            |                                         |                                      |             |               |             |            |                                     |      |
| ~                  | Opportunity Line                    |                                  |                                         |                                      |             |               |             |            |                                     |      |
|                    | General Estimate                    | Versions Fee Estimator Gantt x   | 1360 Related $\vee$                     |                                      |             |               |             |            |                                     |      |
| 5                  | Opportunity *                       |                                  |                                         |                                      | a Cutum     | er Budget g   |             |            |                                     |      |
|                    |                                     | Test Opportunity creation ×      |                                         |                                      | _           | _             | \$50,000.00 |            |                                     |      |
|                    | Company *                           | I AEC ×                          |                                         |                                      | ,o Estimate | ed Start Date | 1/4/2024    |            |                                     |      |
| ge                 | Name *                              | Test T&FP Opportunity line       |                                         |                                      | Duration    | n Months .    |             |            |                                     |      |
|                    | Awarded Amount                      | \$30,000.00                      |                                         |                                      | Probabil    | ility .       |             |            |                                     |      |
|                    | Project group *                     | ISI Progress Billing ×           |                                         |                                      | O Weighte   | ed Contract 🛆 |             |            |                                     |      |
| bard               | Discipline                          |                                  |                                         |                                      | <i>р</i>    |               |             |            |                                     |      |
| lization           |                                     | Yes                              |                                         |                                      |             |               |             |            |                                     |      |
|                    | project when<br>opportunity line is |                                  |                                         |                                      |             |               |             |            |                                     |      |
|                    | won<br>Project                      | 153 Test T&FP Opportunity line × |                                         |                                      | Q           |               |             |            |                                     |      |
| ice                |                                     |                                  |                                         |                                      |             |               |             |            |                                     |      |
| rkers              | Service Line 🛆                      |                                  |                                         |                                      |             |               |             |            |                                     |      |
|                    |                                     |                                  |                                         |                                      |             |               |             |            |                                     |      |
| ice Lists          | Opportunity Service Li              |                                  |                                         |                                      |             |               |             |            | pportunity Serv 🗵 Add Existing Oppo |      |
| e L515             | Code (Serv                          | ice) ~                           | Service 1 ~                             |                                      |             |               |             | art Date ~ | Duration ~ Created On ~             |      |
| Resource           | AA001                               |                                  | Analysis                                |                                      |             |               |             | 18/2024    | 30 3/31/2024 10:3                   |      |
| Order              |                                     |                                  | Applied science                         |                                      |             |               | \$30,000.00 | 5/2024     | 40 3/31/2024 10:3                   | 2 PM |
| t Milesto<br>oices |                                     |                                  |                                         |                                      |             |               |             |            |                                     |      |
| Dates              | Rows: 2                             |                                  |                                         |                                      |             |               |             |            |                                     |      |
|                    |                                     |                                  |                                         |                                      |             |               |             |            |                                     |      |

## 4.3. Estimate version

This is a new feature introduced within the opportunity line for the Project manager to build the estimates by adding Tasks, Labour, and Expenses. All those things can be done in one place.

|                                                                                                    | Dynamics 365 | Project Operations Descriptions                                                                                                    | ANDBOX           | Q + | - 0     | 0           |
|----------------------------------------------------------------------------------------------------|--------------|----------------------------------------------------------------------------------------------------|------------------|-----|---------|-------------|
| =                                                                                                    |              | E      E      E      E      E      E      E      E      E      E     E  E     E     E | Run Report 🗸     |     |         | 2           |
| <u>ه</u> ۱                                                                                                    | lome         | YellowLine_5-May - Saved                                                                                                    |                  |     |         |             |
| Image: Receipt of the second second secon | ecent 🗸 🗸    | Opportunity Line                                                                                                    |                  |     |         |             |
| s≯ P                                                                                                    | inned V      | General Estimate Versions Fee Estimator Lotus 360 Related $\lor$                                                                                                    |                  |     |         |             |
| Custo                                                                                                    | mers         |                                                                                                    |                  |     |         |             |
| 8                                                                                                    | ustomers     | + New Estimate                                                                                                    | 🛈 Refresh 🐭 Flow | v s | Run Rep | yort $\vee$ |
| 8.0                                                                                                    | ontacts      | C Estimate version # 1 × Description × Estimate date ×                                                                                                    | Default ~        |     |         |             |
|                                                                                                    |              |                                                                                                    |                  |     |         |             |

| Dynamics 365 Proje | ect Operations $ ho$ Search                        |
|--------------------|----------------------------------------------------|
| = (                | - 🗅 🗟 Save & Close + New 🖆 Print Estimate 🔊 Flow 🗸 |
| ☆ Home             | New Opportunity Line Estimate Header - Unsaved     |
| 🕒 Recent 🗸         | General                                            |
| 🖈 Pinned 🗸 🗸       |                                                    |
| Customers          | 🛆 Opportunity Line 🔭 🛃 YellowLine_5-May            |
| 🗑 Customers        |                                                    |
| A Contacts         | △ Estimate version # 2                             |
| Price Lists        | Estimate date 5/12/2023                            |
| Sales              | Description Violetline_5-May                       |
| & Leads            | Default Yes                                        |
| Opportunities      | Default Yes                                        |
| 🖻 Quotes           | Include in BI Yes                                  |
| Project Contracts  | Work Template 🕞 Default Work Template              |
| Transactions       | Labor Multiplier                                   |
| Approved Time      | Override                                           |
| Approved Expenses  | Expense Markup %                                   |
| Journals           |                                                    |

Different fields which are part of Estimate Versions:

| Fields           | Description                                                         |
|------------------|---------------------------------------------------------------------|
| Version#         | When you create a new version estimate Version# will auto-populate. |
| Estimate<br>Date | Estimate date defaults to today's date.                             |

| Version number.         Default       If yes then this version is the default for me. | Description will be auto populated based on the description from Opportunity Line along with Version number. |
|---------------------------------------------------------------------------------------|----------------------------------------------------------------------------------------------------|
| Default                                                                               | If yes then this version is the default for me.                                                              |
| Include BI                                                                            | If you want all versions to be available, then Include BI should be yes.                                     |

### 4.4. Fee Estimator

The new "Fee Estimator" feature allows users to create "Opportunity Line Estimates" where Labor and Expenses are forecasted during the opportunity lifecycle.

- Multiple Estimate versions can be created for the same Opportunity line.
- Estimate versions can be Copied and/or Duplicated whenever necessary.

Users can easily plan budgets for different project stages in one place. Switch between versions and make changes in the same spreadsheet, save time and provide accuracy. All your estimates are securely stored for future reference. Plus, these estimates automatically follow the project when it starts, ensuring everything matches up.

- Win deals with accurate estimates you can depend from Fee Estimator spreadsheet.
- Clear budgeting leads to happier clients and smoother projects.

### Configuration

The highlighted section below shows the essential setups that System Administrator must configure to use the Fee estimator feature. This feature can be activated in the Parameters.

Go to Settings > General > Parameters -> Project360 -> Enable Fee Estimator

| <b>:::</b> Dynamics 3 | 55 Project Operations                | ₽ Search                       |                                  | Try the new                    | v look 💽 💡 🕂 🗘            | @ ? (PG)  |
|-----------------------|--------------------------------------|--------------------------------|----------------------------------|--------------------------------|---------------------------|-----------|
| =                     | ← 🖆 🔚 Save 🖨 Save & Close            | 🛍 Delete 🛛 🐯 Projects360 🗸 🖻   | 🖶 Feature Control \vee 💍 Refresh | 🖏 Check Access 🛛 🔊 Flow 🗸      | 🖶 Word Templates \vee 🛛 : | 🖄 Share 🗸 |
| 命 Home                | Parameter - Saved                    |                                |                                  |                                |                           |           |
| C Recent              | V Project Parameter                  |                                |                                  |                                |                           |           |
| 🖈 Pinned              | General Price List Amount Based      | Pricing Dimensions Markup Base | d Pricing Dimensions Budget Ma   | atch Priorities Related $\vee$ |                           |           |
| General               | estimate pricing<br>options On-deman | d pricing                      | Tracking View                    | Yes                            |                           |           |
| 🐯 Parameters          |                                      |                                | Display Materials in             | Yes                            |                           |           |
| Greanizational        | Jn                                   |                                | Tracking View                    |                                |                           |           |
| 🔅 Transaction Ca      | 2g                                   |                                | Enable WBS Planner<br>(Preview)  | Yes                            |                           |           |
| ல் Expense Categ      | ries                                 |                                | 🔒 Enable Effort                  |                                |                           | _         |
| 🖹 Invoice Freque      | cies                                 |                                | Assignment                       | Yes                            |                           |           |
| Recurring Invoi       | e                                    |                                | Enable Effort                    | Yes                            |                           |           |
| 🗟 Calendar Temp       |                                      |                                | Allocation                       |                                |                           |           |
| Contract reaso        |                                      |                                | Enable Fee Estimator             | Yes                            |                           | _         |
| Company Para          |                                      |                                | Display Disciplines              | Yes                            |                           |           |
| 🛠 Autonumber se       | ti                                   |                                | Allow duplicate                  |                                |                           |           |
| Schedule integratio   | ,                                    |                                | Account Name in                  | No                             |                           | 1         |
| i⊟ Operation sets     |                                      |                                | Leads                            |                                |                           |           |
| S Settings            | \$                                   |                                | Price List Defaulting Beh        | navior                         |                           |           |

Details of fields required for Fee Estimator are as followed:

| Enable Effort<br>Assignment<br>Enable Effort<br>Allocation | Set as "Yes" to activate the new projects360 "Effort Assignment" spreadsheet within the Project form.  |
|------------------------------------------------------------|----------------------------------------------------------------------------------------------------|
|                                                            | Set as "Yes" to activate the projects360 "Effort Allocation" spreadsheet within the Project form.      |
| Enable Fee<br>Estimator                                    | Set as "Yes" to activate the new projects360 "Fee Estimator" spreadsheet in the Opportunity Line form. |

#### **Fee Estimator**

The Fee Estimator will help users to define project estimates and budgets for different phases. They can switch between versions to build estimates in one place and make changes easily in the Fee Estimator Spreadsheet. It ensures all estimates are stored in Dataverse for future reference and can be used during project execution.Overall, this new functionality will make the estimating process more efficient and organized for Sales Team.

- Open the "Fee Estimator" tab. You'll see the current version of your estimate.
- Just hover over the "Version" field and choose the version you want to work on. Any changes you make will be saved automatically. You can switch between versions anytime.

Below the "Version" field, there are additional fields you can use to build your estimate. To help you understand what each field means, we have added clear explanations right next to them.

| Dynamics 365 P    | roject Op | erations  | ₽ Sea                         | irch            |                |                     |                |                | Try the r      | new look 💽     | 0 + O            | ¢\$?        | P     |
|-------------------|-----------|-----------|-------------------------------|-----------------|----------------|---------------------|----------------|----------------|----------------|----------------|------------------|-------------|-------|
| =                 | ÷         |           | 🖬 Save 📓 Save & Close 📋       | Delete 💍 Refres | sh 🔍 Check /   | Access 🔊 Flow       | V 🖷 Word       | Templates $$   | 💷 Run Rep      | iort 🗸         |                  | 🖄 Sha       | are 🗅 |
| යි Home           | Test      | Versi     | on Estimate - Saved           |                 |                |                     |                |                |                |                |                  |             |       |
| 🗓 Recent 🗸 🗸      |           | rtunity L |                               |                 |                |                     |                |                |                |                |                  |             |       |
| 🕫 Pinned 🗸 🗸      | Gene      | eral Es   | timate Versions Fee Estimator | Gantt xl360 F   | Related $\vee$ |                     |                |                |                |                |                  |             |       |
| Customers         | J         | A         | В                             | с               | D              | E                   | F              | G              | н              | I.             | J                | K           |       |
| Customers         | 1         | Version   | Test Version Estimate v1 X    | P               |                | Add Labor           | Lab            | or Item        | La             | bor Item       | Add Expense      | Expens      | se l' |
| R Contacts        | 2         |           |                               |                 |                | Discipline          | Sample B       | A X            | Sample A       | ХЪ             | Expense Category | Car Rental  |       |
| ·                 | З         |           | Labor Multiplier override     | 10.0000         |                | Role                | Accountant     | × ک            | Architect USSI | L X P          |                  |             |       |
| Price Lists       | 4         |           | Expense Markup %              | 20.00           |                | Bookable Resource   | Andrey Kutuzov | v XP           |                | × Р            |                  |             |       |
| I                 | 5         |           |                               |                 |                | Position Name       |                | ountant        |                | hitect USSI    | xpense Markup %  | 20          | 0.00  |
| ales              | 6         |           | Sales currency                | CAD             |                | Sales price         | CAS            | \$150.00       | CA             | \$200.00       |                  |             |       |
| S Leads           | 7         |           | Accounting currency           | USD             |                | Price override      |                |                |                |                |                  |             |       |
|                   | 8         |           | Exchange rate                 | 0.7299270072    |                | Sales multiplier    |                | .0000          |                | 1.0000         |                  |             |       |
| Opportunities     | 9         |           |                               |                 |                | Multiplier override |                | 0.0000         |                | 10.0000        |                  |             |       |
| Quotes            | 10        | No.       | Task                          | Start Date      | End Date       | Duration            | Hours          | Sales amount   | Hours          | Sales amount   | Total hours      | Cost amount | 5     |
| Project Contracts | 11        | 1         | Task 1 Sprint                 | 3/1/2024        | 3/29/2024      |                     | 100.00         | CA\$150,000.00 | 20.00          | CA\$40,000.00  |                  |             |       |
| Project Contracts | 12        | 1.1       | Task 1.1 Sprint               | 3/1/2024        | 3/29/2024 📄    | 21                  | 100.00         | CA\$150,000.00 | 20.00          | CA\$40,000.00  |                  |             |       |
|                   | 13        | 2         | Task 2 Sprint                 | 3/4/2024        | 3/29/2024      |                     | 50.00          | CA\$75,000.00  | 30.00          | CA\$60,000.00  |                  | +           |       |
| ransactions       | 14        | 2.1       | Task 2.1 Sprint               | 3/4/2024        | 3/29/2024      |                     | 50.00          | CA\$75,000.00  | 30.00          | CA\$60,000.00  |                  |             |       |
| Approved Time     | 15        | 2.1.1     | Task 2.1.1 Sprint             | 3/4/2024 🔡      | 3/29/2024 🔡    | 20                  | 50.00          | CA\$75,000.00  | 30.00          | CA\$60,000.00  |                  |             |       |
| 1 A               | 16        |           | TOTALS                        |                 |                |                     | 150.00         | CA\$225,000.00 | 50.00          | CA\$100,000.00 | 200.00           | \$5,500.00  |       |
| Approved Expenses | 17        | -         |                               |                 |                |                     |                |                |                |                |                  |             |       |
| Journals          | 18        |           |                               |                 |                |                     |                |                |                |                |                  |             |       |
| Sales 🗘           | 19        |           |                               |                 |                |                     |                |                |                |                |                  |             |       |

| Fields     | Description                                                                                          |
|------------|----------------------------------------------------------------------------------------------------|
| Labor      | Based on the selected Version in the Fee Estimator Spreadsheet, the value will automatically fill in |
| Multiplier | from the Estimate Version. If no input has been provided in the Estimate Version, the field value    |

| override               | will be left blank. The value in the Labour Multiplier Override field always changes when the Version is changed.                                                                                                    |
|------------------------|----------------------------------------------------------------------------------------------------|
| Expense<br>Markup %    | If you choose a Version in the Fee Estimator Spreadsheet, the value will fill in automatically from the Estimate Version. If there's no input in the Estimate Version, the field will be left blank. The value in the Expense Markup percentage field changes whenever the Version changes.               |
| Sales<br>Currency      | The "Sales Currency" field shows the currency of the Opportunity. This sets the currency for all estimates related to that opportunity, no matter which version you're working on. It automatically fills in this currency in the Fee Estimator spreadsheet and won't change even if you switch versions. |
| Accounting<br>Currency | The "Accounting Currency" field shows which company currency the opportunity belongs to. This currency applies to all versions of the opportunity's estimated costs. It automatically fills in the Fee Estimator spreadsheet and stays the same, no matter which version you're working on.               |

Besides the fields connected to different estimate versions, here are some extra steps to help you get the most accurate budget for roles and expenses:

| =                 | ←    | e d       | 🔚 Save 🛱 Save & Close 🧃       | 🖞 Delete 💍 Refree      | h 🔍 Check /    | Access 🔊 Flow                           | V 📾 Word        | I Templates 🗸 🗸                | 💷 Run Rep      | ort 🗸                         |                  | 🖄 Sha                     | ire 🗸  |
|-------------------|------|-----------|-------------------------------|------------------------|----------------|-----------------------------------------|-----------------|--------------------------------|----------------|-------------------------------|------------------|---------------------------|--------|
| ப் Home           |      |           |                               |                        |                |                                         |                 |                                |                |                               |                  |                           |        |
|                   |      |           | on Estimate - Saved           |                        |                |                                         |                 |                                |                |                               |                  |                           |        |
| 🕑 Recent 🗸 🗸      | Орро | rtunity L | ine                           |                        |                |                                         |                 |                                |                |                               |                  |                           |        |
| 🕈 Pinned 🗸 🗸      | Gene | ral Es    | timate Versions Fee Estimator | Gantt xl360 F          | telated $\vee$ |                                         |                 |                                |                |                               |                  |                           |        |
| Customers         | ъ    | A         | В                             | С                      | D              | E                                       | F               | G                              | н              | 1                             | J                | K                         |        |
| រំ Customers      | 1    | Version   | Test Version Estimate v1 🛛 🗙  | (P                     |                | Add Labor                               | Lab             | or Item                        | Lai            | bor Item                      | Add Expense      | Expen:                    | se Ite |
| R Contacts        | 2    |           |                               |                        |                | Discipline                              | Sample B        | × ک                            | Sample A       | ХÞ                            | Expense Category | Car Rental                |        |
|                   | 3    |           | Labor Multiplier override     | 10.0000                |                | Role                                    | Accountant      | ХЪ                             | Architect USSI | ХЪ                            |                  |                           |        |
| Price Lists       | 4    |           | Expense Markup %              | 20.00                  |                | Bookable Resource                       | Andrey Kutuzov  | / × 2                          |                | ХЪ                            |                  |                           |        |
|                   | 5    |           |                               |                        |                | Position Name                           |                 | ountant                        |                | nitect USSI                   | Expense Markup % | 20                        | .00    |
| ales              | 6    |           | Sales currency                | CAD                    |                | Sales price                             | CAS             | \$150.00                       | CA             | \$200.00                      |                  |                           |        |
| C Leads           | 7    |           | Accounting currency           | USD                    |                | Price override                          |                 |                                |                |                               |                  |                           |        |
|                   | 8    |           | Exchange rate                 | 0.7299270072           |                | Sales multiplier<br>Multiplier override |                 | .0000                          |                | 1.0000                        |                  |                           |        |
| Opportunities     | 10   |           | Task                          | Church Durks           | End Date       |                                         |                 |                                |                | 0.0000                        | Total hours      | C                         | Sa     |
| 👌 Quotes 🛛        | 10   | No.       | Task 1 Sprint                 | Start Date<br>3/1/2024 | 3/29/2024      | Duration                                | Hours<br>100.00 | Sales amount<br>CA\$150,000.00 | Hours<br>20.00 | Sales amount<br>CA\$40,000.00 |                  | Cost amount<br>\$3,000.00 |        |
| Project Contracts | 12   | 1.1       | Task 1.1 Sprint               | 3/1/2024               | 3/29/2024      | 21                                      | 100.00          | CA\$150,000.00                 |                | CA\$40,000.00                 |                  | \$3,000.00                |        |
| ,                 | 13   | 2         | Task 2 Sprint                 | 3/4/2024               | 3/29/2024      |                                         | 50.00           | CA\$75,000.00                  | 30.00          | CA\$60,000.00                 |                  | \$2,500.00                |        |
| ransactions       | 14   | 2.1       | Task 2.1 Sprint               | 3/4/2024               | 3/29/2024      |                                         | 50.00           | CA\$75,000.00                  |                | CA\$60,000.00                 |                  | \$2,500.00                |        |
|                   | 15   | 2.1.1     | Task 2.1.1 Sprint             | 3/4/2024               | 3/29/2024      | 20                                      | 50.00           | CA\$75.000.00                  |                | CA\$60.000.00                 |                  | \$2,500.00                |        |
| Approved Time     | 16   |           | TOTALS                        |                        |                |                                         | 150.00          | CA\$225,000.00                 | 50.00          | CA\$100,000.00                | 200.00           | \$5,500.00                |        |
| Approved Expenses | 17   |           |                               |                        |                |                                         |                 |                                |                |                               |                  |                           |        |
|                   | 18   | -         |                               |                        |                |                                         |                 |                                |                |                               |                  |                           |        |

| Fields | <ul> <li>Description</li> <li>Right-click on any row and choose "Add Task".</li> <li>Give your task a name, then set its start and end dates. The system automatically calculates the duration based on these dates.</li> <li>You can also :</li> </ul> |  |  |  |  |  |  |  |
|--------|----------------------------------------------------------------------------------------------------|--|--|--|--|--|--|--|
| Tasks  | • Give your task a name, then set its start and end dates. The system automatically calculates the duration based on these dates.                                                                                                    |  |  |  |  |  |  |  |

| Start<br>Date | Choose the specific date the task will start.                                                                                                    |
|---------------|----------------------------------------------------------------------------------------------------|
| End<br>Date   | Choose expected completion date for this task.                                                                                                    |
| Duration      | <ul> <li>It is calculated based on the start and end dates you set. The difference between those dates determines how long the task takes.</li> <li>Different calendar templates in different versions matter. If you choose a version with a different calendar (like holidays or workdays), the duration will automatically adjust to reflect same.</li> </ul> |

Fee Estimator feature includes two key buttons designed to streamline both role and expense budgeting, facilitating a more efficient process.

#### Add Labor Button

Add different resources to work on a task, Click the "Add Labour Button". This will open a menu or window where you can choose the roles you need and set their budgets. Click the button as many times as needed to add more resources. Once you click, you'll see these fields to fill in the details:

| Dynamics 365 P    | roject Op    | erations  | و 🔍                           | earch             |                            |                           |                 |                 | Try the r      | new look 💽     | 0 + O                           | ?                    | PG     |
|-------------------|--------------|-----------|-------------------------------|-------------------|----------------------------|---------------------------|-----------------|-----------------|----------------|----------------|---------------------------------|----------------------|--------|
| =                 | $\leftarrow$ |           | 🔚 Save 📓 Save & Close         | 🗓 Delete 💍 Refres | sh 🔍 Check /               | Access 🔊 Flow             | ~ 唱 Word        | l Templates 🛛 🗸 | 💷 Run Rep      | ort 🗸          |                                 | 🖄 Sha                | ire 🗸  |
| 命 Home            | Tort         | Vorcie    | on Estimate - Saved           |                   |                            |                           |                 |                 |                |                |                                 |                      |        |
| 🕒 Recent 🗸        |              | rtunity L |                               |                   |                            |                           |                 |                 |                |                |                                 |                      |        |
| 🖉 Pinned 🗸 🗸      | Gene         | eral Es   | timate Versions Fee Estimator | Gantt xl360 F     | Related $ \smallsetminus $ |                           |                 |                 |                |                |                                 |                      |        |
| Customers         |              |           |                               |                   |                            |                           |                 |                 |                |                |                                 |                      | _      |
| ට් Customers      | 1            | A         | B                             | c                 | D                          | E<br>Add Labor            |                 | G               | н              | I              |                                 | ĸ                    |        |
| g Customers       | 2            | version   | Test Version Estimate v1      | × ۶               |                            | Discipline                | Lab<br>Sample B | or Item         | Sample A       | bor Item       | Add Expense<br>Expense Category | Expens<br>Car Rental | se iti |
| R Contacts        | 3            | _         | Labor Multiplier override     | 10.0000           |                            | Role                      | Accountant      |                 | Architect USSI |                | Expense Category                | Car Kental           |        |
| Price Lists       | 4            | -         | Expense Markup %              | 20.00             |                            | Role<br>Bookable Resource | Andrey Kutuzov  |                 | Architect USSI | X X<br>X A     |                                 |                      |        |
|                   | 5            |           | Expense Markup //             | 20.00             |                            | Position Name             | '               | ountant         | Arch           | nitect USSI    | Expense Markup %                | 20                   | 0.00   |
| ales              | 6            |           | Sales currency                | CAD               |                            | Sales price               |                 | \$150.00        | CA\$200.00     |                | enpense monop /                 |                      |        |
|                   | 7            |           | Accounting currency           | USD               |                            | Price override            |                 |                 |                |                |                                 |                      |        |
| 🖗 Leads           | 8            |           | Exchange rate                 | 0.7299270072      |                            | Sales multiplier          | 1               | .0000           | 1              | 1.0000         |                                 |                      |        |
| Opportunities     | 9            |           |                               |                   |                            | Multiplier override       | 10              | 0.0000          | 10.0000        |                |                                 |                      |        |
| Quotes            | 10           | No.       | Task                          | Start Date        | End Date                   | Duration                  | Hours           | Sales amount    | Hours          | Sales amount   | Total hours                     | Cost amount          | S      |
|                   | 11           | 1         | Task 1 Sprint                 | 3/1/2024          | 3/29/2024                  |                           | 100.00          | CA\$150,000.00  | 20.00          | CA\$40,000.00  | 120.00                          | \$3,000.00           |        |
| Project Contracts | 12           | 1.1       | Task 1.1 Sprint               | 3/1/2024 🔛        | 3/29/2024 🔡                | 21                        | 100.00          | CA\$150,000.00  | 20.00          | CA\$40,000.00  | 120.00                          | \$3,000.00           |        |
|                   | 13           | 2         | Task 2 Sprint                 | 3/4/2024          | 3/29/2024                  |                           | 50.00           | CA\$75,000.00   | 30.00          | CA\$60,000.00  | 80.00                           | \$2,500.00           |        |
| ransactions       | 14           | 2.1       | Task 2.1 Sprint               | 3/4/2024          | 3/29/2024                  |                           | 50.00           | CA\$75,000.00   | 30.00          | CA\$60,000.00  | 80.00                           | \$2,500.00           |        |
| Approved Time     | 15           | 2.1.1     | Task 2.1.1 Sprint             | 3/4/2024 🔛        | 3/29/2024 📄                | 20                        | 50.00           | CA\$75,000.00   | 30.00          | CA\$60,000.00  | 80.00                           | \$2,500.00           |        |
|                   | 16           |           | TOTALS                        |                   |                            |                           | 150.00          | CA\$225,000.00  | 50.00          | CA\$100,000.00 | 200.00                          | \$5,500.00           |        |
| Approved Expenses | 17           |           |                               |                   |                            |                           |                 |                 |                |                |                                 |                      |        |
| lournals          | 18           |           |                               |                   |                            |                           |                 |                 |                |                |                                 |                      |        |
| S Sales           | 19           |           |                               |                   |                            |                           |                 |                 |                |                |                                 |                      |        |

| Fields               | Description                                                                                                    |
|----------------------|----------------------------------------------------------------------------------------------------|
| Role                 | Users can choose any role that's already set up in the system. The list will show all the resource categories that are currently active.                                                                                                    |
| Bookable<br>Resource | Click the dropdown menu of Bookable Resources and choose the resource you want from the list.<br>Bookable Resource is an optional field and can be left blank and users can only select the role,<br>blank resources will be interpreted as generic resources by the system. |

| Position<br>Name       | When users choose a role, its description will default from the selected role.                                                                                                    |
|------------------------|----------------------------------------------------------------------------------------------------|
| Sales<br>Price         | The Sales Price value will be populated from the Sales Price list related to the Opportunity.                                                                                                    |
| Price<br>Override      | Users can enter custom price here, and the system will automatically calculate the total sales amount based on that price, instead of the roles usual sales price.                                                         |
| Sales<br>Multiplier    | The Sales Multiplier will be populated from Sales Price List markup and if there is no markup then it is defaulted as "1". The Sales multiplier will be applied on top of Sales price to calculate the final Sales Amount. |
| Multiplier<br>Override | Multiplier override allows to override the value of Sales multiplier and will be applied on top of Sales price to calculate the final Sales Amount.                                                                        |

Users also have the flexibility to view different Cost and Sales Estimations for Roles . This helps them to get an overview of the forecasting and make necessary adjustments if needed. Once labor items are added , users will be able to see below fields under different labor items.

| Dynamics 365 P    | roject Op    | erations  | ₽ Sec                         | arch              |                |                              |               |                     | Try the        | new look 💽             | 8 + O            | ø?          | P     |
|-------------------|--------------|-----------|-------------------------------|-------------------|----------------|------------------------------|---------------|---------------------|----------------|------------------------|------------------|-------------|-------|
| =                 | $\leftarrow$ |           | 🔚 Save 📓 Save & Close 📋       | 🕽 Delete 💍 Refres | sh 🔍 Check     | Access 🔊 Flow                | V 🖷 Wor       | d Templates 🛛 🗸     | 💷 Run Rep      | port ~                 |                  | 🖻 Sh        | are   |
| ි Home            | Test         | Versio    | on Estimate - Saved           |                   |                |                              |               |                     |                |                        |                  |             |       |
| 🗩 Recent 🗸 🗸      | Орро         | rtunity L | ine                           |                   |                |                              |               |                     |                |                        |                  |             |       |
| 🕈 Pinned 🗸 🗸      | Gene         | ral Es    | timate Versions Fee Estimator | Gantt xl360 F     | Related $\vee$ |                              |               |                     |                |                        |                  |             |       |
| Customers         | ی<br>د       | A         | В                             | С                 | D              | E                            | F             | G                   | н              | I.                     | J                | K           |       |
| Customers         | 1            | Version   | Test Version Estimate v1 X    | <u>م</u>          |                | Add Labor                    | Lab           | oor item            |                | bor Item               | Add Expense      | Expens      | se It |
| R Contacts        | 2            |           |                               |                   |                | Discipline                   | Sample B      |                     | Sample A       |                        |                  | Car Rental  |       |
| Price Lists       | 3            |           | Labor Multiplier override     | 10.0000           |                | Role                         | Accountant    |                     | Architect USSI |                        |                  |             |       |
| 3 Price Lists     | 4            |           | Expense Markup %              | 20.00             |                | Bookable Resource            | Andrey Kutuzo |                     |                | ×۶                     |                  |             |       |
| ales              | 5            | -         | Sales currency                | CAD               |                | Position Name<br>Sales price |               | ountant<br>\$150.00 |                | itect USSI<br>\$200.00 | Expense Markup % | 20          | 0.00  |
| ales              | 7            | -         | Accounting currency           | USD               |                | Price override               | CA:           | \$150.00            | CA.            | \$200.00               |                  |             |       |
| Leads             | 8            | -         | Exchange rate                 | 0.7299270072      |                | Sales multiplier             | 1             | .0000               | 1              | L.0000                 |                  |             |       |
| Opportunities     | 9            |           |                               |                   |                | Multiplier override          |               |                     |                | 0.0000                 |                  |             |       |
|                   | 10           | No.       | Task                          | Start Date        | End Date       | Duration                     | Hours         | Sales amount        | Hours          | Sales amount           | Total hours      | Cost amount | 5     |
|                   | 11           | 1         | Task 1 Sprint                 | 3/1/2024          | 3/29/2024      |                              | 100.00        | CA\$15,000.00       | 20.00          | CA\$40,000.00          | 120.00           | \$3,000.00  |       |
| Project Contracts | 12           | 1.1       | Task 1.1 Sprint               | 3/1/2024 🔛        | 3/29/2024      | 21                           | 100.00        | CA\$15,000.00       | 20.00          | CA\$40,000.00          | 120.00           | \$3,000.00  |       |
|                   | 13           | 2         | Task 2 Sprint                 | 3/4/2024          | 3/29/2024      |                              | 50.00         | CA\$7,500.00        | 30.00          | CA\$60,000.00          | 80.00            | \$2,500.00  |       |
| ansactions        | 14           | 2.1       | Task 2.1 Sprint               | 3/4/2024          | 3/29/2024      |                              | 50.00         | CA\$7,500.00        | 30.00          | CA\$60,000.00          | 80.00            | \$2,500.00  |       |
| Approved Time     | 15           | 2.1.1     | Task 2.1.1 Sprint             | 3/4/2024 🔛        | 3/29/2024      | 20                           | 50.00         | CA\$7,500.00        |                | CA\$60,000.00          |                  | \$2,500.00  |       |
|                   | 16           |           | TOTALS                        |                   |                |                              | 150.00        | CA\$22,500.00       | 50.00          | CA\$100,000.00         | 200.00           | \$5,500.00  |       |
| Approved Expenses | 17<br>18     |           |                               |                   |                |                              |               |                     |                |                        |                  |             |       |
|                   |              |           |                               |                   |                |                              |               |                     |                |                        |                  |             |       |

| Fields          | Description                                                                                                    |
|-----------------|----------------------------------------------------------------------------------------------------|
| Hours           | Users must manually input the total number of hours for the labor they will perform on a particular task.                                                                                                    |
| Sales<br>Amount | <ul> <li>There are two ways to calculate the Sales Amount of Labour, depending on the scenarios stated below:</li> <li>If there is no "Price Override" value and no "Multiplier override" value then Sales Amount = Sales Price * Sales Multiplier * Hours.</li> </ul> |

|                | <ul> <li>If there is "Price Override" value and no "Multiplier override" value then Sales Amount = Price Override * Sales Multiplier * Hours.</li> <li>If there is "Price Override" value and "Multiplier override" value then Sales Amount = Price Override * Multiplier Override * Hours.</li> </ul>                                                                                                    |
|----------------|----------------------------------------------------------------------------------------------------|
| Total<br>Hours | <ul> <li>Sum of all the estimated work time for your project. There are two ways of calculating Total hours:</li> <li>By Task: Add up the hours each person spends on a specific task. This gives users the total hours "row-wise".</li> <li>By Project Structure: Sum up the total hours for each level in your project breakdown (like subtasks, main tasks, etc.). This gives users the total hours "column-wise".</li> </ul> |

- Add Expense Button
- Click the "Add Expense Button", this opens a menu/window where you can easily add a budget for as many expense categories you need.
- Once you click, the following fields will appear for you to fill in:

|                   |      |            |                                 |                |                |                 |                |                 |                    |             |              |            | ? (Р    |
|-------------------|------|------------|---------------------------------|----------------|----------------|-----------------|----------------|-----------------|--------------------|-------------|--------------|------------|---------|
| =                 | ←    |            | 🔚 Save 📲 Save & Close 📋 D       | elete 💍 Refres | sh 🔍 Cheo      | ck Access 🛛 🔊   | Flow 🗸 🕯       | 🔁 Word Template | s \vee 🛛 📶 Run Rep | iort 🗸      |              | 1          | Share 🚿 |
| යි Home           | Test | Versio     | n Estimate - Saved              |                |                |                 |                |                 |                    |             |              |            |         |
| 🕑 Recent 🗸 🗸      |      | rtunity Li |                                 |                |                |                 |                |                 |                    |             |              |            |         |
| 🛠 Pinned 🗸 🗸      | Gene | ral Es     | timate Versions Fee Estimator G | antt xl360 F   | Related $\vee$ |                 |                |                 |                    |             |              |            |         |
|                   |      |            |                                 |                |                |                 |                |                 |                    |             |              |            |         |
| ustomers          | с,   | A          | В                               | С              | D              | G               | н              | I.              | J                  | K           | L            | М          |         |
| Customers         | 1    | Version    | Test Version Estimate v1 X 🔎    |                |                | m               | Lat            | bor Item        | Add Expense        | Expens      | e Item       |            |         |
| Contacts          | 2    |            |                                 |                |                | <u>م x</u>      | Sample A       | A X             | Expense Category   | Car Rental  | A X          |            |         |
| ·                 | 3    |            | Labor Multiplier override       | 10.0000        |                | × ۶             | Architect USSI |                 |                    |             |              |            |         |
| Price Lists       | 4    |            | Expense Markup %                | 20.00          |                | × ک             |                | × ک             |                    |             |              |            |         |
|                   | 5    |            |                                 |                |                | nt              |                |                 | Expense Markup %   | 20.         | 00           |            |         |
| ales              | 6    |            | ,                               | CAD            |                | 00              | CA             | \$200.00        |                    |             |              |            |         |
| C Leads           | 7    |            | о ,                             | USD            |                |                 |                |                 |                    |             |              |            |         |
| 5 Leaus           | 8    |            | Exchange rate                   | 0.7299270072   |                |                 | 1              | 1.0000          |                    |             |              |            |         |
| 1 Opportunities   | 9    |            |                                 |                |                | )               | 1              | 0.0000          |                    |             |              |            |         |
| Quotes            | 10   | No.        | Task                            | Start Date     | End Date       | es amount       | Hours          | Sales amount    | Total hours        | Cost amount | Sales amount | Labor Cost | Lab     |
| -                 | 11   | 1          | Task 1 Sprint                   | 3/1/2024       | 3/29/2024      | 4\$150,000.00   | 20.00          | CA\$40,000.00   | 120.00             | \$3,000.00  | CA\$4,932.00 | \$2,540.00 | CAS     |
| Project Contracts | 12   | 1.1        | Task 1.1 Sprint                 | 3/1/2024 🚞     | 3/29/2024      | a\$150,000.00   | 20.00          | CA\$40,000.00   | 120.00             | \$3,000.00  | CA\$4,932.00 | \$2,540.00 | CA\$    |
|                   | 13   | 2          | Task 2 Sprint                   | 3/4/2024       | 3/29/2024      | CA\$75,000.00   | 30.00          | CA\$60,000.00   | 80.00              | \$2,500.00  | CA\$4,110.00 | \$3,810.00 | CAS     |
| ransactions       | 14   | 2.1        | Task 2.1 Sprint                 | 3/4/2024       | 3/29/2024      | CA\$75,000.00   | 30.00          | CA\$60,000.00   | 80.00              | \$2,500.00  | CA\$4,110.00 | \$3,810.00 | CAS     |
| ⇒ Annound Time    | 15   | 2.1.1      | Task 2.1.1 Sprint               | 3/4/2024 🔡     | 3/29/2024      | 📄 CA\$75,000.00 | 30.00          | CA\$60,000.00   | 80.00              | \$2,500.00  | CA\$4,110.00 | \$3,810.00 | CA:     |
| Approved Time     | 16   |            | TOTALS                          |                |                | 4\$225,000.00   | 50.00          | CA\$100,000.00  | 200.00             | \$5,500.00  | CA\$9,042.00 | \$6,350.00 | CA\$    |
| Approved Expenses | 17   |            |                                 |                |                |                 |                |                 |                    |             |              |            |         |
| lournals          | 18   |            |                                 |                |                |                 |                |                 |                    |             |              |            |         |
| Sales             | 19   |            |                                 |                |                |                 |                |                 |                    |             |              |            |         |

| Fields              | Description                                                                                                    |
|---------------------|----------------------------------------------------------------------------------------------------|
| Expense<br>Category | In the "Expense Category" field, users will see a list of all the active expense categories currently available in system. |
| Expense<br>Markup % | This field will be automatically populated from the version you selected, with flexibility to manually change.             |

After adding expenses and filling in the details, you'll see both the cost and sales amount for each expense. Here is detailed explanation of the fields:

| =                 | ←          |                      | 🗟 Save 🔡 Save & Close 🍈       | Delete 💍 Refree | sh 🔍 Check Acc | cess 🔊 Flow 🗸    | 🖷 Word Tem  | nplates 🗸 🔟  | Run Report 🖂 |                |              | 🔄 Share 🗸 |
|-------------------|------------|----------------------|-------------------------------|-----------------|----------------|------------------|-------------|--------------|--------------|----------------|--------------|-----------|
| 命 Home            | <b>.</b> . |                      | <b>F</b> (1) (1)              |                 |                |                  |             |              |              |                |              |           |
| 🕒 Recent 🗸 🗸      |            | Versic<br>rtunity Li | on Estimate - Saved           |                 |                |                  |             |              |              |                |              |           |
| -                 | oppo       |                      |                               |                 |                |                  |             |              |              |                |              |           |
| 🖈 Pinned 🗸 🗸      | Gene       | ral Es               | timate Versions Fee Estimator | Gantt xl360 F   | Related $\sim$ |                  |             |              |              |                |              |           |
| Customers         |            |                      |                               |                 |                |                  |             |              |              |                |              |           |
| I                 | ົລ         | A                    | В                             | С               | D              | L                | К           | L            | M            | N              | 0            | P         |
| Customers         | 1          | Version              | Test Version Estimate v1 X    | ρ               |                | Add Expense      | Expens      |              |              |                |              |           |
| A Contacts        | 2          |                      |                               |                 | Q              | Expense Category | Car Rental  | A X          |              |                |              |           |
|                   | 3          |                      | Labor Multiplier override     | 10.0000         | Q              |                  |             |              |              |                |              |           |
| Price Lists       | 4          |                      | Expense Markup %              | 20.00           | Q              |                  |             |              |              |                |              |           |
|                   | 5          |                      |                               |                 |                | Expense Markup % | 20.         | .00          |              |                |              |           |
| Sales             | 6          |                      | Sales currency                | CAD             |                |                  |             |              |              |                |              |           |
| C Leads           | 7          |                      | Accounting currency           | USD             |                |                  |             |              |              |                |              |           |
| -                 | 8          |                      | Exchange rate                 | 0.7299270072    | _              |                  |             |              |              |                |              |           |
| U Opportunities   | 9          |                      |                               |                 |                |                  |             |              |              |                |              |           |
| 🗟 Quotes          | 10         | No.                  | Task                          | Start Date      | End Date       | Total hours      | Cost amount | Sales amount | Labor Cost   | Labor Fees     | Expense Cost | Expense   |
|                   | 11         | 1                    | Task 1 Sprint                 | 3/1/2024        | 3/29/2024 00   |                  | \$3,000.00  | CA\$4,932.00 | \$2,540.00   | CA\$55,000.00  | \$3,000.00   | CA\$4     |
| Project Contracts |            | 1.1                  | Task 1.1 Sprint               | 3/1/2024 🔛      | 3/29/2024 🔡 00 | 120.00           | \$3,000.00  | CA\$4,932.00 | \$2,540.00   | CA\$55,000.00  | \$3,000.00   | CA\$4     |
|                   | 13         | 2                    | Task 2 Sprint                 | 3/4/2024        | 3/29/2024 00   |                  | \$2,500.00  | CA\$4,110.00 | \$3,810.00   | CA\$67,500.00  | \$2,500.00   | CA\$4     |
| Transactions      |            | 2.1                  | Task 2.1 Sprint               | 3/4/2024        | 3/29/2024 00   | 80.00            | \$2,500.00  | CA\$4,110.00 | \$3,810.00   | CA\$67,500.00  | \$2,500.00   | CA\$4     |
| Approved Time     |            | 2.1.1                | Task 2.1.1 Sprint             | 3/4/2024 🔛      | 3/29/2024 🔝 00 |                  | \$2,500.00  | CA\$4,110.00 | \$3,810.00   | CA\$67,500.00  | \$2,500.00   | CA\$4     |
|                   | 16         |                      | TOTALS                        |                 | 00             | 200.00           | \$5,500.00  | CA\$9,042.00 | \$6,350.00   | CA\$122,500.00 | \$5,500.00   | CA\$9     |
| Approved Expenses | 17         |                      |                               |                 |                |                  |             |              |              |                |              |           |
| Journals          | 18         |                      |                               |                 |                |                  |             |              |              |                |              |           |
| S Sales           | 19         |                      |                               |                 |                |                  |             |              |              |                |              |           |

| Fields          | Description                                                                                                    |
|-----------------|----------------------------------------------------------------------------------------------------|
| Cost<br>Amount  | Users need to enter the cost amount for each expense they added under a expense category.                                                                                                    |
| Sales<br>Amount | <ul> <li>Sales Amount calculation varies with Sales and Accounting currency, can be demonstrated with help of some scenarios:</li> <li>If the "Expense Markup %" field has no value, and both the sales and accounting currencies are the same, then Sales Amount = Cost Amount.</li> <li>If the "Expense Markup %" field has a value, and the Sales Currency and Accounting Currency are the same, then the Sales Amount = Cost Amount {1+ [(Cost Amount * Expense Markup %)/100]}.</li> <li>If the "Expense Markup %" field doesn't have a value, and the Sales Currency and Accounting Currency are different, then the Sales Amount = Cost Amount / Exchange Rate.</li> </ul> |

There are even more useful fields in the WBS spreadsheet for managing expenses and roles. Here are the fields description highlighted below.

|                  |               |                                |                  |               |                |              |               | _           |                |                      |             |          |
|------------------|---------------|--------------------------------|------------------|---------------|----------------|--------------|---------------|-------------|----------------|----------------------|-------------|----------|
|                  |               | 🖬 Save 🛱 Save & Close 🗓        | Delete () Refres | h 🔍 Check Aco | ess 🏼 🖉 Flow   | / 唱 Word Tem | plates 🗸 🔟 Ru | in Report 🗸 |                |                      |             | 🛃 Sh     |
| Home             | Test Versio   | on Estimate - Saved            |                  |               |                |              |               |             |                |                      |             |          |
| Recent 🗸         | Opportunity L | ine                            |                  |               |                |              |               |             |                |                      |             |          |
| Pinned 🗸         | General E     | stimate Versions Fee Estimator | Cantt vi260 P    | alated V      |                |              |               |             |                |                      |             |          |
| inneu 🗸          | General La    |                                |                  | elated v      |                |              |               |             |                |                      |             |          |
| mers             | A             | в                              | ср               | M             | N              | 0            | P             | Q           | R              | s                    | Ŧ           | U        |
| ustomers         | 1 Version     | Test Version Estimate v1 X     |                  |               |                | -            |               |             |                |                      |             |          |
| ontacts          | 2             |                                |                  |               |                |              |               |             |                |                      |             |          |
|                  | 3             | Labor Multiplier override      | 10.0000          |               |                |              |               |             |                |                      |             |          |
| rice Lists       | 4             | Expense Markup %               | 20.00            |               |                |              |               |             |                |                      |             |          |
|                  | 5             |                                |                  |               |                |              |               |             |                |                      |             |          |
|                  | 6             | Sales currency                 | CAD              |               |                |              |               |             |                |                      |             |          |
| ads              | 7             | Accounting currency            | USD              |               |                |              |               |             |                |                      |             |          |
| ads              | 8             | Exchange rate                  | 0.7299270072     |               |                |              |               |             |                |                      |             |          |
| pportunities     | 9             |                                |                  |               |                |              |               |             |                |                      |             |          |
| uotes            | 10 No.        | Task                           | Start Date n     | Labor Cost    | Labor Fees     | Expense Cost | Expense Fees  | TOTAL COST  | TOTAL FEES     | TOTAL FEES (ACC CUR) | PROFIT      | MARGIN % |
|                  | 11 1          | Task 1 Sprint                  | 3/1/2024 /       | \$2,540.00    | CA\$55,000.00  | \$3,000.00   | CA\$4,932.00  | \$5,540.00  | CA\$59,932.00  | \$43,745.99          | \$38,205.99 | 87.      |
| roject Contracts | 12 1.1        | Task 1.1 Sprint                | 3/1/2024         | \$2,540.00    | CA\$55,000.00  | \$3,000.00   | CA\$4,932.00  | \$5,540.00  | CA\$59,932.00  | \$43,745.99          | \$38,205.99 | 87.      |
|                  | 13 2          | Task 2 Sprint                  | 3/4/2024 /       | \$3,810.00    | CA\$67,500.00  | \$2,500.00   | CA\$4,110.00  | \$6,310.00  | CA\$71,610.00  | \$52,270.07          | \$45,960.07 | 87.      |
| tions            | 14 2.1        | Task 2.1 Sprint                | 3/4/2024 /       | \$3,810.00    | CA\$67,500.00  | \$2,500.00   | CA\$4,110.00  | \$6,310.00  | CA\$71,610.00  | \$52,270.07          | \$45,960.07 | 87.      |
| oproved Time     | 15 2.1.1      | Task 2.1.1 Sprint              | 3/4/2024         | \$3,810.00    | CA\$67,500.00  | \$2,500.00   | CA\$4,110.00  | \$6,310.00  | CA\$71,610.00  | \$52,270.07          | \$45,960.07 | 87.      |
|                  | 16            | TOTALS                         |                  | \$6,350.00    | CA\$122,500.00 | \$5,500.00   | CA\$9,042.00  | \$11,850.00 | CA\$131,542.00 | \$96,016.06          | \$84,166.06 | 87.      |
| proved Expenses  | 17            |                                |                  |               |                |              |               |             |                |                      |             |          |
| urnals           | 18            |                                |                  |               |                |              |               |             |                |                      |             |          |
| ctuals           | 19            |                                |                  |               |                |              |               |             |                |                      |             |          |
| tuais            | 20            |                                |                  |               |                |              |               |             |                |                      |             |          |
|                  | 21            |                                |                  |               |                |              |               |             |                |                      |             |          |
|                  | 22            |                                |                  |               |                |              |               |             |                |                      |             |          |
| xed Price Milest | 23            |                                |                  |               |                |              |               |             |                |                      |             |          |
|                  | 24            |                                |                  |               |                |              |               |             |                |                      |             |          |

| Fields                    | Description                                                                                                    |
|---------------------------|----------------------------------------------------------------------------------------------------|
| Labor<br>Cost             | "Labor Cost" adds up the costs of all roles/resources assigned to different tasks in Accounting Currency. These costs come from the "Cost Price" list set in your company's settings.                                                                               |
| Labor<br>Fees             | The "Labor Fees" is sum of all the Sales Amount from all the tasks in Sales Currency.                                                                                                    |
| Expense<br>Cost           | The "Expense Cost" is the total of all the different costs added up for each task in Accounting Currency.                                                                                                    |
| Expense<br>Fees           | "Expense Fees" are the total sum of all Sales Amounts for Expense Items defined at every task level in Sales Currency.                                                                                                    |
| Total Cost                | The "Total Cost" is the sum of the "Labor Cost" and the "Expense Cost" for a task in Accounting Currency.                                                                                                    |
| Total<br>Fees             | The "Total Fees" is the sum of the "Labor Fees" and the "Expense Fees" for a task Sales Currency.                                                                                                    |
| Total<br>Fees(ACC<br>CUR) | <ul> <li>If "Sales Currency" is same as currency of "Accounting currency" then Total Fees (ACC Cur) = Total Fees.</li> <li>If "Sales Currency" is different as currency of "Accounting currency" then Total Fees (ACC Cur) = Total Fees * Exchange Rate.</li> </ul> |
| Profit                    | The WBS can be used to track and analyze the actual profit for a project by comparing the actual costs incurred with the originally planned costs and sales price. <b>Profit = Total Fees (ACC CUR) – Total Cost</b> .                                              |
| Margin %                  | Margin percentage in a Work Breakdown Structure (WBS) is a measure of the profit or markup applied to the cost of work at each level of the breakdown. Margin % = Profit/ Total Fees (ACC                                                                           |

CUR).

## **5. Contract management**

This section details out the enhancements provided for the Contract management process such as creation of Project contract, Project contract line and integration to Finance and Operations. The enhancements that are grouped together in this section are related to:

**Project contract** 

**Project contract line/Contract agreement** 

Select a section to view more details about them.

## 5.1. Project Contract

When a Project Contract gets created by the 'Close as Won' process at the Opportunity or Opportunity line level, then the associated Project gets linked to the Opportunity Line, and the Contract automatically appears on the Opportunity form.

A new Project Contract always gets created with new "Funding source" and same will be updated in Finance and Operations automatically using dual write. After 'Funding source' record is created, a new 'Funding rule' record will be created along with 'Funding rule Allocation' record.

| Dynamics 365         Pro                     | oject Operations SAN                                                                                              | IDBOX                                                | γ Q                 | + 7 🕸              | ? (sr              |
|----------------------------------------------|----------------------------------------------------------------------------------------------------|------------------------------------------------------|---------------------|--------------------|--------------------|
| =                                            | $\leftarrow$ $\square$ Show Chart + New $\square$ Delete $ $ $\vee$ $\bigcirc$ Re                                 | fresh 🛛 🖏 Email a Link 🛛 🗸 🔊 Flow                    | 〜   fid Run Report  | ~ :                |                    |
| <ul> <li>↔ Home</li> <li>♦ Recent</li> </ul> | My Project Contracts* $\vee$                                                                                      | 🗔 Edit colum                                         | ns 🛛 🍸 Edit filters | Search this view   | Q                  |
| 🖈 Pinned 🗸                                   | $\bigcirc \qquad \text{Sales Order Number} \checkmark \qquad \text{Name } \uparrow \blacktriangledown \checkmark$ | Status Reason $\checkmark$ Total Amount $\checkmark$ | Customer ~          | Email (Customer) 🗸 |                    |
| Customers                                    | 00001237 00001237                                                                                                 | New \$75,000.00                                      | ABC Finance         |                    |                    |
| 🛱 Customers                                  |                                                                                                    |                                                      |                     |                    |                    |
| 8 Contacts                                   |                                                                                                    |                                                      |                     |                    |                    |
| Price Lists                                  |                                                                                                    |                                                      |                     |                    |                    |
| Sales                                        |                                                                                                    |                                                      |                     |                    |                    |
| & Leads                                      |                                                                                                    |                                                      |                     |                    |                    |
| () Opportunities                             |                                                                                                    |                                                      |                     |                    |                    |
| 🗟 Quotes                                     |                                                                                                    |                                                      |                     |                    |                    |
| Project Contracts                            |                                                                                                    |                                                      |                     |                    |                    |
| S Sales                                      | 1 - 1 of 1                                                                                                    |                                                      |                     |                    | ge 1 $\rightarrow$ |

Go to Sales > Project Contracts

Note – When a new project contract is created by Close as Won at the Opportunity/Opportunity line level, the value for fields 'Sales Order Number' and 'Name' will be the 'Opportunity Id' number at Project Contract.

Below are the list of the records gets created when the new project contract is integrated to Finance and Operations from Project Operations.

*Go to Project management and accounting > Projects > Project Contracts* 

| ::: | Fina | nce and Operations P                          | roject management and                | l accounting $>$ | Projects > Pro    | ject contracts |                       |            |             |                   |                           | AEC 🔎 | <b>P</b> :: | ) 🐯 🤅 | ? <b>S</b> R        |
|-----|------|-----------------------------------------------|--------------------------------------|------------------|-------------------|----------------|-----------------------|------------|-------------|-------------------|---------------------------|-------|-------------|-------|---------------------|
| =   | +N   | ew 🔟 Delete Project cont                      | ract Plan Mainta                     | in Control       | Contract manag    | jement Fee     | management            | Billing sc | hedule Opt  | tions 🔎           |                           |       | ⊗ ⊄         | 0 🍳   |                     |
| ŵ   |      | Maintain                                      | Set                                  | up               | Cost prices       | Sales          | prices                | Related in | formation   |                   |                           |       |             |       |                     |
| ☆   | Edit | New project<br>in grid Open in Project Operat | Fixed rate agr<br>ions Print manager |                  | Hours<br>Expenses |                | Fees<br>Subscriptions | Projects   |             |                   |                           |       |             |       |                     |
| C   | Luit | ingna open in Project operat                  | Automatic tra                        |                  | Transfer prices   | LApenses       | Subscriptions         |            |             |                   |                           |       |             |       |                     |
| -   |      |                                               |                                      |                  |                   |                |                       |            |             |                   |                           |       |             |       | ~                   |
| 1   | 7    | Project contracts                             |                                      |                  |                   |                |                       |            |             |                   |                           |       |             |       | <                   |
| 8:= |      | Standard view                                 | *~                                   |                  |                   |                |                       |            |             |                   |                           |       |             |       |                     |
|     |      |                                               |                                      |                  |                   |                |                       |            |             |                   |                           |       |             |       | lelat               |
|     |      | ₽ Filter                                      | Show contract                        | s Leg            | gal entity        | ×              |                       |            |             |                   |                           |       |             |       | Related information |
|     |      |                                               |                                      |                  |                   | ¥              |                       |            |             |                   |                           |       |             |       | forn                |
|     |      | ○ Project contrac ▽1                          |                                      | Custo            | mer account C     | ustomer name   |                       | .egal e 🖓  | Sales curre | Invoice frequency | Integration source        |       |             |       | nati                |
|     |      | 00001237                                      | 00001237                             | ACC-             | 001078 A          | BC Finance     | â                     | aec        | USD         | Weekly            | Project Service Automatic | on    |             |       | n                   |
|     |      |                                               |                                      |                  |                   |                |                       |            |             |                   |                           |       |             |       |                     |
|     |      |                                               |                                      |                  |                   |                |                       |            |             |                   |                           |       |             |       |                     |
|     |      |                                               |                                      |                  |                   |                |                       |            |             |                   |                           |       |             |       |                     |
|     |      |                                               |                                      |                  |                   |                |                       |            |             |                   |                           |       |             |       |                     |

| inance and Op | perations Project man       | agement and accounting > Pr | ojects > Project contracts |                  |                          |                           |                  |                                                                                                    |
|---------------|-----------------------------|-----------------------------|----------------------------|------------------|--------------------------|---------------------------|------------------|----------------------------------------------------------------------------------------------------|
| Edit +New     | w Delete Project cont       | act Plan Maintain Con       | trol Contract management   | Fee management   | Billing schedule Options | P                         |                  | Funding rule allocations                                                                                                    |
|               | contracts   Standard view \ |                             |                            | ,                |                          |                           | _                | Each funding source be specified only once. The total allocation must add up to 100 perc<br>and one funding source must be selected for rounding. |
| 0000          | 01237 : 0000123             | 7                           |                            |                  |                          |                           | _                | + New 🗎 Delete Distribute equally                                                                                                    |
| Genera        | al                          |                             |                            |                  |                          |                           | _                | C Funding source Allocation Rounding                                                                                                    |
|               | IFICATION                   |                             |                            |                  |                          |                           |                  | ABC Finance V 100.00                                                                                                    |
|               | t contract ID               | Name<br>00001237            | Lock sales curren<br>Yes   | cy               | Sales tax group          | Price group<br>PL00000301 |                  |                                                                                                    |
| 00001         | 1237                        | Sales currency              | Invoice frequenc           |                  |                          | Invoice templat           | ate              |                                                                                                    |
|               |                             | USD                         | Weekly                     | ·                |                          | PSAProjInvoi              |                  |                                                                                                    |
|               |                             |                             |                            |                  |                          |                           |                  |                                                                                                    |
| Billing       | rules                       |                             |                            |                  |                          |                           |                  |                                                                                                    |
| Fundin        | ng sources                  |                             |                            |                  |                          |                           |                  |                                                                                                    |
| + Add         | Id 🗓 Remove Details         |                             |                            |                  |                          |                           |                  |                                                                                                    |
|               | Funding type Custom         | er Grant customer           | Funding source ID Invoi    | ce address Langu | ane Customer navme       | nt Default invoicing g I  | Ignore tra Defai |                                                                                                    |
|               | Customer ACC-00             |                             | ABC Finance                | en-US            |                          | T&E                       | ignore du Delu   |                                                                                                    |
| Fundin        | ng limits                   |                             |                            |                  |                          |                           |                  |                                                                                                    |
|               | ng rules                    |                             |                            |                  |                          |                           |                  |                                                                                                    |
| + Add         | Id 🗊 Remove Allocation      |                             |                            |                  |                          |                           |                  |                                                                                                    |
| 0             | Priority Project ID         | Activity number             | Transaction type           | Category group   | Category                 | Resource                  | Item numbe       |                                                                                                    |
| 0             | 1                           |                             | All                        |                  |                          |                           |                  |                                                                                                    |
|               |                             |                             |                            |                  |                          |                           |                  | _                                                                                                    |
|               |                             |                             |                            |                  |                          |                           |                  | c                                                                                                    |

Record gets created in the Funding sources tab with below specifications in Finance and Operations:

| Fields                  | Specification                                                                        |
|-------------------------|--------------------------------------------------------------------------------------|
| Funding type            | Customer                                                                             |
| Customer account        | Customer account from Project Contract in Project Operations                         |
| Funding source Id       | Name of the Customer                                                                 |
| Invoice Address         | Defaults from Customer address                                                       |
| Language                | Defaults from Customer language                                                      |
| Default invoicing group | Defaults from projects360 parameters > Invoicing tab > Default invoicing group field |

Record gets created in Funding rules tab with below specifications in Finance and Operations:

| Fields           | Specification |
|------------------|---------------|
| Priority         | 1             |
| Transaction type | All           |
| Activity number  | Blank         |
| Category group   | Blank         |
| Category         | Blank         |
| Resource         | Blank         |
| Item number      | Blank         |
| Start date       | Blank         |
| End date         | Blank         |

Record gets created in Funding rules tab > Allocation with below specifications in Finance and Operations:

| Fields                | Specification                    |
|-----------------------|----------------------------------|
| Funding source        | Funding source Id created above. |
| Allocation percentage | 100.00                           |
| Rounding              | Yes                              |

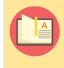

Note – 'Price group' field at Project contract form in Finance and Operations will be populated when the new project contract record is created. Also, 'Price group' should be updated when the price list is modified within the contract in Project Operations.

# 5.2. Project Contract line

'Contract line' will be automatically created for the selected contract when a new project gets created. When 'Project contract lines' are created or updated in Project Operations, it will be created or updated as 'Contract agreement' and synced as 'Billing rules' against the project contract in Finance and Operations using dual-write. This integration happens only when the Project is in released stage from Project Operations.

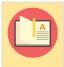

Note – The Contract line which will be created automatically, whenever the Project gets created will be of Billing Type "Time and Material".

| Uynamics 365      | roject Operations                              | SANDBOX                                          | ר ¢ + ך ⊗ ? (                               |
|-------------------|------------------------------------------------|--------------------------------------------------|---------------------------------------------|
| =                 | ← □                                            | ) Refresh 🔍 Check Access 🖙 Email a Link 🔊 Flo    | w 💛 🖷 Word Templates \vee 🗐 Run Report \vee |
| 命 Home            | Block B Construction - Saved                   |                                                  |                                             |
| 🕒 Recent 🗸 🗸      | Order Line                                     |                                                  |                                             |
| 🖈 Pinned 🗸 🗸      | General Chargeable Roles Chargeable Categories | s Project Contract Line Details Invoice Schedule | Customers Related                           |
| Customers         |                                                |                                                  |                                             |
| තී Customers      | A Project Contract * 🗎 00001237                | Included Tasks                                   | Contracted Amount * \$75,000.00             |
| A Contacts        | Name * Block B Construction                    | Include Time Yes                                 | Contract hours                              |
| Price Lists       | A Billing Method * Time and Material           | Include Expense Yes                              | Estimated Tax                               |
| Sales             | Project 🖽 Block B Construction                 | Include Material Yes                             | After Tax \$75,000.00                       |
| C Leads           | Reason code                                    | △ Line ID * L-001309-K                           | Customer Budget                             |
| 🗟 Quotes          | A Status Pending                               | Include Fee Yes                                  |                                             |
| Project Contracts |                                                |                                                  |                                             |
| Transactions      | Not-to-exceed Limit                            |                                                  |                                             |
| Approved Time     |                                                |                                                  |                                             |
| Sales             | Spent Amount \$0.00                            | Committed Amount                                 | A Remaining Amount                          |

Go to Sales > Project Contracts > Contract Lines

Details of the new fields added at Contract Line form at Project Operations are as follows:

| Fields         | Description                                                                                                    |
|----------------|----------------------------------------------------------------------------------------------------|
| Line ID        | This field non-editable and value is generated automatically when a new contract line gets created.<br>This will be used as Agreement number in Contract agreement. |
| Reason<br>code | This field is optional and editable, lists the Contract reason codes values available for selection.                                                                |
| Status         | This field is non-editable and contains same options as Contract agreement status field in Finance and Operations. i.e., Pending, Rejected and Approved.            |
| Contract       | This field is optional and editable field, user can define number of contracted hours.                                                                              |

hours

### **Contract agreement**

This section details out the contract agreement integration process and related field mappings from Project Operations to Finance and Operations. When a project released and has the contract/contract line associated with it then it will automatically create as a record in Contract agreement form of respective project contract or project.

| dit 🛛 Update status 🗠                               | Subcontractors managem                                                    | nent Subcontractor                      | s accrual Options 🔎                                      |                                                      |                                               |                     |                                       |                                  |         |                |                         | 0   |
|-----------------------------------------------------|---------------------------------------------------------------------------|-----------------------------------------|----------------------------------------------------------|------------------------------------------------------|-----------------------------------------------|---------------------|---------------------------------------|----------------------------------|---------|----------------|-------------------------|-----|
| 00001237:0000123                                    | 7   Standard view 🗸                                                       |                                         |                                                          |                                                      |                                               |                     |                                       |                                  |         |                |                         |     |
| Contract m                                          | anagement                                                                 |                                         |                                                          |                                                      |                                               |                     |                                       |                                  |         |                |                         |     |
| contract in                                         | anagement                                                                 |                                         |                                                          |                                                      |                                               |                     |                                       |                                  |         |                |                         |     |
| Contract agreemen                                   | Contract agreements                                                       |                                         |                                                          |                                                      |                                               |                     |                                       |                                  |         |                |                         |     |
| + Add 🗎 Remov                                       | + Add B Remove Fee forecast                                               |                                         |                                                          |                                                      |                                               |                     |                                       |                                  |         |                |                         |     |
| O Agreement nu                                      | mber î Agreement type                                                     | Reason code                             | Description                                              | Main project Cu                                      | istomer PO Request da                         | te Direct Labor Dir | rect Exp Direct Sub                   | . Reimb. Exp Re                  | imb. Su | Contract value | Contract hours Currency | Sta |
| ○ L-001309-K                                        | 00_Original                                                               | IC                                      | Block B Construction                                     | 00001237_1                                           | 5/2/2022                                      | 75,000.00           | 0.00 0.0                              | 0.00                             | 0.00    | 75,000.00      | USD                     | Pe  |
|                                                     |                                                                           |                                         |                                                          |                                                      |                                               |                     |                                       |                                  |         |                |                         |     |
| Total contract value                                | 75,000.00                                                                 | approved                                | Total unappr<br>0.00                                     | roved<br>75,000.00                                   |                                               |                     |                                       |                                  |         |                |                         |     |
| Agreement distribu                                  | 75,000.00                                                                 |                                         |                                                          |                                                      |                                               |                     |                                       |                                  |         |                |                         |     |
| Agreement distribu<br>+ Add 🗎 Remov                 | 75,000.00<br>Ition<br>e Copy from ∽ Fee m                                 | anagement                               | 0.00                                                     | 75,000.00                                            |                                               |                     |                                       |                                  |         |                |                         |     |
| Agreement distribu                                  | 75,000.00                                                                 |                                         | 0.00                                                     | 75,000.00                                            | ub Reimb. Exp Reim                            | ~                   | value Contract h Cr                   | irrency                          |         |                |                         |     |
| Agreement distribu<br>+ Add 🗎 Remov                 | 75,000.00<br>Ition<br>e Copy from ∽ Fee m                                 | anagement                               | 0.00                                                     | 75,000.00                                            |                                               | b. Su Contract      | value Contract h Cr                   | irrency                          |         |                |                         |     |
| Agreement distribu<br>+ Add 🗎 Remov                 | 75,000.00<br>Ition<br>e Copy from ∽ Fee m                                 | anagement                               | 0.00                                                     | 75,000.00                                            | Ĩ                                             |                     | value Contract h Cr                   | irrency                          |         |                |                         |     |
| Agreement distribu<br>+ Add 🗎 Remov                 | 75,000.00<br>Ition<br>e Copy from ∽ Fee m                                 | anagement                               | 0.00                                                     | 75,000.00                                            | Ĩ                                             | ~                   | value Contract h Ci                   | irrency                          |         |                |                         |     |
| Agreement distribu<br>+ Add 🗎 Remov                 | 75.000.00<br>ttion<br>e Copy from ✓ Fee m<br>Project name                 | anagement                               | 0.00                                                     | 75,000.00                                            | Ĩ                                             | thing to show here. | value Contract h Ci<br>CONTRACT HOURS | Irrency<br>ALL AGREEMENT<br>© No | S       |                |                         |     |
| Agreement distribu<br>+ Add 🗎 Remov                 | 75.000.00<br>ttion<br>e Copy from ✓ Fee m<br>Project name                 | anagement<br>Fee type                   | 0.00<br>Direct Labo                                      | 75,000.00<br>r Direct Exp Direct S<br>REIMB. EXPENSE | We didn't find any<br>REIMB.<br>SUBCONTRACTOR | thing to show here. |                                       | ALL AGREEMENT                    | S       |                |                         |     |
| Agreement distribu<br>+ Add 🖹 Remov<br>O Project ID | 75.000.00<br>ttion<br>a Copy from ∨ Fee m<br>Project name<br>DIRECT LABOR | anagement<br>Fee type<br>DIRECT EXPENSE | 0.00<br>Direct Labo<br>DIRECT<br>SUBCONTRACTOR<br>0 0.00 | 75.000.00 r Direct Exp Direct S REIMB. EXPENSE 0.00  | We didn't find any<br>REIMB.<br>SUBCONTRACTOR | thing to show here. | CONTRACT HOURS                        | ALL AGREEMENT                    | s       |                |                         |     |

Details of the field mappings for Contract agreement record in Finance and Operations are as follows:

| Fields              | Specification                                                                                                    |
|---------------------|----------------------------------------------------------------------------------------------------|
| Agreement<br>number | 'Line ID' field value from Project Operations Contract Line.                                                                                                    |
| Agreement<br>type   | Defaults from projects360 integrations > Setup > projects360 integration parameters > Project<br>Operations tab > Default agreement type field value.                                                                                                    |
| Reason<br>code      | 'Reason Code' from the Contract Line from Project Operations. If no value specified at the Project Operations level then it will default from projects360 integrations > Setup > projects360 integration parameters > Project Operations tab > Default reason code field value. This updated Reason code from Finance and Operations will integrate back to Contract line at Project Operations. |
| Description         | 'Write-In Product' field value from Project Operations Contract Line.                                                                                                    |
| Requested date      | Date when the Contract line is created.                                                                                                    |

| Con<br>valu | tract<br>e | Amount' field value from Project Operations Contract Line and this value will also be updated in the first available active contract management bucket. |
|-------------|------------|----------------------------------------------------------------------------------------------------|
| Curr        | rency      | Defaults from the Project contract in Finance and Operations.                                                                                           |
| Stat        | us         | By default the value will be 'Pending'.<br>Note – Contract agreement record can be modified only when the 'Status' is 'Pending'.                        |

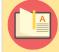

Note – The contract agreement record will be created and integrated only when the 'Contracted Amount' field is not zero in Project Operations.

Agreement distribution and contract approval can be performed in the Contract management form at Project contract or Project level in Finance and Operations. Once the Contract amount is distributed and approved the status will be updated as 'Approved' at the project contract line level also using dual-write.

 <u>Contract management</u> – This manual gives insights to what's available in projects360 contract management, how we can configure and use it to the best of our needs.

| <sup>2</sup> Edit | t Update status ∽                                                             | Subcontractors manageme                                                                                            | ent Subcontractors                                      | accrual Options                                                      | Ø                                                     |                                              |                                |                      |                                 |                 |                         |        |             |               | ⊗ 0        | 0 🍳    |
|-------------------|-------------------------------------------------------------------------------|----------------------------------------------------------------------------------------------------|---------------------------------------------------------|----------------------------------------------------------------------|-------------------------------------------------------|----------------------------------------------|--------------------------------|----------------------|---------------------------------|-----------------|-------------------------|--------|-------------|---------------|------------|--------|
| 7                 | 00001237 : 00001237                                                           | Standard view 🗠                                                                                                    |                                                         |                                                                      |                                                       |                                              |                                |                      |                                 |                 |                         |        |             |               |            |        |
|                   | Contract m                                                                    | anagement                                                                                                    |                                                         |                                                                      |                                                       |                                              |                                |                      |                                 |                 |                         |        |             |               |            |        |
|                   |                                                                               | -                                                                                                    |                                                         |                                                                      |                                                       |                                              |                                |                      |                                 |                 |                         |        |             |               |            |        |
|                   | Contract agreements                                                           |                                                                                                    |                                                         |                                                                      |                                                       |                                              |                                |                      |                                 |                 |                         |        |             |               |            |        |
|                   | + Add 🗊 Remove                                                                |                                                                                                    |                                                         |                                                                      |                                                       |                                              |                                |                      |                                 |                 |                         |        |             |               |            |        |
|                   |                                                                               | mber 1 Agreement type                                                                                              |                                                         | Description                                                          | Main project                                          | Customer PO                                  | Request date                   | Direct Labor Dire    | ect Exp Direct S                | ub Reim         | o. Exp Reimb.           | Su Con | tract value | Contract hour | s Currency | Status |
|                   | ○ L-001309-K                                                                  | 00_Original                                                                                                    | IC                                                      | Block B Construction                                                 | 00001237_1                                            |                                              | 5/2/2022                       | 75,000.00            | 0.00                            | 0.00            | 0.00                    | 0.00   | 75,000.00   |               | USD        | Approv |
|                   | Total contract value                                                          |                                                                                                    | pproved                                                 | Total unap                                                           |                                                       |                                              |                                |                      |                                 |                 |                         |        |             |               |            |        |
|                   | Total contract value                                                          | 75,000.00                                                                                                    | pproved<br>75,0                                         |                                                                      |                                                       | 0.00                                         |                                |                      |                                 |                 |                         |        |             |               |            |        |
|                   | Agreement distribu                                                            | 75,000.00                                                                                                    | 75,0                                                    |                                                                      |                                                       | 0.00                                         |                                |                      |                                 |                 |                         |        |             |               |            |        |
|                   | Agreement distribu                                                            | 75.000.00                                                                                                    | 75,0                                                    |                                                                      |                                                       |                                              | nb. Exp Reimb. Su              | 1 Contract           | t value Contract h.             | Currency        | <u> </u>                |        |             |               |            |        |
|                   | Agreement distribu                                                            | 75,000.00           tion           copy from ✓         Fee ma                                                      | 75,0<br>nagement<br>Fee type                            |                                                                      | or Direct Exp                                         |                                              |                                | 4 Contract           | t value Contract h.<br>0.00     | Currency<br>USD | <br>                    |        |             |               |            |        |
|                   | Agreement distribu                                                            | 75.000.00<br>tion<br>Copy from ✓ Fee ma<br>Project name<br>Block B Construction                                    | 75,0<br>nagement<br>Fee type                            | D0.00 Direct Lab                                                     | or Direct Exp<br>00 0.00                              | Direct Sub Rein                              | 0.00 0.                        | .00                  |                                 |                 | ,<br>                   |        |             |               |            |        |
|                   | Agreement distribu<br>+ Add  Remove<br>Project ID<br>00001237_1               | 75.000.00<br>tion<br>Copy from ✓ Fee ma<br>Project name<br>Block B Construction                                    | nagement<br>Fee type<br>on Progress                     | D0.00<br>Direct Lab                                                  | or Direct Exp<br>00 0.00                              | Direct Sub Rein<br>0.00                      | 0.00 0.                        | .00                  | 0.00                            | USD             | ,<br>]                  |        |             |               |            |        |
|                   | Agreement distribu<br>+ Add  Remove<br>Project ID<br>00001237_1               | 75.000.00<br>tion<br>Copy from ✓ Fee ma<br>Project name<br>Block B Construction                                    | nagement<br>Fee type<br>on Progress                     | D0.00<br>Direct Lab                                                  | or Direct Exp<br>00 0.00                              | Direct Sub Rein<br>0.00                      | 0.00 0.                        | .00                  | 0.00                            | USD             | ]                       |        |             |               |            |        |
|                   | Agreement distribu<br>+ Add  Remove<br>Project ID<br>00001237_1               | 75.000.00       tion       t Copy from ✓ Fee ma       Project name       Block B Construction       00     Phase I | nagement<br>Fee type<br>on Progress                     | D0.00<br>Direct Lab                                                  | or Direct Exp<br>00 0.00                              | Direct Sub Rein<br>0.00<br>0.00<br>SE REIMB. | 0.00 0.                        | .00<br>.00 75.0      | 0.00                            | USD<br>USD      | ,<br>Agreements<br>) No |        |             |               |            |        |
|                   | Agreement distribu<br>+ Add  Remove<br>Project ID<br>00001237_1               | 75.000.00       tion       t Copy from ✓ Fee ma       Project name       Block B Construction       00     Phase I | nagement<br>Fee type<br>on Progress<br>Progress         | Direct Lab<br>Direct Lab<br>0.<br>75,000.<br>DIRECT<br>SUBCONTRACTOR | or Direct Exp<br>0 0.00<br>10 0.00<br>REIMB. EXPENS   | Direct Sub Rein<br>0.00<br>0.00<br>SE REIMB. | 0.00 0.<br>0.00 0.             | .00<br>.00 75.0      | 0.00<br>100.00<br>CONTRACT HOUR | USD<br>USD      | AGREEMENTS              |        |             |               |            |        |
|                   | Agreement distribut<br>+ Add  Project ID OProject ID O00001237_1 00001237_1.0 | 75.000.00<br>tion<br>Copy from ✓ Fee ma<br>Project name<br>Block 8 Construction<br>O Phase I<br>DIRECT LABOR       | 75.0<br>nagement<br>Fee type<br>on Progress<br>Progress | Direct Lat<br>0.<br>75.000.<br>DIRECT<br>SUBCONTRACTOR               | or Direct Exp<br>10 0.00<br>10 0.00<br>REIMB. EXPENSE | Direct Sub Rein 0.00 0.00 SE REIMB.          | 0.00 0.<br>0.00 0.<br>ITRACTOR | .00 75.0<br>IOO 75.0 | 0.00<br>000.00<br>CONTRACT HOUR | USD<br>USD      | AGREEMENTS              |        |             |               |            |        |

| <b>Dynamics 365</b> Pro                                                                                                    | ject Operations         |                       | Sandbox              |                      | ρ Q                    | + 7 🕸 ? (             |
|----------------------------------------------------------------------------------------------------|-------------------------|-----------------------|----------------------|----------------------|------------------------|-----------------------|
| =                                                                                                    | ← 🖆 🔚 Save 🛱 Sa         | ve & Close 🛛 🗐 Delete | e 🖒 Refresh 🔍 Cl     | neck Access 🛛 I Emai | laLink 🔊 Flow 🗸 🖷      | Word Templates $\lor$ |
| <ul> <li>D Recent</li> <li>✓</li> <li>✓</li> <li></li></ul> | Block B Construction    | - Unsaved             |                      |                      |                        |                       |
| Customers<br>ইি Customers                                                                                                    | General Chargeable Role | s Chargeable Cate     | egories Project Cont | ract Line Details Ir | voice Schedule Custome | rs Related            |
| R Contacts                                                                                                    | A Project Contract *    | 00001237              | Included Tasks       |                      | Contracted Amount      | \$75,000.00           |
| Price Lists                                                                                                    | Name *                  | Block B Constru       | Include Time         | Yes                  | Contract hours         |                       |
| Sales                                                                                                    | ≜ Billing Method *      | Time and Materia      | Include Expense      | Yes                  | Estimated Tax          |                       |
| 🖉 Leads                                                                                                    | Project                 | Block B Cons          | Include Material     | Yes                  | A Contracted Amount    | \$75,000.00           |
| <ul><li>Opportunities</li><li>Quotes</li></ul>                                                                                                    | Reason code             | 쭚 IC                  | 습 Line ID            | * L-001309-К         | Customer Budget        |                       |
| Project Contracts                                                                                                    | ≜ Status                | Approved              | Include Fee          | Yes                  |                        |                       |
| Transactions                                                                                                    |                         |                       |                      |                      |                        |                       |
| Sales                                                                                                    | Not-to-exceed Limit     |                       |                      |                      |                        |                       |

### **Billing rules**

Once the project is successfully released to Finance and Operations, it will create a billing rule against the project contract in Finance and Operations.

| General<br>IDENTIFICATION<br>Project contract ID<br>00001237         | Name<br>00001237<br>Sales currency<br>USD |              | Lock sales currency<br>Yes<br>Invoice frequency<br>Weekly | Sales tax g                    | oup              | Price group<br>PL00000301<br>Invoice template<br>PSAProjInvoice.Report | INTEGRATION<br>Integration source<br>Project Service Automation<br>Billing approver | ^ |
|----------------------------------------------------------------------|-------------------------------------------|--------------|-----------------------------------------------------------|--------------------------------|------------------|------------------------------------------------------------------------|-------------------------------------------------------------------------------------|---|
| Billing rules                                                        |                                           |              |                                                           |                                |                  |                                                                        |                                                                                     | ^ |
| + Add 💼 Remove Details Upo                                           | ate retention ∽<br>Unit                   | Quantity Un  | it sales Contract valu                                    | e Category                     | Fee percen Proje | ect ID                                                                 |                                                                                     |   |
| <ul> <li>PJCL102208 Progress</li> <li>PJCL102209 Progress</li> </ul> |                                           | 0.00<br>0.00 |                                                           | 0 ProgressFee<br>0 ProgressFee | 0.00 0000        | 01237_1<br>01237_1.000                                                 |                                                                                     |   |
|                                                                      |                                           |              |                                                           |                                |                  |                                                                        |                                                                                     |   |
|                                                                      |                                           |              |                                                           |                                |                  |                                                                        |                                                                                     |   |
|                                                                      |                                           |              |                                                           |                                |                  |                                                                        |                                                                                     |   |

## 5.2.1. Create Contract line from project

As part of this enhancement a new button 'Add New Contract Line' is added to quickly create 'Contract Line' from 'Projects > Sales' tab. This button will open a new dialog form called 'Quick Create: Order Line'.

| <b>EXAMPLE</b> Dynamics 365 | Project Operations SANDBOX P Q + V @ ? (                                                                                                    |
|-----------------------------|----------------------------------------------------------------------------------------------------|
| =                           | 🔶 🗗 📾 Save & Close + New Project 🖻 Contract Management 🖽 Fee Management 🗅 Copy Project 🔓 Deactivate 📾 Book 🛍 Delete 🗎 Refresh Project Totals 🗄 |
| 命 Home                      | Workshop Construction - Saved         0.00         Published         \$14,000.00         \$4,800.00                                            |
| 🕒 Recent 🔨                  | Project Cost Consumption % Tasks status Total contract Estimated Labor Cost                                                                    |
| 🖈 Pinned 🔨                  | Project Stages View (22 Hrs) Quote Plan Deliver Complete Close                                                                                 |
| My Work                     | Summary Tasks Subprojects Team Resource Assignments Resource Reconciliation Estimates Tracking Sales Task Billing Setup Expense Estimates      |
| 비루 Dashboards               |                                                                                                    |
| Time Entries                | Project Contract Line 🖒 Refresh 🖉 Flow 🗸                                                                                                    |
| E Expenses                  | C Line ID Y Write-In Product 1 Y Reason code Y Billing Met Y Amount 1 Y Order Y Status Y Customer (Order) Y                                    |
| Approvals                   | L-001314-X Workshop Construction IC Time and Mate \$14,000.00 Workshop Construct Approved ABC Contractors                                      |
| 🚯 Material Usage            |                                                                                                    |
| Projects                    |                                                                                                    |
| 🖽 Projects                  |                                                                                                    |
| Schedule Board              | 1-1of1 Id ← Page1 →                                                                                                    |
| Resource Utilization        |                                                                                                    |
| Resources                   | Project Quote<br>○ Refresh → P Flow ∨ III Run Report ∨ :                                                                                       |
| A Roles                     | Write-In Product î >     Billing Method >     Amount î >     Quote >     Status (Quote) >     Potential Customer (Quote) >                     |
| DM Workspace                |                                                                                                    |
|                             | No data available                                                                                                    |
| P Projects                  |                                                                                                    |
|                             |                                                                                                    |

| <b>III</b> Dynamics 365 P                                                     | roject Operations SANDBOX                                                                                                    | Quick Create: Order Line                                                                                                    | ×  |
|-------------------------------------------------------------------------------|----------------------------------------------------------------------------------------------------|----------------------------------------------------------------------------------------------------|----|
| <ul> <li>➡</li> <li>↔ Home</li> <li>③ Recent ~</li> <li>↔ Pinned ~</li> </ul> | ←     □?     Image: Save & Close     + New Project     Image: Contract Management     Image: Employee Employee       Workshop Construction - Saved     Project     Save     Image: Employee Employee       Project Stages     O     O       Active for 22 hours     New (22 Hrs)     Quote     Plan | t E<br>A Project Contract   B Workshop Construction  A Billing Method Time and Material  A Project B Workshop Construction B Workshop Construction |    |
| My Work<br>한 Dashboards                                                       | Summary Tasks Subprojects Team Resource Assignments Resource Reconciliation Estimates Tracking                                                                                                    | Salı 🛆 Line ID *                                                                                                    |    |
| Time Entries                                                                  | Project Contract                                                                                                    | Reason code 🔯 SC                                                                                                    |    |
| Expenses                                                                      | Uine ID Y Write-In Product 1 Y Reason code Y Billing Met Y Amount 1 Y Order                                                                                                    | Name Compound Wall Construction                                                                                                    |    |
| 🛱 Material Usage                                                              | L-001314-X Workshop Construction IC Time and Mate \$14,000.00 Works                                                                                                    | shop C Contracted Amount \$20,000.00                                                                                                    |    |
| Projects                                                                      |                                                                                                    |                                                                                                    |    |
| 🖽 Projects                                                                    |                                                                                                    |                                                                                                    |    |
| Schedule Board       Resource Utilization       Resources                     | 1 - 1 of 1 Project Quote                                                                                                    |                                                                                                    |    |
| 음. Roles                                                                      | Write-In Product ↑ Y         Billing Method Y         Amount ↑ Y         Quote Y                                                                                                    | 2                                                                                                    |    |
| <ul> <li>PM Workspace</li> <li>Projects </li> </ul>                           | No data available                                                                                                    | Save and Close Cance                                                                                                    | el |

This button will open a new dialog form called 'Quick Create: Order Line'. It will be similar when a contract line is created from project contract form but only showing few fields. Details of the fields in the quick create form are as follows:

- The following fields will be defaulted and non-editable.
  - 'Project Contract' from the selected 'Project'
  - 'Billing Method' as 'Time and Material'
  - 'Project' from the selected 'Project'
  - 'Line ID' using the standard sequence.
- Fields 'Name' and 'Contracted Amount' will be available and editable.
- When 'Save and Close' button is clicked, then a new Order Line/Contract Line record will be created.
- 'Project Contract' grid will be refreshed after this dialog form is closed.
- New contract agreement record will be created in Finance and Operations against the project.

| <b>III Dynamics 365</b> Proj   | ject Operations SANDBOX P Q + V @ ? (                                                                                                    |
|--------------------------------|----------------------------------------------------------------------------------------------------|
| =                              | C I Save & Save & Close + New Project Contract Management I Fee Management C Copy Project  Beactivate I Book I Delete Refresh Project Totals : |
| 命 Home                         | Workshop Construction - Saved 0.00 Published \$14,000.00 \$4,800.00                                                                            |
| $^{\odot}$ Recent $\checkmark$ | Project Cost Consumption % Tasks status Total contract Estimated Labor Cost                                                                    |
|                                | Project Stages Active for 22 hours Complete Close                                                                                              |
| My Work                        | Summary Tasks Subprojects Team Resource Assignments Resource Reconciliation Estimates Tracking Sales Task Billing Setup Expense Estimates ···· |
| 비표<br>회국 Dashboards            |                                                                                                    |
| Time Entries                   | Project Contract Line 🕐 Refresh 🖉 Flow 🗸 🗄                                                                                                    |
| E Expenses                     | O Line ID Y Write-In Product ↑ Y Reason code Y Billing Method Y Amount ↑ Y Order Y Status Y Customer (Order) Y                                 |
| D Approvals                    |                                                                                                    |
| 🛱 Material Usage               | L-001316-H Compound Wall Construction SC Time and Material \$20,000.00 Workshop Construction Pending ABC Contractors                           |
| Profesto                       | L-001314-X Workshop Construction IC Time and Material \$14,000.00 Workshop Construction Approved ABC Contractors                               |
| Projects                       |                                                                                                    |
| 🖽 Projects                     |                                                                                                    |
| Schedule Board                 | 1-2 of 2 Id ← Page 1 →                                                                                                    |
| Resource Utilization           | Project Quote 🖒 Refresh 🖉 Flow 🗸 🔟 Run Report 🗸 🗄                                                                                              |
| Resources                      |                                                                                                    |
| A Roles                        | Write-In Product 🅆 🔨 Billing Method Y 🛛 Amount 🕆 Quote Y Status (Quote) Y Potential Customer (Quote) Y                                         |
| PM Workspace                   |                                                                                                    |
|                                | No data available                                                                                                    |
| P Projects                     |                                                                                                    |

| it Updat        | te status 🗸 🛛 Subcor                                                                  | ntractors manageme                                         | ent Subcor     | ntractors acci                                                                                                    | rual Optic      | ons 🔎                               |                             |                                         |                         |                      |                   |              |                 |              |            |                |          | <8       | ) 🛛 👂  |
|-----------------|---------------------------------------------------------------------------------------|------------------------------------------------------------|----------------|----------------------------------------------------------------------------------------------------|-----------------|-------------------------------------|-----------------------------|-----------------------------------------|-------------------------|----------------------|-------------------|--------------|-----------------|--------------|------------|----------------|----------|----------|--------|
| ORD-01          | 1060-F8M2L3 : WOR                                                                     | KSHOP CONSTRUCT                                            | ION   Stan     | idard view 🗸                                                                                                    |                 |                                     |                             |                                         |                         |                      |                   |              |                 |              |            |                |          |          |        |
|                 |                                                                                       |                                                            |                | and the state of the state of t |                 |                                     |                             |                                         |                         |                      |                   |              |                 |              |            |                |          |          |        |
| Con             | tract mana                                                                            | gement                                                     |                |                                                                                                    |                 |                                     |                             |                                         |                         |                      |                   |              |                 |              |            |                |          |          |        |
| Contra          | act agreements                                                                        |                                                            |                |                                                                                                    |                 |                                     |                             |                                         |                         |                      |                   |              |                 |              |            |                |          |          |        |
| + Ad            | dd 🗎 Remove 🛛 Fee                                                                     | forecast                                                   |                |                                                                                                    |                 |                                     |                             |                                         |                         |                      |                   |              |                 |              |            |                |          |          |        |
| 0               | Agreement number                                                                      | Agreement type                                             | Reason         | . Description                                                                                                    |                 | Main projec                         | t Cust                      | Request date                            | Direct Labor D          | irect Exp Dir        | rect Sub          | Reimb. Exp   | Reimb. Su       | Contra       | act value  | Contract hours | Currency | Status   | Status |
| 0               | L-001314-X                                                                            | 00_Original                                                | IC             | Workshop                                                                                                    | Constructi      | . P-001075-\                        | N                           | 5/7/2022                                | 14,000.00               | 0.00                 | 0.00              | 0.00         | 0               | 00 14        | 4,000.00   |                | USD      | Approved | 5/8/20 |
|                 | L-001316-H                                                                            | 00_Original                                                | SC             | Compound                                                                                                    | d Wall Con      | . P-001075-\                        | N                           | 5/8/2022                                | 20,000.00               | 0.00                 | 0.00              | 0.00         | 0               | 00 20        | 0,000.00   |                | USD      | Pending  |        |
| Total co        | contract value<br>34,0                                                                | Total a                                                    | pproved        | 14,000.00                                                                                                    |                 | al unapproved                       | 20,00                       | 0.00                                    |                         |                      |                   |              |                 |              |            |                |          |          |        |
| _               |                                                                                       |                                                            | pproved        | 14,000.00                                                                                                    |                 | al unapproved                       |                             | 0.00                                    |                         |                      |                   |              |                 |              |            |                |          |          |        |
| Agree           | 34,0                                                                                  | 00.00                                                      |                | 14,000.00                                                                                                    |                 | al unapproved                       |                             | 0.00                                    |                         |                      |                   |              |                 |              |            |                |          |          |        |
| Agreed<br>+ Add | 34,0<br>ement distribution<br>Id I Remove Cop<br>Project ID                           | 00.00<br>oy from ✓ Fee ma<br>Project name                  | nagement<br>Fe | ee type                                                                                                    | 0<br>Dir        | rect Labor Dir                      | 20,000                      |                                         | eimb. Exp Reimi         | ). Su                | Contract          | value Contra |                 |              |            |                |          |          |        |
| Agreed<br>+ Add | 34,0<br>ement distribution<br>dd 🗐 Remove Cop                                         | 00.00<br>oy from ✓ Fee ma<br>Project name                  | nagement<br>Fe |                                                                                                    | 0<br>Dir        |                                     | 20,000                      |                                         | eimb. Exp Reimi<br>0.00 | <b>5. Su</b><br>0.00 | Contract<br>14,00 |              | ict h Cui<br>US |              |            |                |          |          |        |
| Agreed<br>+ Add | 34,0<br>ement distribution<br>Id I Remove Cop<br>Project ID                           | 00.00<br>oy from ✓ Fee ma<br>Project name                  | nagement<br>Fe | ee type                                                                                                    | 0<br>Dir        | rect Labor Dir                      | 20,001<br>ect Exp D         | Virect Sub R                            |                         |                      |                   |              |                 |              |            |                |          |          |        |
| Agreed<br>+ Add | 34,0<br>ement distribution<br>Id I Remove Cop<br>Project ID                           | 00.00<br>oy from ✓ Fee ma<br>Project name                  | nagement<br>Fe | ee type                                                                                                    | 0<br>Dir        | rect Labor Dir                      | 20,001<br>ect Exp D         | Virect Sub R                            |                         |                      |                   |              |                 |              |            |                |          |          |        |
| Agreed<br>+ Add | 34.0<br>ement distribution<br>id @ Remove Cop<br>Project ID<br>P-001075-W.999         | 00.00<br>by from ✓ Fee ma<br>Project name<br>Task 1.1      | nagement<br>Fe | ee type<br>rogress                                                                                                    | 0<br>Dir<br>1   | rect Labor Dir<br>14,000.00         | 20,000<br>ect Exp D<br>0.00 | Pirect Sub R<br>0.00                    | 0.00                    | 0.00                 | 14.00             | 00.00        | US              | )            | uTC STOLEN |                |          |          |        |
| Agreed<br>+ Add | 34.0<br>ement distribution<br>id @ Remove Cop<br>Project ID<br>P-001075-W.999         | 00.00<br>by from ✓ Fee ma<br>Project name<br>Task 1.1      | nagement<br>Fe | ee type<br>rogress                                                                                                    | 0<br>Dir        | rect Labor Dir<br>14.000.00<br>REII | 20,001<br>ect Exp D         | Virect Sub R<br>0.00                    | 0.00                    |                      | 14.00             |              | US              |              | NTS        |                |          |          |        |
| Agreen<br>+ Ad  | 34.0<br>ement distribution<br>id @ Remove Cop<br>Project ID<br>P-001075-W.999         | 00.00<br>by from ✓ Fee ma<br>Project name<br>Task 1.1      | nagement<br>Fe | ee type<br>rogress                                                                                                    | Dir<br>Dir<br>1 | rect Labor Dir<br>14.000.00<br>REII | 20,000<br>ect Exp D<br>0.00 | Virect Sub R<br>0.00                    | 0.00<br>B.              | 0.00<br>CONTRACT VA  | 14.00             | 00.00        | US              | ALL AGREEMEN | NTS        |                |          |          |        |
| Agreet<br>+ Add | 34.0<br>ment distribution<br>Id @ Remove Cop<br>Project ID<br>P-001075-W.999<br>DIREC | 00.00<br>by from $\lor$ Fee ma<br>Project name<br>Task 1.1 | nagement<br>Fe | ee type<br>rogress                                                                                                    | Dir<br>Dir<br>1 | rect Labor Dir<br>14.000.00<br>FOR  | 20,000<br>ect Exp D<br>0.00 | Pirect Sub R<br>0.00<br>E REIMI<br>SUBC | 0.00<br>B.<br>ONTRACTOR | 0.00<br>CONTRACT VA  | 14.00             | 00.00        | US              | ALL AGREEMEN | NTS        |                |          |          |        |

# 6. Project management

This section details out the enchantments provided at the Projects level in Project Operations. The enhancements that are grouped together in this section are related to:

**Projects** 

**Project tasks** 

<u>Subprojects</u>

**Release process** 

Actuals integration

Select a section to view more details about them.

# 6.1. Projects

This section details out the various new fields and buttons added at Project level to enhance the functionalities. Users can create projects in Project Operations either manually or through opportunity management process. The new project will use a 'Project ID' based on the combination of 'Opportunity Id' + '\_' + Opportunity line number, for ex: if the 'Opportunity Id' value is '00001218' and for the first opportunity line if we are applying either 'Create project draft' or 'Close as Won' then the value for field 'Project ID' for the newly created project will be '00001218\_1'.

Users can also create new project directly from the Projects form by updating the required fields and the 'Project ID' value for these will be like 'P-001070-X', 'P-001074-W' ...etc., using standard numbering sequence.

| <b>III</b> Dynamics 365        | oject Operations S                                 | ANDBOX                                        | (R) ? 🕸 Y + Q Q                                                     |
|--------------------------------|----------------------------------------------------|-----------------------------------------------|---------------------------------------------------------------------|
| =                              | ← 🗄 🖆 Save 🗳 Save & Close + New Project 🗈 Copy 1   | Fasks from Project 🗸 Release 🗈 Copy Project [ | 👌 Deactivate 🛗 Book 볩 Delete 🗎 Refresh Project Totals 🔅             |
| 命 Home                         | Block A Construction - Saved                       |                                               | Draft \$100,000.00 \$0.00                                           |
| $^{\odot}$ Recent $\checkmark$ | Project                                            |                                               | Cost Consumption % Tasks status Total contract Estimated Labor Cost |
| 🖈 Pinned $\checkmark$          | Project Stages<br>Active for 9 days New (9 D) Quit | )                                             | eliver Complete Close                                               |
| My Work                        |                                                    |                                               | ales Task Billing Setup Expense Estimates ····                      |
| 비료 Dashboards                  |                                                    |                                               |                                                                     |
| Time Entries                   | General                                            | Estimates                                     | Actuals                                                             |
| E Expenses                     | A Project ID ★ 00001218_1                          | Estimated Start Date 4/28/2022                | Actual Start                                                        |
| Approvals                      | Name * Block A Construction                        | 4/28/2022                                     |                                                                     |
| 🛱 Material Usage               | Diock A Construction                               | 🛱 Finish Date                                 | Actual Finish                                                       |
| Projects                       | Description Block A Construction                   | 9:30 AM                                       | 📾                                                                   |
| 🔁 Projects                     | A Owning Company * 🔀 AEC                           | ☐ Effort (Hours) 0.00                         | Actual Labor Cost                                                   |
| Schedule Board                 | Project group * 🔀 Progress Billing                 | Estimated Labor Cost \$0.00                   | \$0.00<br>Actual Expense Cost                                       |
| Resource Utilization           |                                                    | Estimated Expense                             | \$0.00                                                              |
| 🖹 Resources                    | Opportunity     Diagram Building Construction      | Cost Fstimated Material                       | Actual Material Cost                                                |
| 8_ Roles                       | Contract 🗎 00001218                                | Cost \$0.00                                   | \$0.00                                                              |
| ම් PM Workspace                | A Customer ABC Contractors                         | ☐ Estimated Total Cost \$0.00                 | Actual Total Cost                                                   |
| -                              | Schedule Mode     * Fixed duration                 |                                               | \$0.00                                                              |
| P Projects                     |                                                    |                                               | 🛆 Effort Completed (Hours)                                          |
|                                |                                                    |                                               |                                                                     |

Go to Projects > Projects

|      | Dynamics 365          | Proje      | ct Operations SA                                        | ANDBOX                                        | ר ק + ע @ ? (sR)                                                 |
|------|-----------------------|------------|---------------------------------------------------------|-----------------------------------------------|------------------------------------------------------------------|
| =    |                       | ÷          | E Save & Close + New Project D Copy Tas                 | ks from Project 🗸 Release 🛯 Copy Project 🗋 De | activate 🛗 Book 📋 Delete 🗎 Refresh Project Totals 🗄              |
| ណ    | Home                  |            | Block A Construction - Saved                            |                                               | Draft \$100,000.00 \$0.00                                        |
| Ŀ    | Recent                | $\sim$     | Project                                                 | Cost                                          | t Consumption % Tasks status Total contract Estimated Labor Cost |
| \$   | Pinned                |            | roject Stages                                           | e Plan Deliver                                | Complete Close >                                                 |
| My   | Work                  |            | Summary Tasks Subprojects Team Resource Assignments Res |                                               |                                                                  |
|      | Dashboards            |            |                                                         | Surve Reconciliation Estimates fracking sales | 5                                                                |
|      | Time Entries          |            | Calendar template * C Default Work Template             | WBS                                           | D Effort Completed (Hours)      0.00                             |
| Đ    | Expenses              |            |                                                         | A Task level 1 is                             |                                                                  |
| D    | Approvals             |            | A Currency 💩 US Dollar                                  | subproject Yes                                |                                                                  |
| ¢,   | Material Usage        |            | A Contracting Unit <sup>*</sup> <sup>₽</sup> AEC        | A Task level 2 is<br>subproject <b>Yes</b>    | Contract                                                         |
| Proj | ects                  |            | Project Manager * 🎗 Sai Raja Syam Prasad Krosuru        | Header Yes                                    | A Original contract<br>\$100.000.00                              |
| 53   | Projects              |            |                                                         |                                               | A Total contract                                                 |
|      | Schedule Board        |            |                                                         |                                               | \$100,000,00                                                     |
| ΓÂ   | Resource Utilization  |            | Status                                                  | Release Status                                | \$100,000.00<br>                                                 |
| Ēà   | Resources             |            | Overall Project Status                                  | A Release Status Pending                      |                                                                  |
| _    | Roles<br>PM Workspace |            | Comments                                                | A Released On                                 | ញ់រា                                                             |
|      |                       |            | A Status Updated On 🛗                                   |                                               |                                                                  |
| Р    | Projects              | $\diamond$ | A Schedule On Time                                      |                                               |                                                                  |

Details of the new fields added on the Projects form 'Summary tab' are as follows:

| Fields                           | Description                                                                                                    |
|----------------------------------|----------------------------------------------------------------------------------------------------|
| Project<br>group                 | This field is editable and mandatory. Lists all the project groups available for selection. If project is created from opportunity management process then value will be defaulting from 'Project group' field of opportunity line.                                                                                                    |
| Opportunity                      | This field optional and not editable, value for field will default from field 'Topic' from Opportunity form when the project is created through opportunity management process.                                                                                                    |
| Contract                         | This field is optional and editable. Based on the 'Contract' selected 'Customer' will be defaulted from the selected 'Contract'. If the project is created through opportunity management process, the value for this field will be same as the Opportunity Name as Project Contract Name is ideally equal to Opportunity Topic Name but user can change name of Contract associated with Project. |
| WBS field group                  |                                                                                                    |
| Task level<br>1 is<br>subproject | This is optional and editable field, value for this field defaults from 'Company Parameters > Task level 1 is subproject' field. User can modify this value only when there are no tasks exists in the Tasks and WBS Tab.                                                                                                    |
| Task level<br>2 is<br>subproject | This is optional and editable field, value for this field defaults from 'Company Parameters > Task level 2 is subproject' field. User can modify this value only when there are no tasks exists in the Tasks and WBS tab. 'Task level 2 is subproject' can be selected as 'Yes' only if 'Task level 1 is subproject' set as 'Yes'.                                                                 |
| Header                           | This is optional and editable field, value for this field defaults from 'Company Parameters > Default parent project as header' field. User can modify this value only when there are no tasks                                                                                                    |

|                                  | exists in the Tasks and WBS tab.                                                                                                    |
|----------------------------------|----------------------------------------------------------------------------------------------------|
| Contract<br>field group          |                                                                                                    |
| Original contract                | This field is not editable. Displays the first contract line amount for the project.                                                                                                    |
| Total contract                   | This field is not editable. Displays the sum of the all contract line amounts for the project.                                                                                                    |
| Release<br>status<br>field group |                                                                                                    |
| Release<br>status                | This field is not editable. Default status will be 'Pending' when the new project created. Other options for this field are 'Released' and 'Release failed'. If 'Auto-release P-project'/'Auto-release project when opportunity is won' is set to 'Yes' in Company Parameters then the Release status will be 'Released' once the project is created. |
| Released on                      | This field is not editable and date time field. This field will auto-populate with date and time once the 'Release status' is updated as 'Released'.                                                                                                    |

# 6.2. Project tasks

This section details out the new fields and additional functionalities added towards the Project Tasks of the Projects form in Project Operations.

## Enhancements to Project tasks form

This section details out list of new fields and functionalities added as part of Project tasks form enhancement.

| <b>III Dynamics 365</b> Pro                                             | iect Operations SANDBOX                                                                                                    | SR           |
|-------------------------------------------------------------------------|----------------------------------------------------------------------------------------------------|--------------|
| =                                                                       | E Save & Close Deactivate Control Refresh Control Control Contro Control Control Control Control Control Control Control Contr |              |
| <ul> <li>☆ Home</li> <li>③ Recent ∨</li> <li>☆ Pinned ∨</li> </ul>      | Phase I - Saved     Draft     Workshop Construction       Project Task     Tasks status     Project                                                                                                    | $\checkmark$ |
| My Work<br>等 Dashboards<br>证 Time Entries                               | А Task ID * тооообообн Role                                                                                                    |              |
| <ul> <li>Expenses</li> <li>Approvals</li> <li>Material Usage</li> </ul> | A Project Bucket          •          Bucket 1          A Notes - Plain text                                                                                                    |              |
| Projects                                                                | A Outline Level 1 ℓ Enter a note                                                                                                    |              |
| 臣 Projects                                                              | A Is Milestone No                                                                                                    |              |
| <ul> <li>Schedule Board</li> <li>Resource Utilization</li> </ul>        | Is Subproject Yes                                                                                                    |              |
| Resources                                                               | Project group * 🖾 Progress Billing Get started                                                                                                    |              |
| Roles Projects                                                          | Manual sequence Capture and manage all records in your timeline.                                                                                                    |              |

| ::: Dynamics 365                                   | Project Operations SANDBOX                                                    | , אָ אָ אָ אָ אָ אָ אָ אָ אָ אָ אָ אָ אָ                                   |
|----------------------------------------------------|-------------------------------------------------------------------------------|----------------------------------------------------------------------------|
| =                                                  | C I Save & Close Deactivate D Refresh Q Check Access D Process D Add to Queue | e 🗟 Queue Item Details 🕺 Assign 🗄                                          |
| 命 Home                                             | Phase I - Saved                                                               | Draft         Workshop Construction           Tasks status         Project |
| <ul> <li>● Recent ∨</li> <li>✓ Pinned ∨</li> </ul> | Project Task General                                                          | idsks status Project                                                       |
| My Work                                            |                                                                               |                                                                            |
| 비프<br>하~ Dashboards                                | A Project Id                                                                  |                                                                            |
| 🛗 Time Entries                                     | Contracting Unit 🖧 AEC                                                        |                                                                            |
| Expenses                                           | Project Manager 🐼 Sai Raja Syam Prasad Krosuru                                |                                                                            |
| Approvals                                          |                                                                               |                                                                            |
| 🛱 Material Usage                                   | Vendor PWP No                                                                 |                                                                            |
| Projects                                           | Header No                                                                     |                                                                            |
| 🖽 Projects                                         |                                                                               |                                                                            |
| 🛗 Schedule Board                                   |                                                                               |                                                                            |
| Resource Utilization                               | Non-Editable Scheduling Fields                                                |                                                                            |
| Resources                                          | A Start Date 5/9/2022                                                         | 1                                                                          |
| A Roles                                            | 🛆 Parent Task                                                                 |                                                                            |
| P Projects 🗘                                       | 0                                                                             |                                                                            |

|    |          |                                                                                                    | © 4 | _ | SR                  |
|----|----------|----------------------------------------------------------------------------------------------------|-----|---|---------------------|
| =  | 🖉 Edi    | it 🕂 New 🗓 Delete 🛛 Project 🛛 Ian 🛛 Manage Control Unit billing Contract management Fee management Billing schedule Options 🔎 🛛 🚷 | 0   | 0 | - ×                 |
| ណ៍ | $\nabla$ | Projects                                                                                                    |     |   | <                   |
| ☆  | =        | Standard view ~                                                                                                    |     |   | Re                  |
| ╚  |          | P-001076-G.000 : Phase I                                                                                                    |     |   | lated               |
| 10 |          |                                                                                                    |     | _ | info                |
| 8  |          | Address                                                                                                    | ~   | / | Related information |
|    |          | Financial dimensions                                                                                                    | ~   |   | ň                   |
|    |          | Vendor agreements                                                                                                    | /   |   |                     |
|    |          | + Add line 🗊 Remove Required vendor certifications                                                                                |     |   |                     |
|    |          | Account code Vendor/Vendor gro Vendor retention t PWP thres                                                                       |     | : |                     |
|    |          | O All 100.00                                                                                                    |     |   |                     |
|    |          |                                                                                                    |     |   |                     |
|    |          |                                                                                                    |     |   |                     |

Details of newly added fields and their descriptions are as follows:

| Fields             | Description                                                                                                    |
|--------------------|----------------------------------------------------------------------------------------------------|
| ls<br>Subproject   | Defaults by WBS 'Project settings' based on 'Outline level' field value for either 1 or 2. The value will be always 'No' for any other level value. User can modify this field until the 'Release status' is 'Pending'.                                                                                                    |
| Project<br>group   | This field will be editable and mandatory only if 'Is Subproject' is 'Yes'. Default value for this field will be from the related project.                                                                                                    |
| Manual<br>sequence | This field will be editable if the related project 'Release status' is 'Pending' and 'Is Subproject' is<br>'Yes'. If this field is specified with value, then it will be used during the release process to create<br>the 'Project ID' using the 'Manual sequence' value.<br>For ex: Subproject level 1, Subproject format = .###.##, Manual sequence = 999, then Project ID =<br>00001218_1.999<br>For ex: Subproject level 2, Manual sequence = 88, then Project ID = 00001218_1.999.88              |
| Project Id         | This field is not editable and populates automatically once the project is successfully released.                                                                                                    |
| Vendor<br>PWP      | This field is editable only when 'Is Subproject' is 'Yes', If this field is updated as 'Yes' then a new 'Vendor agreement' record will be created during dual-write sync in Finance and Operations for the newly integrated project under Vendor agreements tab with 'Account code' as 'All' and 'PWP threshold percentage' as '100.00'.                                                                                                    |
| Header             | This field is editable only when 'Is Subproject' is 'Yes' and 'Release status' is 'Pending'. If this parameter is marked as 'Yes' then the 'Project' will be marked as header project. If the 'Task level 2 is subproject' is configured as 'Yes' for the main project, then subproject level 1 will be defaulted as 'Header' = 'Yes'. This 'Header' field value will be synced through dual-write to Finance and Operations 'Header' field for projects and subproject under 'Project hierarchy' tab. |

| ::: Dynamics 365       | Project Operations SAN                                | NDBOX                                         | ר ק + ק ⊗ ? (sR)                                                   |
|------------------------|-------------------------------------------------------|-----------------------------------------------|--------------------------------------------------------------------|
| =                      | ← □ Gave Save & Close + New Project ■ Cont            | ract Management 🖽 Fee Management 🗈 Copy Proje | ect 🗋 Deactivate 🛗 Book 📋 Delete 🗄                                 |
| <b></b> Home           | Workshop Construction - Saved                         | 0.00                                          | Published \$75,000.00 \$4,800.00                                   |
| $$ Recent $\checkmark$ | Project                                               | Cost Consumption %                            | Tasks status Total contract Estimated Labor Cost                   |
| 🖈 Pinned 🗸 🗸           | Project Stages<br>Active for 14 hours<br>New (14 Hrs) | Quote Plan                                    | Deliver Complete                                                   |
| My Work                | Summary Tasks Subprojects Team Resource Assignmer     | ts Resource Reconciliation Estimates Tracking | g Sales Task Billing Setup ····                                    |
| <u>el≓</u> Dashboards  | Summary Tasks Subprojects Team Resource Assignmer     | ts Resource Reconciliation Estimates Tracking | Sales Task Billing Setup                                           |
| Time Entries           | Grid Board Timeline                                   |                                               | $\overline{\mathbf{Y}}$ Filters (0) $g^{R}$ Group members $\cdots$ |
| E Expenses             | Gna Board Innenne                                     |                                               | g Finters (o) g · Group members ····                               |
| D Approvals            | Name 🔨                                                | ① Open details $_{\rm ed \ to} \sim$          | Duration $\checkmark$ Start $\checkmark$ + Add column              |
| Material Usage         | 1 V Phase I                                           | ← Promote subtask                             | 10 days 5/9/2022                                                   |
| Projects               | 2 Task 1.1 (i)                                        | X Cut task                                    | 10 days 5/9/2022                                                   |
| E Projects             |                                                       | _ D Copy task                                 |                                                                    |
|                        | + Add new task                                        | 🛱 Paste task                                  |                                                                    |
| Schedule Board         |                                                       | > Insert task above                           |                                                                    |
| Resource Utilization   |                                                       | 🔟 Delete task                                 |                                                                    |
| 🖹 Resources            |                                                       | · Add dependency                              |                                                                    |
| Roles                  |                                                       | The appendencies                              |                                                                    |
| P Projects             | 4                                                     |                                               | •                                                                  |

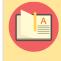

Note – Existing 'Copy task' and 'Paste task' functionality enhanced at Tasks tab in order to accommodate the above newly added fields in the Projects tasks form.

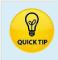

<u>Troubleshoot working in the Task grid</u> – This topic outlines the common issues that can impact the ability to render the grid or manage tasks in the work breakdown structure (WBS)

# 6.2.1. Copy Tasks from Project

A new functionality added in Project Operations to copy tasks from the existing projects. This functionality will allow users to copy existing projects as templates. As part of this enhancement a new button 'Copy Tasks from Project' will be available when the project release status is still 'Pending'.

#### Go to Projects > Projects

| <b>:::</b> Dynamics 365 | Project Operations SANDBOX P Q + V @ ? (sr)                                                                                                    |
|-------------------------|----------------------------------------------------------------------------------------------------|
| =                       | H Save      Save & Close + New Project     Opy Tasks from Project     V Release     Copy Project     Deactivate     Deactivate     De |
| 命 Home                  | Workshop Construction - Saved Draft \$75,000.00 \$0.00                                                                                                    |
| 🕒 Recent 🗸 🗸            | Project Cost Consumption % Tasks status Total contract Estimated Labor Cost                                                                                                    |
| 🖈 Pinned 🗸 🗸            | Project Stages         O         O                                                                                                    |
| My Work                 | Summary Tasks Subprojects Team Resource Assignments Resource Reconciliation Estimates Tracking Sales Task Billing Setup …                                                                                                    |
| <u>⊌≡</u> Dashboards    | Summary Tasks Subprojects Team Resource Assignments Resource Reconciliation Estimates Tracking Sales Task Billing Setup ···                                                                                                    |
| 🛗 Time Entries          | Grid Board Timeline $\begin{tabular}{cccccccccccccccccccccccccccccccccccc$                                                                                                    |
| E Expenses              | Grid Board Timeline<br>→ Filters (0) $\chi^{R}$ Group members ···                                                                                                    |
| Approvals               | Name $\checkmark$ Quick look $\checkmark$ Assigned to $\checkmark$ Duration $\checkmark$ + Add column                                                                                                    |
| 🕅 Material Usage        | + Add new task                                                                                                    |
| Projects                |                                                                                                    |
| 🖼 Projects              |                                                                                                    |
| 🛗 Schedule Board        |                                                                                                    |
| Resource Utilization    |                                                                                                    |
| 🖹 Resources             |                                                                                                    |
| A Roles                 |                                                                                                    |
| P Projects              |                                                                                                    |

Upon clicking "Copy Tasks from Project," a dialog box prompts the user to select a mandatory "Project ID" from which tasks will be imported. After choosing the desired ID, clicking "Add" initiates the transfer of all existing tasks from the selected project to the currently active project within the Projects form. This process comprehensively replicates all task fields, mirroring the logic employed in the standard "Copy Project" functionality.

'Generic resource positions' will be created and assigned to each task copied where the original task has resource assigned. If there is a bookable resource assigned, then the role will be used to create a 'Generic resource position' and assign to the new task. It uses the standard logic to generate the position name i.e., Architect 1, Engineer 1 ... etc.,

| ::: Dynamics 365     | Project Operations SANDBOX                                                     | Lookup Records $	imes$                         |
|----------------------|--------------------------------------------------------------------------------|------------------------------------------------|
| =                    | 🗧 🗠 🖬 Save & Close 🕂 New Project 🗅 Copy Tasks from Project 🗸 Release 🗋         | Copy Project Select record                     |
| 命 Home               | Workshop Construction - Saved                                                  | Look for Project                               |
| 🕒 Recent 🗸 🗸         |                                                                                | ost Consumption<br>Recent Projects All records |
| 🖈 Pinned 🗸 🗸         | Active for 13 hours Active for 13 hours Quote Pla                              | Workshop Construction                          |
| My Work              | Summary Tasks Subprojects Team Resource Assignments Resource Reconciliation Es | imates Trac Block A Construction               |
| 해면 Dashboards        |                                                                                | Construction Management                        |
| Time Entries         | Grid Board Timeline                                                            | 問 Block A Construction - Copy                  |
| Expenses             |                                                                                | 🖽 Annual Support                               |
| Approvals            | Name <sup>∨</sup> Quick look <sup>∨</sup> Assigned to <sup>∨</sup>             | NewProjectWithDimensions                       |
| Material Usage       | + Add new task                                                                 | Block B Construction                           |
| Projects             |                                                                                | + New Project                                  |
| 🖽 Projects           |                                                                                |                                                |
| Schedule Board       |                                                                                |                                                |
| Resource Utilization |                                                                                |                                                |
| Resources            |                                                                                |                                                |
| A Roles              |                                                                                | Add Cancel                                     |
| P Projects           |                                                                                |                                                |

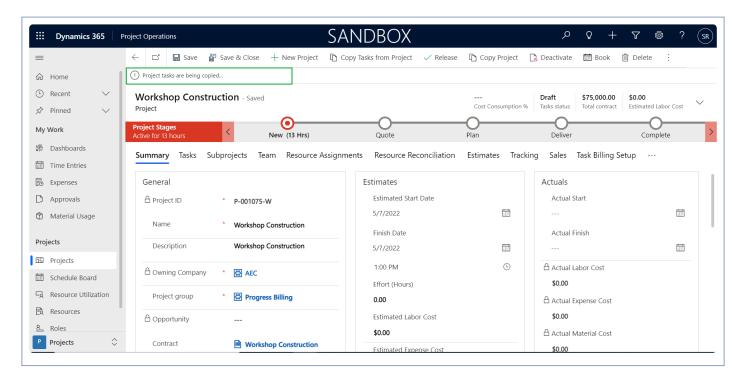

| ::: Dynami                   | cs 365      | Project O    | peration                        | s           |              |          |             | SAN         | DBOX                    |              |            |          | م               | Q +            | $\nabla$             | ₿?            | SR     |
|------------------------------|-------------|--------------|---------------------------------|-------------|--------------|----------|-------------|-------------|-------------------------|--------------|------------|----------|-----------------|----------------|----------------------|---------------|--------|
| =                            |             | $\leftarrow$ |                                 | 🖬 Save      | 🛱 Save & Cl  | lose 🕂 I | New Project | 🗅 Copy Ta   | sks from Project        | 🗸 Release    | 🗅 Copy Pr  | oject 🗋  | Deactivate      | 🛗 Book         | 🗊 Delet              | e :           |        |
| 습 Home                       |             | () Pr        | oject tasks                     | are being o | opied        |          |             |             |                         |              |            |          |                 |                |                      |               |        |
| 🕒 Recent                     | $\sim$      | Wo           | orksho                          | p Cons      | truction - s | Saved    |             |             |                         |              |            |          | Draft           | \$75,000.00    | \$0.00               |               | $\sim$ |
| 🖈 Pinned                     | $\sim$      | Proj         | ect                             |             |              |          | ~           |             |                         |              | Cost Consu | mption % | Tasks status    | Total contract | Estimat              | ed Labor Cost | ~      |
| My Work                      |             |              | e <b>ct Stage</b><br>e for 13 h |             | <            | New      | (13 Hrs)    |             | Quote                   |              | Plan       |          | Deliver         |                | Co                   | omplete       | >      |
| <u>⊮।≡</u><br>इन्∕ Dashboard | s           | Sun          | nmary                           | Tasks       | Subprojects  | Team     | Resource A  | Assignments | Resource Re             | conciliation | Estimates  | Tracking | a Sales 1       | Fask Billing   | Setup                |               |        |
| 🛗 Time Entrie                | es -        |              |                                 |             |              |          |             |             |                         |              |            |          | ,               |                |                      |               |        |
| Expenses                     |             | Gr           | r <b>id</b> Boa                 | ard Time    | line         |          |             |             |                         |              |            |          |                 | Filters (      | 0) g <sup>R</sup> Gi | oup membe     | rs ··· |
| D Approvals                  |             | -            | _                               |             |              |          |             |             |                         |              |            |          |                 |                |                      |               |        |
| 🕅 Material Us                | sage        |              | Nam                             | e 🗸         |              |          |             |             | Quick look $\checkmark$ | Assigned     | to 🗸       |          | Duration $\vee$ | + Add c        | olumn                |               |        |
| Projects                     |             | 1            | ∽ Pha                           | se I        |              |          |             |             |                         |              |            |          | 45 days         |                |                      |               |        |
| 🖽 Projects                   |             | 2            | Ta                              | ask 1.1     |              |          |             |             |                         | A1 Ar        | chitect 1  |          | 10 days         |                |                      |               |        |
| 🛗 Schedule B                 | oard        | 3            | Ta                              | ask 1.2     |              |          |             |             |                         | E1 En        | gineer 1   |          | 45 days         |                |                      |               |        |
| ିନ୍ନ Resource U              | Itilization |              | +                               | Add nev     | v task       |          |             |             |                         |              |            |          |                 |                |                      |               |        |
| 🖹 Resources                  |             | 1            |                                 |             |              |          |             |             |                         |              |            |          |                 |                |                      |               |        |
| & Roles                      |             |              |                                 |             |              |          |             |             |                         |              |            |          |                 |                |                      |               |        |
| P Projects                   | $\diamond$  |              |                                 |             |              |          |             |             |                         |              |            |          |                 |                |                      |               |        |
|                              |             |              |                                 |             |              |          |             |             |                         |              |            |          |                 |                |                      |               |        |

# 6.3. Effort Assignment

The "Effort Assignment" feature (formerly named Fee Builder) allows users to quickly enter the total number of hours for each project team member across all the tasks helping the project manager to build an Effort/Fee estimate in a few steps.

- Lotus360 solution + MS Editable Contours API are utilized to build this feature.
- Lotus360 provides a familiar UI for users similar to MS Excel.

## Configuration

This feature can be enabled from '*Parameters* > *General* > *Projects360* parameters > *Enable Effort Assignment*'.

**Note:** It is recommended to configure 'Schedule Mode' parameter as 'Fixed duration' since this mode allows to modify effort without recalculating Start/End dates every time a task is updated.

Note – The Effort Assignment tab in the Projects form will only be visible if "Enable WBS Planner (Preview)" is set to "No".

| Dynamics 365 Pr     | oject Operations                              | ✓ Search                            |                             | Т                        | ry the new look 💽 🔉 🕂 🗘                | • ۵ ۲ ۲ |
|---------------------|-----------------------------------------------|-------------------------------------|-----------------------------|--------------------------|----------------------------------------|---------|
| :                   | ← 🖬 Save 🖁 Save & Close 🗎 De                  | ete   Projects360 🗸 🛎 Feature Con   | itrol 🗸 💍 Refresh 🔍 Check   | Access 🔊 Flow 🗸 🖷 Wa     | ord Templates \vee 🛛 📶 Run Report \vee | 🖄 Share |
| Home                | Parameter - Saved                             |                                     |                             |                          |                                        |         |
| ) Recent 🗸 🗸        | Project Parameter                             |                                     |                             |                          |                                        |         |
| Pinned 🗸            | General Price List Amount Based Pricing       | Dimensions Markup Based Pricing Dir | mensions Budget Match Prior | ities Related $\sim$     |                                        |         |
| eneral              | Pricing                                       |                                     | API Credentials             | Finance & Operations API |                                        |         |
| Parameters          |                                               |                                     | Enable Enhanced             |                          |                                        |         |
| organizational Un   | Estimate pricing<br>options On-demand pricing |                                     | Tracking View               | Yes                      |                                        |         |
| Transaction Categ   | options                                       |                                     | Display Materials in        |                          |                                        |         |
| Expense Categories  |                                               |                                     | Tracking View               | Yes                      | _                                      |         |
| Invoice Frequencies |                                               |                                     | Enable WBS Planner          | No                       | 7                                      |         |
| Recurring Invoice   |                                               |                                     | (Preview)                   |                          |                                        |         |
| Calendar Templates  |                                               |                                     | Enable Effort<br>Assignment | Yes                      |                                        |         |
| Contract reason c   |                                               |                                     | Enable Effort               |                          |                                        |         |
| Company Parame      |                                               |                                     | Allocation                  | Yes                      |                                        |         |
| Autonumber setti    |                                               |                                     | Enable Fee Estimator        | Yes                      |                                        |         |
|                     |                                               |                                     |                             |                          |                                        |         |
| edule integration   |                                               |                                     | Display Disciplines         | Yes                      |                                        |         |
| Operation sets      |                                               |                                     | Allow duplicate             |                          |                                        |         |
| PSS error logs      |                                               |                                     | Account Name in<br>Leads    | No                       |                                        |         |
| Unorade loos        |                                               |                                     |                             |                          |                                        |         |
| Settings 🗘          |                                               |                                     | Price List Defaulting Behav |                          |                                        |         |

## Effort Assignment (Fee Builder) spreadsheet

This section details out the "Effort Assignment" spreadsheet functionality and its fields.

|                      |                | Dr. No. 1                |               |            |                 |            |              |          |                       |                  |              |          | ANDB          |              |                |        |          | _   |
|----------------------|----------------|--------------------------|---------------|------------|-----------------|------------|--------------|----------|-----------------------|------------------|--------------|----------|---------------|--------------|----------------|--------|----------|-----|
|                      | 6 0 0          | 2 Save 🏜 Save B          | Chose + New I | noject (C) | Copy Tasks from | n Majach 🛛 | 3 Capy Proje | NT 10.0  | opy from Fee Estim    |                  | mana 12 De   | ection E | D BOOK (3     | Denete       |                |        | the Sta  | - e |
| Home                 | Maryland       | Electric Site 002 - Sa   | here          |            |                 |            |              |          |                       |                  |              | 0.00     |               | Duft         | \$47,600.00    | 0.0    | 00       | ~   |
| Reat 🗸               | Project        |                          |               |            |                 |            |              |          |                       |                  |              | Cett Co  | surgion %     | Tanka status | Estimated Labo | Cost % | Complete |     |
| Fined V              | Project Stages |                          | •             |            |                 | $\sim$     |              | -        |                       |                  | 0            |          |               |              |                | -0     |          |     |
| Red.                 | Adve for 8 day |                          | New (8 D)     |            |                 | Queta      |              | P        | an                    | 0                | elver        |          | Comple        | 5a           |                | Close  |          | 2   |
|                      | Summary        | Taska Subprojecta Te     | am Effort Ass | ignment    | (flort Allocati | on Resour  | ce Assigne   | vents Re | source Reconcili      | ation Estimation | ites Trackin | g Sales  | Expense Estiv | nates Mat    | erial Estima   | les    |          |     |
| ahboards             |                |                          |               | -          |                 |            |              |          |                       |                  |              |          |               |              |                |        |          |     |
| futurial Usage       | 0 /            |                          | ¢             | 0          | E               | 1          | G            | н        | 1                     | 3                | K            | L        | м             | N            | 0              |        | P        | ÷.  |
|                      | 1 0.0          |                          |               |            |                 |            |              |          |                       |                  |              |          |               |              |                |        |          |     |
|                      | 2 Die          | and .                    |               |            |                 |            |              |          |                       |                  |              |          |               |              |                |        |          |     |
| rejecta.             |                |                          |               |            |                 | 1          | 1            | 3        |                       |                  |              |          |               |              |                |        |          |     |
| checkule Board       |                |                          |               |            |                 | E .        | ŝ            | ÷.       |                       |                  |              |          |               |              |                |        |          |     |
|                      |                |                          |               |            |                 | 1          | 4            | 3        |                       |                  |              |          |               |              |                |        |          |     |
| source Utilization   | 3              |                          |               |            |                 | 1          | 1            | 3        |                       |                  |              |          |               |              |                |        |          |     |
| Resources            |                |                          |               |            |                 | 11         | 11           | 1 T      | 1                     | 5                |              |          |               |              |                |        |          |     |
| Roles                |                |                          |               |            |                 | 11         | 22           | 11       | 1                     |                  |              |          |               |              |                |        |          |     |
| PM Workspace         | N              |                          | Duration      | Start      | Fresh           | 2 2        | 25           | 12       | 3                     | 3                |              |          |               |              |                |        |          |     |
| etract Workers       | 4 1            | New Task 1<br>New Task 2 | Ti dan        | 4/24/2023  | 5/12/2023       | 191,00     | 272.00       |          | \$18,215<br>\$124,320 | 464.00           |              |          |               |              |                |        |          |     |
|                      | 6 1            | New Task 3               |               | 4/24/2023  |                 | 187.00     | 257.00       |          | \$119,325             | 444.00           |              |          |               |              |                |        |          |     |
| ing                  | 7              |                          |               |            |                 |            |              |          |                       |                  |              |          |               |              |                |        |          |     |
| andora .             |                | Total hours              |               |            |                 | \$56.00    | 796.00       |          |                       |                  |              |          |               |              |                |        |          |     |
|                      | 9              | Sales price              |               |            |                 | \$313      | \$222        | \$100    | 2                     |                  |              |          |               |              |                |        |          |     |
| furchase Price Lists | 10             | Markup price             | _             |            |                 | 41111.1.00 | \$176,712    |          |                       |                  |              |          |               |              |                |        |          |     |
| Subcontracts         | 12             | Sales amount             | _             |            |                 | \$110,140  | 101012       |          | TOTAL HOURS           | 1352.00          |              |          |               |              |                |        |          |     |
| Contracted Resource  | 13             |                          |               |            |                 |            |              |          | TOTAL FIELS           | \$341,040        |              |          |               |              |                |        |          |     |
| faterials on Order   | 54             |                          |               |            |                 |            |              |          |                       |                  |              |          |               |              |                |        |          |     |
| bcontract Miles      | 15             |                          |               |            |                 |            |              |          |                       |                  |              |          |               |              |                |        |          |     |
| index Inunices       | 56             |                          |               |            |                 |            |              |          |                       |                  |              |          |               |              |                |        |          |     |
|                      | 17             |                          |               |            |                 |            |              |          |                       |                  |              |          |               |              |                |        |          | *   |

A 'Draft' version of the spreadsheet will be generated while the user starts updating values in different cells. After all the changes are made, the user will be able to either 'Publish' those changes to Projects for the Web or 'Discard' those changes by reloading the previously published version.

The following are the buttons available on the spreadsheet.

- **Publish:** This button will trigger the publishing process through the MS Editable Contours API to update Projects for the Web.
- **Discard:** This button will remove all the changes made in the 'Draft" version updating all the values to the previous already published version.

If Enable Effort Assignment is set to No, then the user will not be able to see the Effort Assignment tab.

**Note:** If Enable Effort Assignment is set to 'No' then Enter Effort Allocation will automatically be set to 'No' and locked.

|          | Dynamics 365        | Project Operations                                                | Try the new look 💽 Q + Q 🗐 ? 🥫                                                                                                    |
|----------|---------------------|-------------------------------------------------------------------|----------------------------------------------------------------------------------------------------|
| =        |                     | ← □ 등 Save 않 Close 前 Delete ⊗ Projects360 ∨ 록 F                   | eature Control \vee 🕐 Refresh 🔍 Check Access 🔊 Flow \vee 🖷 Word Templates \vee 🗐 Run Report \vee 🖻 Share 🗸                        |
| ش H      | Home                | Parameter - Unsaved                                               |                                                                                                    |
| Ŀ F      | Recent $\checkmark$ | Project Parameter                                                 |                                                                                                    |
| s\$ F    | Pinned $\checkmark$ | General Price List Amount Based Pricing Dimensions Markup Based P | ricing Dimensions $$ Budget Match Priorities $$ Related $$ $\!\!\!\!\!\!\!\!\!\!\!\!\!\!\!\!\!\!\!\!\!\!\!\!\!\!\!\!\!\!\!\!\!\!$ |
| Gene     | ral                 | Overnue Permitteu                                                 |                                                                                                    |
| ()<br>() | Parameters          | Default Company * 🔀 dat                                           | Finance & Operations<br>URL https://hpsprojopsbuild7b2315174c771689aos.cloudax.dynamics.com/                                      |
| 品(       | Organizational Un   |                                                                   | Finance & Operations                                                                                                    |
| © 1      | Transaction Categ   | Pricing                                                           | API Credentials Finance & Operations API                                                                                          |
| ۩3 E     | Expense Categories  | Estimate pricing                                                  | Enable Enhanced Yes                                                                                                    |
|          | Invoice Frequencies | options On-demand pricing                                         | Tracking View Tes                                                                                                    |
| (2)      | Recurring Invoice   |                                                                   | Display Materials in<br>Tracking View Yes                                                                                         |
| 6        | Calendar Templates  |                                                                   | Enable WBS Planner                                                                                                    |
| ☆        | Contract reason c   |                                                                   | (Preview) No                                                                                                    |
|          | Company Parame      |                                                                   | Enable Effort No                                                                                                    |
| ☆ /      | Autonumber setti    |                                                                   | Assignment                                                                                                    |
| Schee    | dule integration    |                                                                   | Allocation No                                                                                                    |
| i= (     | Operation sets      |                                                                   | Enable Fee Estimator Yes                                                                                                    |
| E F      | PSS error logs      |                                                                   |                                                                                                    |
| _        | Unarade loas        |                                                                   | Display Disciplines Yes                                                                                                    |
| S S      | Settings 🗘          |                                                                   | Allow duplicate                                                                                                    |

The spreadsheet's fields and totals are described below.

| Fields          | Description                                                                                                    |
|-----------------|----------------------------------------------------------------------------------------------------|
| No              | This field is non-editable and displays the Task sorting/position number.                                                                                                    |
| Task            | This field is non-editable and displays the Task name. This field is updated from the 'Task' tab.                                                                                                    |
| Duration        | This field is non-editable and displays the task Duration in days. This field is updated from the 'Task' tab.                                                                                                    |
| Start           | This field is non-editable and displays the task Start date. This field is updated from the 'Task' tab.                                                                                                    |
| Finish          | This field is non-editable and displays the task Finish date. This field is updated from the 'Task' tab.                                                                                                    |
| Team<br>members | The spreadsheet will show a new column for each team member. The Role and Resource's name are displayed as part of the column caption.<br>The user will be able to enter the total number of hours for each team member and task. |
| Total<br>hours  | Sum of all the hours allocated across team members and tasks.                                                                                                    |
| Sales<br>price  | This field is non-editable and displays the Sales price is calculated for the specific Role/Resource based on the Price List configured at the Quote/Contract level.                                                              |
| Markup<br>price | This field is non-editable and displays the Markup price is calculated for the specific Role/Resource based on the Price List configured at the Quote/Contract level.                                                             |
| Sales<br>amount | This field is non-editable and displays the calculation of Total hours*(Sales price+Markup price).                                                                                                    |

# 6.4. Work Breakdown Structure

The Work Breakdown Structure helps users break down a project into smaller tasks and assign people or teams to do them. Users can easily estimate both labor and expense costs for their projects. The WBS helps by providing details about the roles involved and expenses incurred for each defined task. This makes it easier to track everything in a clear and organized way. The WBS is a helpful tool because everyone on the team can break down tasks, add smaller subtasks, and assign resources and expenses.

The WBS is a complete tool for users because it lets them track project estimates from different versions of a proposal. You can easily copy budgets and forecasts from the Fee Estimator to the WBS. Then, you can adjust things as needed by adding roles, expenses, or even new tasks. This automatically updates the overall estimates for labor, expense cost, effort allocation, and individual task expenses.

We decided to create the Work Breakdown Structure (WBS) feature because we noticed some things:

- Using tasks in Project Operations normally needs extra licensing with Microsoft Project Online. But the good news is, the Work Breakdown Structure (WBS) planner comes built-in! This means anyone on your project team can add tasks and estimate expenses and resources, as long as they have the right permissions.
- The WBS helps break down projects into smaller tasks, showing both the expected cost and sales price for each. It also calculates the profit and profit margin, making it easy for everyone to understand the financial picture of the project.
- This feature leverages the new xI360 platform built as canvas application.
- Disconnected from MS P4W, it will allow us to use almost unlimited level of tasks and resource assignments
- Tasks, Team members, Expenses and Effort assignments can be maintained on real time from a single screen directly in the Project form.

## Configuration

The section highlighted below are the mandatory setups that needs to be configured by System Admin to use the WBS Planner. This feature can be enabled from the Parameters.

"WBS Planner (Preview)" is a key new feature that will replace MS Projects for the Web when activated. This feature will allow users to maintain the project structure, fee and expense estimates as well as resource assignment from just one view.

Go to Settings > General > Parameters -> Project360 -> Enable WBS Planner

Details of the fields required for WBS Planner Functionality are as follows:

| iii Dynamics 365                                                                                                    | Project Operations                                                                      | Search                                                      | Try the new look 💽 💡 + D 🎯 ? (PG)                                |
|----------------------------------------------------------------------------------------------------|-----------------------------------------------------------------------------------------|-------------------------------------------------------------|------------------------------------------------------------------|
| =                                                                                                    | ← ◻ 🖬 Save 🛱 Save & Close 🗊 Delete                                                      | 🕲 Projects360 \vee 😅 Feature Control \vee 🕐 Refresh 🔍 Check | Access ∑ Flow ∨ 4 Word Templates ∨ 1 Run Report ∨ 4 Share ∨      |
| <ul> <li>Generation</li> <li>Generation</li></ul> | Parameter - Saved<br>Project Parameter<br>General Price List Amount Based Pricing Dimer | nsions Markup Based Pricing Dimensions Budget Match Priori  | ties Related $\sim$                                              |
| General                                                                                                    | Default Company * 🐼 dat                                                                 | Finance & Operations<br>URL                                 | https://hpsprojopsbuild7b2315174c771689aos.cloudax.dynamics.com/ |
| 🖧 Organizational Un                                                                                                    | Pricing                                                                                 | Finance & Operations<br>API Credentials                     | Finance & Operations API                                         |
| <ul> <li>Transaction Categ</li> <li>Expense Categories</li> </ul>                                                                                                    | Estimate pricing<br>options On-demand pricing                                           | Enable Enhanced<br>Tracking View                            | Yes                                                              |
| <ul> <li>Invoice Frequencies</li> <li>Recurring Invoice</li> </ul>                                                                                                    |                                                                                         | Display Materials in<br>Tracking View                       | Yes                                                              |
| Calendar Templates                                                                                                    |                                                                                         | Enable WBS Planner<br>(Preview)                             | Yes                                                              |
| 🔀 Company Parame                                                                                                    |                                                                                         |                                                             | Yes                                                              |
| Autonumber setti Schedule integration                                                                                                    |                                                                                         | Enable Effort<br>Allocation                                 | Yes                                                              |
| III Operation sets                                                                                                    |                                                                                         | Enable Fee Estimator                                        | Yes                                                              |
| PSS error logs                                                                                                    |                                                                                         | Display Disciplines                                         | Yes                                                              |
| S Settings                                                                                                    |                                                                                         | Allow duplicate<br>Account Name in                          | No                                                               |

| Fields                      | Description                                                                                           |
|-----------------------------|----------------------------------------------------------------------------------------------------|
| Enable WBS Planner          | Set as "Yes" to activate the new projects360 "WBS Planner" spreadsheet within the Project form.       |
| Enable Effort<br>Assignment | Set as "Yes" to activate the new projects360 "Effort Assignment" spreadsheet within the Project form. |

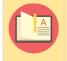

Note – This is a "Preview" feature, and it can be activated and deactivated by configuration. Implementations using MS P4W can continue using it.

## **Work Breakdown Structure**

If you click on the WBS tab and copy Estimates using the "Copy from Fee Estimates Button", all the Tasks, Roles, Expenses, Total Cost, Sales, Margin, Profit%, etc., will be transferred from the selected version. If no Estimates need to be copied, the WBS will have a Standard spreadsheet with various buttons like "Add Labour" and "Add Expense Button", and multiple fields such as Expense Markup%, Sales Currency, etc.

The fields on the top left of WBS in the WBS planner spreadsheet are as follows:

| Dynamics 365         | roject op | erations   |                                       | ✓ Search           |             |                          |                 |                      |                              |                 | iny the new K                | ook 💽 💡              |                          | ֎ ?                        |
|----------------------|-----------|------------|---------------------------------------|--------------------|-------------|--------------------------|-----------------|----------------------|------------------------------|-----------------|------------------------------|----------------------|--------------------------|----------------------------|
| 1                    | ~         |            | Save 🛱 Save & Close 🕂 New P           | roject 🗋 Copy P    | Project 🗈 C | opy Tasks f              | rom Project 🛛 🛛 | Copy from Fe         | ee Estimate 🛛 🗸              | 🗎 Budget        | V V Release                  | se 🛛 🔂 Deactivate    | :                        | 🔄 Share                    |
| Home                 | Test      | Versio     | on Estimate - Saved                   |                    |             |                          |                 |                      |                              |                 | Draft                        | \$6,000.00           | 3/29/202                 | 4 8:30 PM                  |
| Recent 🗸             | Proje     | ct         |                                       |                    |             |                          |                 |                      |                              | Cost Consumptio | in % Tasks stat              | us Estimated Labor C | ost Due Date             |                            |
| Pinned 🗸             | Projec    | t Stages   |                                       |                    | <u> </u>    |                          | (               | )                    | (                            | )               |                              | -0                   | (                        | Э——С                       |
| Work                 | Active    | for 5 days | Kew (5                                | D)                 | Quote       |                          | Pl              | an                   | Del                          | ver             |                              | Complete             | C                        | Close                      |
| work                 | Sum       | mary       | WBS Gantt Subprojects Tean            | n Effort Allocatio | on Resour   | ce Assignr               | nents Resou     | irce Reconcilia      | ation Estimat                | es Trackino     | a Sales Ex                   | pense Estimates      |                          |                            |
| Dashboards           |           |            | _                                     |                    |             |                          |                 |                      |                              |                 |                              |                      |                          |                            |
| Time Entries         | Ð         | A          | В                                     | с                  | D           | F                        | G               | н                    | I.                           | J               | K                            | L                    | Μ                        | N                          |
| Expenses             | 1         |            |                                       |                    |             | Labor                    | item            | Labor                | Item                         | Labor           | Item                         | Add Expense          | Expens                   |                            |
| Approvals            | 2         | _          | Expense Markup %                      | 20                 |             | _                        | × ۶             | Sample B             |                              | Sample A        |                              | Expense Category     | Car Renta                | al X.                      |
|                      | 3         | -          | Cala autora a                         | CAD.               |             | ct manage                |                 | Accountar            |                              | Architect U     |                              |                      |                          |                            |
| Material Usage       | 5         | -          | Sale currency<br>Accounting currency  | CAD                |             | rateek Gup<br>Project Mi |                 | Andrey Kutu<br>Accou |                              | Archite         | <b>م X</b>                   | Expense Markup %     | 20.                      | 00                         |
| jects                | 6         | -          | Exchange rate                         | 0.7299             |             | CA\$15                   |                 | CA\$15               |                              | CA\$2           |                              | Expense Markup 70    | 20.                      | 00                         |
|                      | 7         |            | , , , , , , , , , , , , , , , , , , , |                    |             | 1.00                     | 00              | 1.00                 | 000                          | 1.00            | 000                          |                      |                          |                            |
| Projects             | 8         | No.        | Task                                  | Start Date         | End Date    | ours                     | Sales amount    | Hours                | Sales amount                 | Hours           | Sales amount                 | Total hours          | Cost amount              | Sales amount               |
| Schedule Board       | 9         | 1          | Task 1 Sprint                         | 3/1/2024           | 3/29/2024   |                          |                 | 100.00               | CA\$15,000.00                | 20.00           | CA\$4,000.00                 | 120.00               | \$3,000.00               | CA\$4,932.1                |
| Resource Utilization | 10        | 1.1        | Task 1.1 Sprint                       | 3/1/2024 🔛         | 3/29/2024   | ē.                       |                 | 100.00               | CA\$15,000.00                | 20.00           | CA\$4,000.00                 | 120.00               | \$3,000.00               | CA\$4,932.1                |
|                      | 11<br>12  | 2          | Task 2 Sprint                         | 3/4/2024           | 3/29/2024   |                          |                 | 50.00                | CA\$7,500.00                 | 30.00           | CA\$6,000.00                 | 80.00                | \$2,500.00               | CA\$4,110.1                |
| Resources            | 12        | 2.1        | Task 2.1 Sprint<br>Task 2.1.1 Sprint  | 3/4/2024           | 3/29/2024   |                          |                 | 50.00<br>50.00       | CA\$7,500.00<br>CA\$7.500.00 | 30.00           | CA\$6,000.00<br>CA\$6.000.00 | 80.00                | \$2,500.00<br>\$2,500.00 | CA\$4,110.1<br>CA\$4.110.1 |
| Roles                | 14        | 2.1.1      | TOTALS                                | 5/4/2024 [10]      | 5/25/2024   |                          |                 | 150.00               |                              | 50.00           | CA\$10,000.00                | 200.00               | \$5,500.00               | CA\$9.042.3                |
| Disciplines          | 15        |            |                                       |                    |             |                          |                 |                      |                              |                 |                              |                      |                          |                            |
| PM Workspace         | 16        |            |                                       |                    |             |                          |                 |                      |                              |                 |                              |                      |                          |                            |
| Contract Workers     | 17        |            |                                       |                    |             |                          |                 |                      |                              |                 |                              |                      |                          |                            |
| Projects             | 18        | <          |                                       |                    |             |                          |                 |                      |                              |                 |                              |                      |                          |                            |

| Fields                          | Description                                                                                                    |
|---------------------------------|----------------------------------------------------------------------------------------------------|
| Expense<br>Markup<br>Percentage | <ul> <li>If Estimates are copied from the Fee Estimator, the Expense Markup Percentage field<br/>in the WBS will automatically fill with the defined percentage from the selected version,<br/>allowing users to modify it later during the project.</li> <li>If no Estimates are copied, the Expense Markup Percentage field will be empty,<br/>allowing users to enter a value.</li> </ul> |
| Sales<br>Currency               | Sales Currency shows the currency of Contract related to the Project.                                                                                                    |
| Accounting<br>Currency          | Accounting Currency shows the currency of the "Contracting unit Company" to which the Project belongs. This means that WBS will use the same currency as the Project itself.                                                                                                    |

The fields highlighted in yellow contain the list of Tasks to be defined in the WBS. These tasks can be added manually or copied from Fee Estimates.

| Dynamics 365         | Project Op |            |                             |                      |                   |                        |               |                    |              |                 |                | ۶ +           | ₽ @??            | (   |
|----------------------|------------|------------|-----------------------------|----------------------|-------------------|------------------------|---------------|--------------------|--------------|-----------------|----------------|---------------|------------------|-----|
| =                    | ÷          | 5          | Save 🔮 Save & Close         | + New Project 🛛 🗋 Co | opy Project 🛛 🗋 C | opy Tasks from Project | Copy fro      | om Fee Estimate $$ | 🗎 Budget     | : 🗸 🗸 Rele      | ase 🛛 🔂 Dead   | tivate        | 🖻 Sha            | are |
| ) Home               | Test       | Versio     | n Estimate - Saved          |                      |                   |                        |               |                    |              | Draft           | \$6,000.0      | 0 3/          | 29/2024 8:30 PM  |     |
| Recent 🗸             | Proje      | ct         |                             |                      |                   |                        |               |                    | Cost Consump | tion % Tasks st | atus Estimated | Labor Cost Du | e Date           |     |
| Pinned 🗸 🗸           |            | t Stages   | 1                           | •                    | <u> </u>          |                        | -0            |                    | 0            |                 | -0             |               | -0               |     |
| v Work               | Active     | for 5 days | × .                         | New (5 D)            | Quote             |                        | Plan          | C                  | eliver       |                 | Complete       |               | Close            |     |
|                      | Sum        | mary N     | <b>WBS</b> Gantt Subproje   | cts Team Effort Allo | cation Resource   | e Assignments 🛛 🤅      | lesource Reco | nciliation Estim   | ates Tracki  | ng Sales E      | Expense Estim  | ates …        |                  |     |
| Dashboards           |            | -          |                             |                      |                   |                        |               |                    |              |                 |                |               |                  |     |
| Time Entries         | J          | A          | В                           | С                    | D                 | E                      | F             | G                  | н            | I.              | J              | K             | L                | ľ   |
| Expenses             | 1          |            |                             |                      |                   | Add Labor              | Lai           | bor Item           | Labor        |                 | Labor          |               | Add Expense      |     |
| Approvals            | 2          |            | Expense Markup %            | 20                   |                   | Discipline             |               | A X                | Sample B     |                 | Sample A       |               | Expense Category |     |
| Approvais            | 3          |            |                             |                      |                   | Role                   | Project man   | •                  | Accountai    |                 | Architect U    |               |                  |     |
| Material Usage       | 4          |            | Sale currency               | CAD                  |                   | Bookable Resource      | Prateek       |                    | Andrey Kutu  |                 |                | ХЪ            |                  |     |
|                      | 5          |            | Accounting currency         | USD                  |                   | Position Name          |               | t Manager 1        | Accou        |                 | Archite        |               | Expense Markup % |     |
| jects                | 6          |            | Exchange rate               | 0.7299               |                   | Sales price            |               | \$150.00           | CA\$1        |                 | CA\$2          |               |                  |     |
| Projects             | 7          |            |                             |                      |                   | Sales multiplier       | -             | 1.0000             | 1.0          |                 | 1.0            |               |                  |     |
|                      | 8          | No.        | Task                        | Start Date           |                   | Duration               | Hours         | Sales amount       | Hours        | Sales amount    | Hours          | Sales amount  | Total hours      |     |
| Schedule Board       | 9          | 1          | Task 1 Sprint               | 3/1/2024             | 3/29/2024         |                        |               |                    | 100.00       |                 | 20.00          | CA\$4,000.00  | 120.00           |     |
| Resource Utilization | 10         | 1.1        | Task 1.1 Sprint             | 3/1/2024             |                   | 21                     | _             |                    | 100.00       | CA\$15,000.00   | 20.00          | CA\$4,000.00  | 120.00           |     |
| Resources            | 11         | 2          | Task 2 Sprint               | 3/4/2024             | 3/29/2024         |                        |               |                    | 50.00        | CA\$7,500.00    | 30.00          | CA\$6,000.00  | 80.00            |     |
| Resources            | 12<br>13   | 2.1        | Task 2.1 Sprint             | 3/4/2024             | 3/29/2024         |                        |               |                    | 50.00        | CA\$7,500.00    | 30.00          | CA\$6,000.00  | 80.00            |     |
| Roles                | 15         |            | Task 2.1.1 Sprint<br>TOTALS | 3/4/2024             | 3/29/2024         | 20                     |               |                    | 50.00        | CA\$7,500.00    | 30.00          | CA\$6,000.00  | 80.00            |     |
| Disciplines          | 14         |            | TUTALS                      |                      |                   |                        |               |                    | 150.00       | CA\$22,500.00   | 50.00          | CA\$10,000.00 | 200.00           | 1   |
|                      | 15         | -          |                             |                      |                   |                        |               |                    |              |                 |                |               |                  |     |
| PM Workspace         | 10         | -          |                             |                      |                   |                        |               |                    |              |                 |                |               |                  |     |
| Contract Workers     | 18         |            |                             |                      |                   |                        |               |                    |              |                 |                |               |                  |     |
| Contract workers     |            |            |                             |                      |                   |                        |               |                    |              |                 |                |               |                  |     |

| Fields        | Description                                                                                                    |
|---------------|----------------------------------------------------------------------------------------------------|
| Task          | <ul> <li>Right-click any row, choose "Add Task," and enter a name.</li> <li>When adding a task, you'll see options like "Add Subtask," "Delete Task," "Promote Task," and "Make Subtask." These are clearly labeled and easy to find. If you create a subtask, the main task becomes locked from editing so you can focus on the subtask first.</li> </ul> |
| Start<br>Date | Define the Start Date of Task.                                                                                                    |
| End<br>Date   | Define the End Date of Task.                                                                                                    |
| Duration      | It is calculated based on the start and end dates you set. The difference between those dates determines how long the task takes.                                                                                                    |

#### There are two helpful blue buttons in the WBS that make managing roles and expenses easier:

#### Add Labor button :

Clicking the "Add Labour" button opens a list where you can choose roles for a task. Click it multiple times to add as many roles as needed, making it easier to set budgets for everyone working on it. By default, you'll see options like "Role," "Person available," "Job title," "Price you charge," and "Multiplier for adjusting the price."

The fields which are part of "Labor button" are:

| Dynamics 365 P       | Project Op | erations                      |                            | ✓ Search           |             |                        |               |                   |               | Try the new   | look 💽       | Q +           | <b>₽ ⊗ ?</b>     | P     |
|----------------------|------------|-------------------------------|----------------------------|--------------------|-------------|------------------------|---------------|-------------------|---------------|---------------|--------------|---------------|------------------|-------|
| =                    | ← 1        |                               | Save 📓 Save & Close 🕂 New  | Project 🗋 Copy P   | roject 🗋 Co | opy Tasks from Project | Copy from     | n Fee Estimate $$ | 🗎 Budget      | ∽ √ Rele      | ase 🛛 🔂 Deac | tivate :      | 🖄 Sha            | are ' |
| Home                 | Test       | Versio                        | n Estimate - Saved         |                    |             |                        |               |                   |               | Draft         | \$6,000.0    | 0 3/          | 29/2024 8:30 PM  | ~     |
| ) Recent 🗸 🗸         | Projec     |                               | Sarca                      |                    |             |                        |               |                   | Cost Consumpt |               |              |               | e Date           | Ĩ     |
| Pinned 🗸             |            | t <b>Stages</b><br>for 5 days | < New (5                   | D)                 | Quote       |                        | Plan          |                   | eliver        |               | Complete     |               | Close            |       |
| / Work               | Acuve      | or 5 days                     | New (J                     | 0)                 | Quote       |                        | Fidit         | U                 | enver         |               | complete     |               | Close            |       |
| Dashboards           | Sumr       | nary V                        | WBS Gantt Subprojects Tear | m Effort Allocatio | on Resourc  | e Assignments Re       | source Recon  | ciliation Estim   | ates Trackir  | ng Sales E    | xpense Estim | ates          |                  |       |
| Time Entries         | ъ          | A                             | В                          | С                  | D           | E                      | F             | G                 | н             | I             | J            | K             | L                | ñ     |
| Expenses             | 1          |                               |                            |                    |             | Add Labor              | Labo          | or Item           | Labor         | Item          | Labor        | Item          | Add Expense      | E     |
|                      | 2          |                               | Expense Markup %           | 20                 |             | Discipline             |               | A X               | Sample B      |               | Sample A     |               | Expense Category |       |
| Approvals            | 3          |                               |                            |                    |             | Role                   | Project manag |                   | Accountan     |               | Architect U  |               |                  |       |
| Material Usage       | 4          |                               | Sale currency              | CAD                |             | Bookable Resource      | Prateek Gi    |                   | Andrey Kutu:  |               |              | ХЪ            |                  |       |
|                      | 5          |                               | Accounting currency        | USD                |             | Position Name          |               | Manager 1         | Accour        |               | Archite      |               | Expense Markup % |       |
| ects                 | 6          |                               | Exchange rate              | 0.7299             |             | Sales price            | CA\$:         | 150.00            | CA\$15        | 0.00          | CA\$2        |               |                  |       |
| Projecto             | 7          |                               |                            |                    |             | Sales multiplier       |               | 0000              | 1.00          |               | 1.0          |               |                  |       |
| Projects             | 8          | No.                           | Task                       | Start Date         | End Date    | Duration               | Hours         | Sales amount      | Hours         | Sales amount  | Hours        | Sales amount  | Total hours      |       |
| Schedule Board       | 9          |                               | Task 1 Sprint              | 3/1/2024           | 3/29/2024   |                        |               |                   |               | CA\$15,000.00 | 20.00        | CA\$4,000.00  | 120.00           |       |
| Resource Utilization | 10         | 1.1                           | Task 1.1 Sprint            | 3/1/2024 🔛         | 3/29/2024   | 21                     |               |                   | 100.00        | CA\$15,000.00 | 20.00        | CA\$4,000.00  |                  |       |
|                      | 11         |                               | Task 2 Sprint              | 3/4/2024           | 3/29/2024   |                        |               |                   | 50.00         | CA\$7,500.00  | 30.00        | CA\$6,000.00  | 80.00            |       |
| Resources            | 12         | 2.1                           | Task 2.1 Sprint            | 3/4/2024           | 3/29/2024   |                        |               |                   | 50.00         | CA\$7,500.00  | 30.00        | CA\$6,000.00  | 80.00            |       |
| Roles                | 13         | 2.1.1                         | Task 2.1.1 Sprint          | 3/4/2024 🔛         | 3/29/2024   | 20                     |               |                   | 50.00         | CA\$7,500.00  | 30.00        | CA\$6,000.00  | 80.00            |       |
| Disciplines          | 14<br>15   |                               | TOTALS                     |                    |             |                        |               |                   | 150.00        | CA\$22,500.00 | 50.00        | CA\$10,000.00 | 200.00           | 1     |
|                      | 15         |                               |                            |                    |             |                        |               |                   |               |               |              |               |                  |       |
| PM Workspace         | 10         |                               |                            |                    |             |                        |               |                   |               |               |              |               |                  |       |
|                      |            |                               |                            |                    |             |                        |               |                   |               |               |              |               |                  |       |
| Contract Workers     | 18         | 1                             |                            |                    |             |                        |               |                   |               |               |              |               |                  |       |

| Fields               | Description                                                                                                    |
|----------------------|----------------------------------------------------------------------------------------------------|
| Discipline           | Disciplines can be defaulted for Roles and Bookable Resources.                                                                                                    |
| Role                 | <ul> <li>If you're copying estimates or starting a new WBS plan, the Project Manager will always be included.</li> <li>Users can either manually select a role or use filter criteria based on Discipline.</li> </ul>                                                        |
| Bookable<br>Resource | Click the dropdown menu of Bookable Resources and choose the resource you want from the list.<br>Bookable Resource is an optional field and can be left blank and users can only select the role,<br>blank resources will be interpreted as generic resources by the system. |
| Position<br>Name     | When users choose a role, its description will default from the selected role.                                                                                                    |
| Sales<br>Price       | The Sales Price value will be populated from the Sales Price list related to the Opportunity.                                                                                                    |
| Sales<br>Multiplier  | The Sales Multiplier will be populated from Sales Price List markup and if there is no markup then it is defaulted as "1". The Sales multiplier will be applied on top of Sales price to calculate the final Sales Amount.                                                   |

Users also have the flexibility to view different Cost and Sales Estimations for Roles . This helps them get an overview of the forecasting and make necessary adjustments if needed. Once labor items are added and necessary details are either auto-generated or manually added, users will be able to see below fields under different labor items.

| Dynamics 365         | Project Op   | erations   |                                      | ✓ Search             |             |                                |                      |                |              | iry the he    | w look 💽 🛛 🖓         | Ψ Ψ         | <b>Ø</b> ?   | (   |
|----------------------|--------------|------------|--------------------------------------|----------------------|-------------|--------------------------------|----------------------|----------------|--------------|---------------|----------------------|-------------|--------------|-----|
| =                    | $\leftarrow$ | c' 🔒       | Save 🖓 Save & Close 🕂 New            | r Project 🛛 🗋 Copy F | Project 🗋 G | opy Tasks from Project         | Copy from            | m Fee Estimate | ∨ 🗎 Budge    | t 🗸 🗸 Re      | lease 🛛 🗋 Deactiva   | te :        | 🖻 Shi        | are |
| } Home               | Test         | Versio     | on Estimate - Saved                  |                      |             |                                |                      |                |              | Draf          | \$6.000.00           | 3/29/       | 2024 8:30 PM |     |
| Recent 🗸             | Proje        | ct         |                                      |                      |             |                                |                      |                | Cost Consum  |               | status Estimated Lab |             |              |     |
| Pinned 🗸             | Proiec       | t Stages   |                                      |                      |             |                                | -0                   |                | -0           |               | -0                   |             | -0           |     |
|                      |              | for 5 days | < New (                              | 5 D)                 | Quote       |                                | Plan                 |                | Deliver      |               | Complete             |             | Close        |     |
| / Work               | Sum          | mary       | WBS Gantt Subprojects Tea            | am Effort Allocati   | on Resourc  | e Assignments R                | esource Recon        | ciliation Esti | mates Track  | ing Sales     | Expense Estimates    | ;           |              |     |
| Dashboards           |              |            |                                      |                      |             | 5                              |                      |                |              |               |                      |             |              |     |
| Time Entries         | S            | A          | В                                    | с                    | D           | G                              | Н                    | I              | J            | К             | L                    | М           | Ν            |     |
| Expenses             | 1            |            |                                      |                      |             | Labor Item                     | Labor                |                | Labor        | Item          | Add Expense          | Expens      |              | Ε   |
| Approvals            | 2            |            | Expense Markup %                     | 20                   |             | × ۶                            |                      |                | Sample A     |               | Expense Category     | Car Renta   | א א          |     |
|                      | 3            |            |                                      |                      |             | ianager USSI X A               |                      |                | Architect US |               |                      |             |              |     |
| Material Usage       | 4            |            | Sale currency<br>Accounting currency | CAD                  |             | ek Gupta X 🔎<br>iect Manager 1 | Andrey Kutu<br>Accou |                | Archited     | Q X           | Expense Markup %     | 20.         | 00           |     |
|                      | 6            |            | Exchange rate                        | 0.7299               |             | CA\$150.00                     | CA\$1                |                | CA\$20       |               | Expense markup %     | 20.         | 00           |     |
| ojects               | 7            |            |                                      |                      |             | 1.0000                         | 1.00                 |                | 1.00         |               |                      |             |              |     |
| Projects             | 8            | No.        | Task                                 | Start Date           | End Date    | Sales amount                   | Hours                | Sales amount   | Hours        | Sales amount  | Total hours          | Cost amount | Sales amount |     |
| Schedule Board       | 9            | 1          | Task 1 Sprint                        | 3/1/2024             | 3/29/2024   |                                | 100.00               | CA\$15,000.00  | 20.00        | CA\$4,000.00  | 120.00               | \$3,000.00  | CA\$4,932.18 |     |
| Resource Utilization | 10           | 1.1        | Task 1.1 Sprint                      | 3/1/2024 🔛           | 3/29/2024   | 8                              | 100.00               | CA\$15,000.00  | 20.00        | CA\$4,000.00  | 120.00               | \$3,000.00  | CA\$4,932.18 |     |
|                      | 11           | 2          | Task 2 Sprint                        | 3/4/2024             | 3/29/2024   |                                | 50.00                | CA\$7,500.00   | 30.00        | CA\$6,000.00  | 80.00                | \$2,500.00  | CA\$4,110.15 |     |
| Resources            | 12           | 2.1        | Task 2.1 Sprint                      | 3/4/2024             | 3/29/2024   |                                | 50.00                | CA\$7,500.00   | 30.00        | CA\$6,000.00  | 80.00                | \$2,500.00  | CA\$4,110.15 |     |
| Roles                | 13           | 2.1.1      | Task 2.1.1 Sprint                    | 3/4/2024 🔛           | 3/29/2024   | ň.                             | 50.00                | CA\$7,500.00   | 30.00        | CA\$6,000.00  | 80.00                | \$2,500.00  | CA\$4,110.15 |     |
| Distriction          | 14           | _          | TOTALS                               |                      |             |                                | 150.00               | CA\$22,500.00  | 50.00        | CA\$10,000.00 | 200.00               | \$5,500.00  | CA\$9,042.33 |     |
| Disciplines          | 15           |            |                                      |                      |             |                                |                      |                |              |               |                      |             |              |     |
| PM Workspace         | 16           |            |                                      |                      |             |                                |                      |                |              |               |                      |             |              |     |
| Contract Workers     | 17<br>18     |            |                                      |                      |             |                                |                      |                |              |               |                      |             |              |     |
| Projects 🗘           | 18           | <          |                                      |                      |             |                                |                      |                |              |               |                      |             |              |     |

| Fields          | Description                                                                                                    |
|-----------------|----------------------------------------------------------------------------------------------------|
| Hours           | Users must manually input the total number of hours for the labor they will perform on a particular task.                                                                                                    |
| Sales<br>Amount | The Sales Amount of the Labor/Role will be calculated as <b>Sales Price * Sales Multiplier * Hours</b> .                                                                                                    |
| Total<br>Hours  | <ul> <li>Total Hours is the total number of hours estimated for labor across all tasks.</li> <li>Row wise calculation : For every Tasks total number of Hours = Sum of number of hours every labour who has recorded some hours for the task.</li> <li>Column wise calculation : The calculation of Total Hours = Sum of the total of Hours at each level of Tasks defined in Spreadsheet.</li> </ul> |

#### Add Expense Button

Clicking the "Add Expense" button lets you add different costs to a task. Click it multiple times to add as many cost categories as you need, making it easy to track everything. When you do this, you'll see fields like:

| Dynamics 365         | Project Op | erations  |                                  |                   |           |                 |                         |                              |                  | Try t        | the new look 💽               | ⊃ ♀ +                    | Ф 🕸                            |       |
|----------------------|------------|-----------|----------------------------------|-------------------|-----------|-----------------|-------------------------|------------------------------|------------------|--------------|------------------------------|--------------------------|--------------------------------|-------|
|                      | ←          | 3 8       | Save 📓 Save & Close 🕂 New P      | roject 🗋 Copy P   | roject 🗈  | Copy Tasks from | m Project 🛛 🗋           | Copy from Fee                | Estimate 🗸 🗎     | Budget 🗸 -   | 🗸 Release 🛛 🗋                | Deactivate               | e                              | Share |
| Home                 | Test       | Versio    | n Estimate - Saved               |                   |           |                 |                         |                              |                  |              | Draft \$6                    | ,000.00                  | 3/29/2024 8:30 PM              | и 🗸   |
| Recent 🗸             | Projec     |           | Januar Sanca                     |                   |           |                 |                         |                              | Cost C           | onsumption % |                              |                          | Due Date                       |       |
| Pinned $\checkmark$  |            | t Stages  |                                  |                   | <u> </u>  |                 |                         | )                            |                  |              | O                            |                          |                                |       |
| Work                 | Active     | or 5 days | < New (5 I                       | <b>)</b> )        | Quote     |                 | Pla                     | n                            | Deliver          |              | Complete                     | e                        | Close                          |       |
|                      | Sum        | mary 1    | WBS Gantt Subprojects Team       | Effort Allocation | on Resour | rce Assignme    | nts Resour              | rce Reconciliat              | ion Estimates    | Tracking Sa  | iles Expense E               | Estimates                |                                |       |
| Dashboards           |            |           |                                  |                   |           |                 |                         |                              |                  |              |                              |                          |                                |       |
| Time Entries         | ວ          | A         | В                                | С                 | D         | 1               | J                       | K                            | L                | М            | N                            | 0                        | P                              |       |
| Expenses             | 1          |           | Expense Markup %                 | 20                |           | ХP              | Labor                   |                              | Add Expense      | Expens       |                              |                          |                                |       |
| Approvals            | 3          |           | Expense Markup %                 | 20                |           | XP              | Sample A<br>Architect U |                              | Expense Category | Car Renta    |                              |                          |                                |       |
| Material Usage       | 4          |           | Sale currency                    | CAD               |           | XP              | / 10///2010             |                              |                  |              |                              |                          |                                |       |
| indicinal obuge      | 5          |           | Accounting currency              | USD               |           |                 | Archite                 |                              | Expense Markup % | 20.          | 00                           |                          |                                |       |
| ects                 | 6          |           | Exchange rate                    | 0.7299            |           |                 | CA\$2                   | 00.00                        |                  |              |                              |                          |                                |       |
| Projects             | 7          |           |                                  |                   |           |                 | 1.0                     |                              |                  |              |                              |                          |                                |       |
|                      | 8          | No.       | Task                             | Start Date        | End Date  | -s amount       | Hours                   | Sales amount                 | Total hours      | Cost amount  | Sales amount                 | Labor Cost               | Labor Fees                     | Exp   |
| Schedule Board       | 9<br>10    | 1         | Task 1 Sprint<br>Task 1.1 Sprint | 3/1/2024          | 3/29/2024 | \$15,000.00     | 20.00                   | CA\$4,000.00<br>CA\$4.000.00 | 120.00           | \$3,000.00   | CA\$4,932.18<br>CA\$4.932.18 | \$2,540.00<br>\$2.540.00 | CA\$19,000.00<br>CA\$19.000.00 |       |
| Resource Utilization | 10         | 2         | Task 2 Sprint                    | 3/1/2024          | 3/29/2024 | 4\$7,500.00     | 30.00                   | CA\$4,000.00                 | 80.00            | \$2,500.00   | CA\$4,932.18<br>CA\$4,110.15 | \$2,540.00               | CA\$19,000.00<br>CA\$13,500.00 |       |
| Resources            | 12         | 2.1       | Task 2.1 Sprint                  | 3/4/2024          | 3/29/2024 | 4\$7,500.00     | 30.00                   | CA\$6,000.00                 | 80.00            | \$2,500.00   | CA\$4,110.15                 | \$3,810.00               | CA\$13,500.00                  |       |
| Roles                | 13         | 2.1.1     | Task 2.1.1 Sprint                | 3/4/2024 💼        | 3/29/2024 | 4\$7,500.00     | 30.00                   | CA\$6,000.00                 | 80.00            | \$2,500.00   | CA\$4,110.15                 | \$3,810.00               | CA\$13,500.00                  |       |
|                      | 14         |           | TOTALS                           |                   |           | \$22,500.00     | 50.00                   | CA\$10,000.00                | 200.00           | \$5,500.00   | CA\$9,042.33                 | \$6,350.00               | CA\$32,500.00                  |       |
| Disciplines          | 15         |           |                                  |                   |           |                 |                         |                              |                  |              |                              |                          |                                |       |
| PM Workspace         | 16         |           |                                  |                   |           |                 |                         |                              |                  |              |                              |                          |                                |       |
| Contract Workers     | 17<br>18   |           |                                  |                   |           |                 |                         |                              |                  |              |                              |                          |                                |       |
| Projects 🗘           | 10         | <         |                                  |                   |           |                 |                         |                              |                  |              |                              |                          |                                |       |

| Fields                 | Description                                                                                                    |
|------------------------|----------------------------------------------------------------------------------------------------|
| Expense<br>Category    | The "Expense Category" field shows you all the types of expenses that are currently used in your system.                                                                               |
| Expense<br>Markup<br>% | If you choose a Expense Markup % in WBS, then that percentage will be shown in the "Expense Markup%" field , but you can still change it for each individual expense category you add. |

After adding expenses and filling in the details, you'll see both the cost and sales amount for each expense. Here is detailed explanation of both the fields:

| Dynamics 365         | Project Op   | erations   |                              | ♀ Search               |                       |                                |                  |                           |                              | iry the new loo          | k 💽 💡                          | + <b>↓</b> ∞               | ? (              |
|----------------------|--------------|------------|------------------------------|------------------------|-----------------------|--------------------------------|------------------|---------------------------|------------------------------|--------------------------|--------------------------------|----------------------------|------------------|
| :                    | $\leftarrow$ | ۲ R        | Save 🖁 Save & Close 🕂 New Pr | oject 🗋 Copy F         | Project 🗋 Co          | opy Tasks from Pro             | ject 🗋 Copy from | Fee Estimate 🚿            | 🦳 🗎 Budget                   | ∨ √ Release              | 🚺 Deactivate                   | -                          | 🖻 Share          |
| Home                 | Test         | Versio     | on Estimate - Saved          |                        |                       |                                |                  |                           |                              | Draft                    | \$6,000.00                     | 3/29/2024 8:               | 30 PM 🗸 🗸        |
| ) Recent 🗸 🗸         | Proje        |            | Shi Estimate - Saved         |                        |                       |                                |                  |                           | Cost Consumpt                | ion % Tasks status       |                                |                            | 50 FIVI \        |
| Pinned 🗸             | Projec       | t Stages   | 0                            |                        | <u> </u>              |                                | _0               |                           | 0                            |                          | 0                              | 0                          |                  |
|                      |              | for 5 days | < New (5 D                   | )                      | Quote                 |                                | Plan             | 1                         | Deliver                      | Co                       | mplete                         | Close                      |                  |
| y Work               | Cum          | marv       | WBS Gantt Subprojects Team   |                        |                       |                                | Resource Reconci | Bartan Parta              | Tarakan Tarakan              | - Color Fund             | ense Estimates                 |                            |                  |
| Dashboards           | Sum          | nary       | WBS Ganti Subprojects learn  | Effort Allocati        | on Resourc            | e Assignments                  | Resource Reconci | liauon esun               | iates frackin                | ig Sales Expe            | ense Estimates                 |                            |                  |
| Time Entries         | ъ            | A          | В                            | С                      | D                     | К                              | L                | М                         | N                            | 0                        | P                              | Q,                         | R                |
| Expenses             | 1            |            |                              |                        |                       | or Item                        | Add Expense      | Expens                    | e Item                       |                          |                                |                            |                  |
| · ·                  | 2            |            | Expense Markup %             | 20                     |                       | eA XX                          | Expense Category | Car Renta                 | X۵                           |                          |                                |                            |                  |
| Approvals            | 3            |            |                              |                        |                       | USSI 🗙 🗡                       |                  |                           |                              |                          |                                |                            |                  |
| Material Usage       | 4            |            | Sale currency                | CAD                    |                       | XX                             |                  |                           |                              |                          |                                |                            |                  |
|                      | 5            |            | Accounting currency          | USD                    |                       | itect USSI                     | Expense Markup % | 20.                       | 00                           |                          |                                |                            |                  |
| jects                | 6            |            | Exchange rate                | 0.7299                 |                       | \$200.00                       | _                |                           |                              |                          |                                |                            |                  |
| Projects             | 7            |            | Task                         |                        |                       | 0000                           |                  |                           |                              |                          |                                |                            | -                |
|                      | 8            | No.        | Task 1 Sprint                | Start Date<br>3/1/2024 | End Date<br>3/29/2024 | Sales amount<br>0 CA\$4,000.00 | Total hours      | Cost amount<br>\$3.000.00 | Sales amount<br>CA\$4,932.18 | Labor Cost<br>\$2,540.00 | Labor Fees<br>CA\$19,000.00    | Expense Cost<br>\$3,000.00 | Expense<br>CA\$4 |
| Schedule Board       | 10           | 1.1        | Task 1.1 Sprint              | 3/1/2024               | 3/29/2024             |                                |                  | \$3,000.00                | CA\$4,932.18<br>CA\$4,932.18 | \$2,540.00               | CA\$19,000.00<br>CA\$19.000.00 | \$3,000.00                 | CAS              |
| Resource Utilization | 11           | 2          | Task 2 Sprint                | 3/4/2024               |                       | 0 CA\$6,000.00                 |                  | \$2,500.00                | CA\$4,552.15<br>CA\$4,110.15 | \$3,810.00               | CA\$13,500.00                  | \$2,500.00                 | CA\$4            |
| Resources            | 12           | 2.1        | Task 2.1 Sprint              | 3/4/2024               |                       | 0 CA\$6,000.00                 |                  | \$2,500.00                | CA\$4,110.15                 | \$3,810.00               | CA\$13,500.00                  | \$2,500.00                 | CA\$4            |
|                      | 13           | 2.1.1      | Task 2.1.1 Sprint            | 3/4/2024               | 3/29/2024             |                                |                  | \$2,500.00                | CA\$4,110.15                 | \$3,810.00               | CA\$13,500.00                  | \$2,500.00                 | CA\$             |
| Roles                | 14           |            | TOTALS                       |                        |                       | 0 CA\$10,000.00                | 200.00           | \$5,500.00                | CA\$9,042.33                 | \$6,350.00               | CA\$32,500.00                  | \$5,500.00                 | CA\$             |
| Disciplines          | 15           |            |                              |                        |                       |                                |                  |                           |                              |                          |                                |                            |                  |
| PM Workspace         | 16           |            |                              |                        |                       |                                |                  |                           |                              |                          |                                |                            |                  |
| Contract Workers     | 17           |            |                              |                        |                       |                                |                  |                           |                              |                          |                                |                            |                  |
|                      | 18           |            |                              |                        |                       |                                |                  |                           |                              |                          |                                |                            |                  |

| Fields          | Description                                                                                                    |
|-----------------|----------------------------------------------------------------------------------------------------|
| Cost<br>Amount  | Users need to enter the cost amount for each expense they added under a expense category.                                                                                                    |
| Sales<br>Amount | <ul> <li>Sales Amount calculation varies with Sales and Accounting currency, can be demonstrated with help of some scenarios:</li> <li>If the "Expense Markup %" field has no value, and both the sales and accounting currencies are the same, then Sales Amount = Cost Amount.</li> <li>If the "Expense Markup %" field has a value, and the Sales Currency and Accounting Currency are the same, then the Sales Amount = Cost Amount {1+ [(Cost Amount * Expense Markup %)/100]}.</li> <li>If the "Expense Markup %" field doesn't have a value, and the Sales Currency and Accounting Currency are different, then the Sales Amount = Cost Amount / Exchange Rate.</li> <li>If the "Expense Markup %" field has a value, and the Sales Currency and Accounting Currency are different, then the Sales Amount = Cost Amount / Exchange Rate.</li> <li>If the "Expense Markup %" field has a value, and the Sales Currency and Accounting Currency are different, then the Sales Amount = Cost Amount / Exchange Rate.</li> </ul> |

There are even more useful fields in the WBS spreadsheet for managing expenses and roles. Here are the fields description highlighted below.

| Dynamics 365         | Project Op   | erations   |                           | ×                 | Search       |                   |                |                   |                |                   | Iry the new            | look 💽 💡 🕂               | - u 🌚          | ? (•    |
|----------------------|--------------|------------|---------------------------|-------------------|--------------|-------------------|----------------|-------------------|----------------|-------------------|------------------------|--------------------------|----------------|---------|
| =                    | $\leftarrow$ |            | Save 🛱 Save & Close 🕂 New | Project 🗋 Copy I  | Project 🗋 Co | py Tasks from Pro | ject 🗋 Copy fr | om Fee Estimate 🚿 | Budget 🚿       | 🗸 🗸 Release 🛛 🚺 🛛 | Deactivate 🛗 Book      | 🗓 Delete 🗄               |                | 🖻 Share |
| ) Home               | Test         | Versio     | on Estimate - Saved       |                   |              |                   |                |                   |                |                   | Draft                  | \$6,000.00               | 3/29/2024 8:30 | ) PM 🗸  |
| ) Recent 🗸 🗸         | Proje        | ct         |                           |                   |              |                   |                |                   |                | Cost C            | onsumption % Tasks sta | tus Estimated Labor Cost | Due Date       |         |
| Pinned 🗸             | Projec       | t Stages   |                           |                   |              | -0                |                | -0                |                | -0                | O                      |                          | _0_            |         |
| y Work               | Active       | for 6 days | New                       | (6 D)             |              | Quote             |                | Plan              |                | Deliver           | Comple                 | te                       | Close          |         |
|                      | Sum          | mary       | WBS Gantt Subprojects Tea | m Effort Allocati | on Resourc   | e Assignments     | Resource Reco  | nciliation Estin  | nates Tracking | Sales Expense Es  | timates Material B     | stimates xl360 Re        | elated $\sim$  |         |
| Dashboards           |              |            |                           |                   |              | -                 |                |                   | -              |                   |                        |                          |                |         |
| Time Entries         | C            | A          | В                         | С                 | D            | 0                 | P              | Q.                | R              | S                 | Ŧ                      | U                        | V              | W       |
| Expenses             | 1            |            |                           |                   |              |                   |                |                   |                |                   |                        |                          |                |         |
| Approvals            | 2            |            | Expense Markup %          | 20                |              |                   |                |                   |                |                   |                        |                          |                |         |
| Material Usage       | 4            | -          | Sale currency             | CAD               |              |                   |                |                   |                |                   |                        |                          |                |         |
| Material Usage       | 5            | -          | Accounting currency       | USD               |              |                   |                |                   |                |                   |                        |                          |                |         |
| ojects               | 6            |            | Exchange rate             | 0.7299            |              |                   |                |                   |                |                   |                        |                          |                |         |
|                      | 7            |            |                           |                   |              |                   |                |                   |                |                   |                        |                          |                |         |
| Projects             | 8            | No.        | Task                      | Start Date        | End Date     | Labor Cost        | Labor Fees     | Expense Cost      | Expense Fees   | TOTAL COST        | TOTAL FEES             | TOTAL FEES (ACC CUR)     | PROFIT         | MARGI   |
| Schedule Board       | 9            | 1          | Task 1 Sprint             | 3/1/2024          | 3/29/2024    | \$2,540.00        | CA\$19,000.00  | \$3,000.00        | CA\$4,932.18   | \$5,540.00        | CA\$23,932.18          | \$17,468.10              | \$11,928.10    |         |
| Resource Utilization | 10           | 1.1        | Task 1.1 Sprint           | 3/1/2024 🚞        | 3/29/2024    | \$2,540.00        | CA\$19,000.00  | \$3,000.00        | CA\$4,932.18   | \$5,540.00        | CA\$23,932.18          | \$17,468.10              | \$11,928.10    |         |
|                      | 11           | 2          | Task 2 Sprint             | 3/4/2024          | 3/29/2024    | \$3,810.00        | CA\$13,500.00  | \$2,500.00        | CA\$4,110.15   | \$6,310.00        | CA\$17,610.15          | \$12,853.65              | \$6,543.65     |         |
| Resources            | 12           | 2.1        | Task 2.1 Sprint           | 3/4/2024          | 3/29/2024    | \$3,810.00        | CA\$13,500.00  | \$2,500.00        | CA\$4,110.15   | \$6,310.00        | CA\$17,610.15          | \$12,853.65              | \$6,543.65     |         |
| Roles                | 13           | 2.1.1      | Task 2.1.1 Sprint         | 3/4/2024 🔛        | 3/29/2024    | \$3,810.00        | CA\$13,500.00  | \$2,500.00        | CA\$4,110.15   | \$6,310.00        | CA\$17,610.15          | \$12,853.65              | \$6,543.65     |         |
|                      | 14           |            | TOTALS                    |                   |              | \$6,350.00        | CA\$32,500.00  | \$5,500.00        | CA\$9,042.33   | \$11,850.00       | CA\$41,542.33          | \$30,321.75              | \$18,471.75    |         |
| Disciplines          | 15           |            |                           |                   |              |                   |                |                   |                |                   |                        |                          |                |         |
| PM Workspace         | 16           |            |                           |                   |              |                   |                |                   |                |                   |                        |                          |                |         |
| Contract Workers     | 17           |            |                           |                   |              |                   |                |                   |                |                   |                        |                          |                |         |
| Contract Workers     | 18           |            |                           |                   |              |                   |                |                   |                |                   |                        |                          |                |         |
| chasing              | 19           |            |                           |                   |              |                   |                |                   |                |                   |                        |                          |                |         |
| -                    | 20           |            |                           |                   |              |                   |                |                   |                |                   |                        |                          |                |         |
| Vendors              | 21           |            |                           |                   |              |                   |                |                   |                |                   |                        |                          |                |         |

| Fields        | Description                                                                                                 |
|---------------|----------------------------------------------------------------------------------------------------|
| Labor<br>Cost | "Labor Cost" adds up the costs of all roles/resources assigned to different tasks in "Accounting Currency". |
| Labor         | The "Labor Fees" is sum of all the Sales Amount from all the tasks in "Sales Currency".                     |

| Fees                      |                                                                                                    |
|---------------------------|----------------------------------------------------------------------------------------------------|
| Expense<br>Cost           | The "Expense Cost" is the total of all the different costs added up for each task in "Accounting Currency" .                                                                                                    |
| Expense<br>Fees           | "Expense Fees" are the total sum of all Sales Amounts for Expense Items defined at every task level in "Sales Currency".                                                                                                    |
| Total Cost                | The "Total Cost" is the sum of the "Labor Cost" and the "Expense Cost" for a task in "Accounting Currency".                                                                                                    |
| Total<br>Fees             | The "Total Fees" is the sum of the "Labor Fees" and the "Expense Fees" for a task in "Sales Currency".                                                                                                    |
| Total<br>Fees(ACC<br>CUR) | <ul> <li>If "Sales Currency" is same as currency of "Accounting currency" then Total Fees (ACC Cur) = Total Fees.</li> <li>If "Sales Currency" is different as currency of "Accounting currency" then Total Fees (ACC Cur) = Total Fees * Exchange Rate.</li> </ul> |
| Profit                    | The WBS can be used to track and analyze the actual profit for a project by comparing the actual costs incurred with the originally planned costs and sales price. <b>Profit = Total Fees (ACC CUR) – Total Cost</b> .                                              |
| Margin %                  | Margin percentage in a Work Breakdown Structure (WBS) is a measure of the profit or markup applied to the cost of work at each level of the breakdown. <b>Margin % = Profit/ Total Fees (ACC CUR)</b> .                                                             |

# 6.4.1. Copy from Fee Estimate to the Project WBS

Fee Estimates allow users to copy them into the Work Breakdown Structure (WBS). This feature proves useful as estimates are typically generated before a potential customer becomes a confirmed client. Moreover, each version displays the total estimated cost, sales price, and the variance between them directly within the WBS Planner interface. What sets this tool apart is its flexibility, enabling users to choose any version at any stage of the project to plan, track, and manage resource allocation.

Copying Fee Estimates transfers the assigned roles and bookable resources while also triggering the allocation of hours based on the Start/End dates. However, it's important to note that labor costs and sales prices are not copied; instead, they will be calculated based on the configured price lists.

#### Go to Projects > Projects

Click on "Copy from Fee Estimate Button"

|                      |                                     | FLA3           |                     | 2                | 2                       |                       |          |                       | D          |                             |                  |                |
|----------------------|-------------------------------------|----------------|---------------------|------------------|-------------------------|-----------------------|----------|-----------------------|------------|-----------------------------|------------------|----------------|
| =                    | ← 🗳 🔚 Save                          | 📓 Save & Close | + New Project       | 🗅 Copy Proje     | ct L <mark>D</mark> Cop | y Tasks from Project  | Li Copy  | irom Fee Estimate 🛛 🗠 | 🗎 Budget 🗸 | 🗸 Release 🛛 🗋 Deac          | tivate           | 🖻 Share        |
| ) Home               | Test Version Est                    | imate - Saved  |                     |                  |                         |                       | Default  | version               |            | Draft \$0.00                | 3/29/            | 2024 8:30 PM 🔍 |
| 🖯 Recent 🗸 🗸         | Project                             |                | ~                   |                  |                         |                       | 🗎 1 Test | Version Estimate v1   | sumption % | Tasks status Estimated      | Labor Cost Due D | ate            |
| Pinned 🗸 🗸           | Project Stages<br>Active for 5 days | <              | New (5 D)           |                  | Quote                   |                       | Other ve |                       |            | Complete                    |                  | -O<br>Close    |
| ly Work              |                                     |                |                     |                  |                         |                       | _        | Version Estimate v2   |            |                             |                  | close          |
| Dashboards           | Summary WBS                         | Gantt Subproje | ects leam E         | ffort Allocation | Resource                | Assignments Re        | 🗎 3 Test | Version Estimate v3   | racking    | Sales Expense Estima        | ates ···         |                |
| Time Entries         | General                             |                |                     |                  |                         | Estimates             |          |                       |            | Actuals                     |                  |                |
| Expenses             |                                     |                |                     |                  |                         | Estimates             |          |                       |            |                             |                  |                |
| ) Approvals          | A Project ID                        | * 20000508     | .02                 |                  |                         | Estimated Star        | t Date   | 3/1/2024              | <b></b>    | Actual Start                |                  |                |
| ) Material Usage     |                                     |                |                     |                  |                         |                       |          |                       |            |                             |                  |                |
|                      | Name                                | * Test Versio  | n Estimate          |                  |                         | 🔒 Finish Date         |          | 3/29/2024             |            | Actual Finish               |                  |                |
| rojects              | Description                         | Test Versio    | n Estimate          |                  |                         |                       |          | 8:30 PM               |            | Actual Labor Cost           | \$0.00           |                |
| 9 Projects           | Accurate                            |                |                     |                  |                         | A Effort (Hours)      |          | 170.00                |            |                             |                  |                |
| Schedule Board       | Company                             | * 🔀 USSI       |                     |                  |                         |                       |          |                       |            | Actual Expense Cos          | t \$0.00         |                |
| Resource Utilization | Project group                       | * 🖾 Milest     | one/Lumpsum         |                  |                         | 🔒 Estimated Lab       | or Cost  | \$0.00                |            | 🔒 Actual Material Cos       | t <b>\$0.00</b>  |                |
| Resources            | 0                                   | -              |                     |                  |                         | Estimated Exp         | ense     | \$0.00                |            | 0                           |                  |                |
| - Roles              | A Opportunity                       | I Test O       | oportunity 05.02.20 | 024 Test         |                         | Cost                  |          |                       |            | 🔒 Actual Total Cost         | \$0.00           |                |
| > Disciplines        | Contract                            | 🗎 Test O       | oportunity 05.02.20 | )24 Test         |                         | Estimated Mat<br>Cost | erial    | \$0.00                |            | Effort Completed<br>(Hours) | 0.00             |                |
| PM Workspace         |                                     | _              |                     |                  |                         |                       |          |                       |            | (Hours)                     |                  |                |
| Contract Workers     | 🔒 Customer                          | 🔁 A. Dati      | Im Corporation Ca   | nada             |                         | 🔒 Estimated Tota      | I Cost   | \$0.00                |            | Contract                    |                  |                |
| Projects 🗘           | Calendar templat                    | e * 🔽 New tr   |                     |                  |                         |                       |          |                       |            | contract                    |                  |                |

This new feature provides the ability to copy a "Fee Estimate Version" from the Opportunity Line to the Project.

- The users will be able to select between all the existing estimate versions.
  - Tasks will be copied creating the project structure.

| Dynamics 365         | Project Op | erations                      | ₽ Sea                       | rch               |              |                       |               |                   | Try the new l  | ook 💽 🕻                       | 2 + 4                      | n 🐵 1          | ? (   |
|----------------------|------------|-------------------------------|-----------------------------|-------------------|--------------|-----------------------|---------------|-------------------|----------------|-------------------------------|----------------------------|----------------|-------|
| ≡                    | ÷          |                               | Save 📓 Save & Close 🕂 New F | Project 🗋 Copy I  | Project 🗋 Co | py Tasks from Project | Copy from     | Fee Estimate $~~$ | 🗎 Budget       | <ul> <li>✓ ✓ Relea</li> </ul> | se :                       | i 🖄            | Share |
| Home                 | Test       | Versio                        | on Estimate - Saved         |                   |              |                       |               |                   | Draft          | \$0.00                        | 5/3                        | )/2024 8:30 PN | . ~   |
| 🖯 Recent 🗸 🗸         | Proje      |                               | Sarca                       |                   |              |                       |               | Cost Consumption  |                |                               |                            |                |       |
| Pinned 🗸 🗸           |            | <b>t Stages</b><br>for 6 davs | K New (6 D                  | ))                | Quote        | Plan                  |               | Deliver           |                | Complete                      |                            | -O<br>Close    |       |
| 1y Work              |            | ,                             |                             |                   |              |                       |               |                   |                |                               |                            |                |       |
| 5 Dashboards         | Sum        | mary                          | WBS Gantt Subprojects Tear  | n Effort Allocati | on Resource  | e Assignments Res     | source Recond | iliation Estima   | ates Trackii   | ng Sales E                    | kpense Estima              | tes ···        |       |
| Time Entries         | _          |                               |                             |                   |              |                       |               |                   |                |                               |                            |                | _     |
|                      | ວ<br>•     | A                             | В                           | С                 | D            | E                     | F             | G                 | н              | 1                             | 1                          | K              |       |
| Expenses             | 1          | -                             | European Manipus M          | 20                |              | Add Labor             | Labo          | r Item            | Labor          |                               | Labor                      |                |       |
| Approvals            |            | -                             | Expense Markup %            | 20                |              | Discipline            | Project manag | er USSI X P       | Sample C       |                               | ZAR Disciplir<br>USSI ROle |                |       |
| Material Usage       | 4          | -                             | Sale currency               | CAD               |              | Bookable Resource     | Prateek Gu    |                   | CIVILEIIBILIEE | X P                           | 0331 NOIE                  | ~ ^ ~<br>X 2   |       |
| y Material Usage     | 5          |                               | Accounting currency         | USD               |              | Position Name         |               | Vanager 1         | Civil Eng      |                               | USSI F                     |                | Expe  |
| ojects               | 6          |                               | Exchange rate               | 0.7299            |              | Sales price           | ,             | 150.00            | CA\$1          | ÷                             | CA\$1                      | 50.00          |       |
|                      | 7          |                               |                             |                   |              | Sales multiplier      | 1.0           | 0000              | 1.00           | 000                           | 1.0000                     |                |       |
| Projects             | 8          | No.                           | Task                        | Start Date        | End Date     | Duration              | Hours         | Sales amount      | Hours          | Sales amount                  | Hours                      | Sales amount   |       |
| Schedule Board       | 9          | 1                             | Task Version 2              | 4/1/2024          | 5/30/2024    |                       |               |                   | 100.00         | CA\$15,000.00                 |                            |                |       |
| 5                    | 10         | 1.1                           | Task Version 2.1            | 4/1/2024          | 5/30/2024    | 44                    |               |                   | 100.00         | CA\$15,000.00                 |                            |                |       |
| Resource Utilization | 11         | 2                             | Task Version 3              | 4/1/2024          | 4/30/2024    |                       |               |                   | 90.00          | CA\$13,500.00                 | 100.00                     | CA\$15,000.00  | 0     |
| Resources            | 12         | 2.1                           | Task Vesion 3.1             | 4/1/2024          | 4/30/2024    |                       |               |                   | 90.00          | CA\$13,500.00                 | 100.00                     | CA\$15,000.00  | D     |
| Roles                | 13         | 2.1.1                         | Task Version 3.1.1          | 4/1/2024          | 4/30/2024    | 22                    |               |                   | 90.00          | CA\$13,500.00                 | 100.00                     | CA\$15,000.00  | 0     |
|                      | 14         |                               | TOTALS                      |                   |              |                       |               |                   | 190.00         | CA\$28,500.00                 | 100.00                     | CA\$15,000.00  | D     |
| Disciplines          | 15         |                               |                             |                   |              |                       |               |                   |                |                               |                            |                |       |
|                      | 16         |                               |                             |                   |              |                       |               |                   |                |                               |                            |                |       |
| Projects 🗘           | 17         |                               |                             |                   |              |                       |               |                   |                |                               |                            |                |       |

• Labor items will be copied as Team members.

| Dynamics 365 Pr      | oject Operations                                    | ✓ Search                                      |                                |                        |                          | Try the            | new look 🔘         | Q +             | Ф 🕸                   | ? (     |
|----------------------|-----------------------------------------------------|-----------------------------------------------|--------------------------------|------------------------|--------------------------|--------------------|--------------------|-----------------|-----------------------|---------|
| ≡                    | ← 🖆 🔚 Save 🛱 Save 8                                 | 2 Close + New Project 🛛                       | 🗅 Copy Project 🛛 D Copy Ta     | sks from Project 🛛 🕅   | ) Copy from Fee Estimate | e 🗸 🗎 Bu           | idget \vee 🗸 F     | Release         | Ľ                     | 🖻 Share |
| Home                 | Test Version Estimate - s                           | aved                                          |                                |                        |                          | Dr                 | aft \$0.00         | 5               | /30/2024 8:30 1       | PM 🗸    |
| 🖯 Recent 🗸 🗸         | Project                                             | -                                             |                                |                        | Cost Consu               | imption % Tas      | ks status Estimate | ed Labor Cost D | ue Date               |         |
| 🎙 Pinned 🗸 🗸         | Project Stages<br>Active for 6 days                 | 0<br>New (6 D)                                | Quote                          | Plan                   | O<br>Delive              | er.                | Complet            | te              | Close                 |         |
| 1y Work              |                                                     |                                               |                                |                        |                          |                    |                    |                 |                       |         |
| 5 Dashboards         | Summary WBS Gantt Si                                | ubprojects <b>Team</b> Effort                 | Allocation Resource Ass        | ignments Resou         | rce Reconciliation       | stimates Tr        | acking Sales       | Expense Esti    | mates …               |         |
| Time Entries         |                                                     |                                               |                                |                        |                          |                    |                    |                 |                       |         |
| Expenses             | All Team Members $ \smallsetminus $                 |                                               |                                |                        |                          |                    | + New              | 🖒 Refresh       | ⊿ <sup>a</sup> Flow ∨ | :       |
| ) Approvals          | $\checkmark$   Worker Type $\checkmark$   Subcontra | c $\checkmark$ Bookable Resource $\checkmark$ | Role $\downarrow$ $\checkmark$ | Resourcing Unit $\vee$ | Position Name $\vee$     | Start $\checkmark$ | Finish 🗠           | Required Hours  | ✓ Hard Book           | . ~ `   |
| 🕽 Material Usage     | > Employee Valid                                    | Generic Resource                              | USSI ROle A                    | US Unit #1             | USSI ROle A              | 4/2/2024           | 4/30/2024          |                 |                       |         |
| rojects              | > Employee Valid                                    | Prateek Gupta                                 | Project manager USSI.          | . US Unit #1           | Project Manager 1        |                    |                    |                 |                       |         |
| Projects             | > Employee Valid                                    | Generic Resource                              | Civil Engineering              | US Unit #1             | Civil Engineering        | 4/2/2024           | 5/30/2024          |                 |                       |         |
| Schedule Board       |                                                     |                                               |                                |                        |                          |                    |                    |                 |                       |         |
| Resource Utilization |                                                     |                                               |                                |                        |                          |                    |                    |                 |                       |         |
| a Resources          |                                                     |                                               |                                |                        |                          |                    |                    |                 |                       |         |
| Roles                |                                                     |                                               |                                |                        |                          |                    |                    |                 |                       |         |
| Disciplines          |                                                     |                                               |                                |                        |                          |                    |                    |                 |                       |         |
|                      |                                                     |                                               |                                |                        |                          |                    |                    |                 |                       |         |

- Hours will be copied as assigned effort.
- Expense items will be copied as Expense estimates.

## Copy fee estimate version to Project

Selecting a version in the project using the "Copy from Fee Estimate" button retrieves all the data from that version in the Fee Estimator and places it into the WBS planner spreadsheet. This includes details such as scheduling, task assignments, and costs, all of which are updated based on the chosen version. It's important to keep in mind that each version has distinct plans, so switching versions alters the entire

financial outlook of the project.

Like in the below screenshot we have selected **"Test Version Estimate V1"**, the same data will get copied from "Fee Estimator" to "WBS planner" spreadsheet.

#### Fee Estimator

| Dynamics 365      | Project Op | erations   |                               | ✓ Search       |                |                                         |               |                   |                | Iny the       | new look 💽 🖇     | γ — Ψ       | · · · · · ·  | (P   |
|-------------------|------------|------------|-------------------------------|----------------|----------------|-----------------------------------------|---------------|-------------------|----------------|---------------|------------------|-------------|--------------|------|
| =                 | ~          |            | 🔚 Save 📲 Save & Close 📋       | Delete 💍 Refre | sh 🔍 Check     | Access 🛛 🔊 Flow                         | ~ 🖷 Wo        | rd Templates $~~$ | 💷 Run Rej      | port 🗸        |                  |             | 🖻 S          | hare |
| ි Home            | Test       | Versio     | n Estimate - Saved            |                |                |                                         |               |                   |                |               |                  |             |              |      |
| 9 Recent 🗸        |            | rtunity Li |                               |                |                |                                         |               |                   |                |               |                  |             |              |      |
| 🕆 Pinned 🗸        | Gene       | ral Es     | timate Versions Fee Estimator | Gantt xl360 F  | Related $\sim$ |                                         |               |                   |                |               |                  |             |              |      |
|                   |            |            |                               |                |                |                                         |               |                   |                |               |                  |             |              |      |
| ustomers          | ъ.         | A          | В                             | С              | D              | E                                       | F             | G                 | н              | 1             | 1                | K           | L            |      |
| Customers         | 1          | Version    | Test Version Estimate v1 🛛 🗙  | <mark>٥</mark> |                | Add Labor                               | Lat           | or Item           | Lab            | oor Item      | Add Expense      | Expens      | e Item       |      |
| Contacts          | 2          |            |                               |                |                | Discipline                              | Sample B      | ХÞ                | Sample A       | × ۸           | Expense Category | Car Rental  | ХÞ           |      |
|                   | 3          |            | Labor Multiplier override     |                |                | tole                                    | Accountant    | ХЪ                | Architect USSI | ХÞ            |                  |             |              |      |
| Price Lists       | 4          |            | Expense Markup %              |                |                | 300kable Resource                       | Andrey Kutuzo |                   |                | × ۶           |                  |             |              |      |
|                   | 5          |            |                               |                |                | 'osition Name                           |               | ountant           |                |               | Expense Markup % |             |              |      |
| es                | 6          |            | Sales currency                | CAD            |                | ales price                              | CA            | \$150.00          | CA:            | \$200.00      |                  |             |              |      |
| Leads             | 7          |            | Accounting currency           | USD            |                | 'rice override                          |               |                   |                |               |                  |             |              |      |
|                   | 9          |            | Exchange rate                 | 0.7299270072   |                | iales multiplier<br>Jultiplier override | 1             | .0000             | 1              | .0000         |                  |             |              |      |
| Opportunities     | 10         | No.        | Task                          | Start Date     | End Date       | Duration                                | Hours         | Sales amount      | Hours          | Sales amount  | Total hours      | Cost amount | Sales amount |      |
| Quotes            | 10         | 1          | Task 1 Sprint                 | 3/1/2024       | 3/29/2024      | Duration                                | 100.00        | CA\$15.000.00     | 20.00          | CA\$4.000.00  | 120.00           | \$3,000.00  | CA\$4,110.00 |      |
| Project Contracts | 12         | 1.1        | Task 1.1 Sprint               | 3/1/2024       | 3/29/2024      | 21                                      | 100.00        | CA\$15,000.00     | 20.00          | CA\$4,000.00  |                  |             | CA\$4,110.00 |      |
| ·                 | 13         | 2          | Task 2 Sprint                 | 3/4/2024       | 3/29/2024      |                                         | 50.00         | CA\$7,500.00      | 30.00          | CA\$6,000.00  |                  | \$2,500.00  | CA\$3,425.00 |      |
| nsactions         | 14         | 2.1        | Task 2.1 Sprint               | 3/4/2024       | 3/29/2024      |                                         | 50.00         | CA\$7,500.00      | 30.00          | CA\$6,000.00  |                  | \$2,500.00  | CA\$3,425.00 |      |
|                   | 15         | 2.1.1      | Task 2.1.1 Sprint             | 3/4/2024       | 3/29/2024      | 20                                      | 50.00         | CA\$7,500.00      | 30.00          | CA\$6,000.00  | 80.00            | \$2,500.00  | CA\$3,425.00 |      |
| Approved Time     | 16         |            | TOTALS                        |                |                |                                         | 150.00        | CA\$22,500.00     | 50.00          | CA\$10,000.00 | 200.00           | \$5,500.00  | CA\$7,535.00 |      |
| Approved Expenses | 17         |            |                               |                |                |                                         |               |                   |                |               |                  |             |              |      |
| Journals          | 18         |            |                               |                |                |                                         |               |                   |                |               |                  |             |              |      |
|                   | 19         |            |                               |                |                |                                         |               |                   |                |               |                  |             |              |      |
| Actuals           | 20         |            |                               |                |                |                                         |               |                   |                |               |                  |             |              |      |
| Sales 🗘           | 21         |            |                               |                |                |                                         |               |                   |                |               |                  |             |              |      |

#### **WBS Planner**

The Project Manager Labor item will always be included in the Work Breakdown Structure Planner, no matter which version you choose.

| Dynamics 365 P       | Project Op | erations   | лана (1997)<br>У                 | O Search               |             |                       |               |                   |                 | Try the new I                 | look 💽        | γ +                          | ₽ @??            | P     |
|----------------------|------------|------------|----------------------------------|------------------------|-------------|-----------------------|---------------|-------------------|-----------------|-------------------------------|---------------|------------------------------|------------------|-------|
| 1                    | ~          |            | Save 🛱 Save & Close 🕂 New Pro    | ject 🗋 Copy P          | roject 🗈 Co | py Tasks from Project | Copy from     | n Fee Estimate $$ | 🗎 Budget        | <ul> <li>✓ ✓ Relea</li> </ul> | ise 🛛 🔂 Deact | ivate                        | 🖻 Sha            | are ' |
| Home                 | Test       | Versio     | on Estimate - Saved              |                        |             |                       |               |                   |                 | Draft                         | \$6.000.0     | 0 3/                         | 29/2024 8:30 PM  |       |
| Recent 🗸             | Proje      |            | Shi Estimate - Saved             |                        |             |                       |               |                   | Cost Consumpt   |                               |               |                              | e Date           | Ň     |
| Pinned 🗸             | Projec     | t Stages   | . 0-                             |                        | <u> </u>    |                       | -0            | (                 | )               |                               | -0            |                              | -0-              |       |
|                      | Active     | for 5 days | New (5 D)                        |                        | Quote       |                       | Plan          | De                | eliver          |                               | Complete      |                              | Close            |       |
| y Work               | Sum        | mary       | WBS Gantt Subprojects Team       | Effort Allocatio       | on Resourc  | e Assignments Re      | source Recond | ciliation Estima  | ates Trackir    | ng Sales Er                   | xpense Estima | ites                         |                  |       |
| Dashboards           | Juin       |            |                                  | Enorty moculi          | in Resource | i vosigninento - na   | Source necone | Enddon Estine     | ites indexin    | ig suics b                    | spense Estime |                              |                  |       |
| Time Entries         | ъ          | A          | В                                | C                      | D           | E                     | F             | G                 | н               | 1                             | J             | K                            | L                | ā     |
| Expenses             | 1          |            |                                  |                        |             | Add Labor             | Labo          | or Item           | Labor           | Item                          | Labor         | Item                         | Add Expense      | Г     |
| · · ·                | 2          |            | Expense Markup %                 |                        |             | Discipline            |               | ×۶                | Sample B        | ХЪ                            | Sample A      | х x p                        | Expense Category |       |
| Approvals            | 3          |            |                                  |                        |             | Role                  | Project manag | ger USSI 🗙 🔎      | Accountar       | t X P                         | Architect U   |                              |                  |       |
| Material Usage       | 4          |            | Sale currency                    | CAD                    |             | Bookable Resource     | Prateek Gu    |                   | Andrey Kutu     | zov X 🔎                       |               | ХЪ                           |                  |       |
|                      | 5          |            | Accounting currency              | USD                    |             | Position Name         |               | Manager 1         | Accou           |                               | Archite       |                              | Expense Markup % |       |
| jects                | 6          |            | Exchange rate                    | 0.7299                 |             | Sales price           |               | 150.00            | CA\$15          |                               | CA\$2         |                              |                  |       |
| Projects             | 7          | _          |                                  |                        |             | Sales multiplier      |               | 0000              | 1.00            |                               | 1.00          |                              |                  |       |
|                      | 8          | No.        | Task                             | Start Date             | End Date    | Duration              | Hours         | Sales amount      | Hours           | Sales amount                  | Hours         | Sales amount                 | Total hours      | _     |
| Schedule Board       | 9<br>10    | 1          | Task 1 Sprint                    | 3/1/2024               | 3/29/2024   |                       |               |                   | 100.00          | CA\$15,000.00                 | 20.00         | CA\$4,000.00                 | 120.00           |       |
| Resource Utilization | 10         | 1.1        | Task 1.1 Sprint<br>Task 2 Sprint | 3/1/2024 📰<br>3/4/2024 | 3/29/2024   | 21                    |               |                   | 100.00<br>50.00 | CA\$15,000.00<br>CA\$7,500.00 | 20.00         | CA\$4,000.00<br>CA\$6,000.00 | 120.00           |       |
| Resources            | 12         | 2.1        | Task 2.1 Sprint                  | 3/4/2024               | 3/29/2024   |                       |               |                   | 50.00           | CA\$7,500.00                  | 30.00         | CA\$6,000.00                 | 80.00            |       |
|                      | 13         | 2.1.1      | Task 2.1.1 Sprint                | 3/4/2024               | 3/29/2024   | 20                    |               |                   | 50.00           | CA\$7,500.00                  | 30.00         | CA\$6.000.00                 | 80.00            |       |
| Roles                | 14         |            | TOTALS                           | -, ,                   | .,,         |                       |               |                   |                 | CA\$22,500.00                 | 50.00         |                              | 200.00           |       |
| Disciplines          | 15         |            |                                  |                        |             |                       |               |                   |                 |                               |               |                              |                  |       |
| PM Workspace         | 16         |            |                                  |                        |             |                       |               |                   |                 |                               |               |                              |                  |       |
|                      | 17         |            |                                  |                        |             |                       |               |                   |                 |                               |               |                              |                  |       |
| Contract Workers     | 1/         |            |                                  |                        |             |                       |               |                   |                 |                               |               |                              |                  |       |

# 6.4.2. Disciplines

A new entity named "Disciplines" is now accessible in Project Operations.

The user will be able to assign Disciplines to team members (Roles) and resources (Bookable Resources). When you assign these team members or resources to tasks in the WBS Planner or Fee Estimator spreadsheet, their corresponding Discipline will be automatically defaulted, saving you time.

| Dynamics 365 P       | roject Operations                   | ♀ Search                                                    | Try the new look 💽 🔉 🕂 🗘 🎯 ? |
|----------------------|-------------------------------------|-------------------------------------------------------------|------------------------------|
| =                    | ← 🖾 Show Chart + New 📋              | Delete   🗸 💍 Refresh 🏼 disualize this view 🛛 🖓 Email a Link | ✓                            |
| Home                 | Active Disciplines ~                |                                                             | ☐ Edit columns               |
| Pinned V             | <ul> <li>Discipline Id ~</li> </ul> | Name ↑ ∽                                                    | Created On ~                 |
| ly Work              | А                                   | Sample A                                                    | 12/7/2023 9:47 PM            |
| Dashboards           | В                                   | Sample B                                                    | 12/7/2023 9:47 PM            |
| Time Entries         | С                                   | Sample C                                                    | 12/7/2023 9:47 PM            |
| Expenses             | ZAR Discipline A                    | ZAR Discipline A                                            | 1/19/2024 11:37 PM           |
| Approvals            | ZAR Discipline B                    | ZAR Discipline B                                            | 1/19/2024 11:38 PM           |
| rojects              |                                     |                                                             |                              |
| 9 Projects           |                                     |                                                             |                              |
| Schedule Board       |                                     |                                                             |                              |
| Resource Utilization |                                     |                                                             |                              |
| Resources            |                                     |                                                             |                              |
| _ Roles              |                                     |                                                             |                              |
| Disciplines          |                                     |                                                             |                              |
| Projects 🗘           | 1 - 5 of 5                          |                                                             | I 🗸 🔶 Page 1                 |

We can assign Disciplines from the following forms.

• **Roles**: Each role can have a discipline assigned.

| <b>:::</b> Dynamics     | 3 <b>65</b> P | roject Operatio | ns          |        | ₽ Sea                     | ch     |            |          |         |                  |                 | Try the new lo   | ok 💽      | Q         | +        | Q          | ŝ        | ?     | PG  |
|-------------------------|---------------|-----------------|-------------|--------|---------------------------|--------|------------|----------|---------|------------------|-----------------|------------------|-----------|-----------|----------|------------|----------|-------|-----|
| =                       |               | ← E             | ۲ B         | Save   | 🚰 Save & Close            | + New  | Deactivate | 🗓 Delete | 🕐 Refre | sh 🛛 🔍 Check Acc | ess 🔍 Assi      | jn 🔊 Flow        | ~ :       |           |          |            |          | 🖻 Sha | e ∨ |
| C Recent                | $\sim$        | Account         | tant c.     |        |                           |        |            |          |         |                  |                 |                  |           |           |          |            |          |       |     |
| 🖈 Pinned                | ~             | Bookable R      |             |        |                           |        |            |          |         |                  |                 |                  |           |           |          |            |          |       |     |
| Resources               |               | General         | Related     | $\sim$ |                           |        |            |          |         |                  |                 |                  |           |           |          |            |          |       |     |
| 🖹 Resources             |               | _               |             |        |                           |        |            |          |         |                  |                 |                  |           |           |          |            |          |       |     |
| 🛗 Schedule Boar         | d             | ₿ Catego        | ory ID      | *      | RCN-0000001030            | -V2C0M |            |          |         |                  |                 |                  |           |           |          |            |          |       |     |
| ⊑A Utilization          |               |                 |             |        |                           |        |            |          |         | No records can b | e displayed sin | e this entity is | not enabl | ed for No | otes, Ac | tivities o | or Posts | 5.    |     |
| RE Requirements         |               | 🔒 Role Io       | t           | *      | ACCT                      |        |            |          |         |                  |                 |                  |           |           |          |            |          |       |     |
| я <sup>р</sup> Bookings |               | 🔒 Comp          | any         | *      | 🛱 USSI                    |        |            |          |         |                  |                 |                  |           |           |          |            |          |       |     |
| ස් Requests             |               | Name            |             | *      | Accountant                |        |            |          |         |                  |                 |                  |           |           |          |            |          |       |     |
| Settings                |               | Owner           | r           | *      | የድ<br>የድ<br>USSI Dual Wri | te     |            |          |         |                  |                 |                  |           |           |          |            |          |       |     |
| A Roles                 | - 1           |                 |             |        | X 0001044111              |        |            |          | n       |                  |                 |                  |           |           |          |            |          |       |     |
| 🖺 Skills                |               | Discip          | line        |        | 🐼 Sample B                |        |            |          |         |                  |                 |                  |           |           |          |            |          |       |     |
| ☆ Proficiency Me        | odels         | Descri          | ption       |        |                           |        |            |          |         |                  |                 |                  |           |           |          |            |          |       |     |
| ↓! Priorities           |               |                 |             |        |                           |        |            |          |         |                  |                 |                  |           |           |          |            |          |       |     |
| 🕺 Requirement S         | tat           | Target          | Utilizatior | n      |                           |        |            |          |         |                  |                 |                  |           |           |          |            |          |       |     |
| P Booking Statu         | ses           | Billing         | Туре        |        | Chargeable                |        |            |          |         |                  |                 |                  |           |           |          |            |          |       |     |
| l Scheduling Pa         | ram           |                 |             |        |                           |        |            |          |         |                  |                 |                  |           |           |          |            |          |       |     |
| R Resources             | $\diamond$    | Skills          |             |        |                           |        |            |          |         |                  |                 |                  |           |           |          |            |          |       |     |
|                         |               |                 |             |        |                           |        |            |          |         |                  |                 |                  |           |           |          |            |          |       |     |

• Resources : Each bookable resource can have a discipline assigned.

| <b>:::</b> Dynamics 365 | Project Operations                         | ✓ Search                             |                              | Try the new look       | )                              |
|-------------------------|--------------------------------------------|--------------------------------------|------------------------------|------------------------|--------------------------------|
| ≡<br>⊕ Recent ∨         |                                            | Save & Close + New 🛅 Show Work Hours | Deactivate 🔍 Convert to user | 📋 Delete 🖒 Refresh 🔍 G | Check Access : In Share $\vee$ |
| 🖈 Pinned 🗸 🗸            | Aaren Ekelund - Saved<br>Bookable Resource |                                      |                              |                        |                                |
| Resources               | General Project Service                    | Scheduling Work Hours Omnichannel    | Related $\checkmark$         |                        |                                |
| Resources               | Aaren Ekelund                              |                                      |                              |                        |                                |
| Schedule Board          | Resource Id                                |                                      |                              |                        |                                |
| □ Utilization           | 000095                                     |                                      |                              |                        |                                |
| R≡ Requirements         | Type of Worker                             |                                      |                              |                        |                                |
| A <sup>R</sup> Bookings | Employee                                   |                                      |                              |                        |                                |
| జి Requests             | Name*                                      |                                      |                              |                        |                                |
| Settings                | Aaren Ekelund                              |                                      |                              |                        |                                |
| A Roles                 | Time Zone*                                 |                                      |                              |                        |                                |
| 各 Skills                | (GMT-05:00) Eastern Tim                    | ie (US & Canada)                     |                              |                        |                                |
| 🛠 Proficiency Models    | Discipline                                 |                                      |                              |                        |                                |
| ↓  Priorities           | Sample B                                   |                                      |                              |                        |                                |
| 🔗 Requirement Stat      |                                            |                                      |                              |                        |                                |
| P Booking Statuses      |                                            |                                      |                              |                        |                                |
| 🐯 Scheduling Param      | 1                                          |                                      |                              |                        |                                |
| R Resources             |                                            |                                      |                              |                        |                                |

When roles and resources are added to the spreadsheet, the "Discipline" field will be automatically defaulted based on discipline they're assigned to.

• When "Role" is added and "Bookable Resources" is blank in WBS, then Discipline is automatically populated.

| Dynamics 365         | Project Op | erations                      |                     | ₽ Search               |               |                       |              |                   | Try the new le | ook 💽 💡                         | + ¢          | ı @ ?         | P (PG        |
|----------------------|------------|-------------------------------|---------------------|------------------------|---------------|-----------------------|--------------|-------------------|----------------|---------------------------------|--------------|---------------|--------------|
| =                    | ← 1        | -                             | Save 🔐 Save & Close | + New Project 🗈 Copy   | Project 🗋 Co  | py Tasks from Project | Copy from    | m Fee Estimate $$ | 🗎 Budget       | <ul> <li>✓ ✓ Release</li> </ul> | ie :         | 🖻 S           | Share $\vee$ |
| ි Home               | Test       | Versio                        | on Estimate - Saved |                        |               |                       |              | 0.00              | Draft          | \$6,350.00                      | 3/29         | /2024 8:30 PM | ~            |
| 🗩 Recent 🗸 🗸         | Projec     |                               | barda               |                        |               |                       |              | Cost Consumption  |                |                                 |              |               |              |
| 🕅 Pinned V           |            | <b>t Stages</b><br>for 6 days | <                   | 0<br>New (6 D)         | Quote         | Plan                  |              | Deliver           |                | Complete                        |              | -O<br>Close   |              |
| /ly Work             | Active     | ior o doys                    |                     |                        | quote         | 11011                 |              | benter            |                | compiete                        |              | 0.050         |              |
| E Dashboards         | Sumr       | mary                          | WBS Gantt Subprojec | ts Team Effort Allocat | tion Resource | e Assignments Re      | source Recon | ciliation Estima  | ates Trackir   | ng Sales Ex                     | pense Estima | tes ···       |              |
| Time Entries         | S          | A                             | В                   | С                      | D             | E                     | F            | G                 | н              | I.                              | J            | К             |              |
| Expenses             | 1          |                               |                     |                        |               | Add Labor             | Lab          | or Item           | Labor          | Item                            | Labor        | Item          |              |
|                      | 2          |                               | Expense Markup %    | 20                     |               | Discipline            |              | A X               | Sample A       |                                 | Sample A     |               |              |
| Approvals            | 3          |                               |                     |                        |               | Role                  | Project mana | · · · · · ·       | Architect U    |                                 | Architect U  |               |              |
| 🕽 Material Usage     | 4          |                               | Sale currency       | CAD                    |               | Bookable Resource     | Prateek G    | iupta 🗙 🔎         |                | ХЪ                              |              | ХЪ            |              |
|                      | 5          |                               | Accounting currency | USD                    |               | Position Name         | Project      | Manager 1         | Archite        | t USSI                          | Archite      | et USSI       | Def          |
| rojects              | 6          |                               | Exchange rate       | 0.7299                 |               | Sales price           | CAŞ          | 150.00            | CA\$20         | 0.00                            | CA\$20       | 0.00          |              |
|                      | 7          |                               |                     |                        |               | Sales multiplier      | 1            | 0000              | 1.00           | 00                              | 1.00         | 00            |              |
| Projects             | 8          | No.                           | Task                | Start Date             | End Date      | Duration              | Hours        | Sales amount      | Hours          | Sales amount                    | Hours        | Sales amount  | 1            |
| Schedule Board       | 9          | 1                             | Task 1 Sprint       | 3/1/2024               | 3/29/2024     |                       |              |                   | 100.00         | CA\$20,000.00                   | 20.00        | CA\$4,000.00  |              |
| -                    | 10         | 1.1                           | Task 1.1 Sprint     | 3/1/2024               | 3/29/2024     | 21                    |              |                   | 100.00         | CA\$20,000.00                   | 20.00        | CA\$4,000.00  |              |
| Resource Utilization | 11         | 2                             | Task 2 Sprint       | 3/4/2024               | 3/29/2024     |                       |              |                   | 50.00          | CA\$10,000.00                   | 30.00        | CA\$6,000.00  |              |
| Resources            | 12         | 2.1                           | Task 2.1 Sprint     | 3/4/2024               | 3/29/2024     |                       |              |                   | 50.00          | CA\$10,000.00                   | 30.00        | CA\$6,000.00  |              |
| Roles                | 13         | 2.1.1                         | Task 2.1.1 Sprint   | 3/4/2024               | 3/29/2024     | 20                    |              |                   | 50.00          | CA\$10,000.00                   | 30.00        | CA\$6,000.00  |              |
|                      | 14         |                               | TOTALS              |                        |               |                       |              |                   | 150.00         | CA\$30,000.00                   | 50.00        | CA\$10,000.00 |              |
| Disciplines          | 15         |                               |                     |                        |               |                       |              |                   |                |                                 |              |               |              |
| 2 Disciplines        |            |                               |                     |                        |               |                       |              |                   |                |                                 |              |               |              |

• When you assign a "Bookable Resource" to a task in the WBS, the "Discipline" field automatically gets populated. Their role, position, and Sales price will also be automatically populated.

| Dynamics 365         | Project Op | erations                     | ✓ Sear                      | ch                |              |                       |               |                   | Iry the new lo | ook 💽 💡       | + 1           | ? 🕸 ?          | ) (P    |
|----------------------|------------|------------------------------|-----------------------------|-------------------|--------------|-----------------------|---------------|-------------------|----------------|---------------|---------------|----------------|---------|
| =                    | ← 1        |                              | Save 📓 Save & Close 🕂 New P | roject 🗋 Copy I   | Project 🗋 Co | py Tasks from Project | Copy from     | n Fee Estimate $$ | 🗎 Budget       | ✓ ✓ Release   | se            | 🖄 S            | Share ` |
| යි Home              | Test       | Versio                       | on Estimate - Saved         |                   |              |                       |               | 0.00              | Draft          | \$6.350.00    | 3/20          | 9/2024 8:30 PM | ~       |
| 🗓 Recent 🗸 🗸         | Projec     |                              | Shi Estimate Saved          |                   |              |                       |               | Cost Consumptio   |                |               |               |                |         |
| 🖈 Pinned 🗸 🗸         |            | t <b>Stages</b><br>or 6 days |                             |                   | Ouote        | Plan                  |               | Deliver           |                | Complete      |               | Close          |         |
| My Work              | Active     | or o days                    |                             | )                 | Quote        | 1 luit                |               | Deliver           |                | complete      |               | Close          |         |
| 47                   | Sumr       | mary                         | WBS Gantt Subprojects Tean  | n Effort Allocati | on Resource  | e Assignments 🛛 Re    | source Recond | iliation Estim    | ates Trackir   | ig Sales Ex   | opense Estima | ates           |         |
| 분 Dashboards         |            |                              |                             |                   |              |                       |               |                   |                |               |               |                |         |
| Time Entries         | J.         | A                            | В                           | С                 | D            | E                     | F             | G                 | н              | I.            | J             | К              |         |
| Expenses             | 1          |                              |                             |                   |              | Add Labor             | Labo          | or Item           | Labor          | ltem          | Labor         | Item           |         |
|                      | 2          |                              | Expense Markup %            | 20                |              | Discipline            |               | × ک               | Sample A       |               | Sample A      |                |         |
| Approvals            | 3          |                              |                             |                   |              | Role                  | Project mana  |                   | Business ana   | 1             | Architect U   |                |         |
| Material Usage       | 4          |                              | Sale currency               | CAD               |              | Bookable Resource     | Prateek G     | upta X 🔎          | Manisha Dul    | bey X P       |               | × ک            |         |
| I                    | 5          |                              | Accounting currency         | USD               |              | Position Name         |               | Vanager 1         | Business       |               | Archite       |                | De      |
| rojects              | 6          |                              | Exchange rate               | 0.7299            |              | Sales price           | CA\$          | 150.00            | CA\$15         |               | CA\$20        |                |         |
|                      | 7          |                              |                             |                   |              | Sales multiplier      | 1.0           | 0000              | 1.00           | 00            | 1.00          | 000            |         |
| Projects             | 8          | No.                          | Task                        | Start Date        | End Date     | Duration              | Hours         | Sales amount      | Hours          | Sales amount  | Hours         | Sales amount   |         |
| Schedule Board       | 9          | 1                            | Task 1 Sprint               | 3/1/2024          | 3/29/2024    |                       |               |                   | 100.00         | CA\$15,000.00 | 20.00         | CA\$4,000.00   |         |
| Resource Utilization | 10         | 1.1                          | Task 1.1 Sprint             | 3/1/2024          | 3/29/2024 🔡  | 21                    |               |                   | 100.00         | CA\$15,000.00 | 20.00         | CA\$4,000.00   |         |
|                      | 11         | 2                            | Task 2 Sprint               | 3/4/2024          | 3/29/2024    |                       |               |                   | 50.00          | CA\$7,500.00  | 30.00         | CA\$6,000.00   |         |
| Resources            |            | 2.1                          | Task 2.1 Sprint             | 3/4/2024          | 3/29/2024    |                       |               |                   | 50.00          | CA\$7,500.00  | 30.00         | CA\$6,000.00   |         |
| L Roles              | 13         | 2.1.1                        | Task 2.1.1 Sprint           | 3/4/2024          | 3/29/2024 📄  | 20                    |               |                   | 50.00          | CA\$7,500.00  | 30.00         | CA\$6,000.00   |         |
| Disciplines          | 14<br>15   |                              | TOTALS                      |                   |              |                       |               |                   | 150.00         | CA\$22,500.00 | 50.00         | CA\$10,000.00  |         |
|                      | 15         |                              |                             |                   |              |                       |               |                   |                |               |               |                |         |
| P Projects           | 16         |                              |                             |                   |              |                       |               |                   |                |               |               |                |         |

When users default a Discipline in the Opportunity line or Project, it will automatically default in the "Discipline" field for Labor items in both the Fee Estimator and WBS Planner spreadsheet. This saves you time by automatically defaulting this information across the different spreadsheets.

Projects:

| Dynamics 365         | Project Operations                       | ✓ Search                                     |                                        |                              | Try the new look $\bigcirc \ arsigma$ + | ₽ @ ? (             |
|----------------------|------------------------------------------|----------------------------------------------|----------------------------------------|------------------------------|-----------------------------------------|---------------------|
| =                    | ← 🖆 🔚 Save 🛱 Save 8                      | & Close 🕂 New Project 🗈 Cop                  | oy Project 🛛 🗋 Copy Tasks from Project | ho Copy from Fee Estimate $$ | 🗎 Budget \vee 🗸 Release 🗄               | 🖻 Share             |
| ) Home               | () Your project start date has been upda | ated. Select Refresh to update the end date. |                                        |                              |                                         |                     |
| ) Recent 🗸 🗸         | Test Version Estimate - s                | Saved                                        |                                        | 0.00<br>Cost Consumptio      |                                         | 3/29/2024 8:30 PM 🔍 |
| > Pinned \           | Project                                  | 0                                            |                                        |                              |                                         |                     |
| y Work               | Project Stages<br>Active for 6 days      | New (6 D)                                    | Quote Plan                             | n Deliver                    | Complete                                | Close               |
| Dashboards           | Summary WBS Gantt S                      | ubprojects Team Effort Alloc                 | ation Resource Assignments R           | esource Reconciliation Estim | ates Tracking Sales Expense Est         | imates              |
| Time Entries         | · · ·                                    | elest Opportunity 05.02.2024 lest            | Cost                                   | 4U.UU                        | ates indenting sales expense est        | indees .            |
| Expenses             |                                          |                                              | Cost                                   |                              | \$0.00                                  |                     |
| Approvals            | 🛆 Customer 🛛 🖸                           | A. Datum Corporation Canada                  | 🔒 Estimated Total Cost                 | t \$27,600.00                | 🔒 Actual Total Cost                     |                     |
| Material Usage       | Calendar template *                      | New template 8 hours                         |                                        |                              | \$0.00                                  |                     |
|                      |                                          | y new template o nours                       | WBS                                    |                              | ☐ Effort Completed (Hours)              |                     |
| ojects               | 🔒 Currency 💰                             | US Dollar                                    | A Task level 1 is                      |                              | 0.00                                    |                     |
| Projects             | 습 Contracting Unit * 문                   |                                              | subproject                             | Yes                          | 0.00                                    |                     |
| Schedule Board       |                                          | a US Unit #1                                 | Task level 2 is                        |                              | Contract                                |                     |
| Resource Utilization | Discipline                               | Sample B                                     | subproject                             | Yes                          | Contract                                |                     |
| Resources            |                                          |                                              | Header                                 | Yes                          | 🛆 Original contract                     |                     |
| Roles                | Project Manager *                        | G Prateek Gupta                              |                                        |                              | CA\$30,000.00                           |                     |
| Disciplines          | A Created On 2,                          | /6/2024 🛅 12:44 PM                           | Release Status                         |                              | A Total contract<br>CA\$30,000,00       |                     |
| Projects 🗘           |                                          |                                              |                                        |                              | ≙ Currency                              |                     |

When users add a new "Labor Item" in the WBS, the chosen "Disciplines" from the project will automatically be included by default.

| Dynamics 365         | Project Op   | erations                      | ,∕⊃ s                                         | earch                |                |                 |                |               | Try the       | new look 💽     | )                | ₽ @??             | ' (   |
|----------------------|--------------|-------------------------------|-----------------------------------------------|----------------------|----------------|-----------------|----------------|---------------|---------------|----------------|------------------|-------------------|-------|
| =                    | $\leftarrow$ |                               | Save 🛱 Save & Close 🕂 Nev                     | w Project 🛛 🗋 Copy F | Project 🗋 Copy | Tasks from Proj | ect 🗋 Copy fro | om Fee Estima | te 🗸 🗎 Bu     | dget 🗸 🗸       | ′ Release 🚦      | 🖻 S               | Share |
| ੇ Home               | () You       | r project s                   | tart date has been updated. Select Refresh to | update the end date. |                |                 |                |               |               |                |                  |                   |       |
| 🗩 Recent 🗸 🗸         | Test         | Versi                         | on Estimate - Saved                           |                      |                |                 |                | 0.00          | Dra           | aft \$22       | .100.00          | 3/29/2024 8:30 PM | ~     |
| 🕈 Pinned 🗸 🗸         | Proje        |                               | Sarca                                         |                      |                |                 |                |               |               |                | nated Labor Cost | Due Date          | Ĩ     |
| /ly Work             |              | <b>t Stages</b><br>for 6 day: | s < New (6                                    | 5 D)                 | Quote          | (<br>F          | Plan           | Deliv         | er            | Comp           | lete             | Close             |       |
| 🗄 Dashboards         | Sum          | many                          | WBS Gantt Subprojects Te                      | am Effort Allocati   | on Resource    | Assignments     | Resource Reco  | nciliation    | Estimatos Tr  | acking Sale    | es Evnense F     | stimates          |       |
| Time Entries         | Sum          | nary                          |                                               |                      | on Resource    | ssignments      | Resource Reco  | nemation      | Lstimates in  | acking Sale    | es Expense e     | sumates           |       |
| Expenses             | с.           | A                             | В                                             | С                    | D              | н               | I.             | J             | К             | L              | Μ                | N                 |       |
| Approvals            | 1            |                               |                                               |                      |                | Labor           | Item           | Labor         | Item          | Labo           | r Item           | Add Expense       |       |
|                      | 2            |                               | Expense Markup %                              | 20                   | C              | Sample A        | A X A          | Sample A      | X Р           | Sample         | в ХР             | Expense Category  |       |
| 🕽 Material Usage     | 3            |                               |                                               |                      | C              | Business and    | alyst 🗙 🔎      | Architect U   | ssi X 🔎       | Default projec | t team 🛛 🗙 🔎     |                   |       |
|                      | 4            |                               | Sale currency                                 | CAD                  | C              | Manisha Du      | bey X P        |               | ХХ            |                | ХÞ               |                   |       |
| rojects              | 5            |                               | Accounting currency                           | USD                  |                | Business        | s analyst      | Archite       | ct USSI       | Default projec | t team member    | Expense Markup %  |       |
| Projects             | 6            |                               | Exchange rate                                 | 0.7299               |                | CA\$1           | 50.00          | CA\$20        | 00.00         | CA\$1          | 150.00           |                   |       |
|                      | 7            |                               |                                               |                      |                | 1.00            | 000            | 1.00          | 00            | 1.0            | 000              |                   |       |
| Schedule Board       | 8            | No.                           | Task                                          | Start Date           | End Date       | Hours           | Sales amount   | Hours         | Sales amount  | Hours          | Sales amount     | Total hours       | (     |
| Resource Utilization | 9            | 1                             | Task 1 Sprint                                 | 3/1/2024             | 3/29/2024      | 100.00          | CA\$15,000.00  | 20.00         | CA\$4,000.00  |                |                  | 120.00            |       |
| Resources            | 10           | 1.1                           | Task 1.1 Sprint                               | 3/1/2024 🔛           | 3/29/2024 🔛    | 100.00          | CA\$15,000.00  | 20.00         | CA\$4,000.00  |                |                  | 120.00            |       |
|                      | 11           | 2                             | Task 2 Sprint                                 | 3/4/2024             | 3/29/2024      | 50.00           | CA\$7,500.00   | 30.00         | CA\$6,000.00  |                |                  | 80.00             |       |
| , Roles              | 12           | 2.1                           | Task 2.1 Sprint                               | 3/4/2024             | 3/29/2024      | 50.00           | CA\$7,500.00   | 30.00         | CA\$6,000.00  |                |                  | 80.00             |       |
|                      | 13           | 2.1.1                         | Task 2.1.1 Sprint                             | 3/4/2024 🔛           | 3/29/2024 🔛    | 50.00           | CA\$7,500.00   | 30.00         | CA\$6,000.00  |                |                  | 80.00             |       |
| Disciplines          | 14           |                               | TOTALS                                        |                      |                | 150.00          | CA\$22,500.00  | 50.00         | CA\$10,000.00 |                |                  | 200.00            |       |
| Disciplines          | 14           |                               |                                               |                      |                |                 |                |               |               |                |                  |                   |       |

Note – Disciplines can be defined at Project or Subproject level and used as financial dimension if needed.

# 6.4.3. Move Task Dates/ Move All Task Dates

This new feature provides the ability to move specific Task dates or All Task Dates forward or backward in time.

- The feature is available from WBS Planner, Fee Estimator and Effort Allocation xl360 spreadsheets.
- In WBS Planner and Effort Allocation when this process is executed both the task dates as well as the allocated effort assigned to resources will be moved accordingly.

## Move Task Dates/Move All Task Dates

Hover to the Task or Subtask and then double click on the Task/subtask, a new dialog box will appear where user will be able to see two different sections like Dates and Move section.

Date Section will comprise of two different fields primarily as:

| Fields               | Description                                                                                                    |
|----------------------|----------------------------------------------------------------------------------------------------|
| Start<br>Date        | Users can choose a date in the WBS Planner, Effort Allocation, or Fee Estimator spreadsheet. This date will automatically become the default Start Date in all "Move Task Dates" Dialog Box. You can adjust this Start Date later, moving it forward or backward as needed.                                                                                                    |
| New<br>Start<br>Date | <ul> <li>Users can pick any date they like in this box.</li> <li>If the New Start Date is before the Start Date: <ul> <li>The "Direction" field in the "Move" section of the "Move Task Dates" dialog box will be set to "Backward" and locked.</li> <li>The "Move Dates by" field will default to "Day" and remain locked.</li> <li>The "Length of Periods" difference between the Start Date and New Start Date will be calculated based on the number of days, including Saturdays and Sundays.</li> </ul> </li> <li>If the New Start Date is after the Start Date: <ul> <li>The "Direction" field will be set to "Forward" and locked.</li> <li>The "Direction" field will default to "Day" and remain locked.</li> <li>The "Direction" field will be set to "Forward" and locked.</li> <li>The "Move Dates by" field will default to "Day" and remain locked.</li> <li>The "Move Dates by" field will default to "Day" and remain locked.</li> </ul> </li> </ul> |

#### When New Start Date is before the Start Date of Task

| Dynamics 365         |          |                        |                     | ✓ Search                 |              |                        |             |                   | Quick Create: Mov   | ve Task Dates  | >     |
|----------------------|----------|------------------------|---------------------|--------------------------|--------------|------------------------|-------------|-------------------|---------------------|----------------|-------|
|                      | ← 1      |                        | Save 🔐 Save & Close | 🕂 New Project 🛛 🗋 Copy   | Project 🗋 Co | ppy Tasks from Project | Copy fro    | om Fee Estima     |                     |                |       |
| Home                 | Test     | Varai                  | on Estimate - Saved |                          |              |                        |             |                   | Dates               |                |       |
| Recent 🗸             | Projec   |                        | on Estimate - Saved |                          |              |                        |             | 0.00<br>Cost Cons |                     |                | Ē     |
|                      |          |                        |                     | •                        |              | O                      |             |                   | Start date          | 3/1/2024       | 1     |
| Pinned 🗸 🗸           |          | t Stages<br>for 6 day: |                     | New (6 D)                | Quote        | Plan                   |             | Deliv             | New start date      | 2/15/2024      | Ē     |
| / Work               |          |                        |                     |                          |              |                        |             |                   | New Start date      | 2/13/2024      |       |
| Dashboards           | Sumr     | nary                   | WBS Gantt Subproje  | ects Team Effort Allocat | ion Resourc  | e Assignments Re       | source Reco | nciliation        | Move                |                |       |
| Time Entries         | ~        |                        | в                   |                          | 0            | E                      |             |                   |                     |                |       |
|                      | 1        | ~                      | в                   | L L                      | U            | Add Labor              | -           | bor Item          |                     | Backward       |       |
| Expenses             | 2        |                        | Expense Markup %    | 20                       |              | Discipline             | La          | oor item          |                     | Dackward       |       |
| Approvals            | 3        |                        | Expense Markap //   | 20                       |              | Role                   | Project mar | nager USSI        | A Move dates by     | Day            |       |
| Material Usage       | 4        |                        | Sale currency       | CAD                      |              | Bookable Resource      | Prateek     | -                 |                     |                |       |
| material obage       | 5        |                        | Accounting currency | USD                      |              | Position Name          | Projec      | t Manager 1       | 🔒 Length of periods | 15             |       |
| jects                | 6        |                        | Exchange rate       | 0.7299                   |              | Sales price            | CA          | \$150.00          |                     |                |       |
|                      | 7        |                        |                     |                          |              | Sales multiplier       |             | 1.0000            |                     |                |       |
| Projects             | 8        | No.                    | Task                | Start Date               | End Date     | Duration               | Hours       | Sales amo         |                     |                |       |
| Schedule Board       | 9        | 1                      | Task 1 Sprint       | 3/1/2024                 | 3/29/2024    |                        |             |                   |                     |                |       |
| Resource Utilization | 10       | 1.1                    | Task 1.1 Sprint     | 3/1/2024                 | 3/29/2024    | 21                     |             |                   |                     |                |       |
|                      |          | 2                      | Task 2 Sprint       | 3/4/2024                 | 3/29/2024    |                        |             |                   |                     |                |       |
| Resources            |          | 2.1                    | Task 2.1 Sprint     | 3/4/2024                 | 3/29/2024    |                        |             |                   |                     |                |       |
| Roles                | 13       | 2.1.1                  | Task 2.1.1 Sprint   | 3/4/2024                 | 3/29/2024    | 20                     |             |                   |                     |                |       |
| Disciplines          | 14       |                        | TOTALS              |                          |              |                        |             |                   |                     |                |       |
| Cisciplines          | 15<br>16 |                        |                     |                          |              |                        |             |                   |                     |                |       |
|                      |          |                        |                     |                          |              |                        |             |                   |                     | Save and Close | Cance |

When New Start Date is after the Start Date of Task

| Dynamics 365                               | Project Op   |            | ₽ Se                      |                   |              |                                         |               |              | Quick Create: Mov   | e lask Dates | > |
|--------------------------------------------|--------------|------------|---------------------------|-------------------|--------------|-----------------------------------------|---------------|--------------|---------------------|--------------|---|
|                                            | $\leftarrow$ |            | Save 🛱 Save & Close 🕂 New | Project 🗋 Copy    | Project 🗋 Co | ppy Tasks from Project                  | Copy from     | n Fee Estima | Dates               |              |   |
| ) Home                                     | Test         | Versi      | on Estimate - Saved       |                   |              |                                         |               | 0.00         | Dates               |              |   |
| ) Recent 🗸 🗸                               | Projec       |            | Sarea                     |                   |              |                                         |               | Cost Cons    | Start date          | 3/1/2024     | Ē |
| Pinned 🗸 🗸                                 |              | t Stages   |                           |                   | -0           | ——————————————————————————————————————— |               | —C           |                     |              |   |
| / Work                                     | Active       | for 6 day: | New (6                    | D)                | Quote        | Plan                                    |               | Deliv        | New start date      | 4/1/2024     | Ē |
| Dashboards                                 | Sum          | mary       | WBS Gantt Subprojects Tea | m Effort Allocati | on Resourc   | e Assignments 🛛 Re                      | source Recond | iliation     | Move                |              |   |
|                                            |              |            |                           |                   |              |                                         |               | _            | Move                |              |   |
| Time Entries                               | C I          | A          | В                         | С                 | D            | E                                       | F             | G            | 0 - 1 - 11          |              |   |
| Expenses                                   | 1            |            |                           |                   |              | Add Labor                               | Labo          | r Item       | Direction           | Forward      |   |
| Approvals                                  | 2            |            | Expense Markup %          | 20                |              | Discipline                              |               |              | 0                   |              |   |
| Approvais                                  | 3            |            |                           |                   |              | Role                                    | Project manag | ger USSI 🔅 👌 | 🛱 Move dates by     | Day          |   |
| Material Usage                             | 4            |            | Sale currency             | CAD               |              | Bookable Resource                       | Prateek Gu    | upta 🔅       | 0                   |              |   |
|                                            | 5            |            | Accounting currency       | USD               |              | Position Name                           | Project N     | Vanager 1    | 🔒 Length of periods | 31           |   |
| ojects                                     | 6            |            | Exchange rate             | 0.7299            |              | Sales price                             | CA\$1         | 150.00       |                     |              |   |
|                                            | 7            |            |                           |                   |              | Sales multiplier                        | 1.0           | 0000         |                     |              |   |
| Projects                                   | 8            | No.        | Task                      | Start Date        | End Date     | Duration                                | Hours         | Sales amo    |                     |              |   |
| Schedule Board                             | 9            | 1          | Task 1 Sprint             | 3/1/2024          | 3/29/2024    |                                         |               |              |                     |              |   |
|                                            | 10           | 1.1        | Task 1.1 Sprint           | 3/1/2024          | 3/29/2024    | 21                                      |               |              |                     |              |   |
|                                            | 11           | 2          | Task 2 Sprint             | 3/4/2024          | 3/29/2024    |                                         |               |              |                     |              |   |
| Resource Utilization                       | 12           | 2.1        | Task 2.1 Sprint           | 3/4/2024          | 3/29/2024    |                                         |               |              |                     |              |   |
| Resource Utilization                       | 12           | 2.1.1      | Task 2.1.1 Sprint         | 3/4/2024          | 3/29/2024    | 20                                      |               |              |                     |              |   |
| Resource Utilization<br>Resources          |              |            |                           |                   |              |                                         |               |              |                     |              |   |
| Resource Utilization<br>Resources<br>Roles |              |            | TOTALS                    |                   |              |                                         |               |              |                     |              |   |
| Resource Utilization<br>Resources          | 13           |            | TOTALS                    |                   |              |                                         |               |              |                     |              |   |

Move Section will comprise of three different fields primarily as:

| Fields    | Description                                                                                                    |
|-----------|----------------------------------------------------------------------------------------------------|
| Direction | <ul> <li>The field will be locked if there's a date in the New Start Date field. It will show either "Forward" or "Backward," as we explained earlier in the Dates section.</li> <li>The field will be unlocked if the user doesn't enter any date in the New Start Date field. This gives users the flexibility to manually choose the Direction as either "Forward" or</li> </ul> |

|                         | "Backward".                                                                                                    |
|-------------------------|----------------------------------------------------------------------------------------------------|
| Move<br>Dates<br>By     | <ul> <li>The field will be locked if there's a date in the New Start Date field. It will also be set to "Day" and locked, as we explained earlier in the Dates section.</li> <li>The field will be unlocked if the user doesn't enter any date in the New Start Date field. This gives users the flexibility to move dates by "Day," "Week," "Month," or "Year".</li> </ul>                                                                                    |
| Length<br>of<br>Periods | <ul> <li>This field will be locked if there's a date in the New Start Date field. It will be set based on the time frame of days between the Start Date and the New Start Date, as we already explained in the Dates section.</li> <li>The field will be unlocked if users do not provide any date in the New Start Date field. This allows users to provide the length of the period depending on the selection made in the "Move Dates By" field.</li> </ul> |

## **Direction** field in "Move" section.

| <b>Dynamics 365</b> Pr | roject Op | erations  |                      | ₽ Search              |                   |                        |              |                   | Quick Create: Mo  | ve Task Dates     | ×          |
|------------------------|-----------|-----------|----------------------|-----------------------|-------------------|------------------------|--------------|-------------------|-------------------|-------------------|------------|
| =                      | ~ I       |           | Save 🔡 Save & Close  | 🕂 New Project 🛛 🗋 Cop | oy Project 🛛 🗋 Co | opy Tasks from Project | Copy from    | m Fee Estima      |                   |                   |            |
| ය Home                 | Test      | Varai     | on Estimate - Saved  |                       |                   |                        |              |                   | Dates             |                   |            |
| 🖲 Recent 🗸 🗸           | Projec    |           | on Estimate - Saved  |                       |                   |                        |              | 0.00<br>Cost Cons | Start date        | 3/1/2024          |            |
| 🖈 Pinned 🗸 🗸           |           | : Stages  |                      | 0                     | _0_               | 0                      |              | —-C               | _                 |                   |            |
| My Work                | Active 1  | or 6 days | ; <b>`</b>           | New (6 D)             | Quote             | Plan                   |              | Deliv             | New start date    |                   |            |
| 비근 Dashboards          | Sumr      | mary      | WBS Gantt Subproject | s Team Effort Alloc   | ation Resource    | e Assignments 🛛 Re     | source Recon | ciliation         |                   |                   |            |
|                        |           |           |                      |                       |                   |                        |              |                   | Move              |                   |            |
| Time Entries           | J.        | A         | В                    | C                     | D                 | E                      | F            | G                 |                   |                   |            |
| E Expenses             | 1         |           |                      |                       |                   | Add Labor              | Lab          | or Item           | Direction         | Forward           | $ $ $\vee$ |
| Approvals              | 2         |           | Expense Markup %     | 20                    |                   | Discipline             |              | )                 |                   | Select<br>Forward |            |
|                        | 3         |           |                      |                       |                   | Role                   | Project mana | •                 | Move dates by     | Backward          |            |
| 🕄 Material Usage       | 4         |           | Sale currency        | CAD                   |                   | Bookable Resource      | Prateek 0    |                   | Length of periods |                   |            |
|                        | 5         |           | Accounting currency  | USD                   |                   | Position Name          |              | Manager 1         | Length of periods | 31                |            |
| Projects               | 6         |           | Exchange rate        | 0.7299                |                   | Sales price            |              | \$150.00          |                   |                   |            |
| Projects               | 7         |           |                      |                       |                   | Sales multiplier       |              | .0000             |                   |                   |            |
| • •                    | 8         | No.       | Task                 | Start Date            | End Date          | Duration               | Hours        | Sales amo         |                   |                   |            |
| Schedule Board         | 9         | 1         | Task 1 Sprint        | 3/1/2024              | 3/29/2024         |                        |              |                   |                   |                   |            |
| Resource Utilization   | 10        | 1.1       | Task 1.1 Sprint      | 3/1/2024              |                   | 21                     |              |                   |                   |                   |            |
|                        | 11        | 2         | Task 2 Sprint        | 3/4/2024              | 3/29/2024         |                        |              |                   |                   |                   |            |
| Resources              |           | 2.1       | Task 2.1 Sprint      | 3/4/2024              | 3/29/2024         |                        |              |                   |                   |                   |            |
| A Roles                | 13<br>14  | 2.1.1     | Task 2.1.1 Sprint    | 3/4/2024              | 3/29/2024         | 20                     |              |                   |                   |                   |            |
| 🛱 Disciplines          | 14        |           | TOTALS               |                       |                   |                        |              |                   |                   |                   |            |
| u orocipiinteo         | 15        |           |                      |                       |                   |                        |              |                   |                   |                   |            |
| P Projects             | 15        | <         |                      |                       |                   |                        |              |                   |                   | Save and Close    | Cancel     |
|                        | - 1/      | -         |                      |                       |                   |                        |              |                   |                   |                   |            |

Move Dates By field in "Move" section.

| Dynamics 365         |        |            |                       | ₽ Search                 |              |                       |              |                  | Quick Create: Move Task Dates |                |        |  |  |  |
|----------------------|--------|------------|-----------------------|--------------------------|--------------|-----------------------|--------------|------------------|-------------------------------|----------------|--------|--|--|--|
|                      | ÷      |            | 🖁 Save 👹 Save & Close | 🕂 New Project 🛛 🖺 Copy   | Project 🗋 Co | py Tasks from Project | Copy fro     | om Fee Estima    |                               |                |        |  |  |  |
| ) Home               |        |            |                       |                          |              |                       |              |                  | Dates                         |                |        |  |  |  |
|                      |        |            | on Estimate - Saved   |                          |              |                       |              | 0.00<br>Cost Con |                               |                |        |  |  |  |
| ) Recent 🗸 🗸         | Proje  | LL         |                       | 0                        | $\sim$       | 0                     |              | 0                | Start date                    | 3/1/2024       |        |  |  |  |
| > Pinned V           |        | t Stages   |                       |                          |              |                       |              |                  |                               |                |        |  |  |  |
| ly Work              | Active | for 6 day: | S                     | New (6 D)                | Quote        | Plan                  |              | Deliv            | New start date                |                | 1      |  |  |  |
|                      | Sum    | mary       | WBS Gantt Subproje    | ects Team Effort Allocat | ion Resourc  | e Assignments Re      | source Recor | nciliation       |                               |                |        |  |  |  |
| Dashboards           |        |            | —                     |                          |              | -                     |              |                  | Move                          |                |        |  |  |  |
| Time Entries         | 5      | A          | В                     | С                        | D            | E                     | F            | G                |                               |                |        |  |  |  |
| Expenses             | 1      |            |                       |                          |              | Add Labor             | Lal          | bor Item         | Direction                     | Forward        |        |  |  |  |
|                      | 2      |            | Expense Markup %      | 20                       |              | Discipline            |              |                  |                               |                |        |  |  |  |
| Approvals            | 3      |            |                       |                          |              | Role                  | Project man  | nager USSI       | Move dates by                 | Day            |        |  |  |  |
| Material Usage       | 4      |            | Sale currency         | CAD                      |              | Bookable Resource     | Prateek      | Gupta            |                               | Select         |        |  |  |  |
|                      | 5      |            | Accounting currency   | USD                      |              | Position Name         | Projec       | t Manager 1      | Length of periods             | Day<br>Week    |        |  |  |  |
| ojects               | 6      |            | Exchange rate         | 0.7299                   |              | Sales price           | CA           | \$150.00         |                               | Month          |        |  |  |  |
|                      | 7      |            |                       |                          |              | Sales multiplier      | 1            | 1.0000           |                               | Year           |        |  |  |  |
| Projects             | 8      | No.        | Task                  | Start Date               | End Date     | Duration              | Hours        | Sales amo        |                               |                |        |  |  |  |
| Schedule Board       | 9      | 1          | Task 1 Sprint         | 3/1/2024                 | 3/29/2024    |                       |              |                  |                               |                |        |  |  |  |
| Resource Utilization | 10     |            | Task 1.1 Sprint       | 3/1/2024                 |              | 21                    |              |                  |                               |                |        |  |  |  |
|                      |        | 2          | Task 2 Sprint         | 3/4/2024                 | 3/29/2024    |                       |              |                  |                               |                |        |  |  |  |
| Resources            |        | 2.1        | Task 2.1 Sprint       | 3/4/2024                 | 3/29/2024    |                       |              |                  |                               |                |        |  |  |  |
| Roles                |        | 2.1.1      | Task 2.1.1 Sprint     | 3/4/2024                 | 3/29/2024    | 20                    |              |                  |                               |                |        |  |  |  |
| Disciplines          | 14     |            | TOTALS                |                          |              |                       |              |                  |                               |                |        |  |  |  |
| Disciplines          | 15     |            |                       |                          |              |                       |              |                  |                               |                |        |  |  |  |
|                      | 16     |            |                       |                          |              |                       |              |                  |                               | Save and Close | Cancel |  |  |  |
| Projects 🗘           | 17     |            |                       |                          |              |                       |              |                  |                               |                |        |  |  |  |

Length of Periods field in "Move" section.

| Dynamics 365         | Project Op   | erations  | ₽ se                        | earch                |              |                           |                               |                  | Quick Create: Mov | ve Task Dates  | ×                          |
|----------------------|--------------|-----------|-----------------------------|----------------------|--------------|---------------------------|-------------------------------|------------------|-------------------|----------------|----------------------------|
| =                    | $\leftarrow$ |           | 🛿 Save 📓 Save & Close 🕂 Nev | v Project 🛛 🗋 Copy F | Project 🗈 Co | ppy Tasks from Project    | Copy from                     | Fee Estima       |                   |                |                            |
| ⇔ Home               | Tree         |           | - Fatimata                  |                      |              |                           |                               |                  | Dates             |                |                            |
| 🕑 Recent 🗸 🗸         | Proje        |           | on Estimate - Saved         |                      |              |                           |                               | 0.00<br>Cost Con | start date        | 3/1/2024       | Ē                          |
| 🖈 Pinned 🗸 🗸         | Droios       | t Stages  | 0                           |                      | _0           | O                         |                               | <u> </u>         | Start dute        | 57 17 2024     |                            |
| A Finned V           |              | for 6 day |                             | D)                   | Quote        | Plan                      |                               | Deliv            | New start date    |                |                            |
| My Work              |              |           |                             |                      |              |                           | -                             |                  |                   |                |                            |
| 📅 Dashboards         | Sum          | mary      | WBS Gantt Subprojects Te    | am Effort Allocatio  | on Resource  | e Assignments - Re        | source Reconcil               | lation           | Move              |                |                            |
| 🛗 Time Entries       | G            | A         | В                           | с                    | D            | Ε                         | F                             | G                |                   |                |                            |
| Expenses             | 1            |           |                             |                      |              | Add Labor                 | Labor                         | ltem             | Direction         | Forward        |                            |
|                      | 2            |           | Expense Markup %            | 20                   |              | Discipline                |                               |                  | Move dates by     | Week           | 1                          |
|                      | 4            |           | Sale currency               | CAD                  |              | Role<br>Bookable Resource | Project manage<br>Prateek Gup |                  | move dutes by     | Week           |                            |
| 🛱 Material Usage     | 5            |           | Accounting currency         | USD                  |              | Position Name             | Project M                     |                  | Length of periods | 4              |                            |
|                      | 6            |           | Exchange rate               | 0.7299               |              | Sales price               | CA\$19                        | -                |                   | 4              |                            |
| Projects             | 7            |           | Exchange rate               | 0.7233               |              | Sales multiplier          | 1.00                          |                  |                   |                |                            |
| Projects             | 8            | No.       | Task                        | Start Date           | End Date     | Duration                  | Hours                         | Sales amo        |                   |                |                            |
| Schedule Board       | 9            | 1         | Task 1 Sprint               | 3/1/2024             | 3/29/2024    | Duration                  | nours                         | ourco onne       |                   |                |                            |
|                      | 10           | 1.1       | Task 1.1 Sprint             | 3/1/2024             | 3/29/2024    | 21                        |                               |                  |                   |                |                            |
| Resource Utilization | 11           | 2         | Task 2 Sprint               | 3/4/2024             | 3/29/2024    |                           |                               |                  |                   |                |                            |
| Resources            | 12           | 2.1       | Task 2.1 Sprint             | 3/4/2024             | 3/29/2024    |                           |                               |                  |                   |                |                            |
| A Roles              | 13           | 2.1.1     | Task 2.1.1 Sprint           | 3/4/2024             | 3/29/2024    | 20                        |                               |                  |                   |                |                            |
|                      | 14           |           | TOTALS                      |                      |              |                           |                               |                  |                   |                |                            |
| 🛱 Disciplines        | 15           |           |                             |                      |              |                           |                               |                  |                   |                |                            |
|                      | 16           |           |                             |                      |              |                           |                               |                  |                   | Save and Close | <ul> <li>Cancel</li> </ul> |
| P Projects           | 17           | <         |                             |                      |              |                           |                               |                  |                   |                | Cancer                     |

Note – Depending on the direction of the move, the selected frequency (daily, weekly, monthly, or yearly), and the length of the periods set in the "Move Task Dates" dialog box, the tasks in the spreadsheet will move backward or forward accordingly.

The same can be understood with help of one example:

If Task "Design phase has" start date as "1st January 2024 and "End Date" as "31st January 2024" and system will automatically calculate "Duration" which is non editable field and showing as "23".

| Dynamics 365         | Project Op | erations                      |                       | 🔎 Search               |               |                                 |              | Try the new look $igodot$ $Q$ + $oldsymbol{Q}$ $(P$ |                      |                                 |              |               |         |  |  |
|----------------------|------------|-------------------------------|-----------------------|------------------------|---------------|---------------------------------|--------------|-----------------------------------------------------|----------------------|---------------------------------|--------------|---------------|---------|--|--|
| =                    | ~          |                               | Save 🔐 Save & Close 🕂 | – New Project 🛛 🗋 Copy | Project 🗋 Co  | opy Tasks from Project          | Copy from    | n Fee Estimate $$                                   | 🗎 Budget             | <ul> <li>✓ ✓ Release</li> </ul> | ie :         | 🖻 S           | Share 🚿 |  |  |
| යි Home              | Test       | Versi                         | on Estimate - Saved   |                        |               |                                 |              | 0.00                                                | Draft                | \$22,100.00                     | 3/29         | /2024 8:30 PM | $\sim$  |  |  |
| D Recent 🗸 🗸         | Proje      |                               | Survey Survey         |                        |               |                                 |              | Cost Consumptio                                     |                      |                                 |              |               |         |  |  |
| 🕅 Pinned 🗸           |            | <b>t Stages</b><br>for 6 day: | < N                   | 0<br>ew (6 D)          | -O            | Plan                            |              | Deliver                                             |                      | Complete                        |              | -O<br>Close   |         |  |  |
| /ly Work             | Sumi       |                               |                       | Team Effort Allocati   |               |                                 | source Recon |                                                     | ates Trackin         |                                 | pense Estima |               |         |  |  |
| や Dashboards         |            |                               |                       |                        |               | -                               |              |                                                     |                      | -                               |              |               |         |  |  |
| Time Entries         | Ð          | A                             | В                     | С                      | D             | E                               | F            | G                                                   | н                    | 1                               | 1            | K             |         |  |  |
| Expenses             | 1          |                               |                       |                        |               | Add Labor                       | Labo         | or Item                                             | Labor                |                                 | Labor        |               |         |  |  |
| Approvals            | 2          |                               | Expense Markup %      | 20                     |               | Discipline                      |              | A X                                                 | Sample A             |                                 | Sample A     |               |         |  |  |
|                      | 3          |                               |                       |                        |               | Role                            | Project mana | •                                                   | Business anal        |                                 | Architect US |               |         |  |  |
| 🕽 Material Usage     | 4          |                               | Sale currency         | CAD                    |               | Bookable Resource               | Prateek G    |                                                     | Manisha Dub          |                                 |              | ×۶            |         |  |  |
|                      | 5          |                               | Accounting currency   | USD                    |               | Position Name                   |              | Manager 1                                           | Business analyst     |                                 | CA\$200.00   |               | Def     |  |  |
| rojects              | 7          | -                             | Exchange rate         | 0.7299                 |               | Sales price<br>Sales multiplier |              | 150.00                                              | CA\$150.00<br>1.0000 |                                 | 1.0000       |               |         |  |  |
| Projects             | 8          | No.                           | Task                  | Start Date             | End Date      | Duration                        | Hours        | Sales amount                                        | Hours                | Sales amount                    | Hours        | Sales amount  |         |  |  |
|                      |            | 1.1                           | Task 1.1 Spring       | 3/1/2024 m             | 5/25/2024 III |                                 | Hours        | Sales amount                                        | 100.00               | Choro,000.00                    | 20.00        | Ghow,000.00   |         |  |  |
| Schedule Board       | 11         | 2                             | Task 2 Sprint         | 3/4/2024               | 3/29/2024     |                                 |              |                                                     | 50.00                | CA\$7,500.00                    | 30.00        | CA\$6,000.00  |         |  |  |
| Resource Utilization | 12         | 2.1                           | Task 2.1 Sprint       | 3/4/2024               | 3/29/2024     |                                 |              |                                                     | 50.00                | CA\$7,500.00                    | 30.00        | CA\$6,000.00  |         |  |  |
| Resources            | 13         | 2.1.1                         | Task 2.1.1 Sprint     | 3/4/2024 🛗             | 3/29/2024     | 20                              |              |                                                     | 50.00                | CA\$7,500.00                    | 30.00        | CA\$6,000.00  |         |  |  |
|                      | 14         | 3                             | Design                | 1/1/2024 🛗             | 1/31/2024     | 23                              |              |                                                     |                      |                                 |              |               |         |  |  |
| B Roles              | 15         |                               | TOTALS                |                        |               |                                 |              |                                                     | 150.00               | CA\$22,500.00                   | 50.00        | CA\$10,000.00 |         |  |  |
| Disciplines          | 16         |                               |                       |                        |               |                                 |              |                                                     |                      |                                 |              |               |         |  |  |
|                      | 17         |                               |                       |                        |               |                                 |              |                                                     |                      |                                 |              |               |         |  |  |
| P Projects           | 18         |                               |                       |                        |               |                                 |              |                                                     |                      |                                 |              |               |         |  |  |

 If the Direction is set as "Forward," the "Move dates by" field is set as "Week," and the Length of Period is set as "2," then the Task Start Date of the "Design phase" task will move forward by 2 weeks. The New Start date of the Task will become "January 15th, 2024," and based on the Duration set for the task, the End Date of the Task will automatically get updated.

| Dynamics 365         | Project Op   | erations                     | ×                     | Search                 |              |                       |               |                   | Try the new l | ook 💽 🛛 🖓                       | + Q            | ı @ ?         | (PC     |
|----------------------|--------------|------------------------------|-----------------------|------------------------|--------------|-----------------------|---------------|-------------------|---------------|---------------------------------|----------------|---------------|---------|
| =                    | $\leftarrow$ |                              | 🖁 Save & Close 🕂      | New Project 🛛 🗋 Copy F | Project 🗋 Co | py Tasks from Project | Copy fron     | n Fee Estimate $$ | 🗎 Budget      | <ul> <li>✓ ✓ Release</li> </ul> | e :            | 🖻 S           | Share 🚿 |
| යි Home              | Test         | Versi                        | on Estimate - Saved   |                        |              |                       |               | 0.00              | Draft         | \$22,100.00                     | 3/20           | /2024 8:30 PM | $\sim$  |
| 🕑 Recent 🗸 🗸         | Proje        |                              |                       |                        |              |                       |               | Cost Consumption  |               |                                 |                |               | Ť       |
| 🏱 Pinned 🗸 🗸         |              | <b>t Stages</b><br>for 6 day |                       | • (6 D)                | -O           | Plan                  |               | Deliver           |               | Complete                        | Complete Close |               |         |
| 1y Work              | T ISSUE      |                              |                       |                        | -            |                       |               |                   |               |                                 |                |               |         |
| ⊕<br>Dashboards      | Sum          | mary                         | WBS Gantt Subprojects | Team Effort Allocati   | on Resource  | e Assignments Re      | source Recond | ciliation Estim   | ates Trackir  | ng Sales Ex                     | pense Estima   | tes ···       |         |
| Time Entries         |              | A                            | В                     | c                      | D            | E                     | F             | G                 | н             |                                 | I              | К             |         |
| 5 Expenses           | 1            |                              |                       |                        |              | Add Labor             |               | or Item           | Labor         | Item                            | -<br>Labor     |               |         |
|                      | 2            |                              | Expense Markup %      | 20                     |              | Discipline            |               | × ک               | Sample A      | ХХ                              | Sample A       | ХÞ            |         |
| Approvals            | 3            |                              |                       |                        |              | Role                  | Project mana  | ger USSI 🗙 🔎      | Business ana  | lyst 🗙 🔎                        | Architect US   | ssi X P       | De      |
| Material Usage       | 4            |                              | Sale currency         | CAD                    |              | Bookable Resource     | Prateek G     | upta X 🔎          | Manisha Dul   | bey X P                         |                | ХÞ            |         |
| -                    | 5            |                              | Accounting currency   | USD                    |              | Position Name         | Project       | Manager 1         | Business      | analyst                         | Archited       | t USSI        | Def     |
| rojects              | 6            |                              | Exchange rate         | 0.7299                 |              | Sales price           | CA\$150.00    |                   | CA\$150.00    |                                 | CA\$200.00     |               |         |
|                      | 7            |                              |                       |                        |              | Sales multiplier      | 1.            | 0000              | 1.0000        |                                 | 1.0000         |               |         |
| Projects             | 8            | No.                          | Task                  | Start Date             | End Date     | Duration              | Hours         | Sales amount      | Hours         | Sales amount                    | Hours          | Sales amount  | 1       |
| 🖞 Schedule Board     | 9            | 1                            | Task 1 Sprint         | 3/1/2024               | 3/29/2024    |                       |               |                   | 100.00        | CA\$15,000.00                   | 20.00          | CA\$4,000.00  |         |
| Resource Utilization | 10           | 1.1                          | Task 1.1 Sprint       | 3/1/2024 🔛             | 3/29/2024    | 21                    |               |                   | 100.00        | CA\$15,000.00                   | 20.00          | CA\$4,000.00  |         |
|                      | 11           | 2                            | Task 2 Sprint         | 3/4/2024               | 3/29/2024    |                       |               |                   | 50.00         | CA\$7,500.00                    | 30.00          | CA\$6,000.00  |         |
| Resources            | 12           | 2.1                          | Task 2.1 Sprint       | 3/4/2024               | 3/29/2024    |                       |               |                   | 50.00         | CA\$7,500.00                    | 30.00          | CA\$6,000.00  |         |
| Roles                | 13           | 2.1.1                        | Task 2.1.1 Sprint     | 3/4/2024 🔛             | 3/29/2024 🔡  | 20                    |               |                   | 50.00         | CA\$7,500.00                    | 30.00          | CA\$6,000.00  |         |
| -<br>-               | 14           | 3                            | Design                | 1/15/2024 🔛            | 2/14/2024    | 23                    |               |                   |               |                                 |                |               |         |
| Disciplines          | 15           |                              | TOTALS                |                        |              |                       |               |                   | 150.00        | CA\$22,500.00                   | 50.00          | CA\$10,000.00 |         |
| Duringto             | 16           |                              |                       |                        |              |                       |               |                   |               |                                 |                |               |         |
| Projects 🗘           | 17           | <                            |                       |                        |              |                       |               |                   |               |                                 |                |               |         |

If the Direction is set as "Backward," the "Move dates by" field is set as "Month," and the Length of
Period is set as "4," then the Task Start Date of the "Design phase" task will move backward by 4
months. The New Start date of the Task will become "September 1st, 2023," and based on the
Duration set for the task, the End Date of the Task will automatically get updated.

| Dynamics 365          | roject Op | erations  |                       | 🔎 Search                 |              |                       | Try the new look 💽 🔉 🕂 🗘 🍩 ? (P |                     |              |                                 |              |               |         |  |
|-----------------------|-----------|-----------|-----------------------|--------------------------|--------------|-----------------------|---------------------------------|---------------------|--------------|---------------------------------|--------------|---------------|---------|--|
| ≡                     | ← ı       | - 8       | Save 📓 Save & Close 🚽 | 🕂 New Project 🛛 🗋 Copy I | Project 🗋 Co | py Tasks from Project | Copy from                       | Fee Estimate $$     | 🗎 Budget     | <ul> <li>✓ ✓ Release</li> </ul> | e :          | 🖻 S           | Share 🗸 |  |
| 命 Home                | Test      | Versio    | on Estimate - Saved   |                          |              |                       |                                 | 0.00                | Draft        | \$22,100.00                     | 3/20         | /2024 8:30 PM | ~       |  |
| 🕒 Recent 🗸 🗸          | Projec    |           | Sir Estimate - Saved  |                          |              |                       |                                 | Cost Consumption    |              |                                 | -,,          |               |         |  |
| 🖈 Pinned 🗸 🗸          |           | Stages    | <                     | 0                        | -0           | O                     |                                 | _0_                 |              | 0                               |              | -0            |         |  |
| My Work               | Active 1  | or 6 days | n N                   | lew (6 D)                | Quote        | Plan                  |                                 | Deliver             |              | Complete                        |              | Close         |         |  |
| ·                     | Sumr      | nary      | WBS Gantt Subprojects | Team Effort Allocati     | on Resource  | e Assignments Res     | ource Recond                    | iliation Estimation | ates Trackin | ig Sales Ex                     | pense Estima | tes …         |         |  |
| # Dashboards          |           |           |                       |                          |              |                       |                                 |                     |              |                                 |              |               |         |  |
| Time Entries          | Ð         | A         | В                     | С                        | D            | E                     | F                               | G                   | н            | I.                              | J            | K             |         |  |
| Expenses              | 1         |           |                       |                          |              | Add Labor             | Labo                            | r Item              | Labor        | Item                            | Labor        | ltem          |         |  |
| Approvals             | 2         |           | Expense Markup %      | 20                       |              | Discipline            |                                 | A X                 | Sample A     |                                 | Sample A     |               |         |  |
| L3 Approvais          | 3         |           |                       |                          |              | Role                  | Project manag                   |                     | Business ana |                                 | Architect US |               |         |  |
| 🕄 Material Usage      | 4         |           | Sale currency         | CAD                      |              | Bookable Resource     | Prateek Gi                      | upta X 🔎            | Manisha Dub  | bey X P                         |              | ХЪ            |         |  |
| I                     | 5         |           | Accounting currency   | USD                      |              | Position Name         | Project N                       | Manager 1           | Business     | analyst                         | Archited     | t USSI.       | Defa    |  |
| Projects              | 6         |           | Exchange rate         | 0.7299                   |              | Sales price           | CA\$150.00                      |                     | CA\$150.00   |                                 | CA\$200.00   |               |         |  |
|                       | 7         |           |                       |                          |              | Sales multiplier      | 1.0                             | 0000                | 1.00         | 0000 1.0000                     |              | .00           |         |  |
| Projects              | 8         | No.       | Task                  | Start Date               | End Date     | Duration              | Hours                           | Sales amount        | Hours        | Sales amount                    | Hours        | Sales amount  | н       |  |
| Schedule Board        | 9         | 1         | Task 1 Sprint         | 3/1/2024                 | 3/29/2024    |                       |                                 |                     | 100.00       | CA\$15,000.00                   | 20.00        | CA\$4,000.00  |         |  |
| Resource Utilization  | 10        | 1.1       | Task 1.1 Sprint       | 3/1/2024                 | 3/29/2024 🛗  | 21                    |                                 |                     | 100.00       | CA\$15,000.00                   | 20.00        | CA\$4,000.00  |         |  |
| -g Resource ounzation | 11        | 2         | Task 2 Sprint         | 3/4/2024                 | 3/29/2024    |                       |                                 |                     | 50.00        | CA\$7,500.00                    | 30.00        | CA\$6,000.00  |         |  |
| 🖻 Resources           | 12        | 2.1       | Task 2.1 Sprint       | 3/4/2024                 | 3/29/2024    |                       |                                 |                     | 50.00        | CA\$7,500.00                    | 30.00        | CA\$6,000.00  |         |  |
| A Roles               | 13        | 2.1.1     | Task 2.1.1 Sprint     | 3/4/2024                 | 3/29/2024 🚞  | 20                    |                                 |                     | 50.00        | CA\$7,500.00                    | 30.00        | CA\$6,000.00  |         |  |
|                       | 14        | 3         | Design                | 9/1/2023 🚞               | 10/3/2023 🚞  | 23                    |                                 |                     |              |                                 |              |               |         |  |
| Disciplines           | 15        |           | TOTALS                |                          |              |                       |                                 |                     | 150.00       | CA\$22,500.00                   | 50.00        | CA\$10,000.00 |         |  |
| w Disciplines         |           |           |                       |                          |              |                       |                                 |                     |              |                                 |              |               |         |  |
| P Projects            | 16        |           |                       |                          |              |                       |                                 |                     |              |                                 |              |               |         |  |

## 6.5. Gantt View

The "Gantt view" is a type of visual representation used in project management to illustrate the schedule of tasks or activities in a project. It typically displays tasks as horizontal bars along a timeline, allowing you to see the start and end dates of each task, as well as their duration and dependencies. This view helps project managers and team members understand the sequence of tasks, identify potential bottlenecks, and track progress more effectively. Gantt charts are widely used because they provide a clear and intuitive way to plan and manage projects.

The Gantt view follows the steps like this:

- When each task starts: Imagine the left edge of the bar marking the day you begin working on it.
- When each task ends: The right edge shows the day, week, month user expects to finish.
- How long each task takes: The width of the bar represents the time it takes to complete the task.
- **How tasks depend on each other**: Some tasks can't start until others are finished. These connected tasks might have arrows or colors showing their relationships.

## **Gantt View Process**

The Gantt View will be available from Project and Opportunity Line forms if either WBS Planner or Effort Estimator are activated.

Gantt views show your project tasks like a calendar, making it easy to see what needs to be done and when. They work closely with:

- **Projects**: They connect to WBS (Work Breakdown Structure) and Effort Allocation spreadsheets. Changes made in these spreadsheets automatically update the Gantt view when you click "Refresh" (top left corner).
- **Opportunity Lines**: They interact with the Fee Estimator. Any updates in the Estimator get reflected in the Gantt view by clicking "Refresh."

The main fields displayed in the Gantt view are:

| Dynamics 365         | Project Operations                    |                    | ✓ Searce     | ch            |                      |                    |                       | Ti               | ry the new look | : • • • • • •     | + Q           | ø?          | (    |
|----------------------|---------------------------------------|--------------------|--------------|---------------|----------------------|--------------------|-----------------------|------------------|-----------------|-------------------|---------------|-------------|------|
| 1                    | ← 🖆 🖬 Save 💕 S                        | ave & Close 🛛 🕂    | New Project  | Copy Project  | Copy Tasks from F    | roject 🗋 Copy from | Fee Estimate \vee 🛛 🛛 | 🖹 Budget 🖂       | ✓ Release       | 🗋 Deactivate      | :             | 🖻 Shi       | nare |
| Home                 | Test Project 08.02.20                 | <b>)23</b> - Saved |              |               |                      |                    | 0.0                   | 00               | Draft           | \$29,600.00       | 3/29/20       | 024 8:30 PM |      |
| Recent 🗸             | Project                               |                    | _            |               |                      |                    | Co                    | st Consumption % | Tasks status    | Estimated Labor G | Cost Due Date | •           |      |
| Pinned 🗸 🗸           | Project Stages<br>Active for 47 hours | < .                | lew (47 Hrs) |               | Quote                | Plan               | Deliv                 | )                | (               | mplete            |               | -O<br>Close |      |
| Work                 |                                       |                    |              |               |                      |                    |                       |                  |                 |                   |               | Close       |      |
| Dashboards           | Summary WBS Gant                      | t Subprojects      | leam Effor   | rt Allocation | Resource Assignments | Resource Reconci   | liation Estimates     | Iracking         | Sales Expe      | nse Estimates     |               |             |      |
| Time Entries         |                                       | 225                |              |               |                      |                    |                       |                  |                 |                   |               |             | _    |
| Expenses             | C Refresh Export to                   | PDF                |              |               |                      |                    |                       |                  |                 |                   | Day           | Week Mont   | In   |
| Approvals            |                                       |                    |              |               |                      |                    |                       |                  |                 |                   |               |             |      |
| Material Usage       | Task                                  | Start Date         | End Date     | Duration      | 0 02/05              | 02/12 02/19        | 02/26                 | 03/04            | 03/11           | 03/18             | 03/25         | 04/01       |      |
|                      | ▼ Phase 101                           | 2/1/2024           | 2/22/2024    |               |                      |                    |                       |                  |                 |                   |               |             | 4    |
| ects                 | Initial Design Phase                  | 2/1/2024           | 2/22/2024    | 16            | Initial Design Phase |                    |                       |                  |                 |                   |               |             |      |
| Projects             | ▼ Phase 102                           | 2/5/2024           | 3/1/2024     |               | _                    |                    |                       | -                |                 |                   |               |             |      |
| Schedule Board       | Planning Phase                        | 2/5/2024           | 3/1/2024     | 20            | Planning Phase       | э                  |                       |                  |                 |                   |               |             |      |
| Resource Utilization | Phase 103                             | 2/1/2024           | 3/29/2024    | 42            | Phase 103            |                    |                       |                  |                 |                   |               |             |      |
| Resources            | Design Phase                          | 4/8/2024           | 4/30/2024    | 17            |                      |                    |                       |                  |                 |                   |               |             |      |
| Roles                |                                       |                    |              |               |                      |                    |                       |                  |                 |                   |               |             |      |
| Disciplines          |                                       |                    |              |               |                      |                    |                       |                  |                 |                   |               |             |      |
| PM Workspace         |                                       |                    |              |               |                      |                    |                       |                  |                 | _                 |               |             | -    |
| Contract Workers     | -                                     |                    |              |               |                      |                    |                       |                  |                 |                   |               | +           |      |
| Projects 🗘           |                                       |                    |              |               |                      |                    |                       |                  |                 |                   |               |             |      |

| Fields        | Description                                                                                                    |
|---------------|----------------------------------------------------------------------------------------------------|
| Task          | The Gantt view shows all your tasks and subtasks. It pulls them from three places which are WBS Planner, Effort Allocation and Fee Estimator Spreadsheets.                                                                                                    |
| Start<br>Date | This tells you exactly when each task is scheduled to begin.                                                                                                    |
| End<br>Date   | This is the finish line for each task, letting you know exactly when it's expected to be completed.                                                                                                    |
| Duration      | This tells you how long each task takes, from start to finish. The length of time is calculated based on a special calendar called the Work Hour Calendar. You set this calendar when you plan your project or opportunity, and it considers things like holidays, weekends, and specific team working hours. This way, the duration reflects the actual time needed to complete the task, not just a straight line between the start and end dates. |

A task's detail form will appear when double-clicking the horizontal bar for any task, This form includes different tabs, like "General," "Predecessors," and "Successors," giving you useful information about each task at a glance.

| Dynamics 365         | Project Operations                    |                | ✓ Sear       |                                     |                            |                        | ity the new look   | • • • • •         | · •          | 🅸 ? (      |
|----------------------|---------------------------------------|----------------|--------------|-------------------------------------|----------------------------|------------------------|--------------------|-------------------|--------------|------------|
| =                    | ← 🗗 🔚 Save 💕                          | Save & Close + | New Project  | Copy Project Copy Tasks from P      | roject 🛛 🗋 Copy from Fee E | istimate \vee 📄 Budget | ∨ ∨ Release        | 🗋 Deactivate      | :            | 🖻 Share    |
| ර Home               | Test Project 08.02.2                  | 023 - Saved    |              |                                     |                            | 0.00                   | Draft              | \$29,600.00       | 3/29/20      | 24 8:30 PM |
| 🖻 Recent 🗸 🗸         | Project                               |                | -            |                                     |                            | Cost Consumpt          | ion % Tasks status | Estimated Labor C | ost Due Date |            |
| 🏱 Pinned 🗸 🗸         | Project Stages<br>Active for 47 hours | < .            | lew (47 Hrs) | Quote                               | Plan                       | Deliver                | Co                 | mplete            |              | Close      |
| ly Work              |                                       |                |              |                                     |                            |                        |                    |                   |              | ciose      |
| 5 Dashboards         | Summary WBS Gant                      | t Subprojects  | leam Effo    | ort Allocation Resource Assignments | Resource Reconciliatio     | n Estimates Trackir    | ig Sales Expe      | nse Estimates     |              |            |
| ] Time Entries       | 🖒 Refresh 🛛 Export to                 | PDF            |              | Task                                |                            | - 🗆 ×                  |                    |                   | Day          | Week Month |
| Expenses             |                                       |                |              | General Predecessors Succ           | cessors                    |                        |                    |                   | 300          |            |
| Approvals            |                                       |                |              | Ocicial Traccessors Suc             |                            |                        | 00/44              | 00140             | 00/05        | 0.4/04     |
| ) Material Usage     | Task                                  | Start Date     | End Date     | Title                               |                            | 14                     | 03/11              | 03/18             | 03/25        | 04/01      |
|                      |                                       | 2/1/2024       | 2/22/2024    | Planning Phase                      |                            |                        |                    |                   |              |            |
| ojects               | Initial Design Phase                  | 2/1/2024       | 2/22/2024    | 16 Start                            | End                        |                        |                    |                   |              |            |
| Projects             | ▼ Phase 102                           | 2/5/2024       | 3/1/2024     | 2/5/2024                            | 3/1/2024                   | ÷.                     |                    |                   |              |            |
| Schedule Board       | Planning Phase                        |                |              | 20 Parent                           |                            |                        |                    |                   |              |            |
| Resource Utilization | Phase 103                             | 2/1/2024       | 3/29/2024    | 42 Phase 102                        |                            |                        |                    |                   |              |            |
| Resources            | Design Phase                          | 4/8/2024       | 4/30/2024    | 11                                  |                            |                        |                    |                   |              |            |
| Roles                |                                       |                |              |                                     |                            |                        |                    |                   |              |            |
| Disciplines          |                                       |                |              |                                     |                            |                        |                    |                   |              |            |
| PM Workspace         |                                       |                |              |                                     |                            |                        |                    |                   |              | -          |
| Contract Workers     | 4                                     |                |              |                                     |                            |                        |                    |                   |              | •          |
| Projects 🗘           |                                       |                |              | Save 🛇 Cancel                       |                            |                        |                    |                   |              |            |

### **General Tab**

"In the Gantt view, you can see various task-related fields such as Task Title, Start and End Date, and Parent. The Parent field indicates the main task associated with a subtask, providing the project manager with a clear overview of task relationships. For main tasks, the Parent field is set to 'None'.

| Dynamics 365         | Project Operations                    |                | ₽ Searce      | h                                |                             |                       | Try the new loo   | k 💽 🛛 🖗           | + ¥           | ♥ ? (      |
|----------------------|---------------------------------------|----------------|---------------|----------------------------------|-----------------------------|-----------------------|-------------------|-------------------|---------------|------------|
| =                    | ← 🗹 🔒 Save 💕                          | Save & Close   | + New Project | 🗅 Copy Project 🔹 Copy Tasks from | ו Project 🔹 Copy from Fee E | stimate \vee 📄 Budget | ✓ ✓ Release       | 🗋 Deactivate      | :             | 🖻 Share    |
| Home                 | Test Project 08.02.2                  | 2023 - Saved   |               |                                  |                             | 0.00                  | Draft             | \$29,600.00       | 3/29/20       | 24 8:30 PM |
| ) Recent 🗸 🗸         | Project                               |                | -             |                                  |                             | Cost Consumption      | on % Tasks status | Estimated Labor C | Cost Due Date |            |
| Pinned 🗸 🗸           | Project Stages<br>Active for 47 hours | <              | New (47 Hrs)  | Quote                            | Plan                        | Deliver               | 0                 | omplete           |               | Close      |
| y Work               |                                       |                |               |                                  |                             |                       |                   |                   |               | close      |
| Dashboards           | Summary WBS Gan                       | tt Subprojects | s leam Effor  | t Allocation Resource Assignme   | nts Resource Reconciliatio  | n Estimates Tracking  | g Sales Expe      | ense Estimates    |               |            |
| ] Time Entries       | C Refresh A Export t                  |                |               | Task                             |                             | – 🗆 ×                 |                   |                   | Dov           | Week Month |
| Expenses             |                                       | UFDF           |               | General Predecessors S           |                             |                       |                   |                   | Day           | Week Monut |
| Approvals            |                                       |                |               | General Predecessors 3           | uccessors                   |                       |                   |                   |               |            |
| Material Usage       | Task                                  | Start Date     | End Date      | D                                |                             | )4                    | 03/11             | 03/18             | 03/25         | 04/01      |
| ojects               |                                       | 2/1/2024       | 2/22/2024     | Planning Phase                   |                             |                       |                   |                   |               | <b>A</b>   |
| Projects             | Initial Design Phase                  | 2/1/2024       | 2/22/2024     | 16 Start                         | End                         |                       |                   |                   |               |            |
| Schedule Board       | ✓ Phase 102                           | 2/5/2024       | 3/1/2024      | 2/5/2024                         | 3/1/2024                    | ta i                  |                   |                   |               |            |
| Resource Utilization | Planning Phase                        | 2/5/2024       | 3/1/2024      | Parent<br>Phase 102              |                             |                       |                   |                   |               |            |
| Resources            | Phase 103                             | 2/1/2024       | 3/29/2024     | 42 Flase 102                     |                             |                       |                   |                   |               |            |
| Roles                | Design Phase                          | 4/8/2024       | 4/30/2024     | 1                                |                             |                       |                   |                   |               |            |
| Disciplines          |                                       |                |               |                                  |                             |                       |                   |                   |               |            |
| PM Workspace         |                                       |                |               |                                  |                             |                       |                   |                   |               | -          |
| Contract Workers     | 4                                     |                |               |                                  |                             |                       |                   |                   |               | •          |
| Projects 🗘           |                                       |                |               | Save Scancel                     |                             |                       |                   |                   |               |            |

### **Predecessors Tab**

- Lets you choose multiple tasks that must be done before a specific task.
- Once chosen, arrows appear in the Gantt view, clearly showing which tasks depend on each other.
- Use the "Add" and "Remove" buttons to manage these dependencies:

- Add: Connect tasks that must be done first.
- **Remove**: Break the link between tasks, making them independent.

| Dynamics 365         | Project Operations                    |                | ✓ Search      |              |                      |                    |                  |               |          | y the new loop | k 💽 💡           | τ- Ψ          | ~~~ (       |
|----------------------|---------------------------------------|----------------|---------------|--------------|----------------------|--------------------|------------------|---------------|----------|----------------|-----------------|---------------|-------------|
|                      | ← 🗗 🔚 Save 👹 S                        | Save & Close - | + New Project | Copy Project | Copy Tasks from P    | roject 🗋 Copy from | n Fee Estimate 🚿 | 🦳 🗎 Budg      | get 🗸    | ✓ Release      | 🔓 Deactivate    | ÷             | 🖄 S         |
| ome                  | Test Project 08.02.20                 | 023 - Saved    |               |              |                      |                    |                  | 0.00          |          | Draft          | \$29,600.00     | 3/29/20       | 024 8:30 PM |
| lecent 🗸             | Project                               |                | ~             |              | -                    |                    |                  | Cost Consu    | mption % | Tasks status   | Estimated Labor | Cost Due Date | -           |
| inned 🗸 🗸            | Project Stages<br>Active for 47 hours | <              | New (47 Hrs)  |              | Quote                | Plan               |                  | -O<br>Deliver |          | 6              | omplete         |               | -O<br>Close |
| ork                  |                                       |                |               |              |                      |                    |                  |               |          |                |                 |               | Close       |
| ashboards            | Summary WBS Gant                      | t Subprojects  | Team Effort   | Allocation   | Resource Assignments | Resource Recon     | ciliation Estin  | nates Trac    | king     | Sales Expe     | ense Estimates  |               |             |
| ime Entries          | C Refresh 🛛 Export to                 | PDF            |               | Task         |                      |                    | -                | ×             |          |                |                 | Davi          | Week Mor    |
| kpenses              | O Relifesh                            | PDF            |               |              |                      |                    |                  |               |          |                |                 | Day           | Week        |
| pprovals             |                                       |                |               | Gener        | al Predecessors Succ | essors             |                  |               |          |                |                 |               |             |
| Aaterial Usage       | Task                                  | Start Date     | End Date      | D +          | Add - Remove         |                    |                  |               | )4       | 03/11          | 03/18           | 03/25         | 04/01       |
|                      | ▼ Phase 101                           | 2/1/2024       | 2/22/2024     |              | Name                 |                    | Туре             |               |          |                |                 |               |             |
| cts                  | Initial Design Phase                  | 2/1/2024       | 2/22/2024     | 16           | Initial Design Phase | ×                  | Finish-Start     | <b></b>       |          |                |                 |               |             |
| Projects             | ▼ Phase 102                           | 2/5/2024       | 3/1/2024      |              | initial Design Phase | ¥                  | Finish-Start     |               |          |                |                 |               |             |
| Schedule Board       | Planning Phase                        |                |               | 20           |                      |                    |                  |               |          |                |                 |               |             |
| Resource Utilization | Phase 103                             | 2/1/2024       | 3/29/2024     | 42           |                      |                    |                  |               |          |                |                 |               |             |
| Resources            | Design Phase                          | 4/8/2024       | 4/30/2024     | 15           |                      |                    |                  |               |          |                |                 |               |             |
| Roles                |                                       |                |               |              |                      |                    |                  |               |          |                |                 |               |             |
| Disciplines          |                                       |                |               |              |                      |                    |                  |               |          |                |                 |               |             |
| PM Workspace         |                                       |                |               |              |                      |                    |                  | *             |          |                |                 |               |             |
| Contract Workers     | 4                                     |                |               |              |                      |                    |                  |               |          |                |                 |               | •           |

### Successors Tab

- Lets you choose multiple tasks that can only start after a specific task.
- Once chosen, arrows appear, showing which tasks follow others.
- Use the "Add" and "Remove" buttons to manage these dependencies:
  - Add: Connect tasks that follow another task.
  - **Remove**: Break the link between tasks, making them independent.

| Dynamics 365 P       | roject Operations                     |                | ,∕⊃ Sear      | rch             |                      |                     |                           |             | Try the new loc      | k 💽 💡           | + Q           | 🎯 ? I      |
|----------------------|---------------------------------------|----------------|---------------|-----------------|----------------------|---------------------|---------------------------|-------------|----------------------|-----------------|---------------|------------|
|                      | ← 🗗 🔚 Save 🛱                          | Save & Close - | + New Project | Copy Project    | Copy Tasks from Proj | ect 🗈 Copy from Fe  | e Estimate $~ \checkmark$ | 🗎 Budge     | et 🗸 🗸 Release       | 🗋 Deactivate    | :             | 🖻 Share    |
| Home                 | Test Project 08.02.2                  | 023 - Saved    |               |                 |                      |                     |                           | 0.00        | Draft                | \$29,600.00     | 3/29/202      | 4 8:30 PM  |
| Recent 🗸             | Project                               |                | _             |                 | _                    |                     |                           | Cost Consum | ption % Tasks status | Estimated Labor | Cost Due Date |            |
| Pinned 🗸 🗸           | Project Stages<br>Active for 47 hours | <              | New (47 Hrs)  |                 | Quote                |                     | [                         | O           | c                    | omplete         |               |            |
| Work                 |                                       |                |               |                 |                      |                     |                           |             |                      |                 |               |            |
| Dashboards           | Summary WBS Gam                       | tt Subprojects | s leam Effo   | rt Allocation F | lesource Assignments | Resource Reconcilia | tion Estima               | ites Irack  | ting Sales Exp       | ense Estimates  |               |            |
| Time Entries         | 🖒 Refresh 🛛 Export to                 | PDF            |               | THOR            |                      |                     |                           |             |                      |                 | Day           | Veek Month |
| Expenses             |                                       |                |               | Genera          | Predecessors Success | sors                |                           |             |                      |                 |               |            |
| Approvals            | Task                                  | Start Date     | End Date      | D               |                      |                     |                           | ),          | 4 03/11              | 03/18           | 03/25         | 04/01      |
| Material Usage       | ✓ Phase 101                           | 2/1/2024       | 2/22/2024     | +               | Add - Remove         |                     |                           |             |                      |                 |               | -          |
| jects                | Initial Design Phase                  | 2/1/2024       | 2/22/2024     | 16              | Name                 |                     | Туре                      | . 1         |                      |                 |               |            |
| Projects             | ▼ Phase 102                           | 2/5/2024       | 3/1/2024      |                 | Phase 101            |                     | Finish-Start              | ^           |                      |                 |               |            |
| Schedule Board       | Planning Phase                        | 2/5/2024       | 3/1/2024      | 20              |                      |                     |                           |             |                      |                 |               |            |
| Resource Utilization | Phase 103                             | 2/1/2024       | 3/29/2024     | 41              |                      |                     |                           | 11          |                      |                 |               |            |
| Resources            | Design Phase                          | 4/8/2024       | 4/30/2024     | 15              |                      |                     |                           |             |                      |                 |               |            |
| Roles                |                                       |                |               |                 |                      |                     |                           |             |                      |                 |               |            |
| Disciplines          |                                       |                |               |                 |                      |                     |                           | -           |                      |                 |               |            |
| PM Workspace         | •                                     |                |               |                 |                      |                     |                           |             |                      |                 |               | •          |
| Contract Workers     |                                       |                |               | E Save          | <b>O</b> Cancel      |                     |                           | - 1         |                      |                 |               |            |

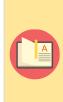

Note – When a Project Manager sets one task as a predecessor to another task, the same task will automatically become a successor in the Successor tab of Tasks. Similarly, if a Project Manager designates one task as a successor to another task, the same task will be recorded as a predecessor in the Predecessor Tasks tab. For instance, let's say there are two tasks, 'Task A' and 'Task B'. If the user sets 'Task B' as a predecessor to 'Task A', then 'Task A' will also be listed as a successor in the 'Task B' successor tab. Establishing or removing these connections between tasks demonstrates the dependency between predecessors and successors.

# 6.5.1. WBS dependencies between tasks

. Finish to Start dependencies between Tasks have been added to WBS Planner and Effort Allocation existing features.

- Predecessors and Successors can now be defined from the Gantt View.
- Start Date will be automatically re-calculated for successor tasks when a predecessor task is moved in time.

Let's use an example to understand how Predecessor and Successor tasks change their Start and End dates when we connect them. We'll also see how the connection is affected when a Successor task starts before and after the Predecessor task.

Imagine you're working on a project with two phases: Planning Phase and Design Phase. Since planning can't happen until the design is finalized, **the Planning Phase is a successor to the Design Phase.** This means:

- The Planning Phase can only start after the Design Phase is finished.
- Once you link these phases in the Gantt view, the Planning Phase's start date will automatically adjust to be after the Design Phase's end date.
- If you update the Design Phase's dates, the Planning Phase's dates will automatically shift to maintain the dependency.

| Dynamics 365              | Project Operations                    |                                         | earch                                      |                                       | Try the new look $igodoldsymbol{ ho}$ $igodoldsymbol{ ho}$ +                                     | • • • • ? (I                    |
|---------------------------|---------------------------------------|-----------------------------------------|--------------------------------------------|---------------------------------------|--------------------------------------------------------------------------------------------------|---------------------------------|
|                           | ← 🗗 🔚 Save 🛱 S                        | iave & Close + New Projec               | t 🗈 Copy Project 🗈 Copy Tasks from Project | t 🗈 Copy from Fee Estimate \vee 🗎 Buc | dget 🗸 🗸 Release 🗋 Deactivate                                                                    | 🖻 Share                         |
| Home<br>) Recent V        | Test Project 08.02.20<br>Project      | 023 - Saved                             | _                                          | 0.00<br>Cost Const                    | Draft         \$29,600.00           sumption %         Tasks status         Estimated Labor Cost | 3/29/2024 8:30 PM V<br>Due Date |
| Pinned $\checkmark$       | Project Stages<br>Active for 45 hours | < New (45 Hrs)                          | Quote                                      | Plan Deliver                          | Complete                                                                                         | Close                           |
| <b>Work</b><br>Dashboards | Summary WBS Gant                      |                                         |                                            | Resource Reconciliation Estimates Tra |                                                                                                  |                                 |
| Time Entries              | Initial Design Phase                  | 2/1/2024 2/22/2024<br>5/1/2024 7/3/2024 | 16 Task                                    | - 🗆 ×                                 |                                                                                                  |                                 |
| Expenses<br>Approvals     | Planning Phase                        | 5/1/2024 7/3/2024<br>5/1/2024           | 46 General Predecessors Successor          | rs                                    | Planning Phase                                                                                   |                                 |
| Material Usage            | Phase 103                             | 2/1/2024 3/29/202                       | 42 + Add - Remove                          |                                       |                                                                                                  |                                 |
| ects                      | Design Phase                          | 4/8/2024 4/30/2024                      | 17 Name                                    | Туре                                  | 2                                                                                                |                                 |
| Projects                  |                                       |                                         | Design Phase                               | Finish-Start                          |                                                                                                  |                                 |
| Schedule Board            |                                       |                                         |                                            |                                       |                                                                                                  |                                 |
| esource Utilization       |                                       |                                         |                                            |                                       |                                                                                                  |                                 |
| Roles                     |                                       |                                         |                                            |                                       |                                                                                                  |                                 |
| Disciplines               |                                       |                                         |                                            |                                       |                                                                                                  |                                 |
| PM Workspace              |                                       |                                         |                                            | Ψ                                     |                                                                                                  |                                 |
| Contract Workers          |                                       |                                         | Save Save                                  |                                       |                                                                                                  |                                 |

| Dynamics 365 P       | roject Operations                     |                 | ,∕⊃ Sea      | irch                |                     |                     |                | Try th              | e new look 💽 💡 🕂                 | - o 🌚 ?           | ? (   |
|----------------------|---------------------------------------|-----------------|--------------|---------------------|---------------------|---------------------|----------------|---------------------|----------------------------------|-------------------|-------|
|                      | ← 🖆 🔚 Save 🛱 S                        | ave & Close 🛛 🕂 | New Project  | 🗅 Copy Project 🔹 🗋  | Copy Tasks from Pro | ject 🗋 Copy from Fe | e Estimate 🛛 🗸 | 🗎 Budget \vee 🗸     | 🕻 Release 🛛 🔂 Deactivate         | : 🖻 s             | Share |
| Home                 | Test Project 08.02.20                 | 23 - Saved      |              |                     |                     |                     | C              | .00 E               | Draft \$29,600.00                | 3/29/2024 8:30 PM |       |
| Recent 🗸             | Project                               |                 | -            |                     |                     |                     | c              | ost Consumption % T | asks status Estimated Labor Cost | Due Date          |       |
| Pinned $\checkmark$  | Project Stages<br>Active for 45 hours | < N             | lew (45 Hrs) | (                   | ote                 | Plan                | Del            | Ver                 | Complete                         | Close             |       |
| Work                 |                                       |                 |              |                     |                     |                     |                |                     |                                  |                   |       |
| Dashboards           | Summary WBS Gant                      | Subprojects     | leam Effo    | ort Allocation Reso | irce Assignments    | Resource Reconcilia | tion Estimate  | s Tracking Sale     | es Expense Estimates ····        |                   |       |
| Time Entries         | Initial Design Phase                  | 2/1/2024        | 2/22/2024    | 16<br>Task          |                     |                     | - 1            | ×                   |                                  |                   |       |
| Expenses             | ▼ Phase 102                           | 5/1/2024        | 7/3/2024     |                     |                     |                     |                |                     |                                  |                   |       |
| Approvals            | Planning Phase                        | 5/1/2024        | 7/3/2024     | 46 General          | Predecessors Succe  | SSOTS               |                | → Planning I        | Phase                            |                   |       |
| Material Usage       | Phase 103                             | 2/1/2024        | 3/29/2024    | 42 + Add            | - Remove            |                     |                |                     |                                  |                   |       |
|                      | Design Phase                          |                 |              | 17                  | Name                |                     | Type           |                     |                                  |                   |       |
| ojects               |                                       |                 |              |                     | Planning Phase      |                     | Finish-Start   | A                   |                                  |                   |       |
| Projects             |                                       |                 |              |                     | Planning Phase      |                     | rinisn-Start   |                     |                                  |                   |       |
| Schedule Board       | 4                                     |                 |              |                     |                     |                     |                |                     |                                  |                   |       |
| Resource Utilization |                                       |                 |              |                     |                     |                     |                |                     |                                  |                   |       |
| Resources            |                                       |                 |              |                     |                     |                     |                |                     |                                  |                   |       |
| Roles                |                                       |                 |              |                     |                     |                     |                |                     |                                  |                   |       |
| Disciplines          |                                       |                 |              |                     |                     |                     |                | •                   |                                  |                   |       |
| PM Workspace         |                                       |                 |              |                     |                     |                     |                |                     |                                  |                   |       |
| Contract Workers     |                                       |                 |              | P Save              | Cancel              |                     |                |                     |                                  |                   |       |

### First Scenario

• In the first scenario, when we move the start date of the Predecessor Task "**Design Phase**", whether it's set in the future or the past in relation to the Successor Task "**Planning Phase**".

The below screenshot shows the following Task Dates:

- Planning Phase:
  - Start Date: July 2nd, 2024
  - End Date: September 3rd, 2024
- Design Phase:
  - Start Date: April 8th, 2024
  - End Date: April 30th, 2024

| Dynamics 365         | Project Operations                    |                    | ✓ Sear       |               |          |                   |              |                |                |               | y the new look |                     | + Q        |             |
|----------------------|---------------------------------------|--------------------|--------------|---------------|----------|-------------------|--------------|----------------|----------------|---------------|----------------|---------------------|------------|-------------|
|                      | ← 🖆 🔚 Save 🗳 S                        | ave & Close +      | New Project  | Copy Projec   | t 🗋 Cop  | by Tasks from Pro | oject 🗋 Copy | from Fee Estin | nate 🗸 🗎       | Budget \vee   | ✓ Release      | 👌 Deactivate        | :          | 🔄 Sha       |
| Home                 | Test Project 08.02.20                 | <b>)23</b> - Saved |              |               |          |                   |              |                | 0.00           |               |                | \$29,600.00         |            | 024 8:30 PM |
| Recent 🗸             | Project                               |                    | ~            |               | ~        |                   | ~            |                | Cost           | Consumption % | Tasks status   | Estimated Labor Cos | t Due Date |             |
| Pinned 🗸 🗸           | Project Stages<br>Active for 45 hours | < N                | lew (45 Hrs) |               | Quote    |                   | Plan         |                | Deliver        |               | Comp           | )<br>olete          |            | Close       |
| /ork                 |                                       | t Subprojects      |              |               |          | Assignments       | Resource Rec |                | Estimates      | Turaldan      |                |                     |            |             |
| Dashboards           | Summary WBS Gant                      | supprojects        | leam Ello    | rt Allocation | Resource | Assignments       | Resource Rec | conclination   | Estimates      | Tracking      | Sales Expense  | e Estimates 🕠       |            |             |
| ime Entries          | 🖒 Refresh 🖾 Export to                 | PDF                |              |               |          |                   |              |                |                |               |                |                     | Day        | Week Month  |
| xpenses              |                                       |                    |              |               |          |                   |              |                |                |               |                |                     |            |             |
| Approvals            | Task                                  | Start Date         | End Date     | Duration      |          | 01/29             | 01/30        | 01/31          | 02/01          | 02/02         | 02/05          | 02/06               | 02/07      | 02/08       |
| /laterial Usage      | ▼ Phase 101                           | 2/1/2024           | 2/22/2024    |               |          |                   |              |                |                |               |                |                     | _          |             |
| cts                  | Initial Design Phase                  | 2/1/2024           | 2/22/2024    | 16            |          |                   |              |                | Initial Design | Phase         |                |                     |            |             |
| Projects             | ▼ Phase 102                           | 7/2/2024           | 9/3/2024     |               |          |                   |              |                |                |               |                |                     |            |             |
| ichedule Board       | Planning Phase                        | 7/2/2024           | 9/3/2024     | 46            |          |                   |              |                |                |               |                |                     |            |             |
| lesource Utilization | Phase 103                             | 2/1/2024           | 3/29/2024    | 42            |          |                   |              |                | Phase 103      |               |                |                     |            |             |
| Resources            | Design Phase                          | 4/8/2024           | 4/30/2024    | 17            |          |                   |              |                |                |               |                |                     |            |             |
| oles                 |                                       |                    |              |               |          |                   |              |                |                |               |                |                     |            |             |
| visciplines          |                                       |                    |              |               |          |                   |              |                |                |               |                |                     |            |             |
| M Workspace          |                                       |                    |              |               |          |                   |              |                |                |               |                |                     |            |             |
| Contract Workers     | 4                                     |                    |              |               | •        | 4                 |              |                |                |               |                |                     |            | •           |
| rojects 🗘            |                                       |                    |              |               |          |                   |              |                |                |               |                |                     |            |             |

• After creating the association, as shown in the screenshot below, which highlights the relationship between Predecessor Task "**Design Phase**" and Successor Task "**Planning Phase**".

| Dynamics 365         | Project Operations                    |                 | ,             |                | _             |                 |                  |                 |                  | Try the new look | <u> </u>      |                |                | ? (   |
|----------------------|---------------------------------------|-----------------|---------------|----------------|---------------|-----------------|------------------|-----------------|------------------|------------------|---------------|----------------|----------------|-------|
| =                    | ← 🖆 🔚 Save 🛱                          | Save & Close +  | - New Project | 🗅 Copy Project | Copy Tas      | ks from Project | Copy from Fe     | ee Estimate 🖂 🗠 | 🗎 Budget 🗠       | 🗸 🗸 Release      | 🔓 Deactiva    | ate :          | Ľ              | Share |
| ) Home               | Test Project 08.02.2                  | 2023 - Saved    |               |                |               |                 |                  |                 | 0.00             | Draft            | \$29,600.00   | 3/29           | 9/2024 8:30 PI | м     |
| ) Recent 🗸 🗸         | Project                               |                 | -             |                | -             |                 | -                |                 | Cost Consumption | % Tasks status   | Estimated La  | bor Cost Due I | Date           |       |
| Pinned 🗸 🗸           | Project Stages<br>Active for 45 hours | < .             | New (45 Hrs)  |                | Quote         |                 | -O               |                 | O<br>Deliver     | 6                | omplete       |                | -O<br>Close    |       |
| Work                 |                                       |                 |               |                |               |                 |                  |                 |                  |                  |               |                | CIOSE          |       |
| Dashboards           | Summary WBS Gar                       | ntt Subprojects | Team Effort   | t Allocation F | lesource Assi | gnments Res     | ource Reconcilia | ation Estima    | ates Tracking    | Sales Expe       | ense Estimate | s              |                |       |
| Time Entries         | 🖒 Refresh 🖾 Export t                  | to PDF          |               |                |               |                 |                  |                 |                  |                  |               | Da             | y Week N       | Nonth |
| Expenses             |                                       |                 |               |                |               |                 |                  |                 |                  |                  |               |                | _              |       |
| Approvals            | Task                                  | Start Date      | End Date      | Duration       | ?5            | 04/26           | 04/29            | 04/30           | 05/01            | 05/02            | 05/03         | 05/06          | 05/07          |       |
| Material Usage       | ▼ Phase 101                           | 2/1/2024        | 2/22/2024     |                |               |                 |                  |                 |                  |                  |               |                |                |       |
|                      | Initial Design Phase                  | 2/1/2024        | 2/22/2024     | 16             |               |                 |                  |                 |                  |                  |               |                |                |       |
| ojects               | ▼ Phase 102                           | 5/1/2024        | 7/3/2024      |                |               |                 |                  |                 |                  |                  |               |                |                | 21    |
| Projects             | Planning Phase                        | 5/1/2024        | 7/3/2024      | 46             |               |                 |                  |                 | + Hanning Phas   | ie.              |               |                |                |       |
| Schedule Board       | Phase 103                             | 2/1/2024        | 3/29/2024     | 42             |               |                 |                  |                 |                  |                  |               |                |                |       |
| Resource Utilization | Design Phase                          | 4/8/2024        | 4/30/2024     | 17             |               |                 |                  |                 | 5                |                  |               |                |                |       |
| Resources            |                                       |                 |               |                |               |                 |                  |                 |                  |                  |               |                |                |       |
| Roles                |                                       |                 |               |                |               |                 |                  |                 |                  |                  |               |                |                |       |
| Disciplines          |                                       |                 |               |                |               |                 |                  |                 |                  |                  |               |                |                | -     |
| PM Workspace         | 4                                     |                 |               |                |               |                 |                  |                 |                  |                  |               |                |                | •     |
| Contract Workers     |                                       |                 |               |                |               |                 |                  |                 |                  |                  |               |                |                |       |

• After connecting the tasks as shown in the previous screenshot, where the "**Design Phase**" became the predecessor and the "**Planning Phase**" the successor, the Planning Phase's start date automatically adjusted. As you can see in the new screenshot, the Planning Phase now starts immediately after the Design Phase ends, on May 1st, 2024. Its end date will also update automatically based on the pre-defined duration of the Planning Phase task.

| Dynamics 365 P       | roject Operations                     |                    | ✓ Search     |              |                |                |                  |                 |                  | ity the new loo | ж 🕑 ч         | + Q            | ¢\$ ?        | ? (   |
|----------------------|---------------------------------------|--------------------|--------------|--------------|----------------|----------------|------------------|-----------------|------------------|-----------------|---------------|----------------|--------------|-------|
| :                    | ← 🖆 🖬 Save 🛱 S                        | Save & Close +     | New Project  | Copy Project | Copy Task      | s from Project | Copy from Fee    | Estimate $\vee$ | 🗎 Budget 🗸       | ✓ Release       | 👌 Deactiva    | ate :          | 1            | Share |
| Home                 | Test Project 08.02.20                 | <b>)23</b> - Saved |              |              |                |                |                  |                 | 0.00             | Draft           | \$29,600.00   |                | 2024 8:30 PM | 1     |
| Recent 🗸             | Project                               |                    | ~            |              |                |                | ~                |                 | Cost Consumption | % Tasks status  | Estimated Lat | oor Cost Due D | ate          |       |
| Pinned 🗸             | Project Stages<br>Active for 45 hours | < N                | lew (45 Hrs) |              | Quote          |                | Plan             | D               | eliver           | C               | Complete      |                | -O<br>Close  |       |
| y Work               |                                       |                    |              |              |                |                |                  |                 |                  |                 |               |                |              |       |
| Dashboards           | Summary WBS Gant                      | t Subprojects      | leam Effort  | t Allocation | Resource Assig | inments Resou  | irce Reconciliat | ion Estima      | es Tracking      | Sales Exp       | ense Estimate | s              |              |       |
| Time Entries         | 🖒 Refresh 🔀 Export to                 | PDF                |              |              |                |                |                  |                 |                  |                 |               | Day            | Week Mc      | onth  |
| Expenses             |                                       |                    |              |              |                |                |                  |                 |                  |                 |               |                |              |       |
| Approvals            | Task                                  | Start Date         | End Date     | Duration     | /24            | 04/25          | 04/26            | 04/29           | 04/30            | 05/01           | 05/02         | 05/03          | 05/06        |       |
| Material Usage       | ▼ Phase 101                           | 2/1/2024           | 2/22/2024    |              |                |                |                  |                 |                  |                 |               |                |              | 4     |
| jects                | Initial Design Phase                  | 2/1/2024           | 2/22/2024    | 16           |                |                |                  |                 |                  |                 |               |                |              |       |
| Projects             | ▼ Phase 102                           | 5/1/2024           | 7/3/2024     |              |                |                |                  |                 |                  | _               |               |                |              |       |
| Schedule Board       | Planning Phase                        | 5/1/2024           | 7/3/2024     | 46           | 1              |                |                  |                 |                  | Planning Pha    | ase           |                |              |       |
| Resource Utilization | Phase 103                             | 2/1/2024           | 3/29/2024    | 42           |                |                |                  |                 |                  |                 |               |                |              | 7     |
| Resources            | Design Phase                          | 4/8/2024           | 4/30/2024    | 17           |                |                |                  |                 |                  |                 |               |                |              |       |
| Roles                |                                       |                    |              |              |                |                |                  |                 |                  |                 |               |                |              |       |
| Disciplines          |                                       |                    |              |              |                |                |                  |                 |                  |                 |               |                |              |       |
| PM Workspace         |                                       |                    |              |              |                |                |                  |                 |                  |                 |               |                |              |       |
| Contract Workers     | 4                                     |                    |              |              |                |                |                  |                 |                  |                 |               |                |              | •     |
| Projects 🗘           |                                       |                    |              |              |                |                |                  |                 |                  |                 |               |                |              |       |

#### **Second Scenario**

- "When the Successor Task "**Planning Phase**" is moved to a future date in relation to the Predecessor Task "**Design Phase**"."
- The below screenshot shows the "Planning Phase" (successor) with these new dates:
  - Start Date: May 13th, 2024
  - End Date: June 12th, 2024

Since you moved the end date earlier, a few things happen:

- **Duration update**: The duration of the "Planning Phase" task will automatically adjust to reflect the new start and end dates.
- **Relationship shift**: The \*\*visual connection between the "Planning Phase" and "Design Phase" (predecessor) will move in the Gantt view. This shows the updated timeline.
- **Arrow emphasis**: The arrow connecting the tasks might enlarge or become more prominent to highlight the changed dependency.

This means even though you only moved the successor's end date, the system automatically updates the duration and visually reflects the impact on the overall project flow.

|                      | ← 🗗 🖥 Sav                             | e 🔐 Save & Close –  | L New Preject | D. Comu Proise  | D Com      | Taalua faama Daai | inst D Comul   | un Fee Fetim | ete V 🖻 Bu   | dqet 🗸 🗸 F      | elease 🛛 💦 De        | eactivate      |               | 🔄 Share |
|----------------------|---------------------------------------|---------------------|---------------|-----------------|------------|-------------------|----------------|--------------|--------------|-----------------|----------------------|----------------|---------------|---------|
|                      | ← 🗗 🔚 Sav                             | e 📓" Save & Close – | - New Project | ц Сору Ргојес   | t uj copy  | lasks from Proj   | јест ц] Сору п | om Fee Estim | ate 🗸 🗏 Bui  | aget 🗸 🗸 H      | elease L <u>ó</u> De | eactivate      |               | 🔄 Share |
| Home                 |                                       | 8.02.2023 - Saved   |               |                 |            |                   |                |              | 0.00         | Dra             |                      |                | 3/29/2024 8:3 | 0 PM    |
| Recent 🗸             | Project                               |                     | 0             |                 | $\sim$     |                   | $\sim$         |              | Cost Con     | sumption % Task | s status Estima      | ted Labor Cost | Due Date      |         |
| Pinned 🗸 🗸           | Project Stages<br>Active for 47 hours | <                   | New (47 Hrs)  |                 | Quote      |                   | Plan           |              | Deliver      |                 | Complete             |                | Close         |         |
| /ork                 | Summary WBS                           | Gantt Subprojects   | Toom Eff      | fort Allocation | Resource A | ssianmonts        | Resource Reco  | nciliation   | Estimates Tr | acking Salor    | Expense Esti         | mator          |               |         |
| Dashboards           | Summary WB3                           |                     | iedin Li      | Ion Anocation   | Resource A | ssignments        | Resource Reco  | nemation     | Loundles in  | acking Sales    | Expense Esti         | inates         |               |         |
| Time Entries         | 🖒 Refresh 🗈                           | Export to PDF       |               |                 |            |                   |                |              |              |                 |                      |                | Day Week      | Month   |
| Expenses             |                                       |                     |               |                 |            |                   |                |              |              |                 |                      |                |               |         |
| Approvals            | Task                                  | Start Date          | End Date      | Duration        |            | 04/08             | 04/15          | 04/22        | 04/29        | 05/06           | 05/13                | 05/20          | 05/27         | 06/     |
| Vaterial Usage       | ▼ Phase 101                           | 2/1/2024            | 2/22/2024     |                 |            |                   |                |              |              |                 |                      |                |               |         |
| cts                  | Initial Design I                      | Phase 2/1/2024      | 2/22/2024     | 16              |            |                   |                |              |              |                 |                      |                |               |         |
|                      | ▼ Phase 102                           | 5/13/2024           | 6/12/2024     |                 |            |                   |                |              |              |                 |                      | _              |               |         |
| Projects             | Planning Phas                         |                     | 6/12/2024     | 23              |            |                   |                |              |              |                 | → Planning Pha       | ise            |               |         |
| Schedule Board       | Phase 103                             | 2/1/2024            | 3/29/2024     | 42              |            |                   |                |              |              |                 |                      |                |               |         |
| Resource Utilization | Design Phase                          | 4/8/2024            | 4/30/2024     | 17              |            | Design Ph         | 950            |              |              |                 |                      |                |               |         |
| Resources            | girr naso                             | HOLDE I             |               |                 |            | 5 to sign 1 h     | 400            |              |              |                 |                      |                |               |         |
| Roles                |                                       |                     |               |                 |            |                   |                |              |              |                 |                      |                |               |         |
| Disciplines          |                                       |                     |               |                 |            |                   |                |              |              |                 |                      |                |               |         |
| PM Workspace         | 4                                     |                     |               |                 | • • •      | t                 |                |              |              |                 |                      |                |               | •       |
| Contract Workers     |                                       |                     |               |                 |            |                   |                |              |              |                 |                      |                |               |         |

Note – Moving the successor (Planning Phase) usually updates its duration and visually adjusts the timeline, but doesn't directly affect the predecessor (Design Phase).

#### **Third Scenario**

- When the Successor Task "**Planning Phase**" is moved to a past date in relation to the Predecessor Task\* "Design Phase"\*.
- The below screenshot shows the "Planning Phase" (successor) with these new dates:
  - Start Date: February 5th, 2024
  - End Date: March 1st, 2024

Since you moved the end date earlier than the "Design Phase" (predecessor), a few things happen:

- Duration: The "Planning Phase" duration will automatically adjust to reflect the new dates.
- **Disassociation**: The link between "**Planning Phase**" (successor) and "**Design Phase**" (predecessor) will be removed. This means they are no longer dependent on each other in terms of timing.
- **Arrow Removal**: The arrow connecting the tasks will disappear. This visually shows that they are now independent.

In simpler terms, moving the "Planning Phase" end date earlier breaks the connection it had with the "Design Phase." They can now start and finish at any time without directly affecting each other.

| Dynamics 365        | Project Operations                    |                    |               | P Search     | 1              |               |               |                 |             |            |              | Try the       | e new look 💽      | )               | • <u>0</u> 🛞       | ?     |
|---------------------|---------------------------------------|--------------------|---------------|--------------|----------------|---------------|---------------|-----------------|-------------|------------|--------------|---------------|-------------------|-----------------|--------------------|-------|
|                     | ← 🖆 🖬 Save 🛱 S                        | ave & Close        | - New Project | Copy Project | Copy Task      | s from Projec | t 🗋 Copy fro  | om Fee Estimate | ∨ 🗎 Budg    | get 🗸 🗸 Re | lease 🛛 🗋 De | activate 📅    | Book 🗊 Dele       | te :            |                    | 🖻 Sha |
| Home                | Test Project 08.02.20                 | <b>)23</b> - Saved |               |              |                |               |               |                 |             |            | 0.00         |               |                   | 600.00          | 3/29/2024 8:3      | 0 PM  |
| Recent 🗸 🗸          | Project                               |                    | 0             |              |                |               |               | $\sim$          |             | $\sim$     | Cost Con     | sumption % Ta | asks status Estim | ated Labor Cost | Due Date           |       |
| Pinned 🗸 🗸          | Project Stages<br>Active for 47 hours | <                  | New (47 Hrs)  |              | Quot           | te            |               | Plan            |             | Deliver    |              | c             | Complete          |                 | Close              |       |
| ork                 | Summary WBS Gant                      | t Subprojects      | Team Effort   | Allocation F | lesource Assic | unments       | Resource Reco | nciliation Est  | imates Trac | king Sales | Expense Esti | nates Mate    | erial Estimates   | xl360 Re        | lated $\checkmark$ |       |
| ashboards           |                                       |                    |               |              |                | ,             |               |                 |             |            |              |               |                   |                 |                    |       |
| ime Entries         | 🖒 Refresh 🗋 Export to                 | PDF                |               |              |                |               |               |                 |             |            |              |               |                   |                 | Day Week           | Month |
| xpenses             |                                       |                    |               |              |                |               |               |                 |             |            |              |               |                   |                 |                    |       |
| pprovals            | Task                                  | Start Date         | End Date      | Duration     | 0              | 02/05         | 02/12         | 02/19           | 02/26       | 03/04      | 03/11        | 03/18         | 03/25             | 04/01           | 04/08              | 04    |
| laterial Usage      | ▼ Phase 101                           | 2/1/2024           | 2/22/2024     |              |                |               |               |                 |             |            |              |               |                   |                 |                    |       |
| ts                  | Initial Design Phase                  | 2/1/2024           | 2/22/2024     | 16           | Initia         | al Design Pha | se            |                 |             |            |              |               |                   |                 |                    |       |
| rojects             | ▼ Phase 102                           | 2/5/2024           | 3/1/2024      |              |                |               |               |                 |             |            |              |               |                   |                 |                    |       |
| chedule Board       | Planning Phase                        |                    |               |              |                | Planning P    | hase          |                 |             | •          |              |               |                   |                 |                    |       |
| esource Utilization | Phase 103                             | 2/1/2024           | 3/29/2024     | 42           | Pha            | se 103        |               |                 |             |            | N            | o Associa     | tion              |                 |                    |       |
| lesources           | Design Phase                          | 4/8/2024           | 4/30/2024     | 17           |                |               |               |                 |             |            | IN IN        | U ASSOCIA     | tion              |                 | Design Pha         | se    |
| Roles               |                                       |                    |               |              |                |               |               |                 |             |            |              |               |                   |                 |                    |       |
| Disciplines         |                                       |                    |               |              |                |               |               |                 |             |            |              |               |                   |                 |                    |       |
| M Workspace         |                                       |                    |               |              |                |               |               |                 |             |            |              |               |                   |                 |                    |       |
| Contract Workers    |                                       |                    |               |              |                |               |               |                 |             |            |              |               |                   |                 |                    |       |
| asing               |                                       |                    |               |              |                |               |               |                 |             |            |              |               |                   |                 |                    |       |
| endors              | 4                                     |                    |               |              | → •            |               |               |                 |             |            |              |               |                   |                 |                    | •     |
| rojects 🗘           |                                       |                    |               |              |                |               |               |                 |             |            |              |               |                   |                 |                    |       |

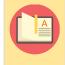

Note – When you move a successor's end date earlier than the predecessor's, it breaks the dependency and removes the connecting arrow..

### **Export to PDF:**

CRM systems often offer Gantt view functionality, letting you see your project tasks like a calendar. This visual representation isn't just pretty, it's powerful! Here's what it offers:

| ask                  | Start Date | End Date  | Duration | 02/0 02/05     |         | 02/12 | 02/19 | 02/26 | 03/04 | 03/11 | 03/18 | 03/25 | 04/01 | 04/08        | 04/15 | 04/22 | 04 |
|----------------------|------------|-----------|----------|----------------|---------|-------|-------|-------|-------|-------|-------|-------|-------|--------------|-------|-------|----|
| Phase 101            | 2/1/2024   | 2/22/2024 |          | -              |         | _     |       |       |       |       |       |       |       |              |       |       |    |
| Initial Design Phase | 2/1/2024   | 2/22/2024 | 16       | Initial Design | Phase   |       |       |       |       |       |       |       |       |              |       |       |    |
| Phase 102            | 2/5/2024   | 3/1/2024  |          | _              |         |       |       |       |       |       |       |       |       |              |       |       |    |
| Planning Phase       | 2/5/2024   | 3/1/2024  | 20       | Plann          | ng Phas | se    |       |       |       |       |       |       |       |              |       |       |    |
| Phase 103            | 2/1/2024   | 3/29/2024 | 42       | Phase 103      |         |       |       |       |       |       |       |       |       |              |       |       |    |
| Design Phase         | 4/8/2024   | 4/30/2024 | 17       |                |         |       |       |       |       |       |       |       |       | Design Phase | e     |       |    |
|                      |            |           |          |                |         |       |       |       |       |       |       |       |       |              |       |       |    |
|                      |            |           |          | _              |         |       |       |       |       |       |       |       |       |              |       |       |    |
|                      |            |           |          |                |         |       |       |       |       |       |       |       |       |              |       |       |    |
|                      |            |           |          |                |         |       |       |       |       |       |       |       |       |              |       |       |    |
|                      |            |           |          |                |         |       |       |       |       |       |       |       |       |              |       |       |    |
|                      |            |           |          |                |         |       |       |       |       |       |       |       |       |              |       |       |    |
|                      |            |           |          |                |         |       |       |       |       |       |       |       |       |              |       |       |    |
|                      |            |           |          |                |         |       |       |       |       |       |       |       |       |              |       |       |    |
|                      |            |           |          |                |         |       |       |       |       |       |       |       |       |              |       |       |    |
|                      |            |           |          |                |         |       |       |       |       |       |       |       |       |              |       |       |    |

• **Export to PDF**: Capture the entire project layout in a PDF for deeper analysis. Share it with your team or take it on the go for offline planning.

- Task Dependency Analysis: Easily understand how tasks connect and rely on each other. See which tasks absolutely must be finished before others can even start (predecessors) and which tasks come afterwards (successors).
- **Clear and Intuitive**: Unlike complex spreadsheets, Gantt charts use bars and arrows to show the flow of your project. It's like a roadmap, making planning and managing tasks a breeze.
- **Plan smarter**: Visualize project flow and identify potential bottlenecks.
- **Communicate effectively**: Share clear, easy-to-understand project timelines with your team.
- Stay on track: Monitor progress and ensure tasks are completed in the right order.

In short, Gantt charts offer a clear and powerful way to manage projects, and now you can take your plans beyond the screen with convenient PDF exports.

### 6.6. Subprojects

This section elaborates on the Subprojects feature, empowering users to clearly define which tasks qualify as Subprojects. When a new project task is created in Project Operations, a corresponding subproject or WBS task will be automatically created or updated in Finance and Operations, replicating the functionality of Microsoft's standard dual-write for projects.

- If Task's field 'Is Subproject' is set as 'Yes', then a subproject will be created in Finance and Operations instead of WBS activity.
  - The subproject will be created using the 'Project group' from task.
  - Project's start and end dates will be initialized from Task fields.
- If Task's field 'Is Subproject' is set to 'No', then a WBS activity/task will be created in Finance and Operations like the standard dual-write integration does. However, the WBS activity/task will be created under the parent project/subproject related within Project Operations WBS.
- When a task is deleted in Project Operations, it should delete the already created WBS activity/task or subproject in Finance and Operations. If the activity or subproject can't be deleted in Finance and Operations, then and error message should stop the user to delete the task in Project Operations.

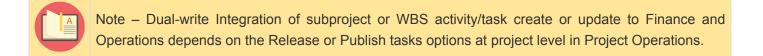

### Subprojects tab

As part of this enhancement a new tab called 'Subprojects' added to projects form in Project Operations. The new tab will allow the user to update relevant information about subprojects within the task.

Go to Projects > Project > Subprojects tab

|           | Dynamics 365                           | Proj       | ect Op | perations                        |                    |                | SA               | ANDB         | OX            |             |             |              | م                     | ۵ +            | ♥ ֎ ? (                |
|-----------|----------------------------------------|------------|--------|----------------------------------|--------------------|----------------|------------------|--------------|---------------|-------------|-------------|--------------|-----------------------|----------------|------------------------|
| =         |                                        | •          | -      | E C 8:                           | Save 📲 Save & Clos | ie 🕂 New Proj  | ject 🗎 Contract  | Management   | 🖽 Fee Man     | agement     | 🗅 Copy Proj | ect 🚺 Dei    | activate 🛗 Book       | 🗊 Delete       | Refresh Project Totals |
| ሴ         | Home                                   |            | Wo     | rkshop Cons                      | truction - Saved   |                |                  |              |               |             |             | 0.00         | Published             | \$75,000.00    | \$4,800.00             |
| Ŀ         | Recent                                 | $\sim$     | Proje  | ct                               |                    | •              |                  |              |               |             |             | Cost Consump | otion % Tasks status  | Total contract | Estimated Labor Cost   |
| \$        | Pinned                                 |            |        | <b>:t Stages</b><br>for 22 hours | < Ne               | ew (22 Hrs)    | Que              | )<br>ote     | Plar          | )           | C           | eliver       | Comp                  | )              | Close                  |
| My V      | Vork                                   |            |        | -                                | Subprojects Team   |                |                  | ource Recond |               |             |             |              |                       | ense Estimate  |                        |
| <u>18</u> | Dashboards                             |            | Sum    | indry idsks                      | subprojects        | Resource As    | signments kes    | ource Recond | mation est    | inates i    | acking 5    | dies lask e  | sining setup Exp      | ense Estimate. | 5                      |
|           | Time Entries                           |            |        |                                  |                    |                |                  |              |               |             |             |              | 🖔 Refresh             | ₀⁄ª Flow ∨     | 🗸 💷 Run Report 🗸       |
| Eo        | Expenses                               |            | •      | Project Id                       | Project Task Na    | ame Head       | derProject group | Project M    | anager        | Start       | Finish      | Effort       | Estimated Total Sales | Original cont  | ract Total contract    |
| D         | Approvals                              | C          | •      | P-001075-W                       | Workshop Co        | nstruction Yes | Progress Billing | Sai Raja     | 5yam Prasad K | r 5/10/2022 | 5/24/2022   | 80           | \$14,000.00           | \$0.00         | \$0.00                 |
| ¢)        | Material Usage                         |            | •      | P-001075-W.                      | 999 Phase I        | Yes            | Progress Billing | y 🗸 Sai Raja | Syam Prasac 🗸 | 5/10/2022   | 5/24/2022   | 80.00        | \$14,000.00           | \$0.00         | \$0.00                 |
| Proje     |                                        |            |        | P-001075-W                       | V.999.000 Task 1.1 | No             | Progress Billing | ✓ Sai Raja S | iyam Prasad 🗸 | 5/10/2022   | 5/24/2022   | 80.00        | \$14,000.00           | \$0.00         | \$0.00                 |
|           |                                        |            |        |                                  |                    |                |                  |              |               |             |             |              |                       |                |                        |
|           | Projects                               |            |        |                                  |                    |                |                  |              |               |             |             |              |                       |                |                        |
| _         | Schedule Board<br>Resource Utilizatior |            |        |                                  |                    |                |                  |              |               |             |             |              |                       |                |                        |
|           | Resource Utilization                   | 1          |        |                                  |                    |                |                  |              |               |             |             |              |                       |                |                        |
|           | Roles                                  |            |        |                                  |                    |                |                  |              |               |             |             |              |                       |                |                        |
|           | PM Workspace                           |            |        |                                  |                    |                |                  |              |               |             |             |              |                       |                |                        |
| Q         | Pivi workspace                         |            |        |                                  |                    |                |                  |              |               |             |             |              |                       |                |                        |
|           |                                        |            |        |                                  |                    |                |                  |              |               |             |             |              |                       |                |                        |
| P         | Projects                               | $\diamond$ |        |                                  |                    |                |                  |              |               |             |             |              |                       |                |                        |
|           |                                        |            |        |                                  |                    |                |                  |              |               |             |             |              |                       |                |                        |

Note – Task within 'Subprojects' will be ordered using the sorting number displayed in the 'Tasks' tab.

Details of the fields available on the Subprojects tab are as follows:

| Fields                  | Description                                                                                                    |
|-------------------------|----------------------------------------------------------------------------------------------------|
| Project Id              | This is non-editable field. This new field will sync the the 'Project ID' from Finance and Operations when the project/subproject gets created.                                                      |
| Project<br>Task<br>Name | This field is non-editable and defaults from existing field 'Name' from Task.                                                                                                    |
| Header                  | This field is non-editable and value for this defaults from existing field 'Header' from Task.                                                                                                    |
| Project<br>group        | This field is editable and value for this field defaults from 'Project group' field from Task.                                                                                                    |
| Project<br>Manager      | This field is editable, Defaulted by 'Project Manager' from Project when task gets created. This new field will be utilized to sync the 'Project manager' in Finance and Operations for subprojects. |
| Start                   | This field is non-editable and value for this field defaults from existing field 'Start Date' from Task.                                                                                             |
| Finish                  | This field is non-editable and value for this field defaults from existing field 'End Date' from Task.                                                                                               |
| Effort                  | This field is non-editable and value for this field defaults from existing field 'Effort Hours' from Task.                                                                                           |
| Estimated               | This field is non-editable and value defaults with 'Total Sales Price' for the effort hours. This field                                                                                              |

| Total<br>Sales       | will be sum of the 'Total Sales Price' value grouping by subproject. This calculation should include any task within the specific subproject.                                                                                                    |
|----------------------|----------------------------------------------------------------------------------------------------|
| Original<br>contract | This field is editable and user can allocate contract amount against each subproject. Sum of all 'Contract amount' from subprojects can't greater than 'Amount' from Contract line related with the project. An error message should populate 'Total allocated contract amount cannot be bigger than %1' where %1 is contract line amount.                                                                                                    |
| Total<br>contract    | <ul> <li>This field is non-editable. The system should update this field at subproject level in Project</li> <li>Operations for the below scenarios:</li> <li>When 'Contract value' field is updated in Finance and Operations for an existing agreement line</li> <li>- 'Total contract' will be calculated and updated if needed.</li> <li>When a new agreement line is created in Finance and Operations</li> <li>- 'Total contract' will be calculated and updated if needed.</li> <li>When 'Status' field is updated in Finance and Operations for an existing agreement header.</li> <li>- 'Total contract' will be calculated and updated if needed.</li> </ul> |

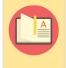

Note – Subproject 'Total contract' value should be equal to the sum of all agreement lines in Finance and Operations related to the subproject 'Project Id' where agreement status is equal to 'Pending' or 'Approved'.

### 'Tree view' rolling up Subprojects

As part of this enhancement, 'Subprojects' grid will show a tree structure with indented subprojects.

- Subprojects level 2 will be displayed underneath their parent Subprojects level 1 showing as tree structure.
  - Parent subprojects level 1 will be displayed on bold letters
  - 'Project Task Name' will be tabulated for subprojects level 2
  - The following fields will be displayed as level 1 aggregated data from underneath subprojects level 2
    - Effort
    - Estimated Total Sales
    - Original contract
    - Total contract
- In addition, Project totals will be displayed for the following fields.
  - Estimated Total Sales, Original contract and Total contract

| Dynamics 365         | Projec | t Ope | erations                |                            |           | SA                 | Ν   | DBOX                        |           |           |          | ļ                    | р 8 +              | ♥ ⑳ ? (                   |
|----------------------|--------|-------|-------------------------|----------------------------|-----------|--------------------|-----|-----------------------------|-----------|-----------|----------|----------------------|--------------------|---------------------------|
| =                    | ÷      | C     | 🖸 🔚 Save                | 🛱 Save & Close 🛛 + New F   | Project   | 🗎 Contract Manager | nen | t 🖽 Fee Management 🛛        | 🗅 Copy Pr | oject 🗋   | Deactiva | te 🛗 Book [          | ] Delete 🗎 Ref     | resh Project Totals       |
| ි Home               | В      | lour  | ndary Wall C            | Construction - Saved       |           |                    |     |                             |           | 0.0       | 0        | Publishe             | d \$154,600.00     | \$49,200.00               |
| 🕑 Recent 🗸 🗸         |        | rojec |                         |                            |           | -                  |     |                             |           | Cos       | t Consum | ption % Tasks statu  | s Total contract   | Estimated Labor Cost      |
| 🕈 Pinned 🗸 🗸         |        |       | Stages<br>or 16 minutes | < New (16 M                | (in)      | Quote              |     | Plan                        |           | Delive    | ar       | Cor                  | nplete             | Close                     |
| /ly Work             |        |       |                         |                            |           |                    |     |                             |           |           |          |                      |                    |                           |
| Dashboards           | S      | umn   | nary Tasks              | Subprojects Team Reso      | ource Ass | ignments Resou     | rce | Reconciliation Estimate     | s Tracki  | ng Sales  | Task     | Billing Setup E      | xpense Estimates   |                           |
| Time Entries         |        |       |                         |                            |           |                    |     |                             |           |           |          | 🖒 Refre              | sh ⊿ª Flow ∨       | 💷 Run Report $\checkmark$ |
| 5 Expenses           |        |       | Project Id              | Project Task Name          | Header    | Project group      |     | Project Manager             | Start     | Finish    | Effort   | Estimated Total Sale | sOriginal contract | Total contract            |
| Approvals            |        | •     | P-001077-G              | Boundary Wall Construction | Yes       | Progress Billing   |     | Sai Raja Syam Prasad Krosur | 5/10/2022 | 6/21/2022 | 760      | \$154,600.00         | \$154,600.00       | \$154,600.00              |
| 🕽 Material Usage     |        | •     | P-001077-G.0            | Construction               | Yes       | Progress Billing   | ~   | Sai Raja Syam Prasad Krı 🗸  | 5/10/2022 | 6/21/2022 | 680.00   | \$137,000.00         | \$137,000.00       | \$137,000.00              |
|                      |        |       | P-001077-G.0            | .C Phase 1                 | No        | Progress Billing   | ~   | Sai Raja Syam Prasad Kros 🗸 | 5/10/2022 | 5/31/2022 | 120.00   | \$21,000.00          | \$21,000.00        | \$21,000.00               |
| rojects              |        |       | P-001077-G.0            | .C Phase 2                 | No        | Progress Billing   | ~   | Sai Raja Syam Prasad Kros 🗸 | 5/10/2022 | 6/21/2022 | 240.00   | \$52,800.00          | \$52,800.00        | \$52,800.00               |
| Projects             |        |       | P-001077-G.0            | .C Phase 3                 | No        | Progress Billing   | ~   | Sai Raja Syam Prasad Kros 🗸 | 5/10/2022 | 6/7/2022  | 320.00   | \$63,200.00          | \$63,200.00        | \$63,200.00               |
| Schedule Board       |        |       | P-001077-G.0            | Maintenance                | Yes       | Progress Billing   | ~   | Sai Raja Syam Prasad Krı 🗸  | 5/10/2022 | 5/24/2022 | 80.00    | \$17,600.00          | \$17,600.00        | \$17,600.00               |
| Resource Utilization |        |       |                         |                            |           |                    |     |                             |           |           |          |                      |                    |                           |
| Resources            |        |       |                         |                            |           |                    |     |                             |           |           |          |                      |                    |                           |
| L Roles              |        |       |                         |                            |           |                    |     |                             |           |           |          |                      |                    |                           |
| PM Workspace         |        |       |                         |                            |           |                    |     |                             |           |           |          |                      |                    |                           |
|                      |        |       |                         |                            |           |                    |     |                             |           |           |          |                      |                    |                           |
| Projects 🗘           |        |       |                         |                            |           |                    |     |                             |           |           |          |                      |                    |                           |
|                      |        |       |                         |                            |           |                    |     |                             |           |           |          |                      |                    |                           |

Note – 'Original contract' won't be editable for parent subproject level 1 with children subprojects underneath.

### Agreement distribution in Contract management

As part of this enhancement, user can manually update 'Original contract' field value across subprojects at Subprojects tab in Project Operations, this will sync them as agreement lines in Finance and Operations. A new contract agreement line will be created in Finance and Operations for each subproject under the contract agreement created from the project contract line. Agreement 'Contract value' field in Finance and Operations will be populated with 'Original contract' field value in Project Operations.

| Dynamics 365         | Project | Ope                   | erations              |                   |               | (                | SA   | ANDBOX                   |             |              |           | م                       | δ +                                                  | ∀ ‡ ?                | <b>)</b> ( |
|----------------------|---------|-----------------------|-----------------------|-------------------|---------------|------------------|------|--------------------------|-------------|--------------|-----------|-------------------------|------------------------------------------------------|----------------------|------------|
| =                    | ←       |                       | 🖞 🔚 Save              | 😭 Save & Close    | + New Project | t 🗎 Contract M   | anag | gement 🖽 Fee Manage      | ement 🗈     | Copy Project | 🔓 Deacti  | ivate 🛗 Book 📋 D        | oelete 🗎 Refr                                        | esh Project Totals   | ÷          |
| 命 Home               | w       | /orl                  | kshop Cons            | truction - Saved  |               |                  |      |                          |             |              | 0.00      | Published               | \$14,000.00                                          | \$4,800.00           |            |
| 🕒 Recent 🗸 🗸         | Pn      | oject                 | t                     |                   | ~             |                  |      |                          | $\sim$      |              | Cost Cons | sumption % Tasks status | Total contract                                       | Estimated Labor Cost | ~          |
| 🖈 Pinned 🗸 🗸         | Pro     | <b>ject</b><br>ive fo | Stages<br>or 22 hours | <                 | New (22 Hrs)  |                  |      | )<br>ote                 | Plan        |              | Deliver   | Comple                  | ete                                                  | Close                |            |
| My Work              |         |                       |                       | Subprojects Tea   |               |                  |      |                          | Estimates   | Tracking     |           |                         | ense Estimates                                       |                      |            |
| Dashboards           | 50      |                       | idiy idsks            | subprojects       | in Resource   | Assignments      | Resi | ource Reconciliation     | Estimates   | Tracking     | Sales Id: | sk billing setup Expe   | ense estimates                                       |                      |            |
| Time Entries         |         |                       |                       |                   |               |                  |      |                          |             |              |           | 🖔 Refresh               | $_{\rm o}\!\!\!\!/^{\alpha}$ . Flow $\smallsetminus$ | 💷 Run Report         | $\sim$     |
| E Expenses           |         |                       | Project Id            | Project Task Name | Header        | Project group    |      | Project Manager          | Start       | Finish       | Effort    | Estimated Total Sales   | Original contrac                                     | t Total contract     |            |
| Approvals            |         | •                     | P-001075-W            | Workshop Construc | tiYes         | Progress Billing |      | Sai Raja Syam Prasad Kro | o 5/10/2022 | 5/24/2022    | 80        | \$14,000.00             | \$14,000.00                                          | \$14,000.00          |            |
| 🕄 Material Usage     |         | •                     | P-001075-W.           | 9 Phase I         | Yes           | Progress Billing | ~    | Sai Raja Syam Prasad 🗸   | 5/10/2022   | 5/24/2022    | 80.00     | \$14,000.00             | \$14,000.00                                          | \$14,000.00          |            |
| Projects             |         |                       | P-001075-W            | V. Task 1.1       | No            | Progress Billing | ~    | Sai Raja Syam Prasad K 🗸 | 5/10/2022   | 5/24/2022    | 80.00     | \$14,000.00             | \$14,000.00                                          | \$14,000.00          |            |
| E Projects           |         |                       |                       |                   |               |                  |      |                          |             |              |           |                         |                                                      |                      |            |
| Schedule Board       |         |                       |                       |                   |               |                  |      |                          |             |              |           |                         |                                                      |                      |            |
| Resource Utilization |         |                       |                       |                   |               |                  |      |                          |             |              |           |                         |                                                      |                      |            |
| Resources            |         |                       |                       |                   |               |                  |      |                          |             |              |           |                         |                                                      |                      |            |
| Roles                |         |                       |                       |                   |               |                  |      |                          |             |              |           |                         |                                                      |                      |            |
| පී PM Workspace      |         |                       |                       |                   |               |                  |      |                          |             |              |           |                         |                                                      |                      |            |
| P Projects           |         |                       |                       |                   |               |                  |      |                          |             |              |           |                         |                                                      |                      |            |

Go to Project management and accounting > Projects > All projects > action pane Contract management > Contract management button

| PEdit U | Undate status 🗸 💡                                                  | ubcontractors manageme                                                                               | ent Subcont            | ractors accrual Or    | tions 🔎                                                                                                    |           |                                          |                                 |                              |                           |               |                 |                    |                |          | 0       | S 🛛 🖗 🔿     |
|---------|--------------------------------------------------------------------|----------------------------------------------------------------------------------------------------|------------------------|-----------------------|----------------------------------------------------------------------------------------------------|-----------|------------------------------------------|---------------------------------|------------------------------|---------------------------|---------------|-----------------|--------------------|----------------|----------|---------|-------------|
|         |                                                                    |                                                                                                    |                        |                       |                                                                                                    |           |                                          |                                 |                              |                           |               |                 |                    |                |          |         |             |
| Ur Or   |                                                                    | WORKSHOP CONSTRUCT                                                                                   | IION   Stand           | ard view Y            |                                                                                                    |           |                                          |                                 |                              |                           |               |                 |                    |                |          |         |             |
| C       | contract ma                                                        | anagement                                                                                            |                        |                       |                                                                                                    |           |                                          |                                 |                              |                           |               |                 |                    |                |          |         |             |
| с       | Contract agreement                                                 | s                                                                                                    |                        |                       |                                                                                                    |           |                                          |                                 |                              |                           |               |                 |                    |                |          |         |             |
|         | + Add 🗒 Remove                                                     | Fee forecast                                                                                         |                        |                       |                                                                                                    |           |                                          |                                 |                              |                           |               |                 |                    |                |          |         |             |
|         | O Agreement nur                                                    | nber 1 Agreement type                                                                                | Reason                 | Description           | Main projec                                                                                                    | t Cust    | Request date                             | Direct Labor Dire               | ect Exp Direc                | ct Sub Rei                | mb. Exp Re    | imb. Su         | Contract value     | Contract hours | Currency | Status  | Status date |
|         | O L-001314-X                                                       | 00_Original                                                                                          | IC                     | Workshop Construc     | ti P-001075-V                                                                                                    | v         | 5/7/2022                                 | 14,000.00                       | 0.00                         | 0.00                      | 0.00          | 0.00            | 14,000.00          | 1              | USD      | Pending |             |
|         |                                                                    |                                                                                                    |                        |                       |                                                                                                    |           |                                          |                                 |                              |                           |               |                 |                    |                |          |         |             |
| Te      | Total contract value                                               |                                                                                                    | pproved                |                       | otal unapproved                                                                                                    |           |                                          |                                 |                              |                           |               |                 |                    |                |          | _       |             |
| -       | Total contract value                                               | 14,000.00                                                                                            | pproved                | 0.00                  | otal unapproved                                                                                                    | 14,00     | 10.00                                    |                                 |                              |                           |               |                 |                    |                |          |         |             |
| A       | Agreement distribut                                                | 14,000.00                                                                                            |                        |                       | otal unapproved                                                                                                    | 14.00     | 10.00                                    |                                 |                              |                           |               |                 |                    |                |          | _       |             |
| A       | Agreement distribut                                                | 14,000.00                                                                                            | nagement               | 0.00                  |                                                                                                    |           |                                          | eimb. Exp Reimb.                | Su                           | Contract valu             | ue Contract h | Currency        |                    |                |          |         |             |
| A       | Agreement distribut<br>+ Add 🔋 Remove                              | 14,000.00<br>ion<br>Copy from ∼ Fee ma<br>Project name                                               | nagement<br>Fee        | 0.00                  |                                                                                                    |           |                                          |                                 | <b>Su</b> 1                  | Contract valu<br>14,000.0 |               | Currency<br>USD | ]                  |                |          |         |             |
| A       | Agreement distribut<br>+ Add 🔋 Remove<br>🔿 Project ID              | 14.000.00<br>ion<br>Copy from $\checkmark$ Fee ma<br>Project name<br>99 Task 1.1                     | nagement<br>Fee        | 0.00<br>type<br>gress | Direct Labor Direct Labor Direc | ect Exp D | Direct Sub Ro<br>0.00<br>E REIMI         | 0.00                            |                              | 14.000.0                  |               | USD             | Agreements<br>) No |                |          |         |             |
|         | Agreement distribut<br>+ Add 🔋 Remove<br>🔿 Project ID              | 14.000.00<br>ion<br>Copy from V Fee ma<br>Project name<br>99 Task 1.1<br>DIRECT LABOR C<br>14.000.00 | nagement<br>Fee<br>Pro | 0.00                  | Direct Labor Direct Labor Direct Labor Direct Labor Direct Labor Director Second Second Secon | ect Exp [ | Direct Sub R<br>0.00<br>E REIMI<br>SUBCI | 0.00<br>8.<br>DNTRACTOR<br>0.00 | 0.00<br>CONTRACT VALU<br>14, | 14.000.0                  | 0             | USD<br>RS ALL   | AGREEMENTS         |                |          |         |             |
| A       | Agreement distribut<br>+ Add  Remove<br>Project ID<br>P-001075-W-9 | 14.000.00<br>ion<br>Copy from $\checkmark$ Fee ma<br>Project name<br>99 Task 1.1<br>DIRECT LABOR     | nagement<br>Fee<br>Pro | 0.00                  | Direct Labor Direct Labor Direct Labor Direct Labor Direct Labor Director Second Second Secon | ect Exp [ | Direct Sub R<br>0.00<br>E REIMI<br>SUBCI | 0.00<br>b. c                    | 0.00<br>CONTRACT VALU<br>14, | 14.000.0                  | 0             | USD<br>RS ALL   | AGREEMENTS         |                |          |         |             |

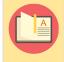

Note – 'Contract value' field will be editable only if the contract agreement is not yet approved in Finance and Operations.

# 6.6.1. Copy Estimated to Original contract

A new "Copy Estimated to Original Contract" button on the Subprojects tab automates the allocation of the "Estimated Total Sales" value to the "Original Contract" field for each subproject. This action triggers the creation of agreement distributions upon project release. Users can either select the header project and apply the copy function to all subprojects simultaneously, or they can selectively apply it to individual subprojects as needed..

#### Go to Projects > Projects > Subprojects tab > Copy Estimated to Original contract button

| Dynamics 365                                 | Project C    | peratio                   | ons     |                   |         | SAP                | NDBOX                |             |                       |          |                                | S + A               | 🌣 ? (                              |
|----------------------------------------------|--------------|---------------------------|---------|-------------------|---------|--------------------|----------------------|-------------|-----------------------|----------|--------------------------------|---------------------|------------------------------------|
| =                                            | $\leftarrow$ |                           |         | 🔒 Save 🛱 Save     | & Close | + New Project      | Copy Tasks from Proj | iect 🗸      | Release               | Copy     | / Project 🛛 💍 Deactiva         | te 🛗 Book           | Delete :                           |
| ) Recent $\checkmark$<br>Pinned $\checkmark$ | Blc<br>Proj  |                           | Const   | ruction - Saved   |         |                    |                      |             | <b>0.00</b><br>Cost C | onsumpti | Draft<br>ion % Tasks status To | +-/                 | <b>0.00</b> $\sim$ ated Labor Cost |
| ly Work                                      |              | ect Stag                  |         | 1                 | 0       | )                  | -0                   |             | -0-                   |          |                                |                     | 0                                  |
| Dashboards                                   | Activ        | e for 12                  | days    |                   | New (1  | 12 D)              | Quote                |             | Plan                  |          | Deliver                        | C                   | omplete                            |
| Time Entries                                 | Sur          | nmary                     | Tasks   | Subprojects       | Team R  | lesource Assignmer | nts Resource Reco    | onciliation | Estima                | tes Tr   | racking Sales Tas              | k Billing Setup     | •••                                |
| Expenses                                     | -            |                           |         |                   |         |                    |                      |             |                       |          |                                | by Estimated to Ori | 🖉 Edit                             |
| Approvals                                    |              |                           |         |                   |         |                    |                      |             |                       |          |                                | -                   | o Original contract                |
| Material Usage                               |              | <ul> <li>Proje</li> </ul> |         | Project Task Name |         | Project group      | , ,                  |             |                       | Effort   | Estimated Total Sales          |                     |                                    |
|                                              |              | r 000                     | 01212_1 | Block A Construct | ioYes   | Progress Billing   | Sai Raja Syam Prasad | 4/27/202    | 5/24/2022             | 200      | \$35,000.00                    | \$0.00              | \$0.00                             |
| ojects                                       |              |                           |         | Phase I           | No      | Progress Billing 🗸 | Sai Raja Syam Pras 🗸 | 4/27/2022   | 5/11/2022             | 80.00    | \$14,000.00                    | \$0.00              | \$0.00                             |
| Projects                                     |              |                           |         | Phase II          | No      | Progress Billing 🗸 | Sai Raja Syam Pras 🛩 | 4/27/2022   | 5/18/2022             | 120.00   | \$21,000.00                    | Original contract   |                                    |
| Schedule Board                               |              |                           |         |                   |         |                    |                      |             |                       |          |                                |                     |                                    |
| Resource Utilization                         |              |                           |         |                   |         |                    |                      |             |                       |          |                                |                     |                                    |
| Resources                                    |              |                           |         |                   |         |                    |                      |             |                       |          |                                |                     |                                    |
| , Roles                                      |              |                           |         |                   |         |                    |                      |             |                       |          |                                |                     |                                    |
| 1 10165                                      |              |                           |         |                   |         |                    |                      |             |                       |          |                                |                     |                                    |
| PM Workspace                                 |              |                           |         |                   |         |                    |                      |             |                       |          |                                |                     |                                    |

| Uynamics 365               |                                      |                                | ANDBOX                               |                                        |                              | ଦ୍ଧି ? (Si                    |
|----------------------------|--------------------------------------|--------------------------------|--------------------------------------|----------------------------------------|------------------------------|-------------------------------|
| =                          | ← 🗉 🗗 🖬 Save                         | 🛱 Save & Close 🛛 + New Project | t 🗋 Copy Tasks from Project 🗸        | Release 🗋 Copy Project 🔓               | Deactivate 🛗 Book            | 🗓 Delete 🗄                    |
| (Ŀ) Recent ∨<br>☆ Pinned ∨ | Block A Constructio                  | <b>Pn</b> - Saved              |                                      | 0.00 Draft<br>Cost Consumption % Tasks |                              | <b>20.00</b> Vated Labor Cost |
| My Work                    | Project Stages<br>Active for 12 days | < New (12 D)                   | Quote                                | Plan De                                | liver                        | Complete                      |
| Time Entries               | Summary Tasks Sub                    | projects Team Resource Assig   | nments Resource Reconciliation       | n Estimates Tracking Sa                | ales Task Billing Setup      |                               |
| Expenses                   |                                      |                                |                                      | Č Re                                   | fresh ₀∕ª Flow ∨ 💷           | Run Report 🗸                  |
| Approvals                  |                                      |                                |                                      | -                                      |                              |                               |
| 🕅 Material Usage           |                                      | Task Name Header Project group |                                      |                                        | otal Sales Original contract |                               |
|                            | □ ▼ 00001212_1 Block                 |                                |                                      |                                        |                              | \$35,000.00                   |
| Projects                   | Phase                                | e I No Progress Billi          | ing ➤ Sai Raja Syam Pras ➤ 4/27/2022 | 25/11/2022 80.00 \$14,000.00           | \$14,000.00                  | \$14,000.00                   |
| Projects                   | Phase Phase                          | e II No Progress Billi         | ing ➤ Sai Raja Syam Pras ➤ 4/27/2022 | 25/18/2022 120.00 \$21,000.00          | \$21,000.00                  | \$21,000.00                   |
| Schedule Board             |                                      |                                |                                      |                                        |                              |                               |
| Resource Utilization       |                                      |                                |                                      |                                        |                              |                               |
| Resources                  |                                      |                                |                                      |                                        |                              |                               |
| A Roles                    |                                      |                                |                                      |                                        |                              |                               |
| PM Workspace               |                                      |                                |                                      |                                        |                              |                               |
|                            |                                      |                                |                                      |                                        |                              |                               |

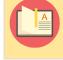

Note – This button will be available only if the project is not released yet.

### 6.7. Enhanced Tracking View

This feature provides two enhanced tracking views: "Effort tracking" and "Cost tracking".

- EAC and ETC information is calculated for both views.
- Remaining Effort/Cost is synced to F&O as ETC forecast.

#### Configuration

This feature can be enabled from '*Parameters* > *General* > *Projects360* parameters > *Enable Enhanced Tracking View*'.

• This enhanced Tracking view will replace the MS standard one when activated.

| ₩ Dyn       | amics 365     | Project Operations                      | P Search                          | Q + ®                                                                               | ?       |
|-------------|---------------|-----------------------------------------|-----------------------------------|-------------------------------------------------------------------------------------|---------|
| =           |               | 🔶 🖆 🖼 Save 📓 Save & Close 📋 De          | lete 🛞 Projects360 \vee 😤 Feature | re Control 🗸 🕐 Refresh 🔍 Check Access 🔊 Flow 🗸 🗄                                    | 🖻 Share |
| 命 Home      |               | Parameter - Saved                       |                                   |                                                                                     |         |
| Becent      | i 🗸           | Project Parameter                       |                                   |                                                                                     |         |
| 🖈 Pinned    | 4 V           | General Price List Amount Based Pricing | Dimensions Markup Based Pricing   | g Dimensions Related $\vee$                                                         |         |
| General     |               |                                         |                                   |                                                                                     |         |
| 🐼 Parame    | eters         | Description * Parameter                 |                                   | Work hour template * Default Work Template                                          |         |
| 品 Organi    | izational Un  | Enable multi-currency                   |                                   | Resource allocation *                                                               |         |
| 🛞 Transa    | ction Categ   | cost price list                         |                                   | mode Hybrid                                                                         |         |
| 🔅 Expens    | se Categories | Default * B US Unit #1                  |                                   |                                                                                     |         |
| 🗟 Invoice   | e Frequencies |                                         |                                   | Modern Approvals                                                                    |         |
| 🖾 Recurri   | ing Invoice   | Invoice Frequency                       |                                   | Background Approval                                                                 |         |
| 🗟 Calend    | dar Templates | Project Manager Role * 🔀 Project Manage | r                                 | Threshold                                                                           |         |
| 公 Contra    | ict reason c  |                                         |                                   |                                                                                     |         |
| 《☆ Compa    | any Parame    | Team Member Role * 🔀 Team Member        |                                   | Projects360                                                                         |         |
| 🔀 Autoni    | umber setti   | Schedule Mode * Fixed duration          |                                   | Finance & Operations<br>URL https://hpsprojopsbuild7b2315174c771689aos.cloudax.dyna | mic     |
| Schedule In | ntegration    | Project Level *<br>Schedule Mode Yes    |                                   | Enable Enhanced                                                                     |         |
| i≡ Operat   | tion Sets     | Override Permitted                      |                                   | Tracking View Yes                                                                   |         |
| 5 Setting   | gs 🗘          | Default Company * 🔀 dat                 |                                   |                                                                                     |         |

### **Effort Tracking**

This view gives project managers a clear picture of EAC/ETC information for all the tasks of the project based on pure effort.

- "Effort tracking view" displays key information such as planned, actual and remaining effort as well as EAC and % Complete.
- "Effort remaining" and "% Complete" can be manually updated by the user anytime.

| Proje  | ect                          | -                           | 0                         | -                          |                        | Cos                   | t Consumption % Tasks status Estimated | Labor Cost Due Date        |
|--------|------------------------------|-----------------------------|---------------------------|----------------------------|------------------------|-----------------------|----------------------------------------|----------------------------|
|        | ct Stages                    | New (3 Mo)                  | Quote                     | Plan                       | t                      | Deliver               | Complete                               | Close                      |
| Sum    | nmary Tasks Subprojects Tear | m Fee Builder Effort Alloca | tion Resource Assignments | Resource Reconciliation Es | timates Tracking Sales | Expense Estimates Mat | erial Estimates Lotus360 Related       | I ~                        |
| Effort | Tracking 🗸                   |                             |                           |                            |                        | Ö                     | Refresh ₀⁄° Flow ∨ 🗐 Run Re            | port 💛 🖷 Excel Templates 🗸 |
| •      | Project Task Name            | Project group               | Effort                    | Effort Remaining           | Actual Effort          | Effort EAC            | Estimated % Complete (Effort)          | Effort Variance            |
| •      | New project 07/28/2022       | Progress                    | 465.25                    | 406.25                     | 10.00                  | 416.25                | 2.40                                   | 49.00                      |
| •      | Phase 01                     | Progress                    | 330.25                    | 271.25                     | 10.00                  | 281.25                | 3.56                                   | 49.00                      |
|        | Activity 01                  |                             | 149.00                    | 90.00                      | 10.00                  | 100.00                | 10.00                                  | 49.00                      |
|        | Activity 02                  |                             | 181.25                    | 181.25                     | 0.00                   | 181.25                | 0.00                                   | 0.00                       |
| •      | Phase 02                     | Progress                    | 135.00                    | 135.00                     | 0.00                   | 135.00                | 0.00                                   | 0.00                       |
|        | Activity 03                  |                             | 60.00                     | 60.00                      | 0.00                   | 60.00                 | 0.00                                   | 0.00                       |
|        | Activity 04                  |                             | 75.00                     | 75.00                      | 0.00                   | 75.00                 | 0.00                                   | 0.00                       |

• View fields are listed below.

| Fields                           | Description                                                                                                    |
|----------------------------------|----------------------------------------------------------------------------------------------------|
| Project Task Name                | Displays name from project or Task                                                                                                    |
| Project group                    | Project group from project or task                                                                                                    |
| Effort                           | Effort from task. This field is rolled up by parent task                                                                                                    |
| Effort Remaining                 | Effort remaining from task. This field is rolled up by parent task. Editable at lowest level only                                                                                     |
| Actual Effort                    | Number of hours posted by task. This field is rolled up by parent task                                                                                                    |
| Effort EAC                       | Effort EAC = Effort remaining + Actual effort<br>Effort Estimate at Complete from task. This field is rolled up by parent task                                                        |
| Estimated %<br>Complete (Effort) | % Complete = Actual Effort/ Effort EAC<br>This field is editable allowing the user to enter a new value if needed. Effort remaining will<br>be calculated when a new value is entered |
| Effort Variance                  | Effort Variance = Effort – Effort EAC<br>This field is rolled up by parent task                                                                                                    |

### **Cost Tracking**

This view gives project managers a bigger understanding of the EAC/ETC project situation based on cost for both Labor and Expenses.

- "Cost tracking view" displays key information like planed, actual and remaining cost for both labor and expense in only one view.
- "Override cost rate" provides a way of manually overriding the cost for estimation purposes.

| Proj       | w project 07                           |                        | 00100                                                |                               |                         |                                           |                                        |                                           |                                          |                                        | 5.68<br>Cost Consu                        |                               |                                | 9,150.00<br>imated Labor Cost      | 8/12/2022 1:00 PM<br>Due Date      |             |
|------------|----------------------------------------|------------------------|------------------------------------------------------|-------------------------------|-------------------------|-------------------------------------------|----------------------------------------|-------------------------------------------|------------------------------------------|----------------------------------------|-------------------------------------------|-------------------------------|--------------------------------|------------------------------------|------------------------------------|-------------|
|            | ct Stages                              | 1                      |                                                      | •                             |                         | -0                                        |                                        | _0                                        |                                          | _0                                     |                                           | -0-                           |                                |                                    | -0                                 |             |
| Active     | tive for 3 months New (3 Mo)           |                        |                                                      | Quote                         |                         | Plan                                      |                                        | Deliver                                   |                                          | Complete                               | e                                         |                               | Close                          |                                    |                                    |             |
| Sun        | mary Tasks                             | Subproje               | cts Team Fee B                                       | uilder Effort                 | Allocation Res          | ource Assignment                          | s Resource Rec                         | onciliation Estin                         | nates Tracking                           | Sales Expense E                        | stimates Material E                       | stimates                      | Lotus360 Re                    | elated 🗸                           |                                    |             |
| _          | -                                      |                        |                                                      |                               |                         | -                                         |                                        |                                           |                                          |                                        |                                           |                               |                                |                                    |                                    |             |
| ust T      | acking 🗸                               |                        |                                                      |                               |                         |                                           |                                        |                                           |                                          |                                        | 🕐 Refre                                   | esh 🖉 Fl                      | ow 🗸 🔝 R                       | Run Report 🗸 🛛                     | Excel Templates                    | 5 V         |
|            | Droject Tack Nam                       | Droject area           | In Effort Effort Pompi                               | ning Average Cost             | Rate Duorrido Cort      | Rate Blanned Labor (                      | Cost Planned Evpans                    | CostDianned Total (                       | Cost Jahor Cost Roma                     | iningExponde Cost Por                  | naining Total Cost Remai                  | ning Actual Eff               | ort Actual Cost 6              | Pate Actual Labor                  | Cost Actual Exponse                | CortA       |
|            | Floject lask ivali                     | lerioject giot         | apenone enoremental                                  | ming Average Cost             | Nate Overnue Cost       | Nate Flatified Labor C                    | cost Hanned Expense                    | e costrianneu iotar c                     | ostrabor cost nema                       | iningexpense cost iter                 | naining lotal cost Remai                  | ningActuaren                  | ortActual cost i               | Nate Actual Cabor V                | costActual Expense                 | COSCAC      |
|            |                                        |                        |                                                      |                               |                         |                                           |                                        |                                           |                                          |                                        |                                           |                               |                                |                                    |                                    |             |
| •          | New project 07                         | /2Progress             | 465.25406.25                                         | \$84.15                       |                         | \$39,150.00                               | \$6,600.00                             | \$45,750.00                               | \$52,610.74                              | \$4,600.00                             | \$57,210.74                               | 10.00                         | \$200.00                       | \$2,000.00                         | \$2,000.00                         | S           |
| •          | New project 07,<br>Phase 01            | /2Progress<br>Progress | 465.25406.25<br>330.25271.25                         | \$84.15<br>\$80.39            | \$0.00                  | \$39,150.00<br>\$26,550.00                | \$6,600.00<br>\$6,000.00               | \$45,750.00<br>\$32,550.00                | \$52,610.74<br>\$29,360.74               | \$4,600.00<br>\$4,000.00               | \$57,210.74<br>\$33,360.74                | 10.00<br>10.00                | \$200.00<br>\$200.00           | \$2,000.00<br>\$2,000.00           | \$2,000.00<br>\$2,000.00           |             |
| ٠          |                                        | -                      |                                                      |                               | <b>\$0.00</b><br>\$0.00 |                                           |                                        | 1.02                                      | 1.00                                     |                                        |                                           |                               |                                |                                    |                                    | s           |
| ) <b>•</b> | Phase 01                               | -                      | 330.25271.25                                         | \$80.39                       |                         | \$26,550.00                               | \$6,000.00                             | \$32,550.00                               | \$29,360.74                              | \$4,000.00                             | \$33,360.74                               | 10.00                         | \$200.00                       | \$2,000.00                         | \$2,000.00                         | s<br>s<br>s |
|            | Phase 01<br>Activity 01                | -                      | <b>330.25271.25</b><br>149.00 90.00                  | \$80.39<br>\$84.56            | \$0.00                  | <b>\$26,550.00</b><br>\$12,600.00         | \$6,000.00<br>\$5,000.00               | \$32,550.00<br>\$17,600.00                | <b>\$29,360.74</b><br>\$7,610.74         | \$4,000.00<br>\$3,000.00               | \$33,360.74<br>\$10,610.74                | <b>10.00</b>                  | \$200.00<br>\$200.00           | \$2,000.00<br>\$2,000.00           | \$2,000.00<br>\$2,000.00           | s<br>s      |
| •          | Phase 01<br>Activity 01<br>Activity 02 | Progress               | <b>330.25271.25</b><br>149.00 90.00<br>181.25 181.25 | \$80.39<br>\$84.56<br>\$76.97 | \$0.00<br>\$120.00      | \$26,550.00<br>\$12,600.00<br>\$13,950.00 | \$6,000.00<br>\$5,000.00<br>\$1,000.00 | \$32,550.00<br>\$17,600.00<br>\$14,950.00 | \$29,360.74<br>\$7,610.74<br>\$21,750.00 | \$4,000.00<br>\$3,000.00<br>\$1,000.00 | \$33,360.74<br>\$10,610.74<br>\$22,750.00 | <b>10.00</b><br>10.00<br>0.00 | \$200.00<br>\$200.00<br>\$0.00 | \$2,000.00<br>\$2,000.00<br>\$0.00 | \$2,000.00<br>\$2,000.00<br>\$0.00 | s<br>s      |

• View fields are listed below.

| Fields                    | Description                                                                                                    |
|---------------------------|----------------------------------------------------------------------------------------------------|
| Project Task<br>Name      | Displays name from project or Task                                                                                                    |
| Project group             | Project group from project or task                                                                                                    |
| Effort                    | Effort from task. This field is rolled up by parent task                                                                                                    |
| Effort Remaining          | Effort remaining from task. This field is rolled up by parent task. Editable at lowest level only                                                                                                    |
| Average Cost<br>Rate      | It is the average price from all resources assigned to the Task                                                                                                    |
| Override Cost<br>Rate     | This field allows to override the average cost<br>If a value is entered/updated then "Cost Remaining", "Cost EAC" and "Estimated %<br>Complete" will be updated as well                                              |
| Planned Labor<br>Cost     | Planned Labor Cost = Effort * Average Cost Rate<br>This field is rolled up by parent task                                                                                                    |
| Planned Expense<br>Cost   | Sum of all "Total Cost Price" from Expense Estimates related to the specific Task<br>This field is rolled up by parent task                                                                                          |
| Planned Total<br>Cost     | Planned Total Cost = Planned Labor Cost + Planned Expense Cost<br>This field is rolled up by parent task                                                                                                    |
| Labor Cost<br>Remaining   | If there is "Override Cost Rate": Cost Rem = Effort Remaining * Override Cost Rate<br>If there is no "Override Cost Rate": Cost Rem = Effort Remaining * Average Cost Rate<br>This field is rolled up by parent task |
| Expense Cost<br>Remaining | Expense Cost Remaining = Planned Expense Cost – Actual Expense Cost<br>This field is rolled up by parent task                                                                                                    |
| Total Cost<br>Remaining   | Total Cost Remaining = Expense Cost Remaining + Labor Cost Remaining<br>This field is rolled up by parent task                                                                                                    |

| Actual Effort                  | Number of hours posted by task. This field is rolled up by parent task                                                                            |
|--------------------------------|----------------------------------------------------------------------------------------------------|
| Actual Cost Rate               | Actual Cost Rate = Actual Labor Cost / Actual effort                                                                                              |
| Actual Labor Cost              | Actual cost rate from posted transactions                                                                                                    |
| Actual Expense<br>Cost         | Sum of the "Amount" from Actual transactions where "Transaction type" is "Expense" and "Transaction Class" is "Cost" related to the specific Task |
| Actual Total Cost              | Total Cost = Actual Labor Cost + Actual Expense Cost<br>This field is rolled up by parent task                                                    |
| Cost EAC                       | Effort EAC = Total Cost Remaining + Actual cost                                                                                                   |
| Estimated %<br>Complete (Cost) | % Complete = Actual Total Cost/Cost EAC                                                                                                    |
| Cost Variance                  | Cost Variance = Planned Total Cost – Cost EAC<br>This field is rolled up by parent task                                                           |

### 6.8. Effort Allocation

The "Effort Allocation" feature streamlines the assignment of hours to specific resources and tasks across predefined periods, such as days, weeks, and months. It seamlessly integrates with "Projects for the Web," ensuring that any updates or modifications to role and resource effort within the Effort Allocation spreadsheet are immediately reflected online.

- Lotus360 solution + MS Editable Contours API are utilized to build this feature.
- Lotus360 provides a familiar UI for users similar to MS Excel.

### Configuration

This feature can be enabled from '*Parameters* > *General* > *Projects360* parameters > *Enable Effort Allocation*'.

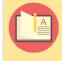

Note – As per standard practice, the Effort Allocation feature, tightly coupled with 'Projects for the Web,' should have the WBS planner feature disabled.

| ::: Dynamics 365                      | Project Operations                      | ✓ Search                 |                                         | Tr                            | y the new look 💽 🛛 💡         | + 🗅 🎕                                  | \$ ? (PG  |
|---------------------------------------|-----------------------------------------|--------------------------|-----------------------------------------|-------------------------------|------------------------------|----------------------------------------|-----------|
| =                                     | ← 🖆 🗟 Save 👹 Save & Close 📋 Dele        | ete 👹 Projects360 \vee 💿 | 🖆 Feature Control \vee 💍 Refresh 🔍 Cheo | ck Access 🛛 Flow 🗸 🖷 Wo       | ord Templates \vee 🛛 🔟 Run F | Report 🗸                               | 🖻 Share 🗸 |
| 价 Home                                | Parameter - Saved                       |                          |                                         |                               |                              |                                        |           |
| 🕒 Recent 🗸                            | Project Parameter                       | <b>.</b>                 |                                         | W. D.L.L.L.                   |                              |                                        |           |
| 🖈 Pinned 🗸 🗸                          | General Price List Amount Based Pricing | Jimensions Markup Base   |                                         |                               |                              |                                        |           |
| General                               | Schedule Mode * Fixed duration          | 1                        | Background Approval<br>Threshold        |                               |                              |                                        |           |
| Parameters     Prganizational Un      | Project Level *                         | 1                        |                                         |                               |                              |                                        |           |
| <ul> <li>Transaction Categ</li> </ul> | Schedule Mode Yes<br>Override Permitted |                          | Projects360                             |                               |                              |                                        |           |
| 認 Expense Categories                  | Default Company 🔭 🔀 dat                 |                          | Finance & Operations                    | https://hpsprojopsbuild7b2315 | 174-771000                   | ···· · · · · · · · · · · · · · · · · · |           |
| Invoice Frequencies                   |                                         |                          | URL                                     |                               | 174C771669aos.cloudax.dynam  | ics.com/                               |           |
| Recurring Invoice                     | Pricing                                 |                          | Finance & Operations<br>API Credentials | Finance & Operations API      |                              |                                        |           |
| Calendar Templates                    | Estimate pricing                        |                          | Enable Enhanced                         | Yes                           |                              |                                        |           |
| Contract reason c                     | options On-demand pricing               |                          | Tracking View                           | tes                           |                              |                                        |           |
| Company Parame                        |                                         |                          | Display Materials in<br>Tracking View   | Yes                           |                              |                                        |           |
|                                       |                                         |                          | Enable WBS Planner                      |                               |                              |                                        |           |
| Schedule integration                  |                                         |                          | (Preview)                               | No                            |                              |                                        |           |
| i≡ Operation sets                     |                                         |                          | Enable Effort<br>Assignment             | Yes                           |                              |                                        |           |
| PSS error logs                        |                                         |                          | Enable Effort                           |                               |                              |                                        |           |
| S Settings                            |                                         |                          | Allocation                              | Yes                           |                              |                                        |           |

### Effort Allocation spreadsheet

This section details out the "Effort Allocation" spreadsheet functionality and its fields.

| Dynamics 365         | Project Oper | rations   |                                                 |                                                                    |                    | 🔎 Sea               | irch                                    |             |             |               |              |                |                   |                |                 | ¥.              | + 🛛           |         |
|----------------------|--------------|-----------|-------------------------------------------------|--------------------------------------------------------------------|--------------------|---------------------|-----------------------------------------|-------------|-------------|---------------|--------------|----------------|-------------------|----------------|-----------------|-----------------|---------------|---------|
| = <u>,</u>           | ← □          | f 🔒 Save  | Save & Close 🕂                                  | New Project 🛛 🗋 Copy Proje                                         | ct 🗋 Coj           | py Tasks from Proje | ect 🗸 Releas                            | e 🗋 Deac    | ctivate 🛗 i | 300k 📋 Delet  | e 🗎 Refresh  | Project Totals | 🖒 Refresh         | 🔍 Check Acces  | s B Process     | s \vee 🖻 Sha    | re :          | 🖻 Share |
| 8 Home               | New          | project 1 | /12/2023 #2 - Saved                             |                                                                    |                    |                     |                                         |             |             |               |              |                | 0.00              | Dr             | aft \$26.       | 522,239.50      | 5/25/2023 3:0 | 0 PM    |
| 🖯 Recent 🗸 🗸         | Project      |           |                                                 |                                                                    |                    |                     |                                         |             |             |               |              |                | Cost Cons         | sumption % Tas | ks status Estim | ated Labor Cost | Due Date      |         |
| Pinned V             | Project      | Stanos    |                                                 | 0                                                                  |                    | -0-                 |                                         |             | -0          |               | 0            |                |                   | -0-            |                 |                 | -0-           |         |
|                      |              | r 11 days | <                                               | New (11 D)                                                         |                    | Quote               |                                         |             | Plan        |               | Delive       | er             |                   | Complete       |                 |                 | Close         |         |
| ly Work              | C            | any Tasks | Subprojects Team                                | Fee Builder Effort Allo                                            | ation De           | anne Assianne       | Deseur                                  |             | ation Estim | Trachin       | e Calas E    | manaa Estimat  | Antonial Material | Estimator I    | atus260 Da      | lated V         |               |         |
| Dashboards           | Summ         | diy idsks | subprojects learn                               | Fee Builder Elfort Alloc                                           | auon Ne            | source Assignme     | ents Resourc                            | e Reconcina | auon Esu    | nates frackin | g bales D    | cpense csumai  | es iviateria      | i Estimates i  | JOLUSSOU NE     | lateu V         |               |         |
| Time Entries         | Ö            | A         | В                                               | С                                                                  | D                  | E                   | F                                       | G           | н           | м             | N            | 0              | P                 | Q              | R               | S               | т             | L       |
|                      | 1            | Publish   | Start date:                                     | 1/11/2023                                                          | Time scale         | e: Week × 🗸 🗸       |                                         |             |             |               |              |                |                   |                |                 |                 |               |         |
| Expenses             | 2            | Discard   | End date:                                       | 5/25/2023                                                          |                    |                     |                                         |             |             |               |              |                |                   |                |                 |                 |               |         |
| Approvals            | 3            | No        | Name                                            | Assigned to                                                        | Duration           | Effort (hours)      | Updated Effort                          | Start       | Finish      | Feb 5, 2023   | Feb 12, 2023 | Feb 19, 2023   | Feb 26, 2023      | Mar 5, 2023    | Mar 12, 2023    | Mar 19, 2023    | Mar 26, 2023  | Apr 2   |
| Material Usage       | 58           |           | D3 - Inal Results                               |                                                                    | 16 days            | 144.00              |                                         |             | 4/0/2023    |               |              |                |                   |                |                 |                 |               |         |
|                      |              | 6.1       | D3 Project Delivery Task                        |                                                                    | 15 days            | 108.00              |                                         |             | 4/5/2023    |               |              |                |                   |                |                 |                 |               |         |
| jects                |              | 6.2       | D3 Deliverable review                           |                                                                    | 1 days             | 36.00               |                                         | 4/5/2023    | 4/6/2023    |               | 100 80       |                |                   |                |                 |                 |               |         |
| Projects             | 61<br>62     | 7.1       | Technical Governance<br>D1 Deliverable Tech Gov |                                                                    | 58 days<br>31 days | 2760.00             |                                         | 1/24/2023   | 4/6/2023    | 108.78        | 108.78       | 108.78         | 152.75<br>98.00   | 552.80         | 527.61          | 379.44          | 379.44        |         |
| Projects             | 62           | 7.1       |                                                 | Architect 1 (Generic Resource)                                     | 31 days            | 200.00              |                                         |             | 3/3/2023    | 108.78        | 108.78       |                | 98.00             |                |                 |                 |               |         |
| Schedule Board       | 64           |           |                                                 | Business analyst 1 (Generic Res                                    |                    | 200.00              |                                         |             |             | 36.29         |              |                | 32.20             |                |                 |                 |               | -       |
| Resource Utilization | 65           |           |                                                 | Project Manager 1 (Javier Milla                                    |                    | 200.00              |                                         |             |             | 36.20         |              |                | 33.48             |                |                 |                 |               |         |
| Resources            |              | 7.2       | D2 Deliverale Tech Gove                         |                                                                    | 11 days            | 1080.00             |                                         |             | 3/17/2023   |               |              |                | 54.75             | 552.80         | 472.44          |                 |               |         |
|                      | 67           |           |                                                 | Architect 1 (Generic Resource)                                     |                    | 360.00              |                                         |             | -, - ,      |               |              |                | 20.45             | 184.09         | 155.45          |                 |               |         |
| Roles                | 68           |           |                                                 | Business analyst 1 (Generic Res                                    |                    | 360.00              | 359.9                                   | 5           |             |               |              |                | 20.45             | 184.09         | 155.45          |                 |               |         |
| PM Workspace         | 69           |           |                                                 | Project Manager 1 (Javier Milla                                    |                    | 360.00              | 360.0                                   | 1           |             |               |              |                | 13.85             | 184.62         | 161.54          |                 |               |         |
|                      | 70           | 7.3       | D3 Deliverable Tech Gov                         |                                                                    | 16 days            | 1080.00             | 1,080.01                                | 3/17/2023   | 4/6/2023    |               |              |                |                   |                | 55.17           | 379.44          | 379.44        |         |
|                      | 71           |           |                                                 | Architect 1 (Generic Resource)                                     |                    | 360.00              | 360.0                                   | 5           |             |               |              |                |                   |                | 19.69           | 126.56          | 126.56        | j       |
|                      | 72           |           |                                                 | Business analyst 1 (Generic Res                                    |                    | 360.00              | 360.0                                   | )           |             |               |              |                |                   |                | 19.69           | 126.56          | 126.56        | i       |
|                      | 73           |           |                                                 | Project Manager 1 (Javier Milla                                    |                    | 360.00              | 360.0                                   | 4           |             |               |              |                |                   |                | 15.79           | 126.32          | 126.32        | 2       |
|                      | 74           |           | Workshop                                        |                                                                    | 27 days            | 1800.00             |                                         | 3/2/2023    | 4/5/2023    |               |              |                | 63.60             | 225.24         | 292.92          | 535.68          | 449.76        |         |
|                      |              | 8.1       | Material                                        |                                                                    | 15 days            | 600.00              |                                         | 3/2/2023    | 3/21/2023   |               |              |                | 63.60             | 225.24         | 225.24          | 85.92           |               |         |
|                      | 76           |           |                                                 | Architect 1 (Generic Resource)                                     |                    | 200.00              |                                         |             |             |               |              |                | 21.67             |                |                 |                 |               |         |
|                      | 77           |           |                                                 | Business analyst 1 (Generic Res                                    |                    | 300.00              |                                         |             |             |               |              |                | 32.50             |                |                 |                 |               |         |
|                      | 78           |           |                                                 | Project Manager 1 (Javier Milla                                    |                    | 100.00              |                                         |             |             |               |              |                | 9.43              | 37.74          |                 |                 |               |         |
|                      | -            | 8.2       | Manufacturing Engineer                          |                                                                    | 15 days            | 600.00              |                                         |             | 4/5/2023    |               |              |                |                   |                | 33.84           | 224.88          | 224.88        |         |
|                      | 80           |           |                                                 | Architect 1 (Generic Resource)                                     |                    | 200.00              |                                         |             |             |               |              |                |                   |                | 11.67<br>17.50  |                 |               |         |
|                      | 81           |           |                                                 | Business analyst 1 (Generic Res<br>Project Manager 1 (Javier Milla |                    | 100.00              |                                         |             |             |               |              |                |                   |                | 4.67            |                 |               |         |
|                      |              | 8.3       | Technicians                                     |                                                                    | 15 days            | 600.00              |                                         |             | 4/5/2023    |               |              |                |                   |                | 33.84           | 224.88          | 224.88        | 1       |
|                      | 84           | 0.5       | recrimitions                                    | Architect 1 (Generic Resource)                                     | 15 days            | 200.00              |                                         |             | 4/ 5/2025   |               |              |                |                   |                | 55.04           |                 |               | 0       |
| Projects 🗘           | 4            |           |                                                 | and the second restautor                                           |                    |                     | . , , , , , , , , , , , , , , , , , , , |             | 100         |               |              |                |                   |                | .1.67           |                 |               | 10      |

A 'Draft' version of the spreadsheet will be generated while the user starts updating values in its cells. After all the changes are made, the user will be able to either 'Publish' those changes to Projects for the Web or 'Discard' those changes reloading the previous already published version.

The following are the spreadsheet's available buttons and settings.

- **Publish:** This button will trigger the publishing process through the MS Editable Contours API to update Projects for the Web.
- **Discard:** This button will remove all the changes made in the 'Draft" version updating all the values to the previous already published version.
- **Start date:** This setting allows to define the 'Start date' used to calculate the periods displayed on this spreadsheet. This date cannot be earlier to the projected start date.
- End date: This setting allows to define the 'End date' used to calculate the periods displayed on this spreadsheet. This date cannot be later to the projected end date.
- **Time scale:** This setting allows to define the time scale that the user wants to use to enter the effort. We can select between values such as Day, Week, Month and Year. The column-period will be visualized based on this setting. *Note: Time scale can be only modified before a new Draft is created.*

The spreadsheet's fields and totals are described below.

| Fields   | Description                                                                                       |
|----------|---------------------------------------------------------------------------------------------------|
| No       | This field is non-editable and displays the Task sorting/position number.                         |
| Name     | This field is non-editable and displays the Task name. This field is updated from the 'Task' tab. |
| Assigned | This field is non-editable and displays the Role and Resource's name assigned to the task.        |

| to                |                                                                                                    |
|-------------------|----------------------------------------------------------------------------------------------------|
| Duration          | This field is non-editable and displays the task Duration in days. This field is updated from the 'Task' tab.                             |
| Effort<br>(hours) | This field is non-editable and displays the total effort already published for that specific task.                                        |
| Updated<br>Effort | This field is non-editable and displays the total effort for that specific task but non-published yet.                                    |
| Start             | This field is non-editable and displays the task Start date. This field is updated from the 'Task' tab.                                   |
| Finish            | This field is non-editable and displays the task Finish date. This field is updated from the 'Task' tab.                                  |
| Periods           | A column for each period will be displayed based on the selected 'Time scale'. The user will be able to enter the effort for each period. |

# 6.9. Enhanced Effort Allocation

Effort Allocation is enhanced to use our new "WBS planner" feature leveraging the new xl360 Canvas platform.

- Effort Allocation displays the resources and effort assigned to the WBS tasks, allowing to visualise and maintain the information in different time units such as day, week, month, or year. This view also provides the following capabilities:
- Assign new team members to tasks.
- Maintain the project structure adding new tasks, subtasks.

### Configuration

The Enhanced "Effort Allocation" will be activated automatically when "WBS Planner (Preview)" feature is activated. The enhanced experience will allow users to maintain Tasks, Team members and Effort assignments directly from the same "Effort allocation" screen.

Go to Settings > General > Parameters > Projects360 > Enable WBS Planner Go to Settings > General > Parameters > Projects360 > Enable Effort Allocation

Details of the fields required for Enhanced Effort Allocation functionality are as follows:

| <b>:::</b> Dynamics 365        | Project Operations              | ₽ Search                               |                                       | Try the new look 💽 💡 -                                           | +           |
|--------------------------------|---------------------------------|----------------------------------------|---------------------------------------|------------------------------------------------------------------|-------------|
| =                              | ← 🖆 🖬 Save 💕 Save & Close       | 🗊 Delete   Projects360 🗸 😅 Featur      | e Control 🗸 💍 Refresh 🔍               | $\gg$ Check Access 🛛 $\gg$ Flow $	imes$ 🖷 Word Templates $	imes$ | : 🖻 Share 🗸 |
| 命 Home                         | Parameter - Saved               |                                        |                                       |                                                                  |             |
| $^{\odot}$ Recent $\checkmark$ | Project Parameter               |                                        |                                       |                                                                  |             |
| 🖈 Pinned 🗸 🗸                   | General Price List Amount Based | Pricing Dimensions Markup Based Pricin | g Dimensions Budget Matc              | ch Priorities Related $\vee$                                     |             |
| General                        | Fricing                         |                                        | API Credentiais                       | <u> </u>                                                         |             |
| 🐼 Parameters                   | Estimate pricing                |                                        | Enable Enhanced<br>Tracking View      | Yes                                                              |             |
| 🖧 Organizational Un            | options On-deman                | d pricing                              | -                                     |                                                                  |             |
| 🐯 Transaction Categ            |                                 |                                        | Display Materials in<br>Tracking View | Yes                                                              |             |
| 🐯 Expense Categories           |                                 |                                        | Enable WBS Planner                    |                                                                  | -           |
| 🚯 Invoice Frequencies          |                                 |                                        | (Preview)                             | Yes                                                              |             |
| Recurring Invoice              |                                 |                                        | ☐ Enable Effort                       | Yes                                                              |             |
| 🐻 Calendar Templates           |                                 |                                        | Assignment                            |                                                                  |             |
| ✿ Contract reason c            |                                 |                                        | Enable Effort<br>Allocation           | Yes                                                              |             |
| 🔀 Company Paramet              |                                 |                                        | Enable Fee Estimator                  |                                                                  |             |
| ☆ Autonumber setti             |                                 |                                        | chable ree csuffidtor                 | Yes                                                              |             |
| Schedule integration           |                                 |                                        | Display Disciplines                   | Yes                                                              | 1           |
| i≡ Operation sets              |                                 |                                        | Allow duplicate<br>Account Name in    | No                                                               |             |
| S Settings                     |                                 |                                        | Leads                                 |                                                                  |             |

| Fields             | Description                                                                                     |
|--------------------|-------------------------------------------------------------------------------------------------|
| Enable WBS Planner | Set as "Yes" to activate the new projects360 "WBS Planner" spreadsheet within the Project form. |

| Enable Effort<br>Assignment | Set as "Yes" to activate the new projects360 "Effort Assignment" spreadsheet within the Project form. |
|-----------------------------|----------------------------------------------------------------------------------------------------|
| Enable Effort<br>Allocation | Set as "Yes" to activate the projects360 "Effort Allocation" spreadsheet within the Project form.     |

### **Enhanced Effort Allocation**

The Effort Allocation Spreadsheet has basic fields like start and end dates for each task, which match the ones in the WBS. It also lets you choose how often you want to track time (daily, weekly, etc.). Based on this choice and the costs for each person working on the tasks, it estimates how much everything will cost. Users can then compare this estimate to the actual costs by turning on the "Show Actuals" feature. To better understand, let's take a closer look at these fields.

| Dynamics 365         | Project Op                                                                                                    | erations                   |                        | ♀ Search                    |        |             |                |            |                     | Try the ne     | w look 💽       | ହ +           | Ф 🕸 '           | ? (•  |
|----------------------|----------------------------------------------------------------------------------------------------|----------------------------|------------------------|-----------------------------|--------|-------------|----------------|------------|---------------------|----------------|----------------|---------------|-----------------|-------|
| =                    | ر الحمد الحمد<br>الحمد الحمد ال | 🗹 🔚 Save                   | e 💕 Save & Close 🕂     | New Project 🗋 Copy F        | roject | 🗅 Copy      | Tasks from Pro | ject 🗋 Cop | y from Fee Estimate | e 🗸 🗎 Bud      | get 🗸 🗸 Re     | lease :       | ė               | Share |
| ධ Home               | Test                                                                                                    | Version F                  | stimate - Saved        |                             |        |             |                |            | 0.00                | Draf           | t \$40.390     | 00 3/         | 29/2024 8:30 PN |       |
| 🖯 Recent 🗸 🗸         | Projec                                                                                                    |                            | Stimate Saved          |                             |        |             |                |            | Cost Consu          |                |                |               | e Date          |       |
| Pinned 🗸             |                                                                                                    | <b>Stages</b><br>or 7 days | < Ne                   | •w (7 D)                    | -C     | )<br>ote    |                | O          | Delive              | r              | Complete       |               | O<br>Close      |       |
| ly Work              |                                                                                                    |                            |                        |                             |        |             |                |            |                     |                |                |               |                 |       |
| Dashboards           | Sumr                                                                                                    | mary WBS                   | Gantt Subprojects      | Team Effort Allocat         | ion    | Resource A  | ssignments     | Resource R | econciliation E     | stimates Tra   | cking Sales    | Expense Estin | nates           |       |
| ] Time Entries       | C.                                                                                                    | A                          | В                      | С                           |        | D           | E              | F          | G                   | н              | 1              | J             | К               |       |
| Expenses             | 1                                                                                                    | Publish                    | Start date:            | 3/7/2024                    | (iii)  | Time sc     | ale: Day >     | ·~         |                     |                |                |               |                 |       |
| Approvals            | 2                                                                                                    | Discard                    | End date:              | 3/29/2024                   | (iii)  | Show cost/f | iee: No >      | ·~         |                     |                |                |               |                 |       |
|                      | 3                                                                                                    |                            | Remaining effort from: | 2/11/2024                   | ter (  | Show actu   | als: No >      | ×          |                     |                |                |               |                 |       |
| Material Usage       | 4                                                                                                    | No                         | Name                   | Assigned to                 |        | Start       | Finish         | Duration   | Out of Range        | Effort (hours) | Updated Effort | Mar 7, 2024   | Mar 8, 2024     | Mar   |
|                      | 5                                                                                                    | 0                          | Test Version Estimate  |                             |        | 9/1/2023    | 3/29/2024      |            |                     | 430.00         | 230.00         | 10.65         | 6.15            |       |
| ojects               | 6                                                                                                    | 1                          | Task 1 Sprint          |                             |        | 3/7/2024    | 3/29/2024      |            |                     | 180.00         | 60.00          | 7.50          | 3.00            |       |
| Projects             | 7                                                                                                    | 1.1                        | Task 1.1 Sprint        |                             |        | 3/7/2024    | 3/29/2024      | 🔝 17 days  |                     | 180.00         | 60.00          | 7.50          | 3.00            |       |
| ,                    | 8                                                                                                    |                            |                        | Generic Resource (Architect | ΧР     |             |                |            |                     | 20.00          |                |               |                 |       |
| Schedule Board       | 9                                                                                                    |                            |                        | Manisha Dubey (Business     | ΧР     |             |                |            |                     | 100.00         |                |               |                 |       |
| Resource Utilization | 10                                                                                                    |                            |                        | Prateek Gupta (Project      | XР     |             |                |            |                     | 30.00          | 30.00          | 6.00          | 1.50            |       |
| _                    | 11                                                                                                    |                            |                        | Generic Resource            | ΧР     |             |                |            | 4.50                | 30.00          | 30.00          | 1.50          | 1.50            |       |
| Resources            | 12                                                                                                    | 2                          | Task 2 Sprint          |                             |        | 3/4/2024    | 3/29/2024      |            |                     | 140.00         | 60.00          | 3.15          | 3.15            |       |
| Roles                | 13                                                                                                    | 2.1                        | Task 2.1 Sprint        |                             |        | 3/4/2024    | 3/29/2024      |            |                     | 140.00         | 60.00          | 3.15          | 3.15            |       |
| Disciplines          | 14                                                                                                    | 2.1.1                      | Task 2.1.1 Sprint      |                             |        | 3/4/2024    | 3/29/2024      | 🚞 20 days  |                     | 140.00         | 60.00          | 3.15          | 3.15            |       |
| Disciplines          | 15                                                                                                    |                            |                        | Manisha Dubey (Business     | ХР     |             |                |            |                     | 50.00          |                |               |                 |       |
| Projects 🗘           | 16                                                                                                    |                            |                        | Generic Resource            | XР     |             |                |            |                     | 40.00          | 40.00          | 2.10          | 2.10            |       |

| Fields        | Description                                                                                                    |
|---------------|----------------------------------------------------------------------------------------------------|
| Start<br>Date | When you set a start date for a task in the WBS, it automatically shows up on the Effort Allocation spreadsheet. If you change the start date later, the Effort Allocation automatically updates to reflect the new dates.                                                                                                    |
| End<br>Date   | The end date for each task in the WBS automatically sets the end date for that task in the Effort Allocation spreadsheet. You can change the end date in the spreadsheet, and this will directly affect how much time each person is assigned to the task.                                                                                                    |
| Time<br>Scale | The "Time Scale" lets users see different views of project data like effort, cost, fees, and actuals for people working on tasks. It shows this information based on what time frame they're interested in, like daily, weekly, monthly, or yearly. Remember, this view depends on the start and end dates entered in the Effort Allocation spreadsheet, so changing those dates will update the information you see. |

| Show<br>Cost/<br>Fee | <ul> <li>"Show Cost/Fee" makes it easy to see estimated costs and fees for each task.</li> <li>For each person working on a task (Roles/Resources) users will see their estimated cost and fees.</li> <li>Helps to analyse cost and fees are based on the work planned in the WBS.</li> <li>Helps to analyse cost and fees changes after you adjust the amount of work people do in the Effort Allocation spreadsheet.</li> </ul> |
|----------------------|----------------------------------------------------------------------------------------------------|
| Show<br>Actuals      | <ul> <li>"Show Actuals" gives you a clear view of :</li> <li>Time resources/roles have actually spent on tasks(Actual Effort).</li> <li>Time resources/roles are left to finish tasks(Remaining Effort).</li> <li>Time resources/roles were originally expected to spend(EAC Effort).</li> </ul>                                                                                                    |

Note – Changes to hours for individual roles in the WBS automatically update the Effort Allocation spreadsheet. However, changing efforts directly in the Effort Allocation spreadsheet won't update the WBS until you click "Publish." So remember, updates flow one way automatically, but the other way needs a final confirmation.

This means you can budget and estimate how much resources each task needs, all within the Effort Allocation spreadsheet and reflected in the WBS whenever you save your changes.

To understand how effort allocation, cost, and fees for Roles/Resources working on tasks can be affected, let's look at a few scenario.

**Scenario 1**: When Time Scale is set as "Week" and Show Cost/Fee is set as "No" and Show Actuals is also set as "No".

Users can see this information for the whole project (header level) and for each person working on it (individual level). Since it is set to weekly, it shows hours worked week by week. This report updates automatically if you change the time frame to daily, monthly, or yearly. Let's take a closer look at each field.

| Dynamics 365         | Project Op | erations                      |                        | ✓ Search                     |         |               |                  |             |                     | Try the ne     | ew look 💽      | γ +          | Ф 🕸              | ? (P  |
|----------------------|------------|-------------------------------|------------------------|------------------------------|---------|---------------|------------------|-------------|---------------------|----------------|----------------|--------------|------------------|-------|
| =                    | ← 1        | 🗹 🔚 Sav                       | e 🛱 Save & Close 🕂     | - New Project 🛛 🗋 Copy       | Project | 🗈 Сору Та     | asks from Projec | t 🗈 Cop     | y from Fee Estimate | V 🗎 Budg       | get 🗸 🗸 Re     | lease :      | Ľ                | Share |
| 🕅 Home               | Test       | Version F                     | stimate - Saved        |                              |         |               |                  |             | 0.00                | Draf           | t \$40.390     | 00 3         | /29/2024 8:30 Pl | M V   |
| D Recent 🗸           | Projec     |                               | Surface Surea          |                              |         |               |                  |             | Cost Consu          |                |                |              | ue Date          |       |
| ở Pinned ∨           |            | t <b>Stages</b><br>for 7 days | < Ne                   | • (7 D)                      |         | )<br>         | C                | )           | Delive              | ,              | Complete       |              | Close            |       |
| /ly Work             | Active     | or 7 days                     | 140                    | (10)                         | Que     | 100           | 110              |             | Delive              |                | complete       |              | ciose            |       |
| 5 Dashboards         | Sumr       | mary WBS                      | Gantt Subprojects      | Team Effort Allocat          | ion     | Resource As   | signments        | Resource Re | econciliation E     | stimates Tra   | cking Sales    | Expense Esti | mates …          |       |
| Time Entries         | ъ.         | A                             | В                      | C                            |         | D             | E                | F           | G                   | н              | I.             | J            | K                |       |
| Expenses             | 1          | Publish                       | Start date:            | 1/4/2016                     |         | Time scale    | : Week 🗙 🗙       | /           |                     |                |                |              |                  |       |
|                      | 2          | Discard                       | End date:              | 3/29/2024                    | (iii)   | Show cost/fee | No XN            | /           |                     |                |                |              |                  |       |
| ) Approvals          | 3          |                               | Remaining effort from: | 2/11/2024                    | 齳       | Show actuals  | : No XN          | /           |                     |                |                |              |                  |       |
| Material Usage       | 4          | No                            | ů.                     | Assigned to                  |         | Start         | Finish           | Duration    | Out of Range        | Effort (hours) | Updated Effort | Jan 3, 2016  | Jan 10, 2016     | Jan 1 |
|                      | 5          | 0                             | Test Version Estimate  |                              |         | 9/1/2023      | 3/29/2024        |             |                     | 430.00         | 232.30         |              |                  |       |
| ojects               | 6          | 1                             | Task 1 Sprint          |                              |         | 3/4/2024      | 3/29/2024        |             |                     | 180.00         | 62.30          |              |                  |       |
| Projects             | 7          | 1.1                           | Task 1.1 Sprint        |                              |         | 3/4/2024      | 3/29/2024        | 20 days     |                     | 180.00         | 62.30          |              |                  |       |
|                      | 8          |                               |                        | Generic Resource (Architect  | ХP      |               |                  |             |                     | 20.00          |                |              |                  |       |
| Schedule Board       | 9          |                               |                        | Manisha Dubey (Business      | ХÞ      |               |                  |             |                     | 100.00         |                |              |                  |       |
| Resource Utilization | 10         |                               |                        | Prateek Gupta (Project       | ΧР      |               |                  |             |                     | 30.00          | 32.30          |              |                  |       |
| ,                    | 11         |                               |                        | Generic Resource             | ΧР      |               |                  |             | 4.50                | 30.00          | 30.00          |              |                  |       |
| Resources            | 12         | 2                             | Task 2 Sprint          |                              |         | 3/4/2024      | 3/29/2024        |             |                     | 140.00         | 60.00          |              |                  |       |
| , Roles              | 13         | 2.1                           | Task 2.1 Sprint        |                              |         | 3/4/2024      | 3/29/2024        |             |                     | 140.00         | 60.00          |              |                  |       |
|                      | 14         | 2.1.1                         | Task 2.1.1 Sprint      |                              |         | 3/4/2024      | 3/29/2024        | 20 days     |                     | 140.00         | 60.00          |              |                  |       |
| Dissiplines          |            |                               |                        | Manisha Dubey (Business      | ХP      |               |                  |             |                     | 50.00          |                |              |                  |       |
| Disciplines          | 15         |                               |                        | Ivialiislia Dubey (busiliess |         |               |                  |             |                     |                |                |              |                  |       |

| Fields            | Description                                                                                                    |
|-------------------|----------------------------------------------------------------------------------------------------|
| Name              | The "Name" column shows both the project name and any tasks inside that project. This information is shown for both the main project and all its subtasks.                                                                                                    |
| Assigned<br>to    | <ul> <li>The "Assigned to" field shows who's working on each task, including their names and assigned roles. This helps users easily see everyone involvement in each task. If users are not sure whom to assign to a task, a generic resource will be automatically assigned and shown in the "Assigned to" field. Right-clicking "Assigned to" allows for efficient resource allocation. You can assign existing Bookable resource or create new generic resources, facilitating resource booking.</li> <li>Assign an existing team member : This replaces the generic placeholder with their name and role, reflecting their availability in booking and scheduling.</li> <li>Add a new team member : This creates a new person with a specific role, making them available for scheduling and costing.</li> </ul> |
| Start             | When creating a project, the start date is automatically set to the earliest start date of all its subtasks. You can still see the start date of each individual task. You can even change them one by one, and these changes will update in the WBS once you save them.                                                                                                    |
| Finish            | When creating a project, the finish date is automatically set to the latest date of all its subtasks. You can still see the finish date for each individual task. You can even change them one by one, and these changes will update in the WBS once you save them.                                                                                                    |
| Duration          | Task duration shows how many workdays it takes in total, from start to finish. But it only counts actual workdays for tasks where someone is assigned.                                                                                                    |
| Out of<br>Range   | The "Out of Range" field shows the total efforts of resources that do not fall between the start date and end date of the task.                                                                                                    |
| Effort            | When tasks are automatically created from the WBS, their effort levels generates from the WBS itself. You can't directly change these values in the Effort Allocation spreadsheet. However, you can adjust the effort for each resource by choosing a specific timeframe (daily, weekly, etc.). These adjustments will increase or decrease the overall effort and update both the resource level and task level in the Effort Allocation spreadsheet and WBS once you publish the changes.                                                                                                    |
| Updated<br>Effort | When you first assign resources to tasks from the WBS, the "Effort" and "Updated Effort" fields show the same amount of time. But the "Effort Allocation" tool lets you adjust the time each resource spends on a task (increase or decrease it). These changes automatically update the "Updated Effort" field for both the resource and the overall task.                                                                                                    |

When you open the Effort Allocation spreadsheet, you can choose how you want to see time, like by day, week, or year. This lets you see the Resource allocation and assignment details for that specific timeframe.

• When you choose "Day" for the time scale, you will see all the dates from the start date at the top to the end date at the bottom in the Effort Allocation spreadsheet. But remember, it only shows effort for workdays. For non-working days, you won't see any data.

| Dynamics 365         | Project Op | erations     |                                      | 🔎 Search                    |         |              |               |            |                  |                   | iry the new look | ( <b>) )</b>    | + Q            | ø?          | P      |
|----------------------|------------|--------------|--------------------------------------|-----------------------------|---------|--------------|---------------|------------|------------------|-------------------|------------------|-----------------|----------------|-------------|--------|
|                      | ÷ د        | 🗹 🗟 Sav      | e 📓 Save & Close 🕂                   | - New Project 🛛 🗋 Copy I    | Project | Copy 1       | asks from Pro | ject 🗅     | Copy from Fee    | Estimate 🗸        | 🗎 Budget 🗸       | 🗸 🗸 Release     | :              | 🖻 Sha       | are 🕚  |
| Home                 | Test       | Version F    | stimate - Saved                      |                             |         |              |               |            | 0                | .00               | Draft            | \$40.390.00     | 3/29/20        | 24 8:30 PM  | $\sim$ |
| ) Recent 🗸 🗸         | Projec     |              | Stilliace Saved                      |                             |         |              |               |            |                  | ost Consumption % |                  | Estimated Labor |                |             | Ĩ      |
| Pinned 🗸             |            | Stages       | 4                                    | 0                           | -C      | )            |               | 0—         |                  | -0                |                  | 0               |                | -0          |        |
| y Work               | Active f   | or 7 days    | N N                                  | ew (7 D)                    | Quo     | ote          |               | Plan       |                  | Deliver           |                  | Complete        |                | Close       |        |
| ·                    | Sumr       | nary WBS     | Gantt Subprojects                    | Team Effort Allocat         | tion    | Resource As  | signments     | Resour     | rce Reconciliati | on Estimate       | es Tracking      | Sales Expe      | ense Estimates |             |        |
| Dashboards           |            |              |                                      |                             | _       |              |               |            |                  |                   |                  |                 |                |             |        |
| ] Time Entries       | Ð          | A            | В                                    | С                           |         | D            | E             |            | J                | K                 | L                | М               | N              | 0           |        |
| Expenses             | 1          | Publish      | Start date:                          | 3/4/2024                    | (iii)   | Time scal    | e: Day >      | $\sim$     |                  |                   |                  |                 |                |             |        |
| Approvals            | 2          | Discard      | End date:                            | 3/29/2024                   | (iii)   | Show cost/fe | e:No >        | < <u>~</u> |                  |                   |                  |                 |                |             |        |
|                      | 3          |              | Remaining effort from:               | 2/11/2024                   |         | Show actual  | s: No >       | $\sim$     |                  |                   |                  |                 |                | _           |        |
| Material Usage       | 4          | No           | Name                                 | Assigned to                 |         | Start        | Finish        | ort        | Mar 4, 2024      | Mar 5, 2024       | Mar 6, 2024      | Mar 7, 2024     | Mar 8, 2024    | Mar 9, 2024 |        |
|                      | 5          | 0            | Test Version Estimate                |                             |         | 9/1/2023     | 3/29/2024     | 30.00      | 1.50             | 4.65              | 4.65             | 10.65           | 6.15           |             |        |
| jects                | 6          | 1            | Task 1 Sprint                        |                             |         | 3/4/2024     | 3/29/2024     | 60.00      | 1.50             | 1.50              | 1.50             | 7.50            | 3.00           |             |        |
| Projects             | 7          | 1.1          | Task 1.1 Sprint                      |                             |         | 3/4/2024     | 3/29/2024     | 60.00      | 1.50             | 1.50              | 1.50             | 7.50            | 3.00           |             |        |
|                      | 8          |              |                                      | Generic Resource (Architect | ХÞ      |              |               |            |                  |                   |                  |                 |                |             |        |
| Schedule Board       | 9          |              |                                      | Manisha Dubey (Business     | ХÞ      |              |               |            |                  |                   |                  |                 |                |             |        |
| Resource Utilization | 10         |              |                                      | Prateek Gupta (Project      | ХÞ      |              |               | 30.00      |                  |                   |                  | 6.00            | 1.50           |             |        |
|                      | 11         |              |                                      | Generic Resource            | ХÞ      |              |               | 30.00      | 1.50             | 1.50              | 1.50             | 1.50            | 1.50           |             |        |
| Resources            |            | 2            | Task 2 Sprint                        |                             |         | 3/4/2024     | 3/29/2024     | 60.00      |                  | 3.15              | 3.15             | 3.15            | 3.15           |             |        |
| Resources            | 12         |              |                                      |                             |         | 3/4/2024     | 3/29/2024     | 60.00      |                  | 3.15              | 3.15             | 3.15            | 3.15           |             |        |
|                      |            | 2.1          | Task 2.1 Sprint                      |                             |         |              |               |            |                  |                   |                  |                 |                |             |        |
| Roles                | 13         | 2.1<br>2.1.1 | Task 2.1 Sprint<br>Task 2.1.1 Sprint |                             |         | 3/4/2024     | 3/29/2024     | 60.00      |                  | 3.15              | 3.15             | 3.15            | 3.15           |             |        |
|                      | 13         |              |                                      | Manisha Dubey (Business     | ×Р      |              | 3/29/2024     | 60.00      |                  | 3.15              | 3.15             | 3.15            | 3.15           |             |        |

 When you choose "Weekly" in the Time scale, you'll see the weekly schedule based on the spreadsheet's start and end dates. The total effort for each week is shown at the resource level, task level, and summed up for the entire project. You can only adjust the effort at the resource level, and these changes will update both the "Effort" and "Updated Effort" fields for both resources and tasks.

| Dynamics 365         | Project Op | erations                      |                        | ₽ Search                    |         |               |               |        |                 |                   | Try the new look | : • • • • •       | + Q          | ø?           | (F   |
|----------------------|------------|-------------------------------|------------------------|-----------------------------|---------|---------------|---------------|--------|-----------------|-------------------|------------------|-------------------|--------------|--------------|------|
| =                    | ÷          | 🗗 🔚 Sav                       | re 🔡 Save & Close 🕂    | New Project 🛛 🗋 Copy I      | Project | 🗅 Copy Ta     | asks from Pro | ject 🗅 | Copy from Fee   | Estimate 🗸        | 🗎 Budget 🗸       | 🗸 🗸 Release       | :            | 🖻 Sh         | hare |
| 🕅 Home               | Test       | Version E                     | stimate - Saved        |                             |         |               |               |        | 0               | 00                | Draft            | \$40.390.00       | 3/29/2       | 2024 8:30 PM | ~    |
| 🕒 Recent 🗸 🗸         | Proje      |                               | Stillate Savea         |                             |         |               |               |        |                 | ost Consumption % |                  | Estimated Labor ( |              |              |      |
| 🕸 Pinned 🗸 🗸         |            | <b>t Stages</b><br>for 7 days | < Ne                   | • (7 D)                     | -C      | )<br>ote      |               | O      |                 | -O                |                  | Complete          |              | -O<br>Close  |      |
| My Work              | ricure     |                               |                        | ()                          |         |               |               |        |                 |                   |                  |                   |              |              |      |
| 비표<br>Dashboards     | Sum        | mary WBS                      | Gantt Subprojects      | Team Effort Allocat         | ion I   | Resource Ass  | signments     | Resour | ce Reconciliati | on Estimate       | es Tracking      | Sales Exper       | nse Estimate | es           |      |
| Time Entries         | ъ.         | A                             | В                      | С                           |         | D             | E             |        | J               | К                 | L                | Μ                 | N            | 0            |      |
| Expenses             | 1          | Publish                       | Start date:            | 3/4/2024                    | 1       | Time scale    | : Week 🗡      | $\sim$ |                 |                   |                  |                   |              |              |      |
| Approvals            | 2          | Discard                       | End date:              | 3/29/2024                   | 1       | Show cost/fee | :No 🗡         | $\sim$ |                 |                   |                  |                   |              |              |      |
|                      | 3          |                               | Remaining effort from: | 2/11/2024                   |         | Show actuals  | : No 🗡        | $\sim$ |                 |                   |                  |                   |              |              |      |
| Material Usage       | 4          | No                            | Name                   | Assigned to                 |         | Start         | Finish        | ort    | Mar 3, 2024     | Mar 10, 2024      | Mar 17, 2024     | Mar 24, 2024      |              |              |      |
|                      | 5          | 0                             | Test Version Estimate  |                             |         | 9/1/2023      | 3/29/2024     | 30.00  | 27.60           | 30.75             | 30.75            | 30.90             |              |              |      |
| Projects             | 6          | 1                             | Task 1 Sprint          |                             |         | 3/4/2024      | 3/29/2024     | 60.00  | 15.00           | 15.00             | 15.00            | 15.00             |              |              |      |
| 13 Projects          | 7          | 1.1                           | Task 1.1 Sprint        |                             |         | 3/4/2024      | 3/29/2024     | 60.00  | 15.00           | 15.00             | 15.00            | 15.00             |              |              |      |
|                      | 8          |                               |                        | Generic Resource (Architect | ХР      |               |               |        |                 |                   |                  |                   |              |              |      |
| Schedule Board       | 9          |                               |                        | Manisha Dubey (Business     | ХÞ      |               |               |        |                 |                   |                  |                   |              |              |      |
| Resource Utilization | 10         |                               |                        | Prateek Gupta (Project      | ХР      |               |               | 30.00  | 7.50            | 7.50              | 7.50             | 7.50              |              |              |      |
|                      | 11         |                               |                        | Generic Resource            | ΧР      |               |               | 30.00  | 7.50            | 7.50              | 7.50             | 7.50              |              |              |      |
| Resources            | 12         | 2                             | Task 2 Sprint          |                             |         | 3/4/2024      | 3/29/2024     | 60.00  | 12.60           | 15.75             | 15.75            | 15.90             |              |              |      |
| A Roles              | 13         | 2.1                           | Task 2.1 Sprint        |                             |         | 3/4/2024      | 3/29/2024     | 60.00  | 12.60           | 15.75             | 15.75            | 15.90             |              |              |      |
| Disciplines          | 14         | 2.1.1                         | Task 2.1.1 Sprint      |                             |         | 3/4/2024      | 3/29/2024     | 60.00  | 12.60           | 15.75             | 15.75            | 15.90             |              |              |      |
| w Disciplines        | 15         |                               |                        | Manisha Dubey (Business     | ΧР      |               |               |        |                 |                   |                  |                   |              |              |      |
|                      | 16         |                               |                        | Generic Resource            | XР      |               |               | 40.00  | 8.40            | 10.50             | 10.50            | 10.60             |              |              |      |

 When you choose "Monthly" as the time scale, the system shows the month for each task's start and end date. It then groups effort by month for resources, tasks, and the whole project. You can only adjust effort for resources, and those changes affect both the original "Effort" and the updated "Updated Effort" fields at both the resource and task levels.

| Dynamics 365         | Project Op | erations  |                        | ✓ Search                    |         |                      |                 |            |                    | Try the        | new look 🔵     | γ +          | Q 🕸             | ? (     |
|----------------------|------------|-----------|------------------------|-----------------------------|---------|----------------------|-----------------|------------|--------------------|----------------|----------------|--------------|-----------------|---------|
| =                    | ÷ ۱        | 📑 🔚 Sav   | e 💕 Save & Close 🕂     | - New Project 🛛 🗋 Copy F    | Project | 🗅 Copy Ta            | asks from Proje | ct 🗋 Co    | py from Fee Estima | te 🗸 🗎 Bu      | idget 🗸 🗸 R    | elease :     | Ľ               | 🕈 Share |
| 🛱 Home               | Tost       | Version F | stimate - Saved        |                             |         |                      |                 |            | 0.00               | Dr             | aft \$40.39    | 0.00         | /29/2024 8:30 F | M V     |
| 🕒 Recent 🗸 🗸         | Projec     |           | Stillate - Saved       |                             |         |                      |                 |            |                    |                |                |              | ue Date         | IVI V   |
| 🛠 Pinned 🗸 🗸         | Project    | Stages    |                        | 0                           | -C      | )                    |                 | )          | C                  | )              | <u> </u>       |              |                 |         |
|                      |            | or 7 days | < Ne                   | ew (7 D)                    | Que     | ote                  | Pla             | an         | Deliv              | /er            | Complet        | e            | Close           |         |
| My Work              | Cumr       | narv WBS  | Captt Subprojects      | Team Effort Allocat         | lion    | Posourco Ac          | ianmonto        | Posourco F | econciliation      | Ectimator Tr   | racking Salac  | Evponco Ecti | mator           |         |
| 巻 Dashboards         | Sum        | lidiy wb5 | Ganti Subprojects      |                             |         | Resource As:         | signments       | Resource r | econciliation      | estimates in   | acking sales   | expense esu  | mates           |         |
| Time Entries         | 5          | A         | В                      | С                           |         | D                    | E               | F          | G                  | н              | I              | J            | K               | L       |
| Expenses             | 1          | Publish   | Start date             | 3/4/2024                    |         | Time scale           | : Month 🗙       | ~          |                    |                |                |              |                 |         |
|                      | 2          | Discard   | End date:              | 3/29/2024                   | (iii)   | Show cost/fee        | No X            | ~          |                    |                |                |              |                 |         |
| Approvals            | 3          |           | Remaining effort from: | 2/11/2024                   |         | Show actuals         | No X            | ~          |                    |                |                |              |                 |         |
| 🕄 Material Usage     | 4          | No        | Name                   | Assigned to                 |         | Start                | Finish          | uration    | Out of Range       | Effort (hours) | Updated Effort | Mar 2024     |                 |         |
|                      | 5          | 0         | Test Version Estimate  |                             |         | 9/1/2023             | 3/29/2024       |            |                    | 430.00         | 230.00         | 120.00       |                 |         |
| Projects             | 6          | 1         | Task 1 Sprint          |                             |         | 3/4/2024             | 3/29/2024       |            |                    | 180.00         | 60.00          | 60.00        |                 |         |
| 19 Projects          | 7          | 1.1       | Task 1.1 Sprint        |                             |         | 3/4/2024             | 3/29/2024       | 0 days     |                    | 180.00         | 60.00          | 60.00        |                 |         |
| ,                    | 8          |           |                        | Generic Resource (Architect | XР      |                      |                 |            |                    | 20.00          |                |              |                 |         |
| 📅 Schedule Board     | 9          |           |                        | Manisha Dubey (Business     | ΧР      |                      |                 |            |                    | 100.00         |                |              |                 |         |
| Resource Utilization | 10         |           |                        | Prateek Gupta (Project      | XР      |                      |                 |            |                    | 30.00          | 30.00          | 30.00        |                 |         |
|                      | 11         |           |                        | Generic Resource            | XР      |                      |                 |            | 4.50               | 30.00          | 30.00          | 30.00        |                 |         |
|                      |            |           |                        |                             |         | 3/4/2024             | 3/29/2024       |            |                    | 140.00         | 60.00          | 60.00        |                 |         |
| Resources            | 12         | 2         | Task 2 Sprint          |                             |         |                      |                 |            |                    | 140.00         | 60.00          | 60.00        |                 |         |
|                      | 12<br>13   | 2<br>2.1  | Task 2.1 Sprint        |                             |         | 3/4/2024             | 3/29/2024       |            |                    | 140.00         | 00.00          | 00.00        |                 |         |
| & Roles              | 13         |           |                        |                             |         | 3/4/2024<br>3/4/2024 |                 | 💼 0 days   |                    | 140.00         |                | 60.00        |                 |         |
|                      | 13         | 2.1       | Task 2.1 Sprint        | Manisha Dubey (Business     | ×Р      | 3/4/2024             |                 | 0 days     |                    |                | 60.00          |              |                 |         |

• When you choose "Yearly" as the time scale, you'll see which year each task start and end date falls in. This way, you can easily see the total effort for each year, both for individual resources and tasks, as well as the overall project total. You can only adjust the effort for individual resources within this view, and the changes will affect both the "Effort" and "Updated Effort" fields for both the resource and the task.

| Dynamics 365         | Project Op   | perations                     |                        | ♀ Search                    |         |                |              |                      |                          | Try the        | new look 🔘     | Ω +         | Ф 🕸              | ? (י    |
|----------------------|--------------|-------------------------------|------------------------|-----------------------------|---------|----------------|--------------|----------------------|--------------------------|----------------|----------------|-------------|------------------|---------|
| =                    | $\leftarrow$ | 📬 🔒 Sav                       | e 🛱 Save & Close 🕂     | - New Project 🛛 🗋 Copy I    | Project | 🗅 Сору Та      | sks from Pro | oject [              | Copy from Fee Estimation | nte 🗸 🗎 Bu     | idget 🗸 🗸 R    | elease      | l                | 🕈 Share |
| ධ Home               | Test         | Version F                     | stimate - Saved        |                             |         |                |              |                      | 0.00                     | Dr             | aft \$40.39    | 0.00        | 3/29/2024 8:30 F | PM V    |
| 🕑 Recent 🗸 🗸         | Proje        |                               | Sanda                  |                             |         |                |              |                      |                          |                |                |             | Due Date         |         |
| 🏱 Pinned 🗸 🗸         |              | <b>t Stages</b><br>for 7 days | < Ne                   | • (7 D)                     |         | )              |              | O-<br>Plan           | Deli                     | )<br>ver       | Complet        | e           | Close            |         |
| /ly Work             | Active       | ior r days                    |                        | (. 5)                       | dine    |                |              |                      | 0.00                     |                | compret        |             | 0,000            |         |
| 5 Dashboards         | Sum          | mary WBS                      | Gantt Subprojects      | Team Effort Allocat         | ion     | Resource Ass   | ignments     | Resou                | Irce Reconciliation      | Estimates T    | racking Sales  | Expense Est | imates           |         |
| Time Entries         | S            | A                             | В                      | с                           |         | D              | E            |                      | F G                      | н              | I              | J           | К                | L       |
| Expenses             | 1            | Publish                       | Start date:            | 3/4/2024                    | Ē       | Time scale:    | Year >       | <~                   |                          |                |                |             |                  |         |
| Approvals            | 2            | Discard                       | End date:              | 3/29/2024                   | 100     | Show cost/fee: | No 🔉         | $\langle \checkmark$ |                          |                |                |             |                  |         |
|                      | 3            |                               | Remaining effort from: | 2/11/2024                   | 100     | Show actuals:  | No >         | $\sim$               |                          |                |                |             |                  |         |
| Material Usage       | 4            | No                            | Name                   | Assigned to                 |         | Start          | Finish       | urati                | on Out of Range          | Effort (hours) | Updated Effort | 2024        |                  |         |
|                      | 5            | 0                             | Test Version Estimate  |                             |         | 9/1/2023       | 3/29/2024    |                      |                          | 430.00         | 230.00         | 120.00      |                  |         |
| ojects               | 6            | 1                             | Task 1 Sprint          |                             |         | 3/4/2024       | 3/29/2024    |                      |                          | 180.00         | 60.00          | 60.00       |                  |         |
| Projects             | 7            | 1.1                           | Task 1.1 Sprint        |                             |         | 3/4/2024       | 3/29/2024    | 🛗 0 day              | /5                       | 180.00         | 60.00          | 60.00       |                  |         |
| 3                    | 8            |                               |                        | Generic Resource (Architect | ХÞ      |                |              |                      |                          | 20.00          |                |             |                  |         |
| Schedule Board       | 9            |                               |                        | Manisha Dubey (Business     | ХÞ      |                |              |                      |                          | 100.00         |                |             |                  |         |
| Resource Utilization | 10           |                               |                        | Prateek Gupta (Project      | ×Р      |                |              |                      |                          | 30.00          | 30.00          | 30.00       |                  |         |
| Resources            | 11           |                               |                        | Generic Resource            | ХÞ      |                |              |                      | 4.50                     | 30.00          | 30.00          | 30.00       |                  |         |
|                      | 12           | 2                             | Task 2 Sprint          |                             |         | 3/4/2024       | 3/29/2024    |                      |                          | 140.00         | 60.00          | 60.00       |                  |         |
| Roles                | 13           | 2.1                           | Task 2.1 Sprint        |                             |         | 3/4/2024       | 3/29/2024    |                      |                          | 140.00         | 60.00          | 60.00       |                  |         |
| Disciplines          | 14           | 2.1.1                         | Task 2.1.1 Sprint      |                             |         | 3/4/2024       | 3/29/2024    | 🔝 0 day              | /5                       | 140.00         | 60.00          | 60.00       |                  |         |
|                      | 15           |                               |                        | Manisha Dubey (Business     | ХÞ      |                |              |                      |                          | 50.00          |                |             |                  |         |
| Projects 🗘           | 16           | <                             |                        | Generic Resource            | XР      |                |              |                      |                          | 40.00          | 40.00          | 40.00       |                  |         |

Scenario 2: When Time Scale is set as "Month" and Show Cost/Fee is set as "Yes" and Show Actuals is set as "No".

If you turn on "Show Cost/Fee" in the Effort Allocation spreadsheet, you'll see all the information from before

(like in Scenario 1) plus some new fields. These new ones track both cost and fees, like "Effort Cost" and "Updated Effort Cost". Let's dive into one of these new fields:

| Dynamics 365         | Project Op | erations                      |                        | 🔎 Search                    |         |              |             |             |                 |                   | Try the new loc | ok 💽 🛛 🖓     | + Q            | ø?          |
|----------------------|------------|-------------------------------|------------------------|-----------------------------|---------|--------------|-------------|-------------|-----------------|-------------------|-----------------|--------------|----------------|-------------|
|                      | ÷          | 📑 🔒 Sav                       | e 💕 Save & Close 🕂     | - New Project 🛛 🗋 Copy I    | Project | Copy 1       | asks from P | roject      | Copy from       | Fee Estimate $~~$ | 🗎 Budget        | ✓ ✓ Release  | :              | 🖄 Shar      |
| Home                 | Test       | Version E                     | stimate - Saved        |                             |         |              |             |             |                 | 0.00              | Draft           | \$40,390.00  | 3/29/20        | 24 8:30 PM  |
| Recent 🗸             | Proje      | ct                            |                        |                             |         |              |             |             |                 | Cost Consumption  |                 |              |                |             |
| Pinned 🗸 🗸           |            | <b>t Stages</b><br>for 7 days | <                      | • (7 D)                     |         | )<br>ote     |             | -O-<br>Plan |                 | Deliver           |                 | Complete     |                | -O<br>Close |
| Work                 | ricare     | ion y days                    |                        |                             |         |              |             |             |                 |                   |                 |              |                |             |
| Dashboards           | Sum        | mary WBS                      | Gantt Subprojects      | Team Effort Allocat         | ion     | Resource As  | signment    | Re          | source Reconcil | iation Estima     | ites Tracking   | Sales Exp    | ense Estimates |             |
| Time Entries         | ວ          | A                             | В                      | с                           |         | D            | E           |             | I               | J                 | К               | L            | М              | N           |
| Expenses             | 1          | Publish                       | Start date:            | 3/4/2024                    | (iii)   | Time scal    | e: Month    | ×~          |                 |                   |                 |              |                |             |
| Approvals            | 2          | Discard                       | End date:              | 3/29/2024                   | Ē       | Show cost/fe | e: Yes      | ХV          |                 |                   |                 |              |                |             |
|                      | З          |                               | Remaining effort from: | 2/11/2024                   | 100     | Show actual  | s: No       | ХV          |                 |                   |                 |              |                |             |
| Material Usage       | 4          | No                            | Name                   | Assigned to                 |         | Start        | Finish      |             | Effort Cost     | Effort Fee        | Updated Effort  | Updated Cost | Updated Fee    | Mar 2024    |
|                      | 5          | 0                             | Test Version Estimate  |                             |         | 9/1/2023     | 3/29/202    | 4 0         | \$40,390.00     | CA\$93,840.00     | 230.00          | \$18,290.00  | CA\$48,990.00  | 120.00      |
| ects                 | 6          | 1                             | Task 1 Sprint          |                             |         | 3/4/2024     | 3/29/202    | 4 0         | \$17,540.00     | CA\$38,640.00     | 60.00           | \$4,500.00   | CA\$12,420.00  | 60.00       |
| Projects             | 7          | 1.1                           | Task 1.1 Sprint        |                             |         | 3/4/2024     | 3/29/202    | 4 🔝 0       | \$17,540.00     | CA\$38,640.00     | 60.00           | \$4,500.00   | CA\$12,420.00  | 60.00       |
| ,                    | 8          |                               |                        | Generic Resource (Architect | XР      |              |             | 0           | \$2,540.00      | CA\$5,520.00      |                 |              |                |             |
| Schedule Board       | 9          |                               |                        | Manisha Dubey (Business     | ΧР      |              |             | 0           | \$10,500.00     | CA\$20,700.00     |                 |              |                |             |
| Resource Utilization | 10         |                               |                        | Prateek Gupta (Project      | XР      |              |             | 0           | \$4,500.00      | CA\$6,210.00      | 30.00           | \$4,500.00   | CA\$6,210.00   | 30.00       |
|                      | 11         |                               |                        | Generic Resource            | ΧР      |              |             | 0           |                 | CA\$6,210.00      | 30.00           |              | CA\$6,210.00   | 30.00       |
| Resources            | 12         | 2                             | Task 2 Sprint          |                             |         | 3/4/2024     | 3/29/202    | 4 0         | \$12,060.00     | CA\$31,050.00     | 60.00           | \$3,000.00   | CA\$12,420.00  | 60.0        |
| Roles                | 13         | 2.1                           | Task 2.1 Sprint        |                             |         | 3/4/2024     | 3/29/202    | 4 0         | \$12,060.00     | CA\$31,050.00     | 60.00           | \$3,000.00   | CA\$12,420.00  | 60.00       |
| Disciplines          | 14         | 2.1.1                         | Task 2.1.1 Sprint      |                             |         | 3/4/2024     | 3/29/202    | 4 🔡 0       | \$12,060.00     | CA\$31,050.00     | 60.00           | \$3,000.00   | CA\$12,420.00  | 60.00       |
| Disciplines          | 15         |                               |                        | Manisha Dubey (Business     | XР      |              |             | 0           | \$5,250.00      | CA\$10,350.00     |                 |              |                |             |
|                      | 16         |                               |                        | Generic Resource            | XР      |              |             |             |                 | CA\$8.280.00      | 40.00           |              | CA\$8.280.00   | 40.00       |

| Fields                    | Description                                                                                                    |
|---------------------------|----------------------------------------------------------------------------------------------------|
| Effort<br>Cost            | "Effort Cost" shows how much it costs to have each person work on a task. The total cost adds up for<br>each task and is shown at the top. It's calculated by formula <b>Effort Cost : Effort(Hours) * Cost</b><br><b>price of Role/Resource</b> . We set these rates in the "Cost Price" list under Project Parameter settings.                                                                                                    |
| Updated<br>Effort<br>Cost | The "Updated Effort Cost" shows how much it costs to have people working on each task. This cost is calculated by formula <b>Updated Effort Cost : Updated Effort * Cost Price of the Resource/Role</b> . You can change the Updated Effort for each person to adjust the overall cost. All these costs are added up and shown at the top of each task.                                                                                                    |
| Effort<br>Fee             | <ul> <li>The Effort Fee shows how much each assigned resource will cost based on their effort (time spent) and hourly rate. The total cost for each task is shown at the top. Here's how it works:</li> <li>Effort Fee : Effort (hours) * Resource Hourly Rate</li> <li>Effort: The total time each resource spends on a task.</li> <li>Resource Hourly Rate: The cost per hour for each resource, which you can set in the project parameter settings.</li> </ul> |
| Updated<br>Effort<br>Fee  | The "Updated Effort Fee" shows the total cost for each assigned resource on a task. This cost of <b>Updated Effort Fee : Resource's updated effort (how much time they spend on the task) *</b><br><b>hourly rate (set in the cost price list)</b> . It also gets added up for all resources working on the same task, giving you a total "Updated Effort Fee" for the whole task.                                                                                 |

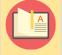

Note – Once you make changes in the "Effort Allocation" spreadsheet and publish it, the number of hours each person spends on a task (Efforts) will eventually match the updated hours. This means the

cost and fee for each person's effort will also be updated. Basically, everything gets recalculated in the WBS to reflect the new effort levels, including hours, sales, and costs for each resource assigned to tasks.

**Scenario 3** : When Time Scale is set as "Yearly" and Show Cost/Fee is set as "Yes" and Show Actuals is set as "Yes".

Turning on "Show Actuals" in the Effort Allocation spreadsheet shows even more information! You'll see everything from Scenario 1 and 2, plus additional fields like :

| Dynamics 365         | Project Op | erations                      |                                                                                                    | 🔎 Search                                   |            |               |             |            |                              |                | Try the new lo   | ook 💽 🛛 🖓                       | + Q             | ø?          |
|----------------------|------------|-------------------------------|----------------------------------------------------------------------------------------------------|--------------------------------------------|------------|---------------|-------------|------------|------------------------------|----------------|------------------|---------------------------------|-----------------|-------------|
| =                    | ← 1        | 🗗 🔒 Sav                       | e 🔡 Save & Close 🕂                                                                                              | - New Project 🛛 🗋 Copy                     | Project    | 🗅 Сору Та     | asks from P | roject     | Copy from                    | Fee Estimate   | - 🗎 Budget       | <ul> <li>✓ ✓ Release</li> </ul> | se :            | 🖻 Shar      |
| යි Home              | Test       | Version F                     | stimate - Saved                                                                                                 |                                            |            |               |             |            |                              | 0.00           | Draft            | \$40,390.00                     | 3/20/20         | 024 8:30 PM |
| 🕒 Recent 🗸 🗸         | Projec     |                               | String Sarea                                                                                                    |                                            |            |               |             |            |                              | Cost Consumpt  |                  |                                 |                 |             |
| 🖈 Pinned 🗸 🗸         |            | <b>t Stages</b><br>for 7 days | < Ne                                                                                                    | • (7 D)                                    |            | )             |             | -O<br>Plan |                              | Deliver        |                  | Complete                        |                 | -O<br>Close |
| My Work              | Active     | ioi 7 days                    | The second second second second second second second second second second second second second second second se | (1 D)                                      | Qui        | Jie           |             | Tiun       |                              | Deliver        |                  | complete                        |                 | Close       |
| NE D II I            | Sumr       | mary WBS                      | Gantt Subprojects                                                                                               | Team Effort Allocat                        | tion       | Resource Ass  | signments   | R          | esource Reconc               | iliation Estir | mates Trackir    | ig Sales Ex                     | pense Estimates | ;           |
| 勝 Dashboards         |            |                               |                                                                                                    |                                            |            |               |             |            |                              |                |                  |                                 |                 |             |
| Time Entries         | ر.<br>ا    | A                             | В                                                                                                    | С                                          |            | D             | E           |            | М                            | N              | 0                | Р                               | Q               | R           |
| E Expenses           | 1          | Publish                       | Start date:                                                                                                    | 3/4/2024                                   |            | Time scale    | : Month     | ××         |                              |                |                  |                                 |                 |             |
| Approvals            | 2          | Discard                       | End date:                                                                                                    | 3/29/2024                                  |            | Show cost/fee | : Yes       | ××         |                              |                |                  |                                 |                 |             |
|                      | 3          |                               | Remaining effort from:                                                                                          | 2/11/2024                                  |            | Show actuals  | : Yes       | ХV         |                              |                |                  |                                 |                 |             |
| Material Usage       | 4          | No                            | Name                                                                                                    | Assigned to                                |            | Start         | Finish      |            | Updated Fee                  | Actual effort  | Remaining effort | EAC effort                      | EAC vs Planned  | Mar 2024    |
|                      | 5          | 0                             | Test Version Estimate                                                                                           |                                            |            | 9/1/2023      | 3/29/202    | 4          | CA\$48,990.00                |                | 60.00            | 60.00                           | 230.00          | 120.00      |
| Projects             | 6          | 1                             | Task 1 Sprint                                                                                                   |                                            |            | 3/4/2024      | 3/29/202    |            | CA\$12,420.00                |                | 60.00            |                                 |                 | 60.00       |
| 🖽 Projects           | 7          | 1.1                           | Task 1.1 Sprint                                                                                                 |                                            |            |               | 3/29/202    | 4 🔛        | CA\$12,420.00                |                | 60.00            | 60.00                           | 120.00          | 60.00       |
| Schedule Board       | 8          |                               |                                                                                                    | Generic Resource (Architect                |            |               |             |            |                              |                |                  |                                 |                 |             |
| _                    | 9<br>10    |                               |                                                                                                    | Manisha Dubey (Business                    | XP         |               |             |            |                              |                |                  |                                 |                 |             |
| Resource Utilization | 10         |                               |                                                                                                    | Prateek Gupta (Project<br>Generic Resource | X P<br>X P |               |             |            | CA\$6,210.00<br>CA\$6.210.00 |                |                  |                                 |                 | 30.00       |
| Resources            | 12         | 2                             | Task 2 Sprint                                                                                                   | Generic Resource                           | ~~         | 3/4/2024      | 3/29/202    | 4          | CA\$12,420.00                |                |                  |                                 |                 | 60.00       |
| A Roles              | 13         | 2.1                           | Task 2.1 Sprint                                                                                                 |                                            |            | 3/4/2024      | 3/29/202    |            | CA\$12,420.00                |                | 60.00            | 60.00                           | 80.00           | 60.00       |
|                      | 14         | 2.1.1                         | Task 2.1.1 Sprint                                                                                               |                                            |            |               | 3/29/202    |            | CA\$12,420.00                |                | 60.00            |                                 |                 | 60.00       |
| 🛱 Disciplines        | 15         |                               |                                                                                                    | Manisha Dubey (Business                    | ХÞ         |               |             |            |                              |                |                  |                                 |                 |             |
|                      |            |                               |                                                                                                    |                                            |            |               |             |            |                              |                |                  |                                 |                 |             |

| Fields              | Description                                                                                                    |
|---------------------|----------------------------------------------------------------------------------------------------|
| Actual<br>Effort    | The "Actual Effort" field shows the total time people actually spent on each task. This gets added up to show the total project time at the top of the spreadsheet. Once Actual efforts are updated, it can't be edited again.                                                                  |
| Remaining<br>Effort | The "Remaining Effort" shows how much work is left on each task. It's calculated by adding up the estimated time for all assigned resources and displaying it both at the individual task level and as a combined total for the entire project at the top of the spreadsheet.                   |
| EAC Effort          | "EAC Effort" in project management refers to the Estimate at Completion (EAC) of effort required<br>to complete a project.EAC effort helps users in assessing project performance, making<br>adjustments to resource allocation, and ensuring that the project stays on track to meet its goal. |
| EAC vs<br>Planned   | It is the total planned value for the project, determined at the beginning of the project and based on the project work.                                                                                                    |

# 6.10. ETC/EAC Management

# 6.11. Direct Booking

This new feature provides the ability to generate booking directly from the "Team members" tab in the "Project" form.

- The user will be able to select the type of booking (Hard/Soft/Custom type).
- The booking will be directly made based on the effort allocation data in a single click to automatically book the Bookable Resource, eliminating the need for time-consuming search through the Schedule Board.

### **Direct Booking Process**

- You can add as many tasks as you need. Just fill in the start and end dates for each task, and the system will figure out duration.
- Users will add labor items in the WBS planner or Effort Allocation spreadsheet. They will fill in the necessary details like Role and Bookable Resources.

| EDynamics 365                                                                                                    | Project Op                                             | erations                   |                                                                                                    | SAN                                                     | 1DBO)                | X                                                                                                    |                                                                    |                                                                                                    | New look                                                                                                    | م •                                                                                                    | γ +                                                                                               | φ<br>Υ                                                                                                    | 🅸 ? (F                                                |
|----------------------------------------------------------------------------------------------------|--------------------------------------------------------|----------------------------|----------------------------------------------------------------------------------------------------|---------------------------------------------------------|----------------------|----------------------------------------------------------------------------------------------------|--------------------------------------------------------------------|----------------------------------------------------------------------------------------------------|----------------------------------------------------------------------------------------------------|----------------------------------------------------------------------------------------------------|---------------------------------------------------------------------------------------------------|----------------------------------------------------------------------------------------------------|-------------------------------------------------------|
| =                                                                                                    |                                                        | C                          | 🔚 Save 🚆 Save & Close 🕂 Ne                                                                                                    | ew Project 🗋 Co                                         | py Project 🛙 🕻       | Copy Tasks fro                                                                                                    | m Project 🛛                                                        | Copy from Fe                                                                                                    | e Estimate 🖂                                                                                                 | ✓ Release                                                                                                    | :                                                                                                 |                                                                                                    | 🕼 Share 🗸                                             |
| 命 Home                                                                                                    |                                                        |                            |                                                                                                    |                                                         |                      |                                                                                                    |                                                                    |                                                                                                    |                                                                                                    |                                                                                                    |                                                                                                   |                                                                                                    |                                                       |
| 🕒 Recent 🗸 🗸                                                                                                    | Pr                                                     | oares                      | Project Subcontractor 2 - Sa                                                                                                    | aved                                                    |                      |                                                                                                    |                                                                    | 0.00                                                                                                    |                                                                                                    | Draft \$                                                                                                    | 32.040.00                                                                                         | 3/1/2024 9:                                                                                                    | 30 PM 🗸 🗸                                             |
| 🖈 Pinned 🗸 🗸                                                                                                    |                                                        | oject                      |                                                                                                    |                                                         |                      |                                                                                                    |                                                                    | Cost C                                                                                                    | onsumption %                                                                                                 |                                                                                                    | stimated Labor Cos                                                                                |                                                                                                    |                                                       |
| My Work                                                                                                    |                                                        | ject Servi<br>ve for 3 day | ce - Project < O<br>New (3                                                                                                    | ח                                                       | Ouote                |                                                                                                    | <b>O</b><br>Plan                                                   | г                                                                                                    | Oeliver                                                                                                    | Cor                                                                                                    | <b>O</b> nplete                                                                                   | Clos                                                                                                    |                                                       |
| Dashboards                                                                                                    | / cui                                                  |                            |                                                                                                    |                                                         | quote                |                                                                                                    | TIGHT                                                              | L                                                                                                    |                                                                                                    | 00                                                                                                    | ipiete                                                                                            | 0.00                                                                                                    | 30                                                    |
| Time Entries                                                                                                    | Su                                                     | mmary                      | WBS Gantt Subprojects Te                                                                                                    | am Effort Alloc                                         | ation Resou          | urce Assignme                                                                                                    | nts Resou                                                          | rce Reconciliati                                                                                                    | ion Estimate                                                                                                 | es Tracking                                                                                                    | Sales                                                                                             |                                                                                                    |                                                       |
|                                                                                                    |                                                        |                            | в                                                                                                    | С                                                       | D                    | G                                                                                                    | Н                                                                  | I                                                                                                    | J                                                                                                    | K                                                                                                    | L                                                                                                 | Μ                                                                                                    | N                                                     |
| Expenses                                                                                                    | J.                                                     | A                          | D                                                                                                    |                                                         |                      |                                                                                                    |                                                                    |                                                                                                    |                                                                                                    |                                                                                                    |                                                                                                   |                                                                                                    |                                                       |
| Expenses Approvals                                                                                                    | <mark>ر</mark><br>1                                    | A                          | D                                                                                                    |                                                         |                      | m                                                                                                    | Labor                                                              | r Item                                                                                                    | Labor                                                                                                    | ltem                                                                                                    | Labor                                                                                             | r Item                                                                                                    | Add Expen                                             |
| Approvals                                                                                                    | 1<br>2                                                 | A                          | Expense Markup %                                                                                                    |                                                         |                      | ХЪ                                                                                                    | Labor                                                              | ХЪ                                                                                                    |                                                                                                    | ХÞ                                                                                                    |                                                                                                   | ×۶                                                                                                    | Expense Categor                                       |
|                                                                                                    | 2<br>3                                                 | A                          | Expense Markup %                                                                                                    |                                                         |                      | × タ<br>ect III × タ                                                                                                    | Labor<br>Architect H                                               | × ア<br>IPA × ア                                                                                                    | Rate Table A - Act                                                                                           | × ♪<br>counting × ♪                                                                                                    | Rate Table A - Ac                                                                                 | x P<br>counting x P                                                                                                    | Expense Catego                                        |
| Approvals<br>Material Usage                                                                                                    | 2                                                      | A                          |                                                                                                    | USD                                                     |                      | ХЪ                                                                                                    | Architect H                                                        | ドア<br>IPA × ク<br>× ク                                                                                                    | Rate Table A - Aci<br>Olivia Camp                                                                            | × ク<br>counting × ク<br>bos × ク                                                                                                    | Rate Table A - Ac<br>Andy Yeom                                                                    | x p<br>counting X p<br>ans X p                                                                                                 | Expense Catego                                        |
| Approvals<br>Material Usage                                                                                                    | 2<br>3<br>4<br>5                                       | A                          | Expense Markup %<br>Sale currency<br>Accounting currency                                                                                                 |                                                         |                      | × タ<br>ect III × タ                                                                                                    | Architect H<br>Archite                                             | HPA X P<br>X P<br>ect HPA                                                                                                    | Rate Table A - Aco<br>Olivia Camp<br>Rate Table A                                                            | counting X P<br>hos X P<br>- Accounting                                                                                                    | Rate Table A - Ac<br>Andy Yeom<br>Rate Table A                                                    | x p<br>counting X p<br>ans X p<br>- Accounting                                                                                 | Expense Catego                                        |
| Approvals                                                                                                    | 2<br>3<br>4<br>5<br>6                                  | A                          | Expense Markup %<br>Sale currency                                                                                                    | USD                                                     |                      | ect III X A                                                                                                    | Architect H<br>Archite<br>\$870                                    | HPA X P<br>APA X P<br>APA X P<br>APA X P<br>APA APA<br>APA APA | Rate Table A - Acı<br>Olivia Camp<br>Rate Table A<br>\$230                                                   | counting X P<br>hos X P<br>- Accounting                                                                                                    | Rate Table A - Ac<br>Andy Yeom<br>Rate Table A<br>\$23                                            | x p<br>ccounting x p<br>ians x p<br>- Accounting<br>0.00                                                                       | Expense Catego                                        |
| <ul> <li>Approvals</li> <li>Material Usage</li> <li>rojects</li> <li>Projects</li> </ul>                                                                                 | 2<br>3<br>4<br>5<br>6<br>7                             |                            | Expense Markup %<br>Sale currency<br>Accounting currency<br>Exchange rate                                                                                | USD<br>USD<br>1                                         |                      | ect III X P<br>Jein X P<br>Tchitect III                                                                                                    | Architect H<br>Archite                                             | × ♪<br>4PA × ♪<br>× ♪<br>ect HPA<br>0.00<br>000                                                                                                    | Rate Table A - Acı<br>Olivia Camp<br>Rate Table A<br>\$230<br>3.00                                           | × ><br>counting × ><br>hos × ><br>- Accounting<br>0.00                                                                                              | Rate Table A - Ac<br>Andy Yeom<br>Rate Table A<br>\$23<br>3.0                                     | Counting X P<br>ans X P<br>- Accounting<br>0.00                                                                                | Expense Catego<br>Expense Markup                      |
| <ul> <li>Approvals</li> <li>Material Usage</li> <li>rojects</li> <li>Projects</li> </ul>                                                                                 | 2<br>3<br>4<br>5<br>6<br>7<br>8                        | A<br>No.                   | Expense Markup %<br>Sale currency<br>Accounting currency<br>Exchange rate<br>Task                                                                        | USD<br>USD<br>1<br>Start Date                           | End Date             | ect III X A                                                                                                    | Architect H<br>Archite<br>\$870                                    | APA × P<br>× P<br>ect HPA<br>0.00<br>000<br>Sales amount                                                                                                    | Rate Table A - Acı<br>Olivia Camp<br>Rate Table A<br>\$230                                                   | Counting X P<br>bos X P<br>- Accounting<br>0.00<br>Sales amount                                                                                     | Rate Table A - Ac<br>Andy Yeom<br>Rate Table A<br>\$23<br>3.0<br>Hours                            | × P<br>ccounting × P<br>ans × P<br>- Accounting<br>0.00<br>000<br>Sales amount                                                 | Expense Catego<br>Expense Markup<br>Total hours       |
| Approvals<br>Material Usage<br>rojects<br>Projects                                                                                                    | 2<br>3<br>4<br>5<br>6<br>7<br>8<br>9                   | No.<br>1                   | Expense Markup %<br>Sale currency<br>Accounting currency<br>Exchange rate<br>Task<br>Project Progress Subcontractor 2                                    | USD<br>USD<br>1<br>Start Date<br>2/26/2024              | 3/1/2024             | ect III X P<br>ect III X P<br>rchitect III<br>ales amount<br>\$5,280.00                                                                                                    | Architect H<br>Archite<br>\$87(<br>3.00<br>Hours<br>20.00          | X         P           HPA         X         P           ect HPA         0.00         000           Sales amount         \$52,200.00                                                                                                    | Rate Table A - Acc<br>Olivia Camp<br>Rate Table A<br>\$230<br>3.00<br>Hours<br>30.00                         | Accounting × P<br>- Accounting 0.00<br>Sales amount<br>\$20,700.00                                                                                  | Rate Table A - Ac<br>Andy Yeom<br>Rate Table A<br>\$23<br>3.0<br>Hours<br>50.00                   | x p<br>coounting x p<br>- Accounting<br>0.00<br>000<br>Sales amount<br>\$34,500.00                                             | Expense Catego<br>Expense Markup<br>Total hours       |
| <ul> <li>Approvals</li> <li>Approvals</li> <li>Material Usage</li> <li>rojects</li> <li>Projects</li> <li>Schedule Board</li> <li>Resource Utilization</li> </ul>        | 2<br>3<br>4<br>5<br>6<br>7<br>8<br>9<br>10             | No.<br>1                   | Expense Markup % Sale currency Accounting currency Exchange rate Task Project Progress Subcontractor 2 Project Progress Subcontractor 2.1                | USD<br>USD<br>1<br>Start Date<br>2/26/2024<br>2/26/2024 | 3/1/2024<br>3/1/2024 | X         P           ect III         X         P           pein         X         P           rchitect III         I           ales amount         I           \$5,280.00         \$                              | Architect H<br>Archite<br>\$870<br>3.00<br>Hours                   | X         P           HPA         X         P           ect HPA         0.00         000           Sales amount         \$52,200.00                                                                                                    | Rate Table A - Acc<br>Olivia Camp<br>Rate Table A<br>\$230<br>3.00<br>Hours<br>30.00<br>10.00                | × P<br>counting × P<br>- Accounting<br>0.00<br>Sales amount<br>\$20,700.00<br>\$6,900.00                                                            | Rate Table A - Ac<br>Andy Yeom<br>Rate Table A<br>\$23<br>3.0<br>Hours<br>50.00<br>20.00          | × P<br>ccounting × P<br>- Accounting<br>0.00<br>000<br>Sales amount<br>\$34,500.00<br>\$13,800.00                              | Expense Catego<br>Expense Markup<br>Total hour:       |
| <ul> <li>Approvals</li> <li>Material Usage</li> <li>Material Usage</li> <li>Solution</li> <li>Schedule Board</li> <li>Resource Utilization</li> <li>Resources</li> </ul> | 2<br>3<br>4<br>5<br>6<br>7<br>8<br>9<br>10<br>11       | No.<br>1                   | Expense Markup % Sale currency Accounting currency Exchange rate Task Project Progress Subcontractor 2 Project Progress Subcontractor 2.1 Subcontractors | USD<br>USD<br>1<br>Start Date<br>2/26/2024              | 3/1/2024             | X         X           ect III         X         X           bein         X         X           rchitect III         I         I           ales amount         X         X           \$5,280.00         X         X | Architect H<br>Archite<br>\$870<br>3.00<br>Hours<br>20.00<br>20.00 | X P<br>4PA X P<br>X P<br>ect HPA<br>0.00<br>000<br>Sales amount<br>\$52,200.00<br>\$52,200.00                                                                                                    | Rate Table A - Acc<br>Olivia Camp<br>Rate Table A<br>\$230<br><b>Hours</b><br><b>30.00</b><br>10.00<br>20.00 | Counting     X     A     Counting     A     Counting     A     Counting     C     C     Sales amount     \$20,700.00     \$5,900.00     \$13,800.00 | Rate Table A - Ac<br>Andy Yeom<br>Rate Table A<br>\$23<br>3.0<br>Hours<br>50.00<br>20.00<br>30.00 | × >><br>ccounting × >><br>ans × >><br>- Accounting<br>0.00<br>000<br>Sales amount<br>\$34,500.00<br>\$13,800.00<br>\$20,700.00 | Expense Catego<br>Expense Markup<br>Total hours<br>1  |
| <ul> <li>Approvals</li> <li>Material Usage</li> <li>rojects</li> <li>Projects</li> <li>Schedule Board</li> <li>Resource Utilization</li> </ul>                           | 2<br>3<br>4<br>5<br>6<br>7<br>8<br>9<br>10<br>11<br>12 | No.<br>1                   | Expense Markup % Sale currency Accounting currency Exchange rate Task Project Progress Subcontractor 2 Project Progress Subcontractor 2.1                | USD<br>USD<br>1<br>Start Date<br>2/26/2024<br>2/26/2024 | 3/1/2024<br>3/1/2024 | X         P           ect III         X         P           pein         X         P           rchitect III         I           ales amount         I           \$5,280.00         \$                              | Architect H<br>Archite<br>\$87(<br>3.00<br>Hours<br>20.00          | X P<br>APA X P<br>X P<br>ect HPA<br>0.00<br>000<br>Sales amount<br>\$52,200.00<br>\$52,200.00                                                                                                    | Rate Table A - Acc<br>Olivia Camp<br>Rate Table A<br>\$230<br>3.00<br>Hours<br>30.00<br>10.00                | × P<br>counting × P<br>- Accounting<br>0.00<br>Sales amount<br>\$20,700.00<br>\$6,900.00                                                            | Rate Table A - Ac<br>Andy Yeom<br>Rate Table A<br>\$23<br>3.0<br>Hours<br>50.00<br>20.00<br>30.00 | × >><br>ccounting × >><br>ans × >><br>- Accounting<br>0.00<br>000<br>Sales amount<br>\$34,500.00<br>\$13,800.00<br>\$20,700.00 | Expense Categor<br>Expense Markup<br>Total hours<br>1 |
| <ul> <li>Approvals</li> <li>Material Usage</li> <li>mojects</li> <li>Projects</li> <li>Schedule Board</li> <li>Resource Utilization</li> <li>Resources</li> </ul>        | 2<br>3<br>4<br>5<br>6<br>7<br>8<br>9<br>10<br>11       | No.<br>1                   | Expense Markup % Sale currency Accounting currency Exchange rate Task Project Progress Subcontractor 2 Project Progress Subcontractor 2.1 Subcontractors | USD<br>USD<br>1<br>Start Date<br>2/26/2024<br>2/26/2024 | 3/1/2024<br>3/1/2024 | X         X           ect III         X         X           bein         X         X           rchitect III         I         I           ales amount         X         X           \$5,280.00         X         X | Architect H<br>Archite<br>\$870<br>3.00<br>Hours<br>20.00<br>20.00 | X P<br>4PA X P<br>X P<br>ect HPA<br>0.00<br>000<br>Sales amount<br>\$52,200.00<br>\$52,200.00                                                                                                    | Rate Table A - Acc<br>Olivia Camp<br>Rate Table A<br>\$230<br><b>Hours</b><br><b>30.00</b><br>10.00<br>20.00 | Counting     X     A     Counting     A     Counting     A     Counting     C     C     Sales amount     \$20,700.00     \$5,900.00     \$13,800.00 | Rate Table A - Ac<br>Andy Yeom<br>Rate Table A<br>\$23<br>3.0<br>Hours<br>50.00<br>20.00<br>30.00 | × >><br>ccounting × >><br>ans × >><br>- Accounting<br>0.00<br>000<br>Sales amount<br>\$34,500.00<br>\$13,800.00<br>\$20,700.00 | Expense Categor                                       |

Once these two steps mentioned above are completed, users will be able to view the Bookable Resources added in the Teams tab of Projects. The start and end dates will be taken from the first start date and last end date of tasks. The total hours will be recorded in the Total Effort (hours) column.

| =                                                                                        |                               |                                                            | *1                            |                                                |                                                                          |                               | De la la la la la la la la la la la la la                                    |                                           |                                                                                              |                        |
|------------------------------------------------------------------------------------------|-------------------------------|------------------------------------------------------------|-------------------------------|------------------------------------------------|--------------------------------------------------------------------------|-------------------------------|------------------------------------------------------------------------------|-------------------------------------------|----------------------------------------------------------------------------------------------|------------------------|
| ☆ Home                                                                                   |                               | 🔚 Save 🛱                                                   | <sup>4</sup> Save & Close     | + New Project                                  | Copy Project Co                                                          | py Tasks from Project         | Copy from Fee Estima                                                         | ate 🗸 🗸 R                                 | lelease                                                                                      |                        |
| © Recent ∨<br>& Pinned ∨                                                                 | Progres                       | s Project S                                                | ubcontracto                   | <b>r 2</b> - Saved                             |                                                                          |                               | <b>0.00</b><br>Cost Consumpti                                                | Draft<br>ion % Tasks sta                  | \$26,060.00<br>atus Estimated Labo                                                           | r Cost Due Date        |
| My Work                                                                                  |                               | <b>ice - Project</b>                                       | <                             | O<br>New (3 D)                                 | Quote                                                                    | Plan                          | O<br>Deliver                                                                 |                                           | O                                                                                            |                        |
| 렌루 Dashboards                                                                            | Summary                       | WBS Ga                                                     | ntt Subprojec                 | ts <b>Team</b> Effor                           | t Allocation Resource                                                    | Assignments Reso              | ource Reconciliation                                                         | Estimates Tr                              | racking Sales                                                                                |                        |
| 🛅 Time Entries                                                                           | Summary                       | WD5 (Ja                                                    | itt Subprojet                 |                                                | Anocation Resource                                                       | Assignments Res               |                                                                              | Lotimates in                              | acking sales                                                                                 |                        |
| E Expenses                                                                               |                               |                                                            |                               |                                                |                                                                          |                               |                                                                              |                                           |                                                                                              |                        |
| EQ Expenses                                                                              |                               |                                                            |                               |                                                |                                                                          |                               |                                                                              |                                           |                                                                                              |                        |
| Approvals                                                                                | All Team                      | Members ~                                                  |                               |                                                |                                                                          |                               |                                                                              |                                           | + New 💍                                                                                      | Refresh                |
|                                                                                          |                               |                                                            | contrac $ee  $ Book           | able Resource 🗸                                | Role 🗸 🗸                                                                 | Resourcing Unit $\vee$        | Position Name 🗸                                                              | Start $\checkmark$                        |                                                                                              | Refresh of             |
| Approvals                                                                                |                               | ker Type ∨   Sub                                           |                               | able Resource $\checkmark$<br>k A. Muehlenbein | Role↓ ∨<br>Rate Table B - Archite                                        |                               | Position Name ∽<br>Rate Table B - Architect                                  |                                           |                                                                                              |                        |
| <ul> <li>Approvals</li> <li>Material Usage</li> </ul>                                    | ✓ Wor                         | ker Type ∨   Sub<br>ployee Val                             | id Fran                       |                                                |                                                                          | ct AEC                        |                                                                              | t 2/26/2024                               | Finish $\checkmark$ Real                                                                     | quired Hours 🗸         |
| Approvals           Approvals           Material Usage           Projects                | ✓   Wor<br>> Em               | <sup>ker Type</sup> ∨   Sub<br>ployee Val<br>ployee Val    | id Fran<br>id Olivi           | k A. Muehlenbein                               | Rate Table B - Archite                                                   | ct AEC                        | Rate Table B - Architect                                                     | t 2/26/2024<br>i 2/27/2024                | Finish ∨ Rev<br>3/2/2024                                                                     | quired Hours ∨<br>     |
| Approvals  Material Usage  Projects  Projects                                            | ✓ Wor<br>> Em<br>> Em         | ker Type ∨   Sub<br>ployee Val<br>ployee Val<br>ployee Val | id Fran<br>id Olivi<br>id And | k A. Muehlenbein<br>ia Campos                  | Rate Table B - Archite<br>Rate Table A - Accour                          | ct AEC                        | Rate Table B - Architect                                                     | t 2/26/2024<br>i 2/27/2024                | Finish ∨         Rev           3/2/2024         3/2/2024                                     | quired Hours >>        |
| Approvals Approvals Material Usage Projects Schedule Board                               | ✓ Wor<br>> Em<br>> Em<br>> Em | ker Type ∨   Sub<br>ployee Val<br>ployee Val<br>ployee Val | id Fran<br>id Olivi<br>id And | k A. Muehlenbein<br>ia Campos<br>y Yeomans     | Rate Table B - Archite<br>Rate Table A - Accour<br>Rate Table A - Accour | ct AEC<br>nti AEC<br>nti AECA | Rate Table B - Architect<br>Rate Table A - Account<br>Rate Table A - Account | t 2/26/2024<br>i 2/27/2024<br>i 2/27/2024 | Finish >         Res           3/2/2024         3/2/2024           3/1/2024         3/1/2024 | quired Hours ~<br><br> |
| Approvals Approvals Material Usage Projects Projects Schedule Board Resource Utilization | ✓ Wor<br>> Em<br>> Em<br>> Em | ker Type ∨   Sub<br>ployee Val<br>ployee Val<br>ployee Val | id Fran<br>id Olivi<br>id And | k A. Muehlenbein<br>ia Campos<br>y Yeomans     | Rate Table B - Archite<br>Rate Table A - Accour<br>Rate Table A - Accour | ct AEC<br>nti AEC<br>nti AECA | Rate Table B - Architect<br>Rate Table A - Account<br>Rate Table A - Account | t 2/26/2024<br>i 2/27/2024<br>i 2/27/2024 | Finish >         Res           3/2/2024         3/2/2024           3/1/2024         3/1/2024 | quired Hours ><br><br> |

Choose the Bookable Resource, just click on it and then hit the Direct Booking button. This will prompt a quick create dialog box to pop up, displaying two fields:

| <b>III Dynamics 365</b> Proj                       | ect Operations                                 | SA                    | andbox                 |                          |                      | Quick Create: I  | Booking                               | ×    |
|----------------------------------------------------|------------------------------------------------|-----------------------|------------------------|--------------------------|----------------------|------------------|---------------------------------------|------|
| ≡<br>邱 Home                                        | ← 🖬 🔚 Save 🖓 Save &                            | Close + New Project [ | 🗅 Copy Project 🛛 Cop   | y Tasks from Project     | Copy from Fee Est    | Project Team ⊕   | ፝፝፝ Rate Table A - Accounting Manager |      |
| <ul> <li>③ Recent ∨</li> <li>☆ Pinned ∨</li> </ul> | Progress Project Subcont                       | actor 2 - Saved       |                        |                          | 0.00<br>Cost Consur  | Booking Status * | ⊠ <u>Hard</u> ×                       | Q    |
| My Work<br>뛰 Dashboards                            | Project Service - Project<br>Active for 3 days | New (3 D)             | Quote                  | Plan<br>Assignments Resc | O<br>Delive          |                  |                                       |      |
| Time Entries Expenses Approvals                    | All Team Members ~                             |                       |                        |                          |                      |                  |                                       |      |
| Material Usage                                     | ✓ Worker Type ✓ Subcontrac >                   | Bookable Resource 🗸   | Role J 🗸               | Resourcing Unit 🗠        | Position Name 🗸      |                  |                                       |      |
| Projects                                           | > Employee Valid                               | Frank A. Muehlenbein  | Rate Table B - Archite | t AEC                    | Rate Table B - Archi |                  |                                       |      |
| 🖽 Projects                                         | >• Employee Valid                              | Olivia Campos         | Rate Table A - Accoun  | ti AEC                   | Rate Table A - Acco  |                  |                                       |      |
| 🛗 Schedule Board                                   | > Employee Valid                               | Andy Yeomans          | Rate Table A - Accoun  | ti AECA                  | Rate Table A - Acco  |                  |                                       |      |
| Resource Utilization                               | > Employee Valid                               | Generic Resource      | Architect HPA          | HPA                      | Architect HPA        |                  |                                       |      |
| 온 Roles                                            |                                                |                       |                        |                          |                      |                  |                                       |      |
| C Disciplines                                      |                                                |                       |                        |                          |                      |                  |                                       |      |
| P Projects                                         |                                                |                       |                        |                          |                      |                  | Save and Close V Car                  | ncel |

| Fields         | Description                                                                         |
|----------------|-------------------------------------------------------------------------------------|
| Project Team   | The field will display the role of Bookable Resource, and it is locked.             |
| Booking Status | Please choose the type of booking for the Bookable resource: Hard, Custom, or Soft. |

When a user clicks on the "Save" button and chooses the booking type as "Hard," the total effort in hours will be converted to "Hard Book" hours. A booking for the bookable resource will then be created on the Schedule Board. Additionally, in the Resource Reconciliation view, the user will be able to see the booking and assigned status.

**Note:** You can only use Direct Booking button to book Bookable resources, not generic ones.

Teams Tab:

| =                                                   | ← 🗗 🔚 Sav                                                                   | ve 🛱 Save & Close 🕂 New Pr                                                            | roject 🗋 Copy Project 🗋 C                                          | opy Tasks from Project             | Copy from Fee Estima                                                           | te 🗸 🗸 Rele                               | ase :                           |                      | 🕼 Share 🗸             |
|-----------------------------------------------------|-----------------------------------------------------------------------------|---------------------------------------------------------------------------------------|--------------------------------------------------------------------|------------------------------------|--------------------------------------------------------------------------------|-------------------------------------------|---------------------------------|----------------------|-----------------------|
| ੇ Home                                              |                                                                             |                                                                                       |                                                                    |                                    |                                                                                |                                           |                                 |                      |                       |
| 🖯 Recent 🗸 🗸                                        | Progress Proje                                                              | ect Subcontractor 2 - Saved                                                           |                                                                    |                                    | 0.00                                                                           | Draft                                     | \$26,060.00                     | 3/1/2024 9:3         | 30 pm $\sim$          |
| 🏱 Pinned 🗸 🗸                                        | Project                                                                     | •                                                                                     | 0                                                                  |                                    | Cost Consumptio                                                                | on % Tasks status                         | Estimated Labor Co              | ost Due Date         |                       |
| 1y Work                                             | Project Service - Pro<br>Active for 3 days                                  | ject < New (3 D)                                                                      | Quote                                                              | Plan                               | Deliver                                                                        |                                           | Complete                        | Clos                 | )<br>ie               |
| Dashboards                                          |                                                                             |                                                                                       |                                                                    |                                    |                                                                                |                                           |                                 |                      |                       |
| Time Entries                                        | Summary WBS                                                                 | Gantt Subprojects Team                                                                | Effort Allocation Resourc                                          | e Assignments Res                  | source Reconciliation                                                          | stimates Trac                             | king Sales ···                  |                      |                       |
| Expenses                                            |                                                                             |                                                                                       |                                                                    |                                    |                                                                                |                                           |                                 |                      |                       |
| Approvals                                           | All Team Membe                                                              | ers 🗸                                                                                 |                                                                    |                                    |                                                                                |                                           | + New 🖒 F                       | Refresh 🖉 Flo        | ow \vee 🗄 :           |
| , upprovais                                         |                                                                             |                                                                                       |                                                                    |                                    |                                                                                |                                           |                                 |                      |                       |
| Material Usage                                      | ✓ Worker Type \                                                             | ✓ Subcontrac ✓ Bookable Resource                                                      | $\checkmark$ Role $\downarrow$ $\checkmark$                        | Resourcing Unit $\smallsetminus$   | Position Name $\checkmark$                                                     | Start V                                   | inish 🗸 🛛 Requir                | ed Hours $\vee$ Hard | d Book $\vee  $ To    |
| Material Usage                                      | <ul><li>✓ Worker Type </li><li>&gt; Employee</li></ul>                      | <ul> <li>✓ Subcontrac ✓ Bookable Resource</li> <li>Valid Frank A. Muehlen</li> </ul>  |                                                                    | -                                  | Position Name >>>>>>>>>>>>>>>>>>>>>>>>>>>>>>>>>>>>                             |                                           | inish V Requir                  | ed Hours $\vee$ Haro | d Book ∨  To<br>40.00 |
| Material Usage                                      |                                                                             |                                                                                       |                                                                    | itect AEC                          |                                                                                | 2/26/2024 3                               |                                 |                      |                       |
| Material Usage<br>ojects<br>Projects                | > Employee                                                                  | Valid Frank A. Muehlen                                                                | nbein Rate Table B - Archi                                         | itect AEC                          | Rate Table B - Architect                                                       | 2/26/2024 3<br>2/27/2024 3                | /2/2024                         |                      | 40.00                 |
| Material Usage ojects Projects Schedule Board       | > Employee<br>> Employee                                                    | Valid Frank A. Muehlen<br>Valid Olivia Campos                                         | Rate Table B - Archi<br>Rate Table A - Acco<br>Rate Table A - Acco | itect AEC                          | Rate Table B - Architect<br>Rate Table A - Accounti<br>Rate Table A - Accounti | 2/26/2024 3<br>2/27/2024 3<br>2/27/2024 3 | :/2/2024                        |                      | 40.00<br>30.00        |
| ojects Projects Schedule Board Resource Utilization | <ul><li>&gt; Employee</li><li>&gt; Employee</li><li>&gt; Employee</li></ul> | Valid     Frank A. Muehlen       Valid     Olivia Campos       Valid     Andy Yeomans | Rate Table B - Archi<br>Rate Table A - Acco<br>Rate Table A - Acco | itect AEC<br>unti AEC<br>unti AECA | Rate Table B - Architect<br>Rate Table A - Accounti<br>Rate Table A - Accounti | 2/26/2024 3<br>2/27/2024 3<br>2/27/2024 3 | /2/2024<br>//2/2024<br>//1/2024 |                      | 40.00<br>30.00        |
|                                                     | <ul><li>&gt; Employee</li><li>&gt; Employee</li><li>&gt; Employee</li></ul> | Valid     Frank A. Muehlen       Valid     Olivia Campos       Valid     Andy Yeomans | Rate Table B - Archi<br>Rate Table A - Acco<br>Rate Table A - Acco | itect AEC<br>unti AEC<br>unti AECA | Rate Table B - Architect<br>Rate Table A - Accounti<br>Rate Table A - Accounti | 2/26/2024 3<br>2/27/2024 3<br>2/27/2024 3 | /2/2024<br>//2/2024<br>//1/2024 |                      | 40.00                 |

Schedule Board:

| Dynamics 365 P       | Project Operations                  |                               | S                      | andbc               | X             |                |          |           | New look 🧰     | <u>ہ</u> مر ( | +             | Ω Ω         | <b>@</b> ?    |
|----------------------|-------------------------------------|-------------------------------|------------------------|---------------------|---------------|----------------|----------|-----------|----------------|---------------|---------------|-------------|---------------|
| Home                 | Initial public view 🗄 🕂             |                               |                        |                     |               |                |          |           |                |               |               |             |               |
| Recent V             | 🛨 🖃 🍸 Filters 🛅 Dail                | y 🗸 🛅 Gantt 🗸 👗               | 2/26/2024 - 3/10/2024  | > 🗄 Book            | •••           |                |          |           |                |               | B             | Q Å         | 02            |
| Pinned 🗸             | Qolivia X 1⊥                        | ebruary 2024<br>Mon 26 Tue 27 | Wed 28 Thu 29          | March 2024<br>Fri 1 | Sat 2         | Sun 3 Mor      | 14 Tue   | 5 Wed 6   | Thu 7          | F Crea        | ate Book      | ing         | >             |
| Work                 | Blanca Olivia Campos                |                               |                        |                     |               |                |          |           |                | Perm          | irement *     |             |               |
| Dashboards           | Olivia Campos<br>(30h booked) © 38% |                               | 7h 30m (1) 7h 30m (1)  |                     |               |                |          |           |                |               | ct a require  | ment        |               |
| Time Entries         |                                     | 2:00 PM Progress P            | roject Subcontractor 2 | •                   |               |                |          |           |                |               | urce *        |             |               |
| Expenses             | Olivia Campos                       |                               |                        |                     |               |                |          |           |                |               | Olivia Cam    | pos ×       |               |
| Approvals            |                                     |                               |                        |                     |               |                |          |           |                | Start         | Date *        |             |               |
| Material Usage       |                                     |                               |                        |                     |               |                |          |           |                | 2/2           | 6/2024        |             |               |
| cts                  |                                     |                               |                        |                     |               |                |          |           |                | End           | Date *        |             |               |
| Projects             |                                     |                               |                        |                     |               |                |          |           |                | 2/2           | 6/2024        |             |               |
| Schedule Board       |                                     |                               |                        |                     |               |                |          |           |                |               | ing Status '  |             |               |
| Resource Utilization |                                     |                               |                        |                     |               |                |          |           |                |               | ect a require |             | $\sim$        |
| Resources            | 4 × 4                               |                               |                        |                     |               |                |          |           |                | Book          | ing Method    | 1           |               |
| Roles                | < 1 - 3 of 3 >                      |                               |                        |                     |               |                |          | 0         | 100            | ~             |               |             | Book          |
| Disciplines          | Open Requirements Project           |                               |                        |                     |               |                |          |           |                |               | 2 Se          | arch by Reg | uirement Name |
| PM Workspace         |                                     | e (Project) From D            | To Date Duration       | Proposed D          | Fulfilled Dur | Remaining Dura | Priority | Territory | Time From Prom | Time To Pro   |               | atus        | Created On    |
| Contract Workers     | Test_Oppline_001 - F                | 3/1/2024                      | 3/13/2024 24 hrs       | 0 mins              | 20 hrs        | 4 hrs          |          |           |                |               |               | tive        | 2/23/2024 8:3 |
| asing                | Testing Multiplier 2                | 1/25/2024                     |                        | 0 mins              | 0 mins        | 10 hrs         |          |           |                |               |               | ctive       | 1/29/2024 9:  |
| 5                    | 4                                   |                               |                        |                     |               |                |          |           |                |               |               |             | •             |
| /endors              |                                     |                               |                        |                     | 6.1           | 50 of 97 >     |          |           |                |               |               |             |               |

#### Resource Reconciliation view

| ynamics 365 Pr       |                                          |                  |                         |               | 57111                  | DBOX           |                        |               |             |                      |                            |                           |                              | + 7 0             |                |      |
|----------------------|------------------------------------------|------------------|-------------------------|---------------|------------------------|----------------|------------------------|---------------|-------------|----------------------|----------------------------|---------------------------|------------------------------|-------------------|----------------|------|
| ne                   | 🔶 🛋 🔚 Save 👹 Sav                         | ve & Close + Ne  | w Project 🗋             | Copy Project  | Copy Task              | s from Project | Copy from I            | ee Estimate 🚿 | 🗸 🗸 Release | 🚺 Deactivat          | e 🛗 Book                   | 🗓 Delete                  | :                            |                   | ି 🖻 S          | ihar |
| ent V                | Progress Project Subco                   | ontractor 2 - Sa | ved                     |               |                        |                |                        |               |             |                      | 0.00<br>Cost Consumption S | Draft<br>Tasks status     | \$26,060.00<br>Estimated Lab |                   | 24 9:30 PM     |      |
| k                    | Project Service - Project                |                  | 0                       |               | 0                      |                | 0                      |               |             | 0                    |                            | 0                         |                              |                   | )              |      |
| hboards<br>e Entries | Active for 3 days Summary WBS Gantt      |                  | v (3 D)<br>am Effort Al | location Re   | Quote<br>source Assign | ments Reso     | Plan<br>urce Reconcili | ation Estim   |             | eliver<br>g Sales Ex | pense Estimate             | Complete<br>es Material I | Estimates 🔅                  |                   | ose<br>d ~     |      |
| enses<br>provals     |                                          | 🕐 Refresh 🖪 Pr   | evious differenc        | e 🕨 Next diff | erence 🗐 Ex            | tend booking   |                        |               |             | <                    | 2/26/2024                  | Ē                         | > Timeso                     | cale: Week $\vee$ | Options $\vee$ |      |
| erial Usage          | Resource                                 | Total            | 2/25/2024               | 3/3/2024      | 3/10/2024              | 3/17/2024      | 3/24/2024              | 3/31/2024     | 4/7/2024    | 4/14/2024            | 4/21/2024                  | 4/28/2024                 | 5/5/2024                     | 5/12/2024         | 5/19/2024      |      |
|                      | > Andy Yeomans<br>> Frank A. Muehlenbein | -50.00           | -50.00                  |               |                        |                |                        |               |             |                      |                            |                           |                              |                   |                |      |
| ects                 | <ul> <li>Olivia Campos</li> </ul>        | 0.00             | 0.00                    |               |                        |                |                        |               |             |                      |                            |                           |                              |                   |                |      |
| edule Board          | Booked                                   | 30.00            | 30.00                   |               |                        |                |                        |               |             |                      |                            |                           |                              |                   |                |      |
| ource Utilization    | > Assigned                               | 30.00            | 30.00                   |               |                        |                |                        |               |             |                      |                            |                           |                              |                   |                |      |
| ources               |                                          |                  |                         |               |                        |                |                        |               |             |                      |                            |                           |                              |                   |                |      |
| is 🛛                 |                                          | -42.00           | -42.00                  | 0.00          | 0.00                   | 0.00           | 0.00                   | 0.00          | 0.00        | 0.00                 | 0.00                       | 0.00                      | 0.0                          | 0 0.00            | 0 0            | 0.00 |
| iplines<br>Workspace | Legend: Booking shortage                 | Excess bookings  |                         |               |                        |                |                        |               |             |                      |                            |                           |                              |                   |                |      |
| tract Workers        |                                          |                  |                         |               |                        |                |                        |               |             |                      |                            |                           |                              |                   |                |      |
| ng                   |                                          |                  |                         |               |                        |                |                        |               |             |                      |                            |                           |                              |                   |                |      |
| dors                 |                                          |                  |                         |               |                        |                |                        |               |             |                      |                            |                           |                              |                   |                |      |
| ects 🗘               |                                          |                  |                         |               |                        |                |                        |               |             |                      |                            |                           |                              |                   |                |      |

Note – The Direct Booking feature lets users choose several Bookable Resources with just one click. Users can do booking from one dialog box. In this box, users can set the Booking status. This makes it simple for users to book multiple Bookable resources on the Schedule board.

# 6.12. Release process

This section dives into the "Release status" and release process for projects in Project Operations. A new "Release" button has been added to the Projects form, but it is only visible when the project's "Release status" is "Pending." This new field directly affects the following dual-write synchronization processes:.

- Project sync
- Tasks sync
- Assigned resources sync

| =                                                                     | ← 🗗 🔚 Save 🖁 Save & Close + New Pro        | SANDBOX                                 | e 🗋 Copy Project 🔒 Deactiv                 | vate 🛗 Book ᆒ Delete 🗄                                                   |
|-----------------------------------------------------------------------|--------------------------------------------|-----------------------------------------|--------------------------------------------|--------------------------------------------------------------------------|
| Ĥ Home<br>⊡ Recent ✓                                                  | Auditorium Construction - Saved<br>Project |                                         | 0.00 Draft<br>Cost Consumption % Tasks sta | \$80,000.00     \$7,200.00       Total contract     Estimated Labor Cost |
| ☆ Pinned ✓                                                            | Project Stages Active for less than one mi | in) Quote                               | Plan De                                    | liver Complete                                                           |
| 影 Dashboards                                                          | Summary Tasks Subprojects Team Resou       | rce Assignments Resource Reconciliation | Estimates Tracking Sale                    | es Task Billing Setup …                                                  |
| <ul> <li>Time Entries</li> <li>Expenses</li> <li>Approvals</li> </ul> | Overall Project Status<br>Comments         | Header<br>Yes                           |                                            |                                                                          |
| Material Usage                                                        | 合 Status Updated On                        |                                         |                                            |                                                                          |
| rojects                                                               | A Schedule<br>Performance On Time          | Release Status                          |                                            |                                                                          |
| <ul> <li>Projects</li> <li>Schedule Board</li> </ul>                  | △ Cost Performance On Budget               | Pending                                 |                                            |                                                                          |
| Resource Utilization                                                  |                                            | A Released On                           | <u></u>                                    |                                                                          |
| Roles Crojects                                                        |                                            |                                         |                                            |                                                                          |

A new release process will be executed when 'Release' button is clicked on projects form. If the 'Release status' is 'Releasing' then the process is currently happening between Project Operations and Finance and Operations. Once the release process is completed the projects form will refresh in Project Operations.

During the release process field updates and dual-write synchronization processes will be executed:

- Project 'Release status' field will be updated as 'Released'.
- Project 'Released on' field will be updated with Current date and time.
- Project sync
  - Creation of project and Billing rules against Project contract in Finance and Operations.
  - Contract lines will be created in Finance and Operations.
- Tasks sync
  - Creation of subprojects and WBS activities in Finance and Operations.
- Assigned resources sync
  - Creating forecast hours against the created project in Finance and Operations.

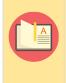

Note – The project release process includes a validation check to ensure that both "Contract" and "Customer" fields have valid values for all non-internal projects. Additionally, any expense estimates associated with the project are only synchronized to Finance and Operations after the project officially "Releases".

#### Publish tasks

This section explains how changes to tasks are handled after a project is released for publication or 'publishing'. A new field named "Task status" has been added to the Project record in Project Operations to indicate this state change.

| <b>III</b> Dynamics 365 | Project Operations                                | Sandbox                                                                                                    | ר ק + ק י (R)<br>ר ק + ק י (R)                      |
|-------------------------|---------------------------------------------------|----------------------------------------------------------------------------------------------------|-----------------------------------------------------|
| =                       | ← □ G Save 🛱 Save & Close + New Project           | 🗎 Contract Management 🛛 🖽 Fee Management 🗋 Copy Proj                                                                                                    | iect 🗋 Deactivate 🛗 Book 🛍 Delete 🗄                 |
| 命 Home                  | Auditorium Construction - Saved                   | 0.00                                                                                                    | Published \$80,000.00 \$34,200.00                   |
| 🕒 Recent 🗸 🗸            | Project                                           | Cost Consumption %                                                                                                    | Tasks status Total contract Estimated Labor Cost    |
| 🖈 Pinned 🗸 🗸            | Project Stages Active for 38 minutes New (38 Min) | Quote Plan                                                                                                    | Deliver Complete                                    |
| My Work                 | Summary Tasks Subprojects Team Resource Ass       | ignments Resource Reconciliation Estimates Trackin                                                                                                    | g Sales Task Billing Setup ····                     |
| <u>⊎l≖</u> Dashboards   |                                                   |                                                                                                    | g sales last bining setup                           |
| 🛗 Time Entries          |                                                   |                                                                                                    |                                                     |
| E Expenses              | Grid Board Timeline                               |                                                                                                    | $\gamma$ Filters (0) $g^{Q}$ Group members $\cdots$ |
| D Approvals             | Name 🗸                                            | Quick look $\checkmark$ Assigned to $\checkmark$                                                                                                    | Duration $\checkmark$ + Add column                  |
| 🛱 Material Usage        |                                                   | Quick look * Assigned to *                                                                                                    |                                                     |
|                         | 1 V Phase I                                       |                                                                                                    | 50 days                                             |
| Projects                | 2 Design                                          | Image: Image: | 15 days                                             |
| 🖽 Projects              | 3 Construction                                    | E Engineer                                                                                                    | 50 days                                             |
| Schedule Board          | + Add new task                                    |                                                                                                    |                                                     |
| Resource Utilization    |                                                   |                                                                                                    |                                                     |
| Resources               |                                                   |                                                                                                    |                                                     |
| A Roles                 |                                                   |                                                                                                    |                                                     |
| P Projects              |                                                   |                                                                                                    |                                                     |
|                         |                                                   |                                                                                                    |                                                     |

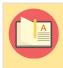

Note – Upon modifying any linked task for a project already released with a "Published" Task status, the system automatically reverts the Task status to "Draft".

A new "Publish tasks" button has been introduced to the Projects form, but it only becomes visible when the project has a "Released" status and the "Task status" is "Draft." Engaging this button initiates the "Publish tasks" process, during which the "Task status" temporarily shifts to "Publishing" and the tasks grid becomes non-editable to ensure data integrity.

| <b>III Dynamics 365</b> P | Project Operations SANDBOX                                                                                                    | ר א ג א ג א ג א ג א ג א ג א ג א ג א ג א                                                                                                    |
|---------------------------|----------------------------------------------------------------------------------------------------|----------------------------------------------------------------------------------------------------|
| =                         | Copy Project     Gamma Save & Close + New Project     Contract Management     Def Fee Management     Copy Project     Copy Project     Copy     Copy Project     Copy     Copy | ✓ Publish Tasks 🚺 Deactivate 🛗 Book :                                                                                                    |
| 命 Home                    | Auditorium Construction - saved 0.00 Draft                                                                                                    | t \$80,000.00 \$36,600.00                                                                                                    |
| 🕒 Recent 🗸 🗸              | Project Cost Consumption % Tasks s                                                                                                    | status Total contract Estimated Labor Cost                                                                                                    |
| 🖈 Pinned 🗸 🗸              | Project Stages         O         O           Active for 1 hour         Kew (1 Hrs)         Quote         Plan         Detection                                                                                                    | eliver Complete                                                                                                    |
| My Work                   | Summary Tasks Subprojects Team Resource Assignments Resource Reconciliation Estimates Tracking Sa                                                                                                    | ales Task Billing Setup                                                                                                    |
| <u>⊎l≋</u> Dashboards     |                                                                                                    |                                                                                                    |
| 🛗 Time Entries            | Grid Board Timeline                                                                                                    | ∑ Filters (0) g <sup>Q</sup> Group members ····                                                                                                    |
| E Expenses                |                                                                                                    |                                                                                                    |
| D Approvals               | Name ✓ Quick look ✓ Assigned to ✓ Dura                                                                                                    | ration $\hspace{-0.5em}\hspace{-0.5em} \hspace{-0.5em} + \hspace{-0.5em} \hspace{-0.5em} \hspace{-05em} \hspace{-0.5em} \hspace{-0.5em} -0.5em$ |
| 🛱 Material Usage          | 1 V Phase I 50                                                                                                    | 0 days                                                                                                    |
| Projects                  | 2 Design Architect 2                                                                                                    | 20 days                                                                                                    |
| 🖽 Projects                | 3 Construction 1 Engineer 5                                                                                                    | 50 days                                                                                                    |
| 🛗 Schedule Board          | + Add new task                                                                                                    |                                                                                                    |
| ⊂ Resource Utilization    |                                                                                                    |                                                                                                    |
| 🖹 Resources               |                                                                                                    |                                                                                                    |
| A Roles                   |                                                                                                    |                                                                                                    |
| P Projects                |                                                                                                    |                                                                                                    |
|                           |                                                                                                    |                                                                                                    |

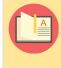

Note – Modifying certain task details or subproject fields, such as "Is subproject," "Project group," "Project Manager," and "Vendor PWP," should automatically trigger a change in the "Task status" back to "Draft".

## 6.13. Actuals

This section explains how project transactions are synchronized between Finance and Operations and Project Operations using dual-write. Whenever a project transaction is posted or updated in Finance and Operations, a corresponding transaction is automatically created or updated in Project Operations. Only transactions originating in Finance and Operations are synchronized.

Go to projects360 integrations > Periodic tasks > Project Operations integration > Create actuals in PO

#### Hour transactions

Project Operations automatically reflects any actual time transactions recorded in Finance and Operations through dual-write synchronization. This process creates or updates two corresponding "Actual" transactions in Project Operations: one for "Cost" and another for "Revenue".

#### Cost transaction

| Fields                      | Description                                                                                                    |
|-----------------------------|----------------------------------------------------------------------------------------------------|
| Record Id                   | 'Record Id' field value from 'ProjEmplTrans' in Finance and Operations.                                                                      |
| Transaction<br>Class        | Fixed value: 'Time'                                                                                                    |
| Transaction<br>Type         | Fixed value: 'Cost'                                                                                                    |
| Not-to-<br>exceed<br>Status | 'Not Applicable'                                                                                                    |
| Adjustment<br>Status ID     | If 'Invoice status' is 'Adjusted' in Finance and Operations, then set as 'Adjusted' in Project Operations. Otherwise, set as 'Unadjustable'. |
| Document<br>Date            | 'Project date' field value from 'ProjEmplTrans' in Finance and Operations.                                                                   |
| Project<br>Contract ID      | Initialize by 'Contract' field from Project in Project Operations.                                                                           |
| Project<br>Contract<br>Line | Initialize by 'Contract Line' from Project in Project Operations. (Write-In Product)                                                         |
| Project<br>Contract         | Initialize by 'Contract Line' from Project in Project Operations. (Customer associated)                                                      |

| Line<br>Customer        |                                                                                                    |
|-------------------------|----------------------------------------------------------------------------------------------------|
| Project ID              | 'Main project' (Project level zero) related with Project Id from 'ProjEmplTrans' in Finance and Operations.                                                                                                    |
| Task ID                 | For project employee transactions (ProjEmplTrans) in Finance and Operations, the system associates them with tasks based on the following logic: 1) If an "Activity number" is present, the "Task ID" linked to that activity is used. 2) If no activity number exists but a parent project is identified, the "Task ID" related to the corresponding subproject is employed. |
| Resource<br>role ID     | 'Role Id' field value from 'ProjEmplTrans' in Finance and Operations.                                                                                                    |
| Resource<br>Id          | 'Resource' field value from 'ProjEmplTrans' in Finance and Operations.                                                                                                    |
| Transaction category ID | 'Category' field value from 'ProjEmplTrans' in Finance and Operations.                                                                                                    |
| Contracting<br>Unit     | Blank                                                                                                    |
| Resourcing<br>Company   | 'Legal entity' field value from 'ProjEmplTrans' in Finance and Operations.                                                                                                    |
| Resourcing<br>Unit      | Blank                                                                                                    |
| Quantity                | 'Hours' field value from 'ProjEmplTrans' in Finance and Operations.                                                                                                    |
| Unit of measure         | Defaults from Transaction category                                                                                                    |
| Price                   | 'Cost price' field value from 'ProjEmplTrans' in Finance and Operations.                                                                                                    |
| Amount                  | 'Total cost amount' field value from 'ProjEmplTrans' in Finance and Operations.                                                                                                    |
| Тах                     | Blank                                                                                                    |
| Extended<br>Amount      | 'Total cost amount' field value from 'ProjEmplTrans' in Finance and Operations.                                                                                                    |
| Currency                | 'Sales currency' field value from 'ProjEmplTrans' in Finance and Operations.                                                                                                    |
| Billing Type            | Convert 'Line property' field using parameters 'Billing type defaults' from 'projects360 integration parameters'                                                                                                    |
| Created On              | Date and time on which transaction is created in Project Operations.                                                                                                    |

#### **Revenue transaction**

#### Operations:

| Fields                                  | Description                                                                                                    |
|-----------------------------------------|----------------------------------------------------------------------------------------------------|
| Record Id                               | 'Record Id' field value from 'ProjEmplTrans' in Finance and Operations.                                                                                                    |
| Transaction<br>Class                    | Fixed value: 'Time'                                                                                                    |
| Transaction<br>Type                     | If 'Invoice' field from 'ProjEmplTrans' in Finance and Operations has a value, then apply 'Billed Sales' value. Otherwise, apply 'Unbilled Sales' value.                                                                                         |
| Not-to-<br>exceed<br>Status             | 'Not Applicable'                                                                                                    |
| Adjustment<br>Status ID                 | If 'Invoice status' is 'Adjusted' in Finance and Operations, then set as 'Adjusted' in Project Operations. Otherwise, set as 'Unadjustable'.                                                                                                    |
| Document<br>Date                        | 'Project date' field value from 'ProjEmplTrans' in Finance and Operations.                                                                                                    |
| Project<br>Contract ID                  | Initialize by 'Contract' field from Project in Project Operations.                                                                                                    |
| Project<br>Contract<br>Line             | Initialize by 'Contract Line' from Project in Project Operations. (Write-In Product)                                                                                                    |
| Project<br>Contract<br>Line<br>Customer | Initialize by 'Contract Line' from Project in Project Operations. (Customer associated)                                                                                                    |
| Project ID                              | 'Main project' (Project level zero) related with Project Id from 'ProjEmplTrans' in Finance and Operations.                                                                                                    |
| Task ID                                 | If 'Activity number' is populated in ProjEmplTrans, then use Task Id related with activity in Finance and Operations. If there is no activity but there is a parent project, then use Task Id related with subproject in Finance and Operations. |
| Resource<br>role ID                     | 'Role Id' field value from 'ProjEmplTrans' in Finance and Operations.                                                                                                    |
| Resource Id                             | 'Resource' field value from 'ProjEmplTrans' in Finance and Operations.                                                                                                    |
| Transaction category ID                 | 'Category' field value from 'ProjEmplTrans' in Finance and Operations.                                                                                                    |
| Contracting<br>Unit                     | Blank                                                                                                    |

| Resourcing<br>Company | 'Legal entity' field value from 'ProjEmplTrans' in Finance and Operations.                                       |
|-----------------------|----------------------------------------------------------------------------------------------------|
| Resourcing<br>Unit    | Blank                                                                                                    |
| Quantity              | 'Hours' field value from 'ProjEmplTrans' in Finance and Operations.                                              |
| Unit of measure       | Defaults from Transaction category                                                                               |
| Price                 | 'Sales price' field value from 'ProjEmplTrans' in Finance and Operations.                                        |
| Amount                | 'Total sales amount' field value from 'ProjEmplTrans' in Finance and Operations.                                 |
| Тах                   | Blank                                                                                                    |
| Extended<br>Amount    | 'Total sales amount' field value from 'ProjEmplTrans' in Finance and Operations.                                 |
| Currency              | 'Sales currency' field value from 'ProjEmplTrans' in Finance and Operations.                                     |
| Billing Type          | Convert 'Line property' field using parameters 'Billing type defaults' from 'projects360 integration parameters' |
| Created On            | Date and time on which transaction is created in Project Operations.                                             |

#### **Expense transaction**

Recorded actual expense transactions from Finance and Operations are automatically reflected in Project Operations through dual-write synchronization. This process creates or updates two corresponding "Actual" transactions in Project Operations: one for "Cost" and another for "Revenue".

#### Cost transaction

| Fields                      | Description                                                             |
|-----------------------------|-------------------------------------------------------------------------|
| Record Id                   | 'Record Id' field value from 'ProjCostTrans' in Finance and Operations. |
| Transaction<br>Class        | Fixed value: 'Expense'                                                  |
| Transaction<br>Type         | Fixed value: Cost                                                       |
| Not-to-<br>exceed<br>Status | 'Not Applicable'                                                        |

| Adjustment<br>Status ID                 | If 'Invoice status' is 'Adjusted' in Finance and Operations, then set as 'Adjusted' in Project Operations. Otherwise, set as 'Unadjustable'.                                                                                                    |
|-----------------------------------------|----------------------------------------------------------------------------------------------------|
| Document<br>Date                        | 'Project date' field value from 'ProjCostTrans' in Finance and Operations.                                                                                                    |
| Project<br>Contract ID                  | Initialize by 'Contract' field from Project in Project Operations.                                                                                                    |
| Project<br>Contract<br>Line             | Initialize by 'Contract Line' from Project in Project Operations. (Write-In Product)                                                                                                    |
| Project<br>Contract<br>Line<br>Customer | Initialize by 'Contract Line' from Project in Project Operations. (Customer associated)                                                                                                    |
| Project ID                              | 'Main project' (Project level zero) related with Project Id from 'ProjCostTrans' in Finance and Operations.                                                                                                    |
| Task ID                                 | If 'Activity number' is populated in ProjCostTrans, then use Task Id related with activity in Finance<br>and Operations. If there is no activity but there is a parent project, then use Task Id related with<br>subproject in Finance and Operations. |
| Resource<br>role ID                     | 'Role Id' field value from 'ProjCostTrans' in Finance and Operations.                                                                                                    |
| Resource Id                             | 'Resource' field value from 'ProjCostTrans' in Finance and Operations.                                                                                                    |
| Transaction category ID                 | 'Category' field value from 'ProjCostTrans' in Finance and Operations.                                                                                                    |
| Contracting<br>Unit                     | Blank                                                                                                    |
| Resourcing<br>Company                   | 'Legal entity' field value from 'ProjCostTrans' in Finance and Operations.                                                                                                    |
| Resourcing<br>Unit                      | Blank                                                                                                    |
| Quantity                                | 'Quantity' field value from 'ProjCostTrans' in Finance and Operations.                                                                                                    |
| Unit of measure                         | Defaults from Transaction category.                                                                                                    |
| Price                                   | 'Cost price' field value from 'ProjCostTrans' in Finance and Operations.                                                                                                    |
| Amount                                  | 'Total cost amount' field value from 'ProjCostTrans' in Finance and Operations.                                                                                                    |
| Тах                                     | Blank                                                                                                    |
|                                         |                                                                                                    |

| Extended<br>Amount | 'Total cost amount' field value from 'ProjCostTrans' in Finance and Operations.                                  |
|--------------------|----------------------------------------------------------------------------------------------------|
| Currency           | 'Sales currency' field value from 'ProjCostTrans' in Finance and Operations.                                     |
| Billing Type       | Convert 'Line property' field using parameters 'Billing type defaults' from 'projects360 integration parameters' |
| Created On         | Date and time on which transaction is created in Project Operations.                                             |

#### **Revenue transaction**

| Fields                                  | Description                                                                                                    |
|-----------------------------------------|----------------------------------------------------------------------------------------------------|
| Record Id                               | 'Record Id' field value from 'ProjCostTrans' in Finance and Operations.                                                                                  |
| Transaction<br>Class                    | Fixed value: 'Expense'                                                                                                    |
| Transaction<br>Type                     | If 'Invoice' field from 'ProjCostTrans' in Finance and Operations has a value, then apply 'Billed Sales' value. Otherwise, apply 'Unbilled Sales' value. |
| Not-to-<br>exceed<br>Status             | 'Not Applicable'                                                                                                    |
| Adjustment<br>Status ID                 | If 'Invoice status' is 'Adjusted' in Finance and Operations, then set as 'Adjusted' in Project Operations. Otherwise, set as 'Unadjustable'.             |
| Document<br>Date                        | 'Project date' field value from 'ProjCostTrans' in Finance and Operations.                                                                               |
| Project<br>Contract ID                  | Initialize by 'Contract' field from Project in Project Operations.                                                                                       |
| Project<br>Contract<br>Line             | Initialize by 'Contract Line' from Project in Project Operations. (Write-In Product)                                                                     |
| Project<br>Contract<br>Line<br>Customer | Initialize by 'Contract Line' from Project in Project Operations. (Customer associated)                                                                  |
| Project ID                              | 'Main project' (Project level zero) related with Project Id from 'ProjCostTrans' in Finance and Operations.                                              |
| Task ID                                 | If 'Activity number' is populated in ProjCostTrans, then use Task Id related with activity in Finance                                                    |

|                         | and Operations. If there is no activity but there is a parent project, then use Task Id related with subproject in Finance and Operations. |  |
|-------------------------|----------------------------------------------------------------------------------------------------|--|
| Resource<br>role ID     | 'Role Id' field value from 'ProjCostTrans' in Finance and Operations.                                                                      |  |
| Resource Id             | 'Resource' field value from 'ProjCostTrans' in Finance and Operations.                                                                     |  |
| Transaction category ID | 'Category' field value from 'ProjCostTrans' in Finance and Operations.                                                                     |  |
| Contracting<br>Unit     | Blank                                                                                                    |  |
| Resourcing<br>Company   | 'Legal entity' field value from 'ProjCostTrans' in Finance and Operations.                                                                 |  |
| Resourcing<br>Unit      | Blank                                                                                                    |  |
| Quantity                | 'Quantity' field value from 'ProjCostTrans' in Finance and Operations.                                                                     |  |
| Unit of measure         | Defaults from Transaction category                                                                                                    |  |
| Price                   | 'Sales price' field value from 'ProjCostTrans' in Finance and Operations.                                                                  |  |
| Amount                  | 'Total sales amount' field value from 'ProjCostTrans' in Finance and Operations.                                                           |  |
| Тах                     | Blank                                                                                                    |  |
| Extended<br>Amount      | 'Total sales amount' field value from 'ProjCostTrans' in Finance and Operations.                                                           |  |
| Currency                | 'Sales currency' field value from 'ProjCostTrans' in Finance and Operations.                                                               |  |
| Billing Type            | Convert 'Line property' field using parameters 'Billing type defaults' from 'projects360 integration parameters'                           |  |
| Created On              | Date and time on which transaction is created in Project Operations.                                                                       |  |
|                         |                                                                                                    |  |

#### Fee transactions

Actual fee transactions recorded will be created or updated in Project Operations from Finance and Operations. This syncing process will create or update only one 'Actual' transactions in Project Operations i.e., a 'Revenue' transaction.

#### **Revenue transaction**

| Fields                                  | Description                                                                                                    |  |  |
|-----------------------------------------|----------------------------------------------------------------------------------------------------|--|--|
| Record Id                               | 'Record Id' field value from 'ProjRevenueTrans' in Finance and Operations.                                                                                                    |  |  |
| Transaction<br>Class                    | Fixed value: 'Fee'                                                                                                    |  |  |
| Transaction<br>Type                     | If 'Invoice' field from 'ProjRevenueTrans' in Finance and Operations has a value, then apply 'Billed Sales' value. Otherwise, apply 'Unbilled Sales' value.                                                                                            |  |  |
| Not-to-<br>exceed<br>Status             | 'Not Applicable'                                                                                                    |  |  |
| Adjustment<br>Status ID                 | If 'Invoice status' is 'Adjusted' in Finance and Operations, then set as 'Adjusted' in Project Operations. Otherwise, set as 'Unadjustable'.                                                                                                    |  |  |
| Document<br>Date                        | 'Project date' field value from 'ProjRevenueTrans' in Finance and Operations.                                                                                                    |  |  |
| Project<br>Contract ID                  | Initialize by 'Contract' field from Project in Project Operations.                                                                                                    |  |  |
| Project<br>Contract<br>Line             | Initialize by 'Contract Line' from Project in Project Operations. (Write-In Product)                                                                                                    |  |  |
| Project<br>Contract<br>Line<br>Customer | Initialize by 'Contract Line' from Project in Project Operations. (Customer associated)                                                                                                    |  |  |
| Project ID                              | 'Main project' (Project level zero) related with Project Id from 'ProjCostTrans' in Finance and Operations.                                                                                                    |  |  |
| Task ID                                 | If 'Activity number' is populated in ProjCostTrans, then use Task Id related with activity in Finance<br>and Operations. If there is no activity but there is a parent project, then use Task Id related with<br>subproject in Finance and Operations. |  |  |
| Resource<br>role ID                     | Blank                                                                                                    |  |  |
| Resource Id                             | Blank                                                                                                    |  |  |
| Transaction category ID                 | 'Category' field value from 'ProjRevenueTrans' in Finance and Operations.                                                                                                    |  |  |
| Contracting<br>Unit                     | Blank                                                                                                    |  |  |
| Resourcing                              | 'Legal entity' field value from 'ProjCostTrans' in Finance and Operations.                                                                                                    |  |  |

| Company            |                                                                                                    |
|--------------------|----------------------------------------------------------------------------------------------------|
| Resourcing<br>Unit | Blank                                                                                                    |
| Quantity           | 'Quantity' field value from 'ProjRevenueTrans' in Finance and Operations.                                        |
| Unit of measure    | Defaults from Transaction category                                                                               |
| Price              | 'Sales price' field value from 'ProjRevenueTrans' in Finance and Operations.                                     |
| Amount             | 'Total sales amount' field value from 'ProjRevenueTrans' in Finance and Operations.                              |
| Тах                | Blank                                                                                                    |
| Extended<br>Amount | 'Total sales amount' field value from 'ProjRevenueTrans' in Finance and Operations.                              |
| Currency           | 'Sales currency' field value from 'ProjRevenueTrans' in Finance and Operations.                                  |
| Billing Type       | Convert 'Line property' field using parameters 'Billing type defaults' from 'projects360 integration parameters' |
| Created On         | Date and time on which transaction is created in Project Operations.                                             |

Go to Projects > Projects > Actuals tab

| Dynamics 365         | Project Operations                                    | SANDBOX                                            | ♀ ♀ + ▼ ◎ ?                                                    |
|----------------------|-------------------------------------------------------|----------------------------------------------------|----------------------------------------------------------------|
| =                    | ← □ → Save Save & Close + New Project Contract        | Management 🖽 Fee Management 🗈 Copy Project 🗸 Pub   | olish Tasks 🗋 Deactivate 🛗 Book 📋 Delete 🗄                     |
| යි Home              | Workshop Construction - Saved                         | 10.00                                              | Draft \$34,000.00 \$4,800.00                                   |
| 🕑 Recent 🗸 🗸         | Project                                               | Cost C                                             | Consumption % Tasks status Total contract Estimated Labor Cost |
| 🕈 Pinned 🗸 🗸         | Project Stages<br>Active for 44 hours<br>New (44 Hrs) | Quote Plan Deliver                                 | Complete Close                                                 |
| 1y Work              |                                                       |                                                    |                                                                |
| Dashboards           | Summary Tasks Subprojects Team Resource Assignments   | Resource Reconciliation Estimates Tracking Sales   | Task Billing Setup                                             |
| Time Entries         | ⊠ Show Chart () Refresh √° Flow ∨ III Run Report ∨    | 🖷 Excel Templates 🗸 🖪 Export Actuals 🗸             |                                                                |
| B Expenses           |                                                       |                                                    |                                                                |
| Approvals            | Actual Associated View $\checkmark$                   |                                                    | Search this view 🔎                                             |
| 🕽 Material Usage     | Not-to-ex Y Transaction Ty Y Transacti Y Adjustment   | ✓ Docum ↑ ✓ Project Cont ✓ Project C ✓ Project C ✓ | Project ↑ ✓ Task ID ✓ Resource ✓ Transacti ✓                   |
| rojects              | Not Applical: Unbilled Sales Fee Unadjustabl          | e 5/9/2022 Workshop C Worksho ABC Cont             | Worksho Task 1.1 Admin Fee                                     |
| Projects             | Not Applicak Unbilled Sales Time Unadjustabl          | e 5/9/2022 Workshop C Worksho ABC Cont             | Worksho Task 1.1 Architect Labor - E                           |
| Schedule Board       | Not Applicat Unbilled Sales Expense Unadjustabl       | 5/9/2022 Workshop C Worksho ABC Cont               | Worksho Task 1.1 Reimburs                                      |
| Resource Utilization | Not Applicat Cost Time Unadjustabl                    | 5/9/2022 Workshop C Worksho ABC Cont               | Worksho Task 1.1 Architect Labor - E                           |
| Resources            | Not Applicat Cost Expense Unadjustabl                 | e 5/9/2022 Workshop C Worksho ABC Cont             | Worksho Task 1.1 Reimburs                                      |
| Roles                |                                                       |                                                    |                                                                |
| PM Workspace         |                                                       |                                                    |                                                                |
|                      |                                                       |                                                    |                                                                |
| Projects 🗘           | 1 - 5 of 5                                            |                                                    | $ert \leftarrow Page 1 \rightarrow$                            |

### 7. Version History

### 7.1. Release Notes v10.0.39

### Version 10.0.39.20240405 | Major Release | April 05, 2024

| Work item<br>type | Title                                                                                                    | VSTS<br>ID | Version          |
|-------------------|----------------------------------------------------------------------------------------------------|------------|------------------|
| Enhancement       | Apply rounding to each expense sales amount in WBS emulating Microsoft estimate logic                                                        | 83572      | 10.0.39.20240405 |
| Enhancement       | Gantt tab in 'Fee estimator' should be showing the Gantt related with the selected version                                                   | 82267      | 10.0.39.20240405 |
| Enhancement       | Add button to export to Excel                                                                                                    | 87047      | 10.0.39.20240405 |
| Enhancement       | Possibility to apply new start date while copying "Fee estimate version" between different opportunities                                     | 80540      | 10.0.39.20240405 |
| Enhancement       | Add PM field in Opportunity Line                                                                                                    | 86998      | 10.0.39.20240405 |
| Enhancement       | Hide Remove Column / Add column to Left options when right click on the columns in Fee Estimator, WBS and Effort Allocation                  | 83472      | 10.0.39.20240405 |
| Enhancement       | Display only Active bookable resources in Fee Estimator, WBS and Effort allocation                                                           | 83473      | 10.0.39.20240405 |
| Issue             | When there is no end date defined for task in WBS, then Effort allocation spreadsheet is not getting loaded                                  | 87829      | 10.0.39.20240405 |
| Issue             | Copying tasks from P4W projects to external scheduled Projects, then system is throwing error                                                | 87830      | 10.0.39.20240405 |
| Issue             | Can not assign just created new team member for different task                                                                               | 86555      | 10.0.39.20240405 |
| Issue             | Relationship between Successor and Predecessor task is getting removed after refreshing the Gantt tab which should ideally not happen        | 87314      | 10.0.39.20240405 |
| Issue             | Task are not getting added in the Fee Estimator, WBS planner<br>and Effort allocation spreadsheet after we are refreshing the<br>spreadsheet | 87827      | 10.0.39.20240405 |

### **Version Information**

| Package Name |
|--------------|
|--------------|

| projects360 for Project Operations | ProjOperations | 10.0.39.20240405 |  |
|------------------------------------|----------------|------------------|--|
|------------------------------------|----------------|------------------|--|